# **ASUS XG STATION A PLACA GRÁFICA**

 **EXTERNA QUE REVOLUCIONA OS JOGOS NOS PORTÁTEIS** 

> **EDIÇÃO DIGITAL**

 **GOD OF WAR KRATOS ESTÁ DE VOLTA E PARTIU A LOIÇA TODA!** 

# **LIMPEZAS DE PRIMAVERA**

**Guia completo para proteger e fazer a manutenção dos seus gadgets**

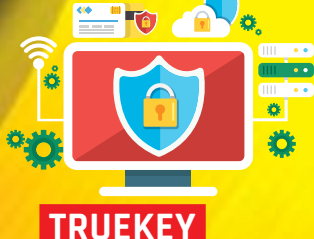

 **NUNCA MAIS SE ESQUEÇA DE UMA PASSWORD** 

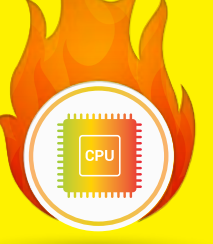

 **OVERCLOCKING TENHA UM COMPUTADOR MAIS RÁPIDO SEM GASTAR DINHEIRO** 

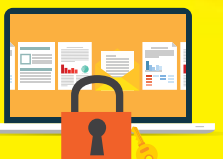

 **SEGURANÇA TUDO SOBRE ENCRIPTAÇÃO DE FICHEIROS NO SEU PC** 

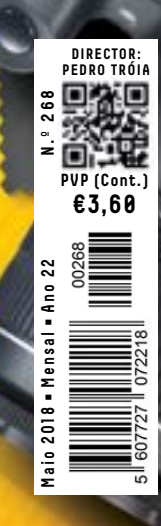

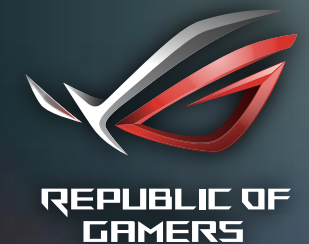

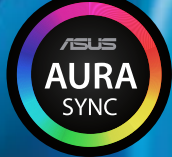

# <u>Uma nova Sensação de Áudio</u>

**STRUM** 

### **ROG STRIX FUSION 300**

### Som Surround 7.1 que pode Transportar

- Som surround com 7.1 canais virtuais
- Almofadas ROG Hybrid fornecem um isolamento soberbo
- Conexão USB 2.0 e/ou de 3.5mm para compatibilidade multiplataforma

### ROG STRIX FUSION 500

### Luzes ligadas, que os Jogos Comecem!

- Inclui DAC ESS ES9018 de classe Hi-Fi e amplificador SABRE9601K para um áudio gaming perfeito
- Som surround plug-and-play exclusivo com 7.1 canai<u>s virtuais, desenvolvido</u> com a Bongiovi Acoustics
- Controlos táteis do Headset para ajustes instantâneos do volume e funções de reprodução
- Tecnologia de LEDs AURA Sync
- Microfone digital otimizado proporciona uma comunicação clara

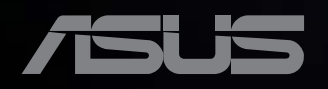

EDITORIAL

### **QUEM LÊ OS TERMOS DE UTILIZAÇÃO?**

o.

 $\mathbf{r}$ 

Comprava uma casa sem ler o contrato de venda? E um carro? Então por que é que se regista em serviços online, como as redes sociais, e não lê os termos de utilização?

Director **PEDRO TRÓIA**

É que está lá tudo explicado: o que eles podem fazer, ou não, com os seus dados pessoais, bem como tudo o que pode e não fazer dentro da rede. O problema é que, como no caso dos manuais de utilização de tudo e mais alguma coisa, ninguém dá atenção aos termos de utilização. Depois, quando algo corre mal, o problema é sempre de quem fornece o serviço, nunca de quem aceitou as regras do jogo sem fazer a mínima ideia do que lá está escrito. Admito que, por vezes, as coisas estão explicadas numa linguagem tão densa que quase é preciso ter um curso de direito (com doutoramento em direito de consumo) para as conseguir perceber. Alguns serviços têm uma página em que os termos de utilização estão explicados de uma forma mais simples, mas muitos outros não têm – e deviam ter. Mas, mesmo assim, ninguém os lê.O novo regulamento europeu de protecção de dados que entra em vigor este mês, é um espelho desta cultura de desresponsabilização dos utilizadores. O RGPD continua a colocar, praticamente, toda a responsabilidade do que é feito com os dados pessoais do lado de quem os recebe e menos do lado de quem os dá. Concordo com o facto de que tem de haver alguma regulação, mas as pessoas também têm de perceber que andar na Internet é como andar na rua. Ninguém, no seu perfeito juízo, anda por aí a distribuir papelinhos com os seus dados pessoais e esperar que, depois, nada aconteça.

#### **ASSINE EM PCGUIA.PT**

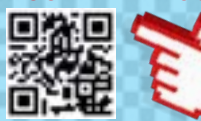

**FACEBOOK:** FACEBOOK.COM/REVISTAPCGUIA **TWITTER:** TWITTER.COM/PC\_GUIA

# **OUTER 44 TEMA DE CAPA**

Reunimos um conjunto de dicas e sugestões para que limpe, proteja e mantenha o bom funcionamento os seus gadgets, desde os smartphones às televisões.

# ON

**04 ACTUALIDADE**

Notícias de tecnologias, coluna Made in Portugal, Hashtags, Green e a nossa entrevista: Queremos Respostas!

# HIGH-TECH GIRL

**18 ENTREVISTA** Fique a conhecer o percurso de Cristina Cachado Fernandes, co-fundadora e CEO da Easy App.

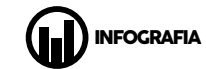

**28** Este mês, olhamos para o mercado dos wearables.

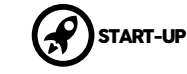

**22 HEPTASENSE** A Heptasense é a startup que quer usar inteligência artificial para prevenir o crime.

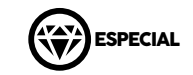

**24 REPORTAGEM HUAWEI** Estivemos em dois dos mais importantes centros de pesquisa e desenvolvimento da Huawei na China: Shenzhen e Pequim.

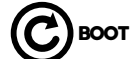

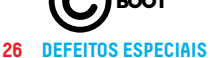

 O Ricardo Durand andou a ver La Casa de Papel. E até tem sonhado com isso.

#### **28 TUTORIAIS** Crie e proteja passwords com o True Key

- **30** Ficheiros trancados
- a sete chaves no Windows **38** Fazer overclock a processadores Intel

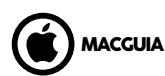

**40** Aqui ficam seis dicas para melhorar a produtividade no Mac.

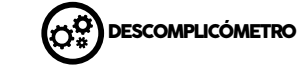

**42** O que são os filtros de imagem e para que servem?

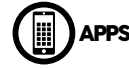

**58** Este mês, apresentamos-lhe uma selecção de aplicações de saúde.

### **MCTCRMAIS**

**62** Kia Stonic Audi Q5

PLUG

**64 CENTAURO**

 A primeira parte de um projecto de impressão 3D: uma caixa de computador.

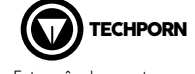

**66** Este mês desmontamos o Huawei P20 Pro.

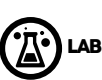

**68 TECNOLOGIA EM MOVIMENTO** O Gustavo Dias trocou de telefone e fala sobre várias mudanças.

### **70 GADGETS**

 HP Sprocket Plus Energy Sistem Headphones7 ANC Razer Nommo Chroma

#### **72 TESTES**

 Asus FX503V Acer Predator Triton 700 Huawei P20 Pro Tsunami Fortune TS03 Asus ROG XG Station Pro Sony RX0 HiSense Infinity H11 NZXT Kraken M22 Toshiba Canvio Basics Toshiba Canvio Premium Asus Blue Cave AC2600

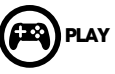

**84 JOGOS** FarCry 5 God of War

**86 HARDWARE** Trust GTX 322W Carus HP Omen Keyboard

### **88 JOGOS MOBILE**

 Fortnite Shadowgun Legends PlayerUnknown's Battlegrounds Mobile The Pillars of the Earth

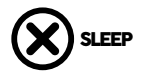

**90** Em Maio, assinalamos o nascimento da rádio sem fios ou o lançamento do primeiro filme Star Wars.

### CLASSIFICAÇÕES PCGUIA

A **PCGuia** usa um método de avaliação de produtos que tenta conciliar as medições de desempenho com os aspectos mais empíricos como a experiência de utilização. Em todos os testes onde seja possível medir o desempenho, essas medições valem, pelo menos, 40% podendo chegar aos 50% da nota final. Os outros componentes da nota são a experiência de utilização e o preço. As notas continuam a ser de 1 a 10. Os produtos com nota 9 ou superior vão receber o Prémio de Excelência **PCGuia**. **Mais informação em pcguia.pt/como-testamos**

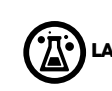

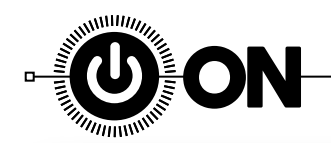

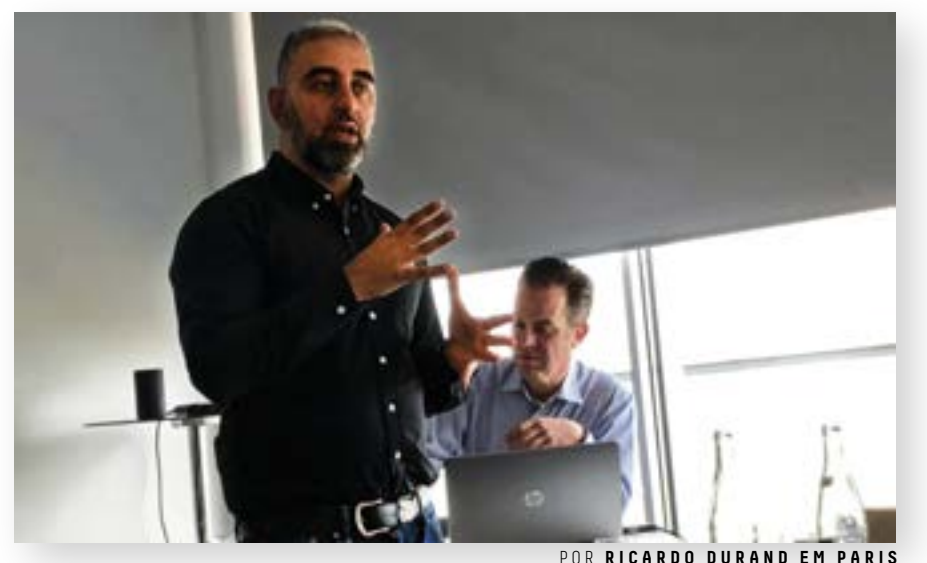

# **Facebook, criptomoedas e hackers adolescentes na mira da McAfee para 2018**

Paris foi a cidade escolhida pela McAfee para a edição deste ano do Labs Day, onde a empresa de cibersegurança fala sobre o estado da arte dos ataques online. Em 2018 não há sinal de tréguas.

Raj Samani e Marc Vos voltaram como convidado especial o 'futurista a ser os hosts da McAfee numa edição dos Lab Days que teve aplicado' Tom Cheesewright. Sempre com grandes reservas em relação à forma como a segurança vai moldar novas abordagens, Tom Cheesewright apontou três grandes tendências: a realidade mista como forma de interacção, câmaras fotográficas/ vídeo como principal sensor e a falta de controlo que vamos ter sobre a informação que temos online. «Vamos ter uns próximos vinte a cinquenta anos muito difíceis», avisou o consultor.

### **«SÃO APENAS MIÚDOS...»**

Raj Samani (na foto), chief scientist da McAfee, continua a ser aquele responsável que mais interessa ouvir em cada edição dos Labs Day. A razão para isto é simples: é ele que passa o ano todo a lidar com novos ataques, a descobrir novas forma de lutar contra o cibercrime e a ser apanhado em histórias incríveis, que depois nos prendem à narrativa (ver entrevista na pág. 16). Uma destas acabou mesmo por deixar a sala a rir: «Fiz-me passar por um aluno que precisava de fazer um trabalho sobre como são feitos

ataques de ransomware. Enviei um e-mail a um hacker e ele disse-me como fazia tudo. Gabou-se de que nunca ia ser apanhado e ainda me convidou a trabalhar com ele, pois como pensou que era estudante, talvez precisasse de dinheiros para pagar as contas». A história serviu para confirmar o facto de que alguns destes "piratas" são adolescentes e não profissionais a trabalhar para grandes organizações de cibercrime.

### **FACEBOOK É A «PONTA DO ICEBERG»**

O chief scientist da McAfee não deixou ainda de falar em dois dos temas do momento: a polémica o Facebook e as moedas digitais. Sobre o escândalo da Cambridge Analytica, Raj Samani disse que este problema com dados pessoais era apenas «a ponta do iceberg». Em relação às criptomoedas, o desafio vai ser impedir que um PC possa ser usado de forma ilícita para minerar bitcoins, por exemplo. Para impedir isso, Samani garantiu que o software da McAfee está preparado para identificar este tipo programas. A terminar, ficámos a saber ainda que a edição do McAfee Labs Day de 2019 vai acontecer em Lisboa, uma confirmação dada por Marc Vos no final deste evento.

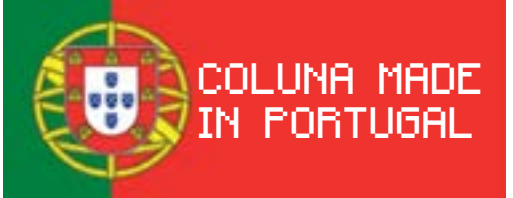

 **POR RICARDO DURAND**

### **FUTUROS "DONOS" DA FUSÃO NUCLEAR PODEM ESTAR AQUI**

l Aqui, em Portugal, entenda-se. Apesar de o País ainda não se ter rendido à energia nuclear, em breve há um empresa nacional que vai ter um papel bastante importante no futuro neste meio - em concreto no que à fusão diz respeito. A meio de Março ficámos a saber que o Instituto de Soldadura e Qualidade (ISQ) vai coordenar a qualificação de peritos nesta área: «É o maior projecto de inovação em curso no mundo na área da fusão nuclear», diz, sem dúvidas, Pedro Matias, o presidente da empresa. O contrato, a nível europeu, ganho pelo ISQ (que ganhou um concurso internacional onde estavam outras entidades formadoras) vai permitir a esta entidade realizar/gerir a formação e qualificação dos peritos, técnicos e gestores de projecto que trabalham a nível europeu e mundial na área da Fusão Nuclear no Programa Fusion for Energy (o ITER, gerido por um consórcio internacional composto pelos EUA, Japão, Rússia, Coreia do Sul, China, Índia e União Europeia). A duração total deste contrato é de quatro anos e o valor global atinge os três milhões de euros. Aliás, esta realidade não é nova para a empresa. O ISQ tem colaborado com o ITER, na última década, no que respeita a inspecção, ensaios, desenvolvimento de tecnologia de controlo não destrutivo, e engenharia de tecnologias de ligação e formação ligada à área do nuclear. «Estamos a falar de um projecto científico de grande escala que tem como objetivo demonstrar a viabilidade da tecnologia de fusão como fonte de energia futura, de enorme potência, mas com muito maior segurança para a população e regiões», explica Pedro Matias. Além da formar os técnicos em fusão nuclear com base em «inovadoras metodologias de planeamento e gestão 4.0», o ISQ vai ainda ter soluções formativas para diversas funções técnicas em «programação, data control, tecnologias de produção, gestão de projecto, regulamentação e legislação, ensaios não destrutivos, tecnologias de soldadura, criogenia, gestão de sistemas e outras áreas de hard skills e soft skills». «Tenho a certeza de que a selecção do ISQ para um dos maiores projectos de inovação a nível mundial é o reconhecimento da nossa grande capacidade na área da gestão da formação internacional, onde temos qualificações e experiência específicas. Isto confirma-nos ainda mais como um player europeu neste domínio, interpares a nível mundial», conclui Pedro Matias, evidentemente orgulhoso, também pela

confiança na formação feita em Portugal.

# SamsGnite BUSINESS

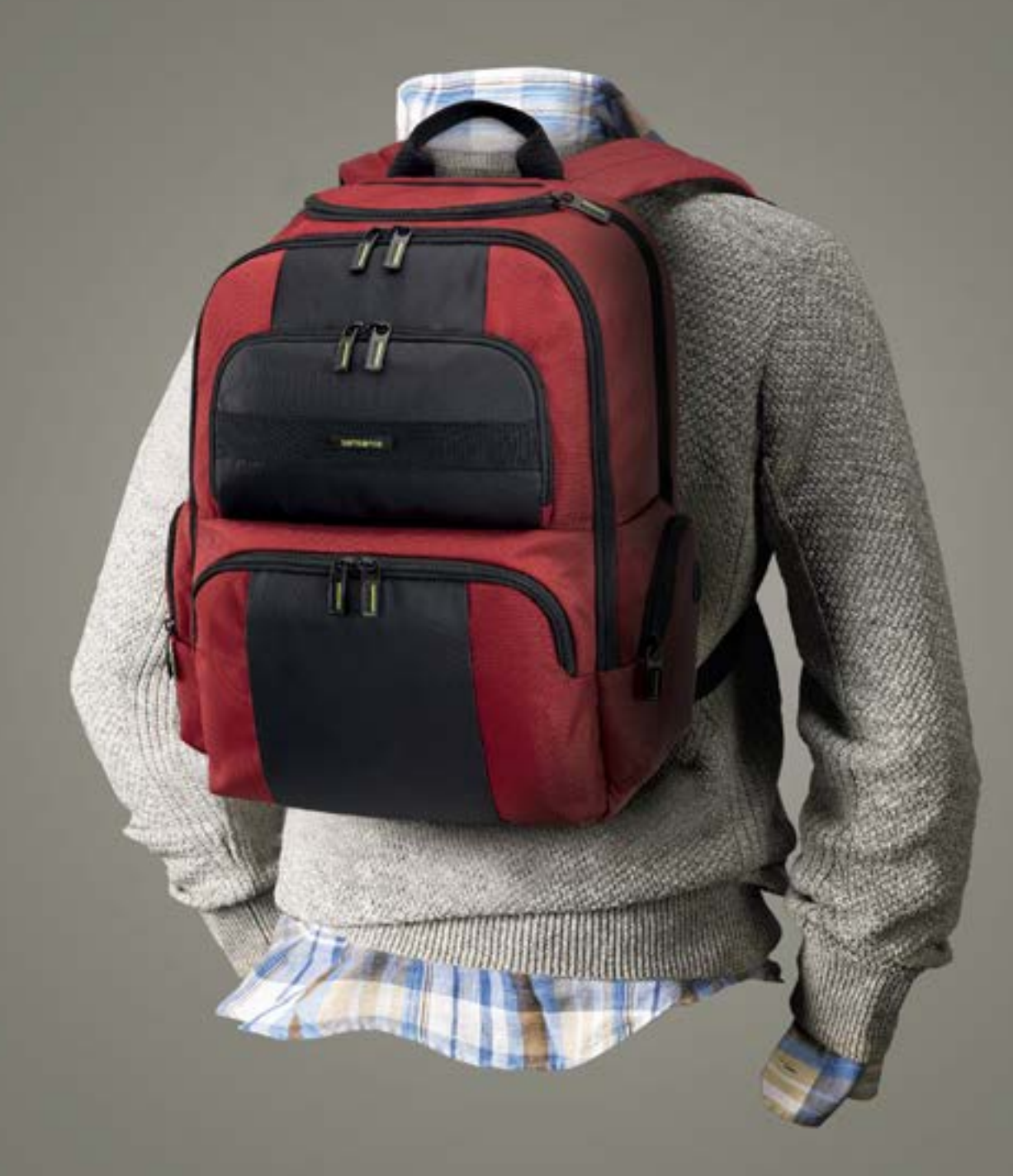

# For Business in Motion

# #HandsFreeMobility

\*para negócios em movimento \*\*mobilidade com mãos livres

para negócios em movimento \*\*mobilidade com mãos livres

Samsonite.pt **LISBOA** - Avenida da Liberdade PORTO - Rua das Carmelitas

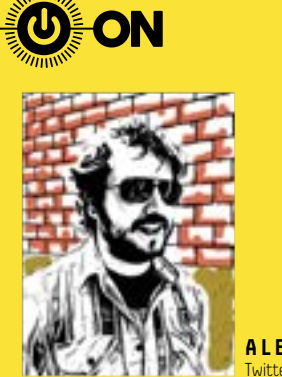

**ALEX GAMELA** Twitter: @alexgamela

### O que vem à rede

# Capital Social

l Venham jogar! O entusiasmo sueco por uma sociedade sem moedas arrefeceu. A ideia de viver sem trocos a chocalhar no bolso parecia bastante apelativa ao início, mas o facto de ter todas as transacções monetárias registadas digitalmente deixou estes escandinavos de pé atrás. E se alguém desligar a ficha ao sistema, o que é que acontece?

Imaginem que as vossas transações são controladas pelo Governo. E esse Governo é a China, que já tem em vigor um Sistema de Crédito Social, que premeia os cidadãos de confiança e pune os desobedientes.

Se fizermos compras numa empresa estrangeira, em detrimento de uma nacional, perdemos privilégios? Se criticarmos a companhia aérea do Estado poderemos ser penalizados com mais taxas, ter um lugar pior no avião ou a não termos direito a uma daquelas refeições fantásticas que servem durante o voo?

Uma empresa desenvolveu uma Inteligência Artificial que observa as emoções, energia e grau de distração dos condutores, para evitar comportamentos que resultem em acidentes.

Mas, e se aplicarem o mesmo sistema no local de trabalho? É mais que o controlo dos hábitos online dos trabalhadores, mas a observação directa da sua actividade. Se for um trabalhador menos empenhado perco pontos no meu crédito social?

É a gamificação - desculpem o palavrão da cidadania e, como sabemos, nos jogos perdemos mais vezes que ganhamos. Um modelo social deste tipo seria um anestésico que nos manteria dóceis e funcionais sob o olhar de uma testemunha permanente. Esqueçam a falta de likes nos vossos posts, isto é bem mais eficaz.

Epicuro disse para fazermos tudo como se estivéssemos a ser observados. Eu prefiro dançar como se ninguém estivesse a ver.

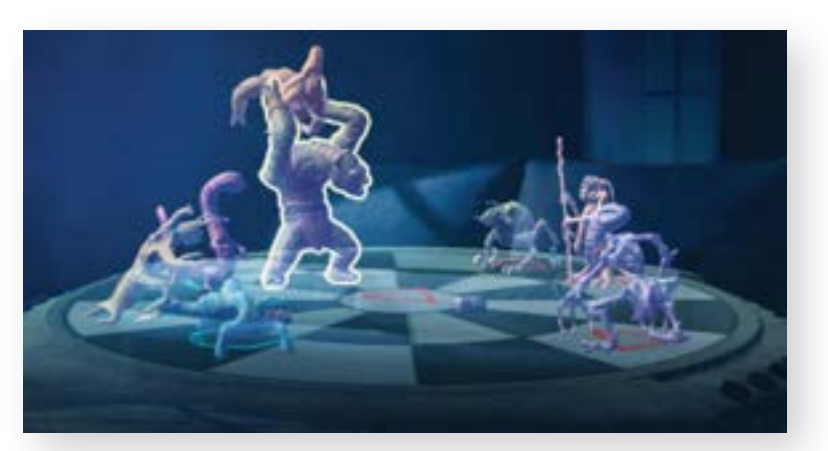

### **VAI SER POSSÍVEL JOGAR HOLOCHESS DE STAR WARS NO iOS**

No ano passado, a Lenovo apresentou o jogo Star Wars: Jedi Challenges, um headset que, entre duelos com vilões da saga, permitia também jogar holochess, com a ajuda da realidade aumentada (RA). Passado algum tempo, a Apple incluía o ARKit no iOS 11, o que fez surgir mais aplicações que tiram partido de RA. Agora, a Disney quer colocar esta versão

de xadrez de Star Wars acessível a qualquer pessoa com o iOS mais recente, mesmo que sem headset. A versão 1.3 da app Star Wars: Jedi Challenges vai permitir jogar dezoito níveis, distribuídos por seis planetas. Além disso, também vai ser possível ter acesso a oito criaturas, que pode desbloquear ao longo dos diversos níveis de holochess.

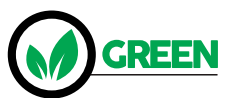

# **SUÉCIA TEM PRIMEIRA ESTRADA QUE CARREGA VEÍCULOS ELÉCTRICOS**

O projecto designado eRoadArlanda foi inaugurado em Abril e é a primeira estrada que consegue carregar as baterias de carros e camiões eléctricos enquanto circulam. São cerca de 2 km de estrada, perto do aeroporto de Estocolmo com um carril embutido que transfere energia aos veículos que se deslocarem em cima do mesmo. Para que o carregamento seja feito é necessário um adaptador amovível no veículo que se liga ao carril e que retrai automaticamente assim que a viatura sai

da parte eletrificada da via de rodagem. Se o veículo parar, o abastecimento eléctrico é terminado. Além disso, o sistema consegue «determinar o consumo de energia» para «conseguir calcular o custo» e, assim, «permitir o débito do valor ao utilizador». O governo sueco quer que o país seja independente do uso de energia fóssil wem 2030 e caso o uso desta tecnologia se revele um sucesso será «alargada a todo o país». M.Freire

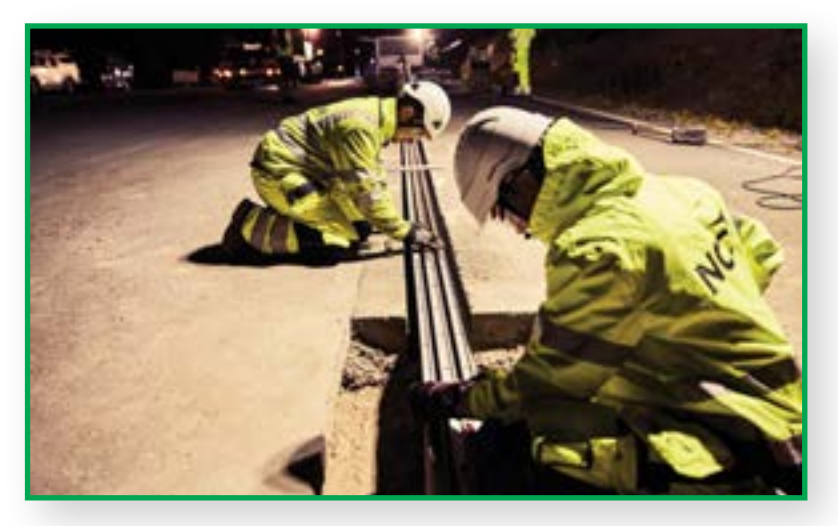

# **FNAC TECH FAZ O FUTURO**

# **EXCLUSIVO FNAC**

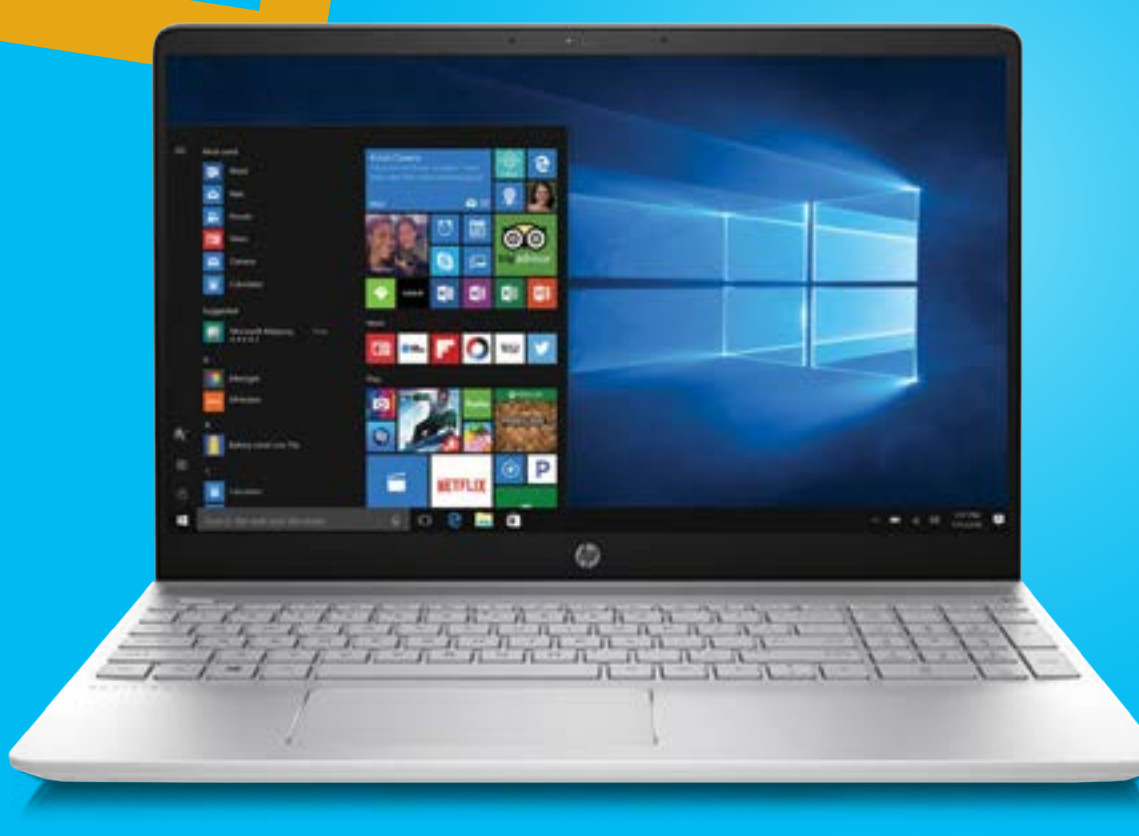

### **PORTÁTIL HP PAVILION 15-CK015NP** INTEL CORE i7-8550U | 12 GB RAM | DISCO SSD 512 GB

**1.099,99€**

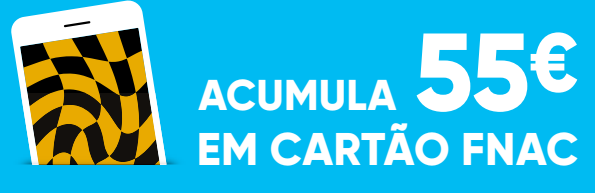

Campanha válida de 26 de abril a 23 de maio de 2018, nos artigos assinalados, limitada ao stock existente. Não acumula com com outras campanhas em vigor.

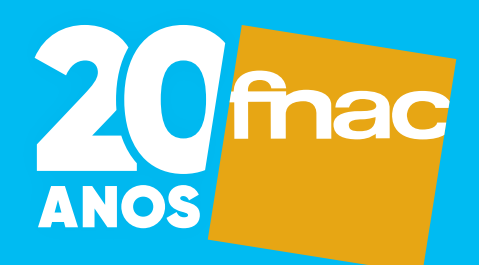

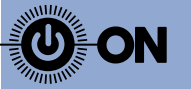

## Conceito Humanoide

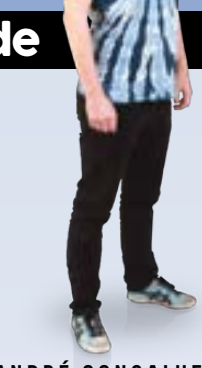

**ANDRÉ GONÇALVES** concept@humanoid.net

### Partilha da privacidade

surpreende-me sempre o pânico colectivo com que são recebidas as notícias de quebra de privacidade da informação partilhada nas redes sociais. Não deveríamos ficar contentes com a confirmação de que existem, de facto, várias pessoas/ entidades que estão atentas ao que estamos a dizer e partilhar on-line?

Com o facto de se lembrarem de tudo e, inclusive, criarem respostas personalizadas para nós? Não é esse o propósito das redes sociais? Ou tudo isto deixa de ser verdade quando os nossos "amigos" deixam de ser os que reconhecemos e passam a integrar grupos de analíticas e algoritmos de inteligência artificial?

Se as respostas que recebemos, são o resultado de uma ponderação sintética com o propósito de "reprogramar" as nossas opiniões, estas perdem a sua legitimidade existencial? Até que ponto uma informação pode ser considerada privada depois de a partilhamos socialmente on-line?

São tudo perguntas que só encontram uma verdadeira resposta na leviandade com que marcamos a nossa pegada digital e, principalmente, nos propósitos com que expomos as nossas vidas em plataformas de comunicação privadas que retêm, trabalham e redistribuem essa informação como principal fonte de lucro.

É claro que a abstenção da presença de um qualquer indivíduo nas redes sociais "da moda" é um factor crítico para a sua infoexclusão. A integração no "grupo" dita à necessidade constante de reportar o que fazemos, como nos sentimos e com quem estamos. Somos constantemente estimulados pelo facto de termos mais observadores do nosso quotidiano partilhado e orgulhamo-nos de receber respostas dos outros, ou ainda melhor, de ter o nosso momento reproduzido por eles.

O sucesso comercial das redes sociais deve-se,, exactamente a esta necessidade primária de integração que nos coloca numa incessante missão de comparação e aprovação colectiva, que se reflecte em tudo o que fazemos, numa espiral de partilhas aparentemente cada vez menos relevantes, que contradiz por completo os princípios básicos de uma boa gestão de reputação on-line.

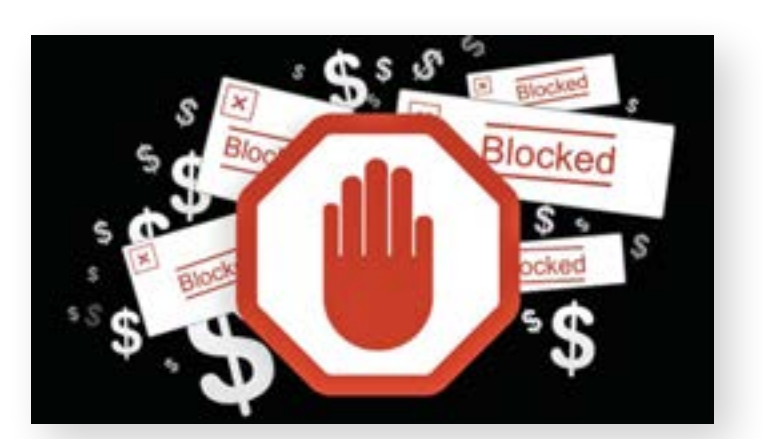

### **GOOGLE REMOVE ADBLOCKERS SUSPEITOS DA WEB STORE DO CHROME**

n Depois de a AdGuard ter revelado que estavam disponíveis várias extensões falsas para bloquear anúncios, na loja do Chrome, a Google decidiu eliminar as extensões em causa.

Algumas destas estavam entre as cinco mais populares da loja do Chrome. De acordo com a Google, os responsáveis por esta extensão adicionavam um código que permitia recolher informação sobre os sites que os utilizadores visitavam. Esta não é a primeira vez que extensões falsas para bloqueio de publicidade chegam à loja do Chrome: de acordo com as estimativas, já mais de 37 mil pessoas tinham instalado uma extensão falsa da AdBlock Plus, criada por SwiftOnSecurity, no ano passado.

No total, a estimativa de utilizadores do Chrome que instaram estas extensões falsas pode mesmo já rondar os vinte milhões de pessoas. A AdGuard aconselha os utilizadores do Chrome a terem mais atenção às descrições das extensões e aos respectivos criadores.

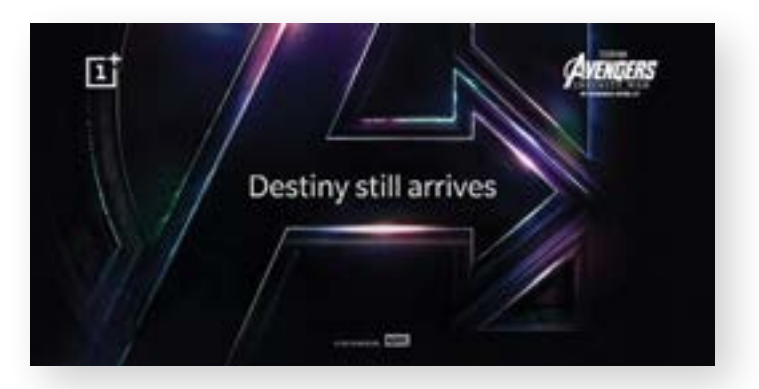

### **ONEPLUS PODE ESTAR A PREPARAR UM SMARTPHONE AVENGERS**

n De acordo com o Android Central, a OnePlus vai lançar edição especial do seu próximo smartphone, o OnePlus 6, com a temática do filme Avengers: Infinity War. A questão é que este smartphone pode ser vendido apenas na Índia: a OnePlus cometeu um pequeno 'deslize' e divulgou uma imagem no site, com o logo característico da marca num cartaz do filme da Marvel.

Depois disto, a Disney Índia confirmou que se tinha juntado à OnePlus, para uma parceria, com grande destaque dado ao trabalho da Marvel Studios. Caso se confirme que pode estar a caminho um OnePlus com a temática do filme da Marvel, não seria uma parceria sem precedentes. A OnePlus já teve uma versão temática de Star Wars, com o OnePlus 5T, de edição limitada, que foi lançada para assinalar a estreia de The Last Jedi, direccionada também para Índia, um dos maiores mercados da OnePlus.

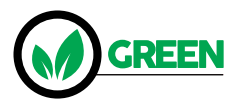

# **INSTALAÇÕES DA APPLE USAM ENERGIAS 100% RENOVÁVEIS**

A Apple anunciou que as suas lojas, escritórios e data centres de 43 países são apenas abastecidos por energias limpas. Este é um marco que a empresa tenta atingir desde 2015 quando usava cerca de 93% de energia solar e eólica, entre outras. Em comunicado, a empresa referiu ainda que mais «nove parceiros de produção» se «comprometeram a produzir

componentes para a Apple usando apenas energias renováveis», aumentando assim o número de fornecedores a usar energia não fóssil para 23. Segundo a empresa de Cupertino, existem 25 projectos que geram cerca de «626 MW de energia limpa», sendo que «mais estão a ser desenvolvidos para aumentar a quantidade energética produzida». M.Freire

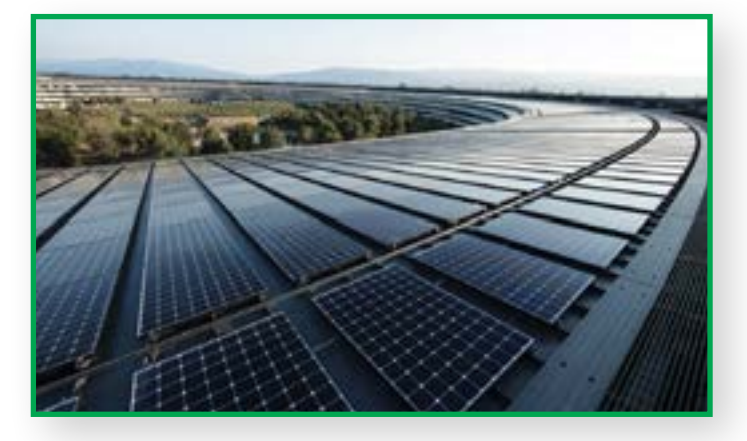

### **TRADUÇÃO DA MICROSOFT COM IA PASSA A FUNCIONAR OFFLINE**

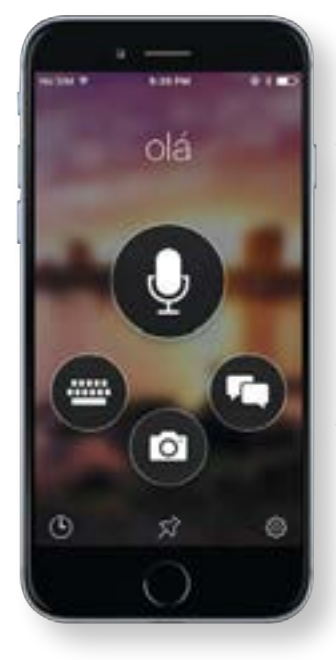

**n Como muitas aplicações do género,** até aqui, as aplicações de tradução com inteligência artificial precisavam de uma ligação à Internet para funcionarem. E, para quem pensa em usar uma app do género no estrangeiro, a parte de precisar de ligação à Internet e o gasto de dados nem sempre combinam bem. Por isso, a aplicação Microsoft Tradutor já funciona offline. depois de a empresa ter lançado alguns pacotes de linguagem que recorrem à IA e que agora funcionam em qualquer dispositivo, seja Android ou iOS. Esta funcionalidade já estava disponível em alguns modelos de smartphones mais recentes que tiram partido da IA, mas agora chegam a mais dispositivos, depois da Microsoft anunciar que optimizou os algoritmos que fazem as traduções funcionar. Os pacotes disponíveis (que graças à IA ocupam menos espaço no smartphone) são árabe, chinês (simplificado), francês, alemão, italiano, japonês, coreano, português, russo, espanhol e tailandês.

## Praia das Maçãs

### Haja saúde!

**PEDRO ANICETO** aniceto@mac.com

Munca me preocupei muito com a minha saúde.<br>Isto, hoje em dia, é quase tão grave como dizer<br>não se vai ao ginásio, que não se corre<br>em parques e jardins ou que não se tem uma Isto, hoje em dia, é quase tão grave como dizer que não se vai ao ginásio, que não se corre em parques e jardins ou que não se tem uma bicicleta. Confesso. Tive, há anos, uma pulseira de fitness. Durante meses soube ao detalhe quantos passos dava por dia, mas faltou-me a paciência para contar calorias; mais a mais, muita da minha alimentação não consta ainda das tabelas das apps e calcular o valor calórico das minhas sanduíches é coisa para ocupar o CERN durante meses…

Mas a indústria é inexorável. À minha frente tenho um conjunto de sensores e gadgets que fariam inveja a um pequeno hospital distrital. Termómetros que lêem a minha temperatura corporal sem me tocar, balanças que falam com o meu médico nas minhas costas, até um maravilhoso equipamento portátil de electro cardiograma que deixou estarrecido um profissional médico. Sensores de radiação solar. De diabetes. Controladores da minha qualidade de sono. Até um despertador olfactivo. Desconfio de que estou a dar mais dados à Apple sobre mim que os que dou ao meu médico assistente.

Nunca fui hipocondríaco, mas nos últimos dias li mais sobre tensão arterial que no resto da minha vida. E receio que toda esta pressão do mercado para que eu seja um check-up ambulante me venha a dar cabo dos nervos e consequentemente a piorar os meus níveis de potássio.

Em termos de indústria de saúde, no que a complementos de hardware diz respeito, progrediu-se imenso, havendo soluções de monitorização para quase todo o género de questões de saúde. E no campo do fitness tira-se muito partido da performance, explora-se (e muito) a exposição de tempos, marcas ou progressos. Quem é que ainda não invectivou aquele amigo que insiste em contar a sua corrida em detalhe?

Hoje em dia podemos saber tudo sobre a nossa saúde. Porventura até demasiado. Não quer dizer que não se morra na mesma, mas ao menos um tipo falece devidamente informado. E pode publicar a flatline do batimento cardíaco no Facebook. Ainda rende uns likes.

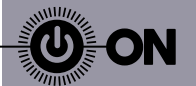

A 5.ª COLUNA

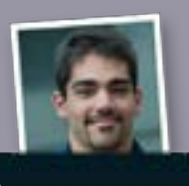

**ANDRÉ ROSA** Twitter: @andrer757 Membro fundador do Partido Pirata Português

l Olá a todos. Este mês temos novidades sobre a taxa dos links que estava a ser discutida no Parlamento Europeu e a resposta do GitHub à proposta europeia de criar uma máquina de censura na Internet, como vos falei no mês passado.

Começo pelas novidades sobre a taxa dos links. Axel Voss, eurodeputado, o mesmo que já tinha dado luz verde às máquinas de censura na Internet, vem agora prenunciar-se sobre a proposta da Comissão Europeia para começar a cobrar taxas sobre links.

E o que é que o senhor acha? Acha que a proposta devia ir mais longe, como se não fosse uma proposta por si só já bastante má.

Podem ver os pontos que o senhor quer acrescentar no artigo de Julia Reda: bit. ly/2EQo2pL. Mas de todos os pontos, o que mais me faz espécie é o que diz «Os sites de notícias» e as agências noticiosas «não devem oferecer licenças gratuitas», com a justificação de combater as fake news.

No mínimo ridículo: isto é bloquear, à sociedade em geral, o direito a informação, com uma visão meramente capitalista e que não resolve nada.

Em relação a tentativa da comissão europeia de criar filtros para a Internet, vulgarmente conhecidos por 'máquinas de censura', o GitHub veio a terreno demonstrar como no caso deles esta lei os pode prejudicar (bit.ly/2HGGuUw), sendo que todas os problemas que apontam podem ser extrapolados para qualquer site ou serviço online.

Como notas finais deixo-vos um excelente artigo do Rick Falkvinge sobre o caso do Facebook e da Cambrige Analytica: bit.ly/2qEkT74.

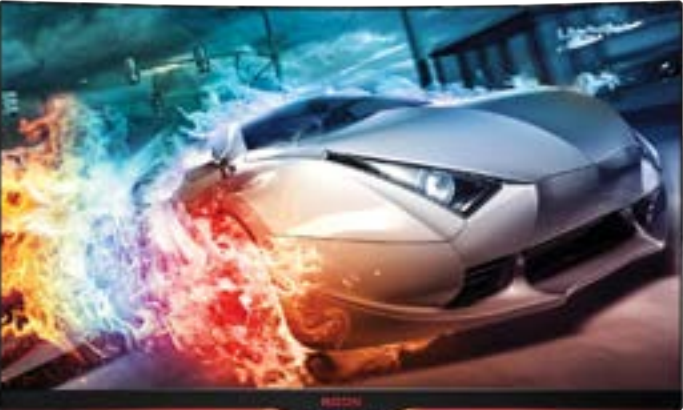

### **AOC ANUNCIA MONITOR AGON COM AMD FREESYNC 2 E VESA DISPLAYHDR 400**

■ O monitor AGON AG322QC4 da AOC, sem moldura em três lados, apresenta um ecrã VA (Vertical Alignment) de 31,5 polegadas com 2560 x 1440 de resolução e uma curvatura de 1800R. Além de ser compatível com VESA DisplayHDR 400, a tecnologia FreeSync 2 da AMD e HDR (High Dynamic Range), este monitor tem de uma taxa de actualização de 144 Hz, um rácio de contraste de 2000:1, um tempo de resposta de 4 ms (GtG),e oferece aos

utilizadores o modo Low Input Lag. O AGON AG322QC4 conta ainda com uma Ergo Base, que permite ajustes no que respeita a altura, inclinação e rotação, assim como uma porta de áudio, duas portas USB 3.0, e uma solução de gestão de cabos. O sistema de luzes LED permite ao utilizador escolher entre vermelho, verde e azul e fazer variar de intensidade. O monitor AGON AG322QC4 da AOC estará disponível em Junho de 2018 com um PVP recomendado de 599 euros.

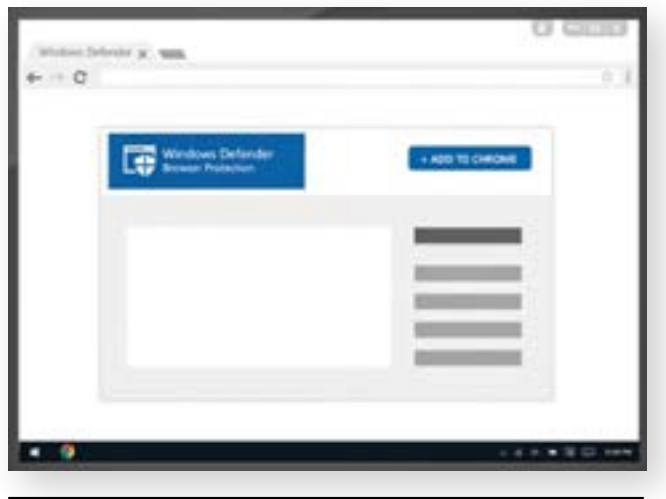

### **MICROSOFT DISPONIBILIZA EXTENSÃO PARA PROTEGER NAVEGAÇÃO NO CHROME**

n Apesar de o browser Chrome já incluir uma funcionalidade que protege os utilizadores de entrarem em sites com má reputação (é mostrado um ecrã vermelho com avisos sobre os riscos de segurança), a Microsoft disponibilizou uma extensão para o Chrome que faz mais ou menos o mesmo. Chama-se Windows Defender Browser Protection e tem como objectivo proteger os utilizadores do browser contra phishing. A Microsoft justifica o lançamento do novo

plugin com um relatório de 2017 da NSS Labs, que diz que o Edge, o browser incluído no Windows, conseguiu bloquear 99 por cento das tentativas de phishing quando comparado com os 70 por cento do Firefox e os 87 por cento do Chrome. Seguindo esta lógica, ao utilizar este plugin, que inclui o mesmo sistema de segurança do Edge, o Chrome poderá chegar também ao 99 por cento de eficácia a bloquear estas ameaças. Aparentemente esta extensão não desliga o sistema de segurança do Chrome, o que, embora possa ser algo confuso para os utilizadores, na prática acrescenta mais uma camada de segurança à navegação.

INSTITUTO SUPERIOR **DE TECNOLOGIAS** AVANÇADAS

# CTeSP's

Cursos Técnicos Superiores Profissionais Ano Letivo 2018 | 2019

> Redes e Sistemas Informáticos

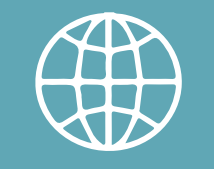

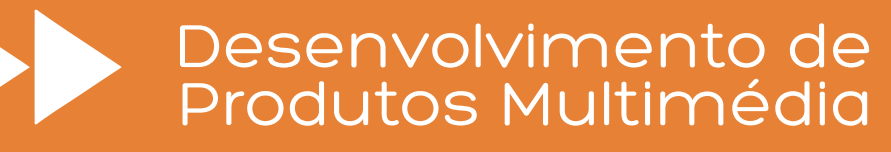

Informática de Gestão

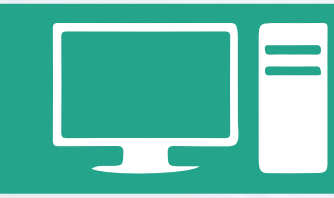

Desenvolvimento para Dispositivos Móveis

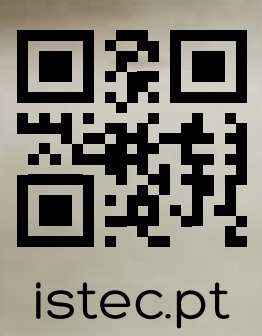

Lisboa: Alameda das Linhas de Torres, 179 1750-142 | 218 436 670 | info@istec.pt Porto: Rua Dr. Alves da Veiga, 142 4000-072 | 225 193 220 | secretaria-porto@istec.pt

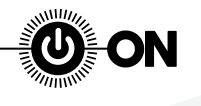

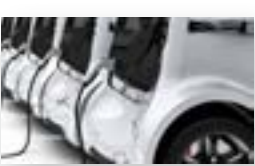

#### **CHINA DÁ MARGEM DE MANOBRA A FABRICANTES DE AUTOMÓVEIS ESTRANGEIROS**

Naquele que foi considerado um passo histórico, a China aligeirou as restrições impostas aos fabricantes de automóveis. Até aqui, era necessário actuar através de parceiros locais para fazer negócio na China. O grande objectivo? Facilitar a entrada de automóveis eléctricos e híbridos em território chinês.

### **GIF DE REGRESSO AO INSTAGRAM**

Depois de ter desaparecido das stories do Instagram, a funcionalidade de adicionar GIF como stickers está de volta. Limitada, mas está de volta.

#### **WIKIPÉDIA VAI PERMITIR PRÉ-VISUALIZAR LINKS**

Tudo para que não seja preciso abrir 1500 separadores quando quer ver alguma coisa na Wikipédia. A ideia é evitar aqueles rabbit holes que acontecem de vez em quando na enciclopédia online.

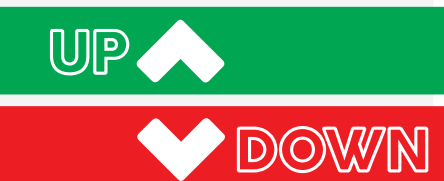

#### **TESTES DE RECONHECIMENTO FACIAL DO FACEBOOK**

Os problemas do Facebook relativamente à privacidade podem não ficar por aqui. Um juiz em São Francisco decidiu de que os utilizadores do Facebook, no Illinois, podem processar a rede social. Segundo o mesmo, os testes de reconhecimento facial que estão a ser feito pela empresa de Zuckerberg violam a lei daquele Estado.

#### **RÚSSIA QUER PÔR TELEGRAM EM MUTE**

O governo russo quer banir o serviço de troca de mensagens encriptadas Telegram. Caso consiga, tudo indica que o Facebook possa ser o próximo na lista.

### **CITYDRIVE EM RISCO DE FALÊNCIA**

De acordo com o jornal online Eco, a empresa de carsharing já não está em funcionamento e tem pedidos de insolvência na justiça. A City Drive, que foi pioneira em Lisboa em serviços de partilha de carros, deixa assim lugar vago para outras empresas, numa altura em que chega um novo concorrente ao mercado com veículos exclusivamente eléctricos.

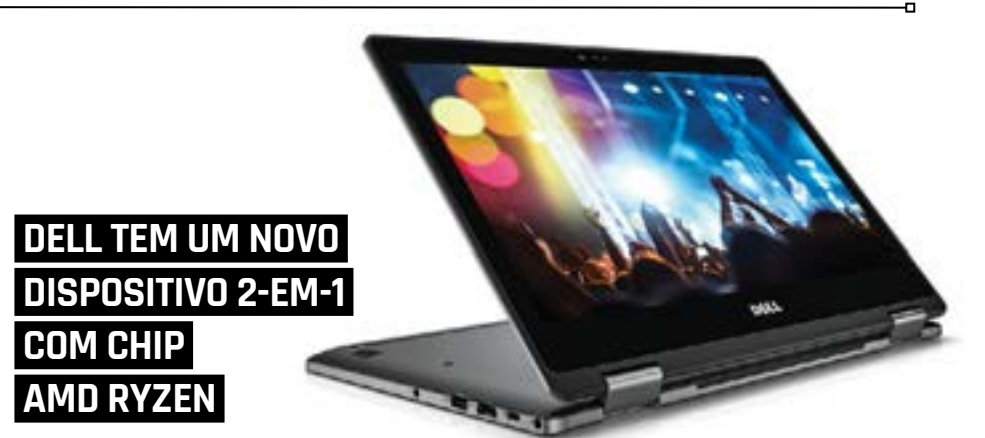

■ O novo dispositivo 2-em-1 Inspiron 13 7000 da Dell está disponível no mercado norte--americano em opções com os processadores Ryzen 5 2500U (iGPU Radeon Vega 8) e Ryzen 7 2700U (iGPU Radeon Vega 10). Ambos os modelos estão equipados com 8 ou 12 GB de memória DDR4-2400 (expansível a 16 GB), uma solução de armazenamento SSD de 256 GB e um ecrã IPS TrueLife de 13,3 polegadas. O Inspiron 13 7000 traz ainda um módulo Wi-Fi 802.11ac e Bluetooth 4.2, uma porta USB 3.0 Type-C, duas portas USB 3.0 Type-A, uma porta HDMI, uma webcam, um leitor de cartões de memória, um microfone, uma bateria de 42 W/h, colunas de som com a tecnologia Waves MaxxAudio Pro e um teclado retroiluminado. O 2-em-1 Dell Inspiron 13 7000 está disponível com um preço que começa nos 730 dólares (cerca de 590 euros).

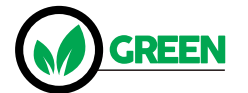

### **SERVIÇO DE CARSHARING DE VEÍCULOS ELÉCTRICOS EMOV CHEGA A LISBOA**

A rede Emov (que resulta de uma parceria entre a Eysa e a Free2Move e é a nova marca de serviços de mobilidade do Groupe PSA), é composta por uma frota inicial de 150 veículos Citroën C-Zero de quatro lugares e chega a capital portuguesa, depois de Madrid, onde conta com «mais de 170 mil utilizadores». Os carros eléctricos podem ser alugados por 21 cêntimos/minuto e conduzidos numa área de 39 quilómetros quadrados, que abrange a maioria de Lisboa, desde Belém até à Estrela, passando pela Graça, Avenidas Novas, entre outras zonas emblemáticas da cidade.

A inscrição na Emov é gratuita até 31 de Maio de 2018 e se usar o código LISBOA20 são oferecidos vinte minutos para utilização gratuita do serviço. Os utilizadores podem fazer a inscrição no serviço no site emov.pt ou através da app disponível para iOS e Android. A Emov é a primeira empresa em Lisboa a colocar ao serviço dos utilizadores uma frota totalmente eléctrica e espera «contribuir para uma melhor mobilidade», além de «facilitar o estacionamento pois as viaturas podem ser estacionadas gratuitamente», nas áreas abrangidas pela cobertura deste serviço. M.Freire

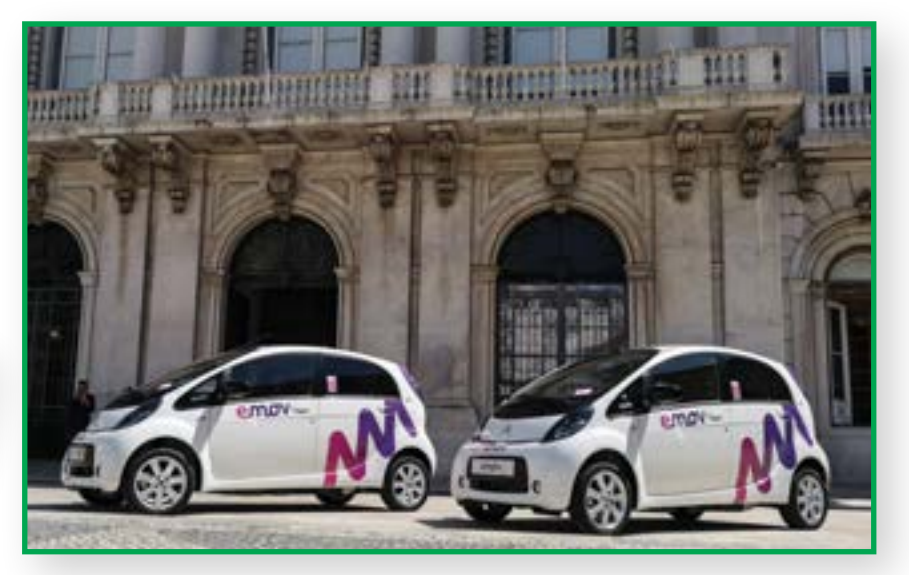

INSTITUTO SUPERIOR DE TECNOLOGIAS AVANÇADAS

# Licenciaturas

Ano Letivo 2018 | 2019

# Licenciatura em Engenharia Multimédia

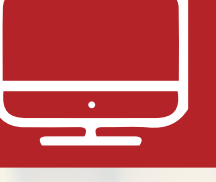

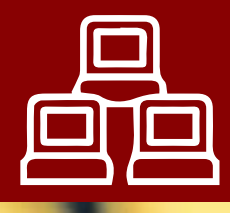

# Informática Licenciatura em

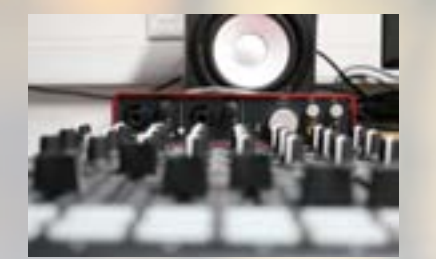

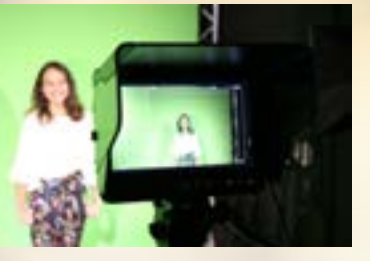

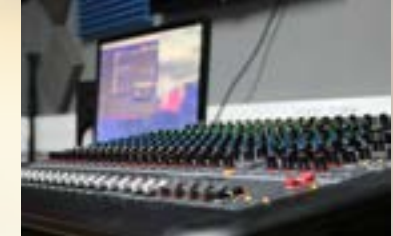

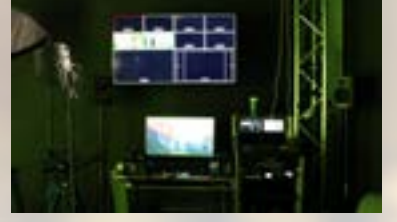

# Novos Estúdios de Som e Vídeo !

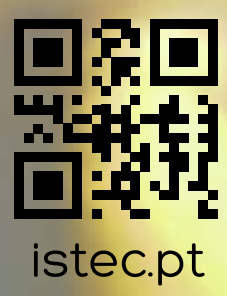

Lisboa: Alameda das Linhas de Torres, 179 1750-142 | 218 436 670 | info@istec.pt Porto: Rua Dr. Alves da Veiga 142 4000-072 | 225 193 220 | secretaria-porto@istec.pt

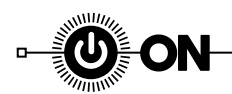

### **HASHTAGS**

A **#Google** poderá lançar este Verão uma nova versão do smartphone Google Pixel mais barata. O novo equipamento será de gama média e terá como objectivo fazer aumentar as vendas da empresa.

A app de tradução **#Microsoft** Translator vai usar Inteligência Artificial mesmo quando não estiver offline.

Segundo a VentureBeat, a Apple registou onze novos modelos do **#iPhone** junto da EEC (Comissão Económica Euroasiática); um deles poderá ser o do iPhone SE 2.

A **#Apple** vai lançar um serviço premium de notícias durante o próximo ano. De acordo, com a Bloomberg, a nova aplicação vai combinar a Texture, recentemente adquirida pela gigante tecnológica, e o Apple News.

A Cambridge Analytica, que esteve envolvida no recente escândalo de fuga de informação do **#Facebook**, tentou (e quem sabe estará ainda fazer esforços para) lançar uma criptomoeda, avançou o New York Times.

Segundo um email interno de Elon Musk a que a Jalopnik teve acesso, a **#Tesla** vai colocar a sua fábrica de Fremont a funcionar 24 horas por dia para conseguir satisfazer as encomendas do Model 3.

A **#Nintendo** está à procura de startups para criaram novos acessórios para a sua consola Switch.

A UEFA e a Konami anunciaram o fim da parceria e **#PES** deixa de ter licença da Liga dos Campeões. A colaboração, que durou dez anos, termina a 26 de Maio, quando se jogar a final da Champions, em Kiev.

A nova versão do **#Chrome** bloqueia som de vídeos com reprodução automática.

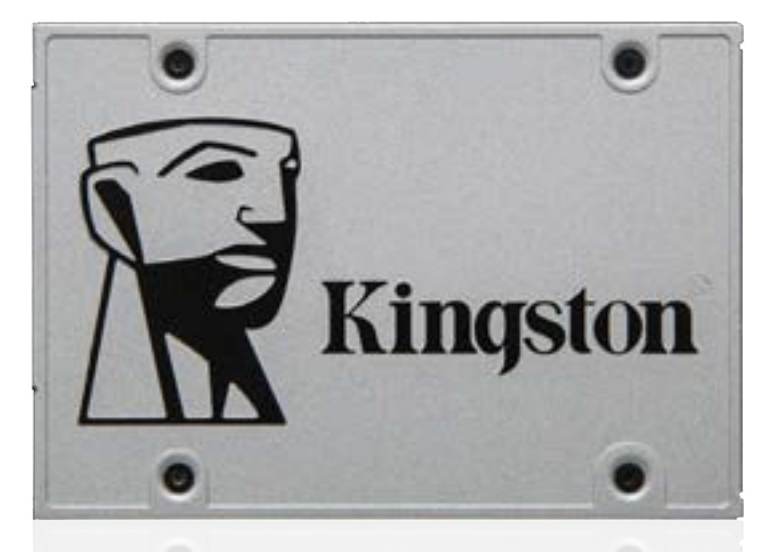

### **NOVOS SSD DA KINGSTON CHEGAM ÀS LOJAS**

n A Kingston anunciou a disponibilidade da gama SSD UV500 equipada com memória flash NAND 3D, um controlador 88SS1074 da Marvell e que suporta a encriptação AES-256. Esta linha, que suporta a versão 2.0 da norma TCG Opal e oferece um MTBF (Mean Time Between Failures) de um milhão de horas, inclui modelos com os formatos 2,5 (120, 240, 480, 960GB e 1,92 TB), M.2 2280 (120,

240, 480 e 960 GB) e mSATA (120, 240 e 480 GB). Os SSD UV500 da Kingston proporcionam uma velocidade sequencial de leitura de 520 MB/s, uma velocidade sequencial de escrita até 500 MB/s, assim como uma velocidade de leitura aleatória 4K de 79 000 IOPS e uma velocidade de escrita aleatória 4K que pode atingir os 45 mil IOPS. Não há indicação dos preços.

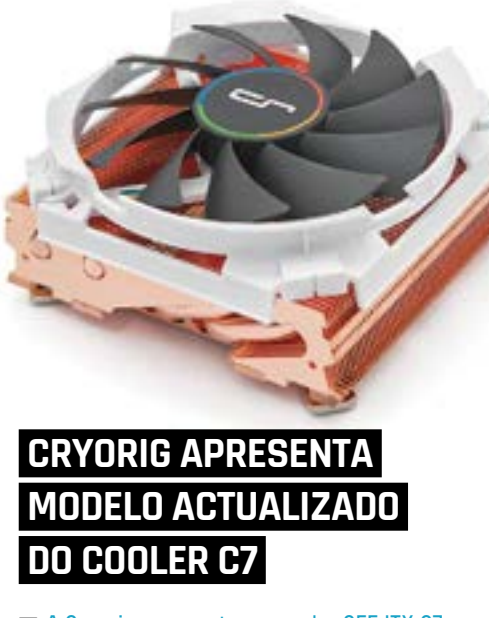

■ A Cryorig apresentou o cooler SFF ITX C7 Cu, baseado na arquitectura C7, com um corpo fabricado em cobre. Isto, de acordo com a Cryorig, permite um aumento de desempenho térmico na ordem dos 15% quando comparado com o anterior modelo em alumínio. A solução C7 Cu, que mede 97 x 97 x 47 mm e presenta um TDP (Thermal Design Power) de 115W, dispõe de quatro dissipadores de calor com 6mm de diâmetro, uma ventoinha PWM de 92mm que integra o sistema Quad Air Intake e pode atingir as 2500 RPM. O C7 Cu da Cryorig irá chegar às lojas europeias no final de Maio de 2018 com um PVP recomendado de 49,95 euros.

### **GAMA PRO TREK DA CASIO COM MAIS UM SMARTWATCH**

n A Casio tem um novo modelo do smartwatch PRO TREK. O WSD-F20A, que irá chegar às lojas dos Estados Unidos em Maio com um preço a partir dos 399 dólares (322 euros), usa a mais recente versão do sistema operativo Wear OS, integra um sistema de GPS e oferece um ecrã de 1,32 polegadas (resolução de 320 x 300), assim como um outro monocromático e de baixo consumo energético. Este smartwatch também traz um microfone, resistência à água até um máximo de cinquenta metros de profundidade, pode analisar o exercício físico dos utilizadores, tem Wi-Fi 802.11 b/g/n, Bluetooth 4.1 LE, GPS/ GLONASS/Michibiki e é compatível com uma série de aplicações de várias empresas, incluindo a ViewRanger, Hole19 e Fishbrain.

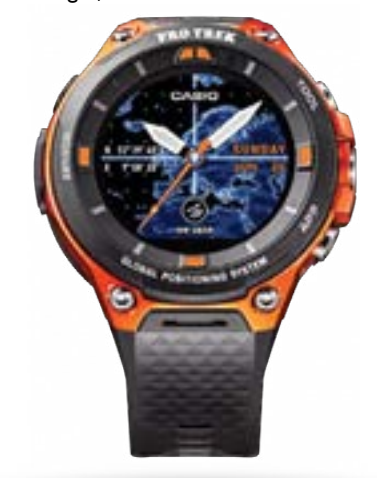

INSTITUTO SUPERIOR DE TECNOLOGIAS AVANÇADAS

# Pós-Graduação Realidade Virtual

- Horas semanais | 8
- Tipo de Horário | Pós-Laboral
- Frequência | Presencial
- Início | outubro 2018

Parceiro Institucional:

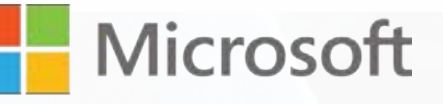

Lisboa Alameda das Linhas de Torres, 179 1750-142 istec@pos-graduacoes.pt | pos-graduacoes.pt

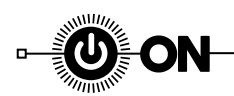

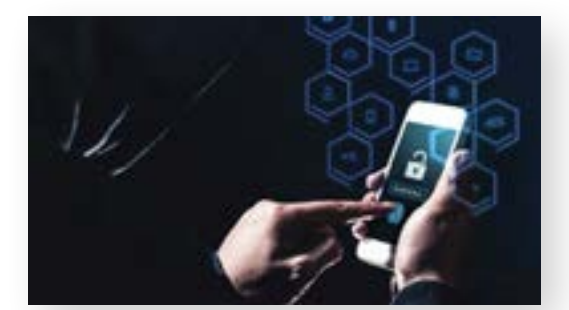

### **KASPERSKY ALERTA PARA FALHAS DE SEGURANÇA EM APPS DE ENCONTROS**

■ Os investigadores da empresa de cibersegurança anunciaram que diversas aplicações de dating (encontros), que utilizam ferramentas de desenvolvimento de software (SDK) de terceiros, transmitem de forma não encriptada informações sensíveis armazenadas nas apps. Além disso, os SDK, que são muitas vezes pertencentes a redes de publicidade, podem ser usados para apresentar anúncios maliciosos em vez de legítimos, fazendo com que os utilizadores descarreguem malware para os seus equipamentos. Os dados recolhidos pelas aplicações são enviados em HTTP e sem encriptação, ficando desprotegidos na viagem até aos servidores e podendo ser interceptados e modificados por qualquer pessoa. De acordo com a Kaspersky Lab, entre os dados afectados estão informações pessoais, nomeadamente a idade, género, email e telefone do utilizador, assim como informações e localização do dispositivo.

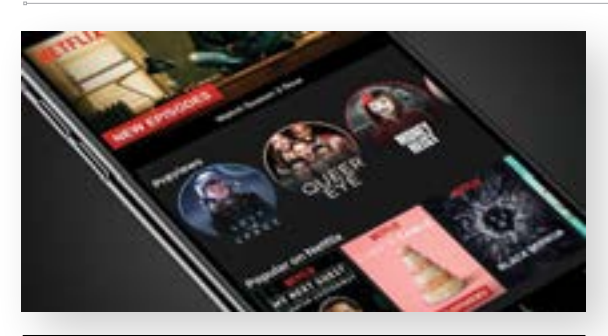

### **NETFLIX DISPONIBILIZA TRAILERS DE TRINTA SEGUNDOS NAS APPS MOBILE**

n A Netflix lançou um sistema de exibição de trailers para os seus utilizadores mobile inspirado nos modelos das Stories do Instagram, Facebook e Snapchat, por exemplo. Os vídeos, que têm duração de trinta segundos, são reproduzidos de forma automática, disponibilizados em formato vertical e vistos em slideshow, em que o utilizador pode saltar um vídeo sem ter de regressar ao ecrã principal e pode adicionar as séries que considerar interessantes à funcionalidade 'A minha lista' para ver mais tarde. De acordo com o serviço de streaming, a novidade «resulta de vários anos de testes», que revelaram que a exibição de trailers «ajuda os utilizadores a descobrirem novos conteúdos».

# **QUEREMOS RESPOSTAS!**

Raj Samani, chief scientist da McAfee, é daquelas pessoas que tem sempre uma história interessante para contar. No último encontro da empresa com os jornalistas, em Paris, "raptámo-lo" durante cinco minutos e ficámos a saber das suas dúvidas sobre o real impacto que as falhas de segurança têm nas redes sociais.

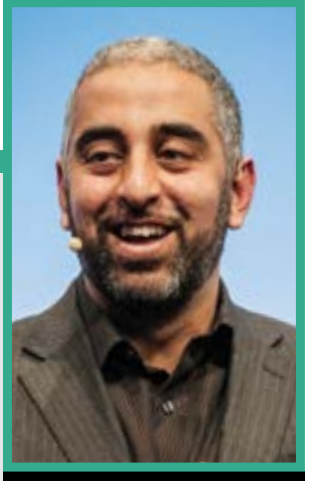

**Raj Samani** Chief Scientist da McAfee

**A Internet pode, realmente, ser uma ameaça à democracia? Nos EUA, a expressão 'vender um presidente' na TV ficou célebre durante a primeira campanha de Bill Clinton com George Bush. Será que as redes sociais podem fazer o mesmo?** O problema é que determinar impacto real disso é impossível. Mas sabemos que o Twitter enviou 1,4 milhões de mensagens, através de bots, para os utilizadores durante períodos eleitorais recentes. Contudo, medir a influência que isso teve não é uma tarefa simples. Houve impacto, sem dúvida. Mas a questão é: quão grande pode ter sido nas decisões das pessoas.

**Será que o utilizador comum das redes sociais se importa realmente onde está e como é usada a sua informação?** Não sei se a expressão correcta é 'não se importa'. São palavras muito fortes e a realidade é que o impacto destas notícias de quebras e falhas de segurança é muito complicado de medir. Por exemplo, se o meu automóvel for roubado, eu não posso ir trabalhar, ou deslocar-me de um lado para o outro. Contudo, se os meus dados forem apenas "copiados" (não roubados), como é que posso saber o impacto que isso tem na minha vida?

**Quem é que pode ser o melhor e mais transparente regulador aqui? Empresas de segurança como a McAfee podem ajudar?** Vai ter de haver um esforço de colaboração entre os sectores público e privado. É errado estarmos a assumir que uma única empresa ou órgão de estado tem todas as respostas e soluções para este problema.

**Qual é que é achas que é o perfil do hacker comum: um profissional ou um miúdo que, tal como disseste na tua apresentação [ndr: ver notícia de entrada, página 4] quer apenas pagar os estudos?** Ora aí está uma questão que interessa. O velho estereótipo de que é um tipo com um capuz preto a lançar ataques de malware ou ransomware tem de acabar. O advento do cibercrime como o serviço [cybercrime-as-a-service, CaaS] veio provar-nos que o mercado está aberto a qualquer pessoa com uma ligação à Internet e que esteja disposto a aprender um pouco, para começar a receber dinheiro. Inclusive miúdos que só querem pagar os estudos.

#### **Qual é que será o maior desafio de cibersegurança no mercado do dinheiro digital, a criptomoeda?**

Confiança. A dura realidade é que tem havido muitos casos de fraude relacionados com criptomoedas, desde mineração a burlas nos processos de oferta inicial de moeda [ICO - Initial Coin Offerings], já houve muitos problemas que causaram perdas enormes a investidores que não pouco podem fazer para reaver o dinheiro perdido.

# Pós-Graduação Virtualização e Cloud Computing

4ª Edição

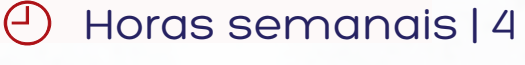

- Tipo de Horário | Pós-Laboral  $\mathcal{C}$
- Frequência | Presencial
- Início | setembro 2018

### Parceiro Institucional:

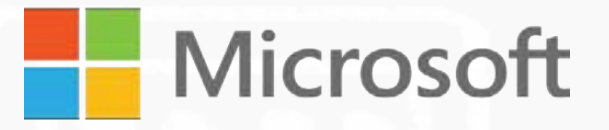

Parceiros:

INSTITUTO SUPERIOR

DE TECNOLOGIAS

AVANÇADAS

**ALTARO** claranet

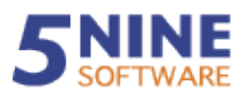

# Agora também no Porto !

**Lisboa** Alameda das Linhas de Torres, 179 1750-142 Porto Rua Dr. Alves da Veiga, 142 4000-072

istec@pos-graduacoes.pt | pos-graduacoes.pt

# HIGH-TECH GIRL

# **«AS TI SÃO, SEM DÚVIDA, UMA DAS MELHORES ÁREAS PARA TRABALHAR»**

**Cristina Cachado Fernandes co-Fundadora e CEO da Easy App**

#### **PASSOU PELA DECORAÇÃO, CONSTRUÇÃO... COMO VEIO TER AO "UNIVERSO" DAS TECNOLOGIAS?**

O meu background é Engenharia Civil e trabalhei durante alguns anos nessa área. Depois, fui convidada por um atelier de arquitectura de interiores para fazer a parte operacional e de business management. Quando saí, iniciei um projecto próprio em que criei um produto integrado que ia desde o licenciamento ao design final, passando pela obra e demais etapas. Foi nessa fase que me convidaram para integrar o projeto da Easy App. Tenho uma forte componente de gestão de projecto e de organização operacional e, no início da Easy App, geria projetos, clientes e equipas.

### **COMO É FAZER ISSO NA ÁREA DA TECNOLOGIA?**

Existiu uma fase de adaptação. Não foi muito difícil porque na altura éramos dois co-fundadores e o meu sócio tinha muita experiência, embora não fosse das tecnologias de informação. Já trabalhava nesta área desde 98, o que fez com que o meu percurso fosse menos difícil. E, depois, estando rodeada das pessoas certas, as coisas acabam por não ser assim tão complexas.

É importante percebermos o nosso produto. Sabermos o que temos e como funciona. Na faculdade tive programação. Tenho noções que me permitem falar facilmente com os meus programadores. E acabamos por perceber o que cada um de nós pretende.

#### **COMEÇOU NA PARTE OPERACIONAL E AGORA PASSOU A CEO.**

Sim, neste momento estou à frente da Easy App. O meu sócio tem, agora, um papel mais estratégico e eu uma componente mais de gestão. Mas ainda estou muito ligada à parte operacional porque somos um startup e não temos uma equipa muito alargada.

### **FALE-NOS UM POUCO SOBRE A EASY APP.**

Nasceu há cerca de três anos com o objetivo de democratizar as aplicações para telemóvel para as pequenas e médias empresas em

É uma das fundadoras da Easy App, empresa especializada na criação de aplicações. Estudou Engenharia Civil no Técnico e passou por diversas áreas antes de aqui chegar. O seu talento na organização de projetos aproximou-a do mundo das tecnologias. E daqui não tem planos de sair.

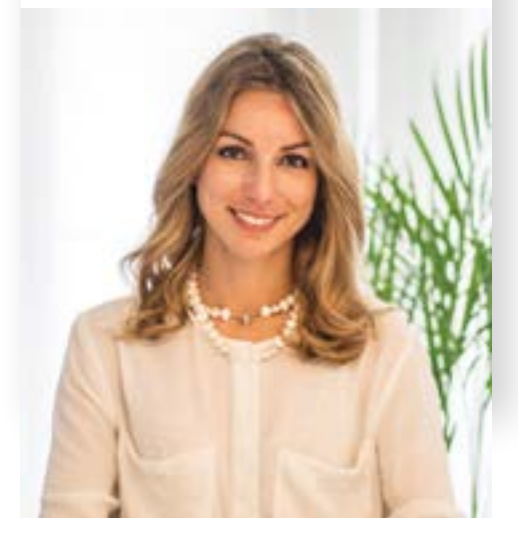

Portugal. Quando começámos, não havia cá qualquer empresa que oferecesse apps a preços razoáveis para micro-empresas. Não havia disponível uma plataforma modelar na qual qualquer utilizador pudesse seleccionar um conjunto de funcionalidades e adaptá-las às suas necessidades e ao seu negócio.

### **NO ESTILO 'DO IT YOURSELF'?**

Começámos com uma perspetiva DIY, que abandonámos rapidamente porque percebemos que o mercado não estava preparado para isto. As pessoas não sabiam bem o que era uma app. O Web Summit veio, depois, trazer alguma clareza em relação às novas tecnologias e ao canal mobile. Mesmo assim, mantivemos a solução modular, que reduz custos, mas achámos melhor sermos nós a fazer as apps e oferecermos um pack em função da área de negócios do cliente com uma série de funcionalidades de fidelização. Assim, garantimos a qualidade do design, da estrutura e dos conteúdos, e depois o cliente passa fazer a sua gestão. Mais tarde, acabámos por fazer uma série de parcerias, e no final do ano passado ganhámos um prémio de reconhecimento em Singapura, com uma app de e-learning chamada Get Smart. Foi feita em parceria com a CEGOC, e desenvolvida para a Cegos Asia-Pacific. Nesta altura começámos a diversificar um bocadinho o nosso negócio, a desenhar apps de comunicação interna para empresas com uma dimensão mais alargada e que necessitam fornecer conteúdos de e-learning aos trabalhadores, capaz de avaliar se aprenderam o conteúdo, de motivá-los e de fornecer uma série de informações através do canal mobile.

É uma área que temos vindo a desenvolver e a ter frutos. Não foi pensada desde o início, mas está em franca expansão e inclusive nos trouxe clientes internacionais.

### **O QUE TEM SIDO MAIS DIFÍCIL NESTE PERCURSO?**

Lidar com clientes. Hoje, à distância de um toque no telemóvel, conseguimos fazer uma série de coisas. Esta facilidade dá a ideia de que tudo o que está dentro do telemóvel é super-fácil de se conseguir e de fazer. Só que não é. Na realidade, para criar esta facilidade existe um trabalho de fundo gigantesco que envolve equipas, tempo e dinheiro. E isto é o mais difícil de explicar aos clientes, que às vezes não percebem que o desenvolvimento não acompanha tão rapidamente a sua criatividade. E que a criatividade tem custos.

### **EU E OS MEUS DADOS**

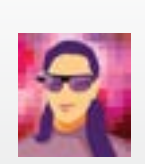

Outro dia descarreguei uma cópia dos meus dados do Facebook. De acordo com o Regulamento Geral sobre a Proteção de Dados (RGPD), todas as empresas devem estar preparada para fornecer uma cópia dos dados que têm de um cliente, caso este

MARIZA FIGUEIREDO High-Tech Girl (hightechgirlblog.com)

a peça. E eu pedi. Não tinha ilusões e sabia que estava tudo lá. Mas entre o 'saber' e o 'ver' há uma grande distância: confesso que me fez impressão. Está lá tudo. Creio que o que me fez mais impressão foi ver ali escarrapachada a minha lista de

contactos do telemóvel. E ver a indicação dos anúncios em que cliquei (mesmo por engano) e as empresas que carregaram uma lista de contactos. O que eu vou fazer com isso? Aí está uma boa questão. E você, o que faria?

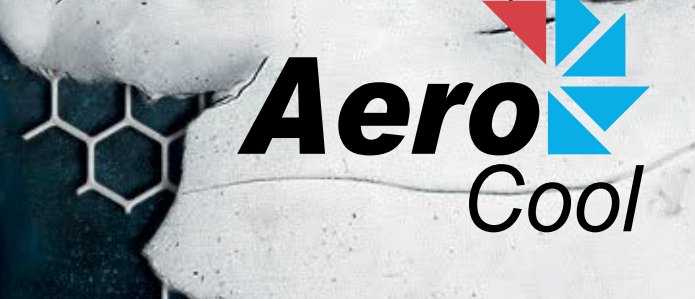

# BE COOL

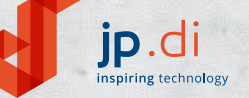

É retalhista? Consulte a jp.di em www.jpdi.pt

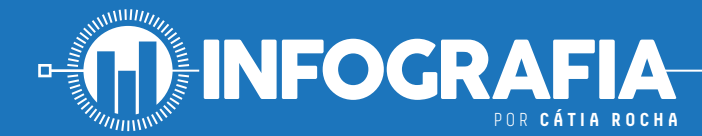

# **AS POTENCIALIDADES DO MERCADO DE WEARABLES**

O mercado dos wearables continua em movimento. E há muito mais para analisar além dos dados da actividade física.

# TOP DE PREFERÊNCIAS DE WEARABLES

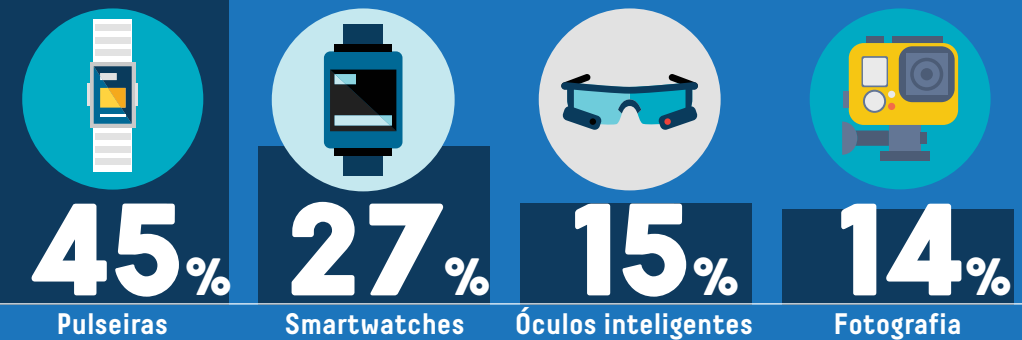

**de fitness**

**ver televisão**

**(inclui óculos de VR/AR)**

**e vídeo inteligente (GoPro)**

# PRINCIPAIS RAZÕES PARA USAR WEARABLES

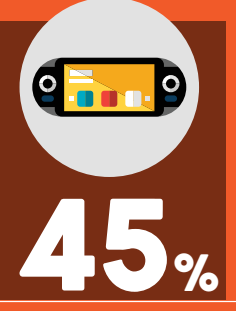

**Gamificação, que permite competir com outras pessoas**

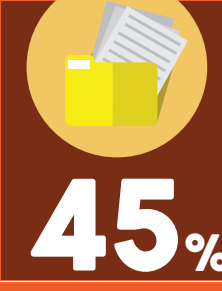

**Aceder a informação que seria impossível de conseguir por outros meios**

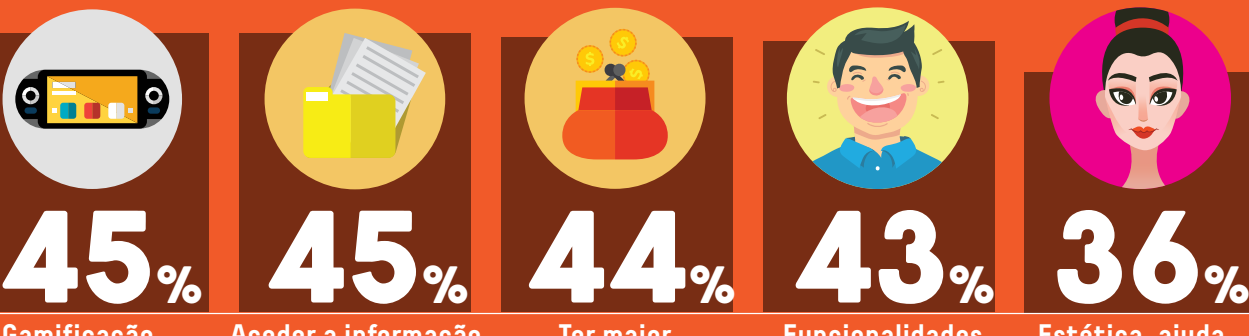

**Ter maior noção de gastos**

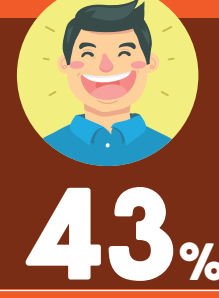

**Funcionalidades que recompensam os utilizadores mais frequentes**

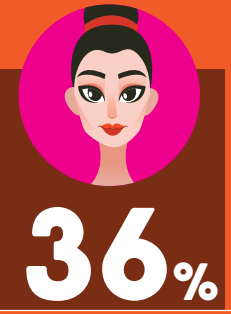

**Estética, ajuda a compor parte do visual**

### DESEJOS DOS CONSUMIDORES

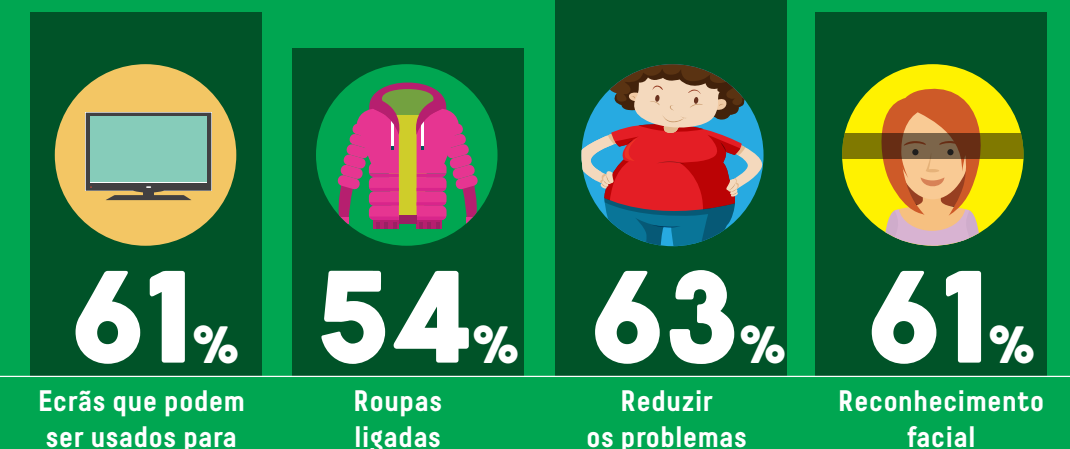

**de obesidade**

**à Web**

**facial**

FONTE: PwC

# Olééé, Oléé, Olé... OLED!

Emoção em alta definição.

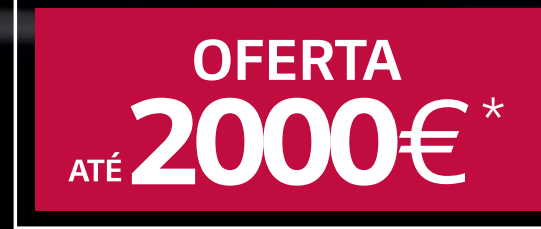

Campanha válida de 4 de Maio a 1 de Julho \* Oferta cashback ou produto LG

**NA COMPRA DE UMA** 

**LG OLED TV** 

a melhor imagem de sempre.

**OLG** 

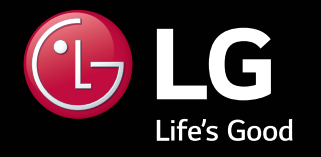

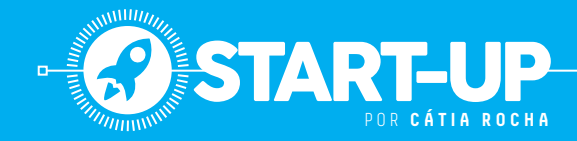

# **A INTELIGÊNCIA ARTIFICIAL PARA PREVENIR O CRIME**

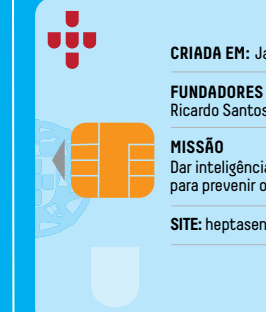

CRIADA EM: Janeiro de 2017

Ricardo Santos e Mauro Peixe

Dar inteligência às câmaras de segurança para prevenir o crime. **MISSÃO**

**SITE:** heptasense.com

### Heptasense

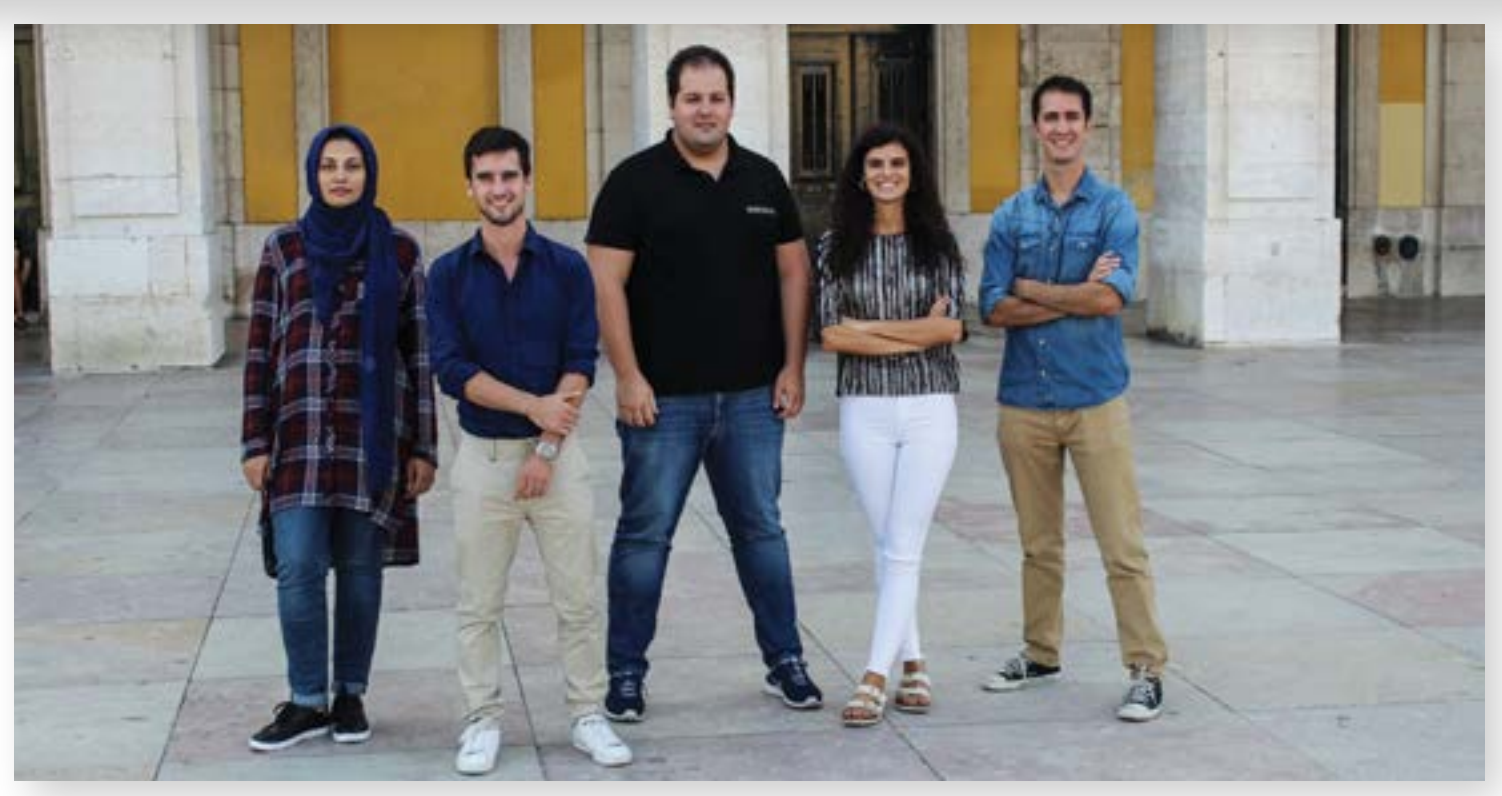

A Heptasense percebeu que apenas 2% das câmaras dos sistemas de videovigilância activos eram monitorizados. Por isso, está a utilizar a inteligência artificial para detectar padrões e ameaças em tempo real.

Criada por Ricardo Santos e Mauro fundadores, que já trabalhavam na área de Peixe, a startup Heptasense começa **J** a partir do momento em que os inteligência artificial e sistemas críticos, detectaram aquilo que descrevem como «uma grande falha na segurança pública: das centenas de milhões de sistemas de videovigilância activos hoje em dia, apenas 2% são monitorizados». E, segundo os fundadores, mesmo nesses, não é possível detectar e prevenir possíveis situações criminosas. Por isso, a Heptasense criou um software de inteligência artificial que é capaz de «reconhecer comportamentos criminosos ou suspeitos de pessoas num vídeo, sem comprometer a privacidade das mesmas», explicam os fundadores.

Aqui, é feita a ligação de uma câmara à plataforma da empresa, permitindo que os vídeos sejam processados em tempo real. Caso seja detectada uma ameaça, é enviado um alerta às entidades competentes, dependendo da situação. A Heptasense trabalha directamente com bancos, retalho, armazéns ou aeroportos, por exemplo.

### **O RETALHO É O SECTOR COM MAIOR NECESSIDADE**

Segundo os fundadores da Heptasense, a sua plataforma de inteligência artificial «mostra-se capaz de detectar e reconhecer padrões de forma mais rápida, precisa e menos intrusiva do que o olho humano». A empresa identifica o retalho como o

sector onde este tipo de tecnologia é mais urgente: «O roubo é das maiores causas de perdas de lucro, que acontece em toda a cadeia de valor, desde as fábricas, passando pela distribuição e armazéns, até às próprias lojas». Mas este não é o único sector onde a empresa quer actuar: a segurança pública também é um objectivo claro. «O nosso próximo passo passa por trabalhar de perto com as entidades que já estão no meio, desde empresas de segurança, polícia e militares, de forma a combinar a experiência das mesmas com as ferramentas avançadas da nossa plataforma, com o intuito não só de detectar, mas também de prevenir, e melhorar, assim, a segurança pública», explicam Ricardo Santos e Mauro Peixe.

**O SOFTWARE DA HEPTASENSE PERMITE DETECTAR E RECONHECER PADRÕES DE FORMA MAIS RÁPIDA, PRECISA E MENOS INTRUSIVA QUE O OLHO HUMANO.**

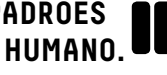

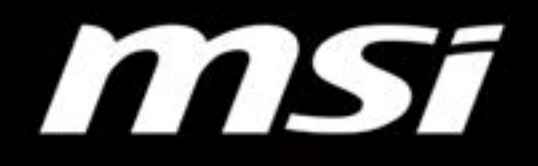

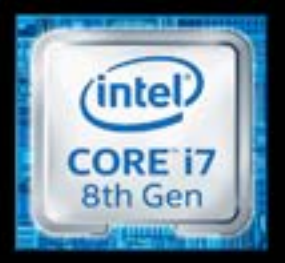

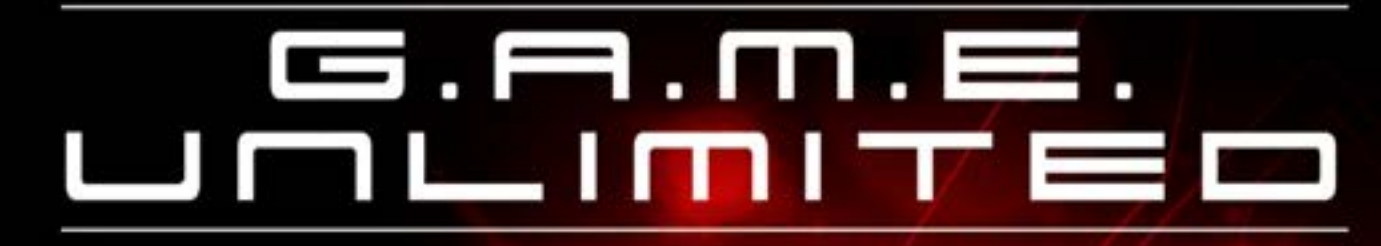

# **DESKTOP GAMING** NUNCA DEIXES DE JOGAR

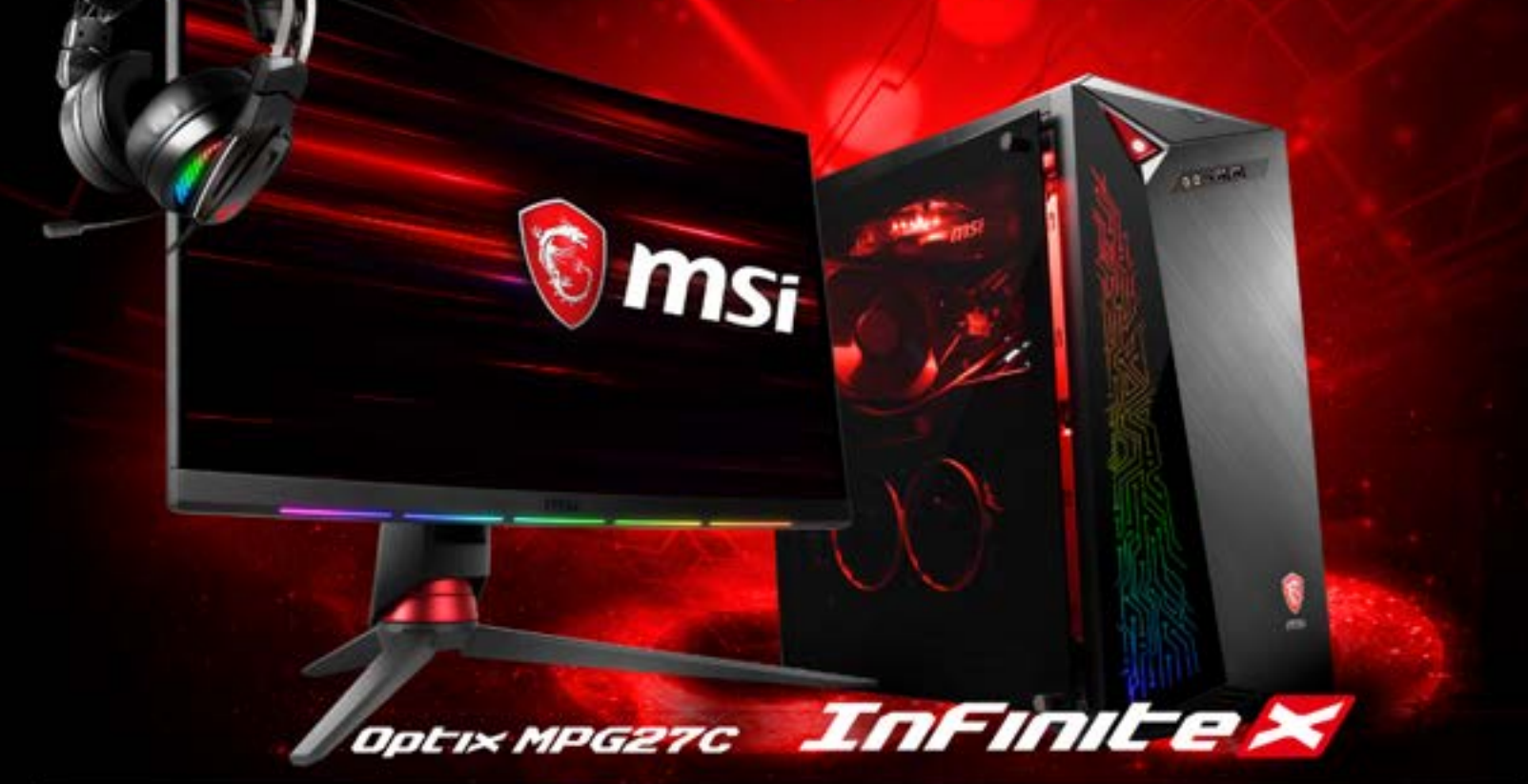

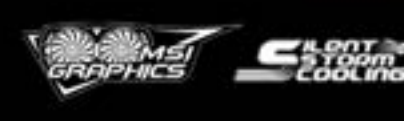

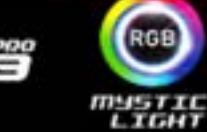

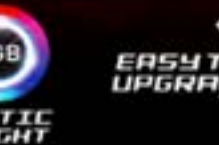

**PCDIG@** 

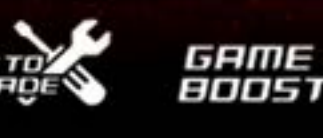

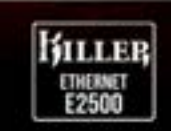

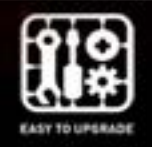

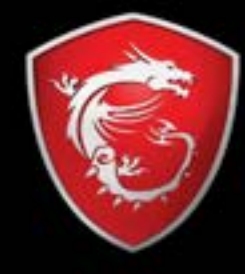

| 8º GERAÇÃO DE PROCESSADORES INTEL CORE i7 | WINDOWS 10 HOME | I GRÁFICA GEFORCE ® GTX 1060, 8GB GDDR5 | VR READY | | NAHIMIC VR | I SILENT STORM COOLING 3 PROI AUDIO BOOST 3 I

fnac

INTEL INSIDE, PARA UM RENDIMENTO EXTRAORDINÁRIO

**ONDE COMPRAR** 

**ES.MSI.COM** 

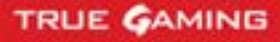

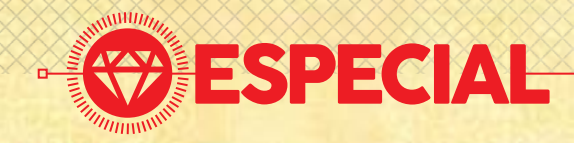

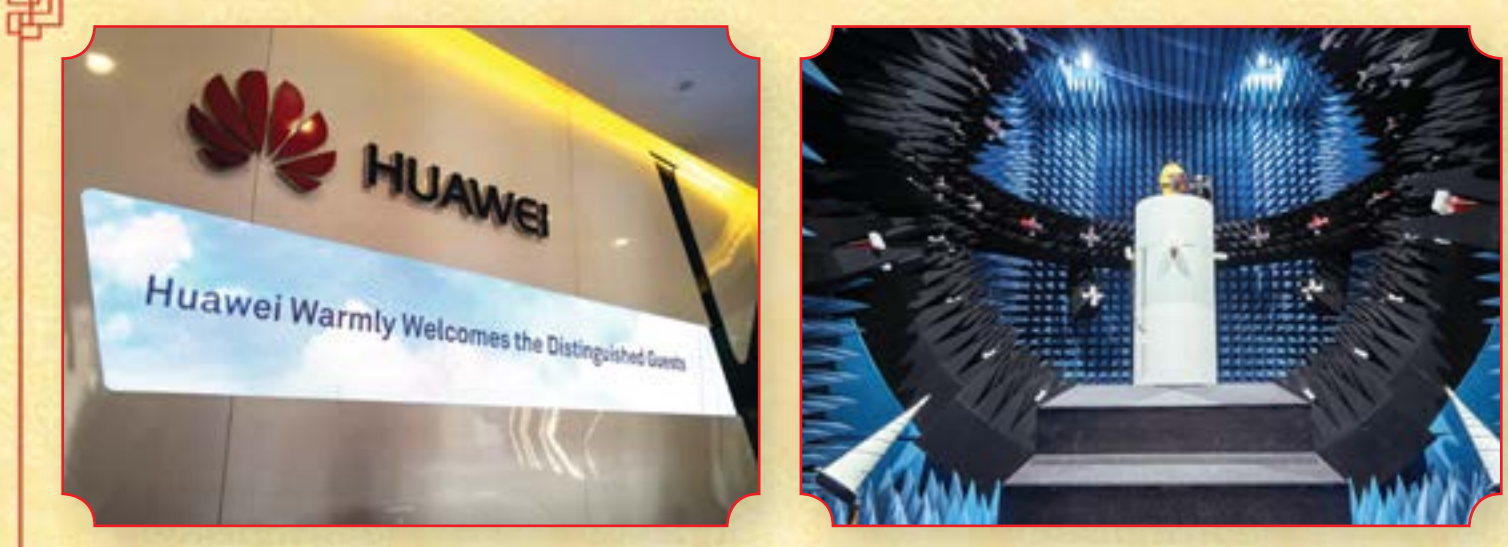

# **A LONGA MARCHA DA HUAWEI**

POR **PEDRO TRÓIA, NA CHINA**

A Huawei convidou jornalistas de todo o mundo para uma visita a dois dos seus centros de pesquisa e desenvolvimento para mostrar a visão para o futuro dos smartphones.

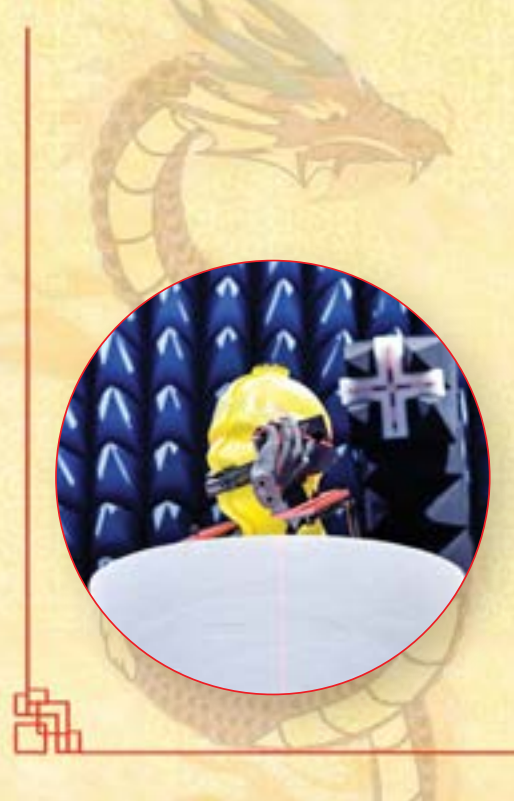

riada em 1987, na zona económica espacial de Shenzhen a paredes meias com Hong Kong, a Huawei foi uma das empresas na linha da frente da modernização da infraestrutura de telecomunicações da China que ocorreu no final do século XX. Mas foi apenas em 2003 que foi criada a divisão responsável pelo desenho e fabrico de smartphones. O primeiro produto comercial, o C300 acabou por chegar ao mercado em 2004. Em quinze anos, a empresa chinesa passou de outsider num mercado dominado por marcas como a Apple e a Samsung, ao terceiro lugar do ranking de fabricantes de dispositivos móveis, e está presente em mais de 170 países. O nome 'Huawei' é composto por dois caracteres chineses. O primeiro quer dizer 'flor', representada no logo da empresa, mas também pode querer dizer 'China'. O segundo significa 'acção' ou 'conquista'. Por isso, literalmente, 'Huawei' quer dizer 'conquista da China' ou 'conquista Chinesa'.

### **DE VOLTA À UNIVERSIDADE**

A poucos dias do lançamento do mais recente smartphone topo de gama da empresa, o P20, estivemos em dois dos mais importantes centros de pesquisa e desenvolvimento da Huawei em Shenzhen e em Pequim onde pudemos ver alguns aspectos dos vários passos de controlo de qualidade por que passam todos os modelos fabricados pela marca chinesa. Em Shenzhen está situada a 'Universidade Huawei', onde estão

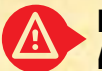

**NESTE MOMENTO, O FOCO PRINCIPAL DO DESENVOLVIMENTO É BATER A CONCORRÊNCIA NA CHEGADA AO MERCADO DOS EQUIPAMENTOS 5G.**

reunidos muitos departamentos da empresa, em vários edifícios espalhados por uma área de dois quilómetros quadrados. Estes vão desde a contabilidade geral, até à formação dos empregados que trabalham nas fábricas e nas subsidiárias de todo o mundo, passando por uma forte componente de pesquisa e desenvolvimento de produtos. Nestas instalações trabalham sessenta mil pessoas, entre população fixa e os empregados que vêm para acções de formação. Além das áreas de trabalho, na Universidade da Huawei há acomodações, instalações desportivas e dezenas de restaurantes que oferecem comida de todo o mundo. Por ano, a marca recebe, só para aqui, cerca de 150 mil candidaturas para emprego – contudo, apenas dez mil pessoas são contratadas.

### **O INVESTIMENTO EM PESQUISA E DESENVOLVIMENTO**

Foi aqui que vimos o P20 Pro, o mais recente smartphone que a empresa apresentaria em Paris duas semanas depois. Apesar de ser já uma unidade de produção final, para evitar 'spoilers', tudo foi feito sob um manto de secretismo: não se podia fotografar e só tivemos poucos minutos para o poder ver.Numa conferência organizada pela Huawei (entre uma grande quantidade de números acerca de facturação, lucros e de investimento em pesquisa e desenvolvimento, que já chegou aos 450 mil milhões de dólares em dez anos) ficámos a saber

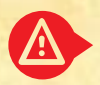

### **'HUAWEI' QUER DIZER 'CONQUISTA DA CHINA' OU 'CONQUISTA CHINESA'.**

que a marca está a desenvolver uma linha de smartphones com ecrã flexível que devem chegar ao mercado nos próximos anos, talvez daqui a duas gerações: em 2020 ou 2021. Mas, neste momento, o foco principal do desenvolvimento é bater a concorrência na chegada ao mercado dos equipamentos 5G: a Huawei já anunciou que o primeiro equipamento para as novas redes será posto à venda em 2019.Durante esta viagem, ficámos também a perceber um pouco mais sobre a organização interna da empresa. Ao contrário de outras tecnológicas, que normalmente se centram à volta da visão de uma única pessoa, seja ela um CEO eleito pelos accionistas (como na Microsoft, Facebook ou Oracle), na Huawei existem três CEO que se vão sucedendo ao longo do tempo para "refrescar" a estratégia da empresa.

#### **TESTAR SMARTPHONES EM PEQUIM**

Na segunda parte da nossa viagem pelo "planeta Huawei" fomos aos laboratórios onde são testados e certificados todos os equipamentos da marca, com testes feitos à componente mecânica e electrónica. Nos primeiros, experimenta-se a resistência do ecrã tanto ao toque como à queda, a resistência à água, frio e calor, através de câmaras especiais onde são simulados particamente todos os tipos de condições climatéricas sob as quais os telefones podem ser utilizados. Nestas instalações há ainda uma sala onde está uma caixa de madeira cheia de telefones que estão a tocar continuamente 24 horas por dia, só para ver quanto tempo é que o sistema de som aguenta. É esta uma das formas que a Huawei usa para testar a resistência dos altifalantes. Nos testes de electrónica, os engenheiros olham, principalmente,

para o desempenho dos componentes como as motherboards e baterias. Os testes são feitos de forma contínua, em bancos de testes, onde estão instalados centenas de dispositivos ao mesmo tempo, monitorizados remotamente a partir de uma sala de controlo onde se consegue saber logo quando uma unidade falha e por a razão pela qual falha. Ainda no campo da electrónica, há os testes às antenas em câmaras isoladas para analisar a forma como o sinal se propaga e como o dispositivo o recebe em várias posições, e com várias formas de o agarrar. Para tal, existem vários tipos de modelos de mãos e cabeças (que simulam a densidade do corpo humano) que são colocadas dentro dessas câmaras quando os telefones são testados.

### **DESAFIOS FUTUROS**

No final da visita tivemos tempo de dar uma vista de olhos à sala onde se analisam as ameaças de segurança a que os dispositivos podem estar sujeitos. Nessa sala trabalha um conjunto de pessoas que parece tirado de um episódio de Mr. Robot; aqui, num grande ecrã instalado numa parede, vêm-se as últimas ameaças detectadas e as respectivas formas de ataque.A Huawei chegou longe em relativamente pouco tempo, mas a empresa tem à sua frente muitos desafios, que começam pelas dificuldades na entrada no mercado dos EUA, através dos operadores locais. Esta intenção tem sido vedada por suspeitas dos serviços secretos americanos de que as ligações dos fundadores ao exército chinês indiciem que a empresa possa ser uma espécie de 'Cavalo de Tróia' para "espiar" comunicações ao mais lato nível ou mesmo sabotar a infraestrutura do país liderado por Donald Trump.

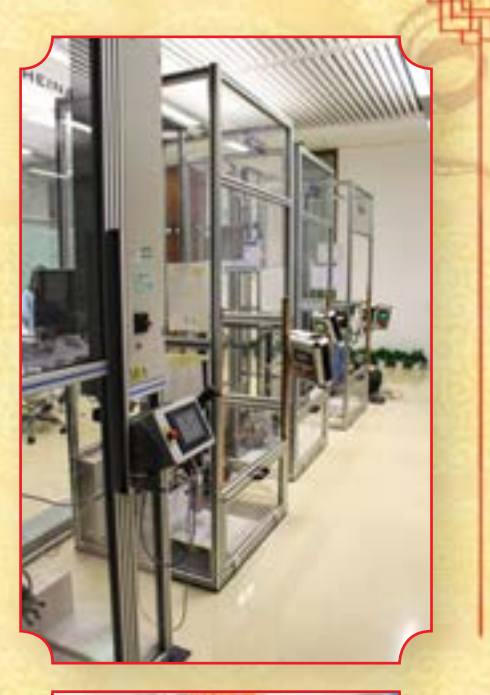

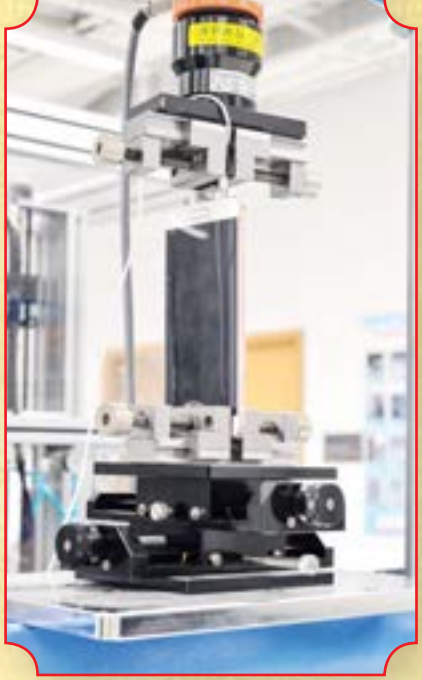

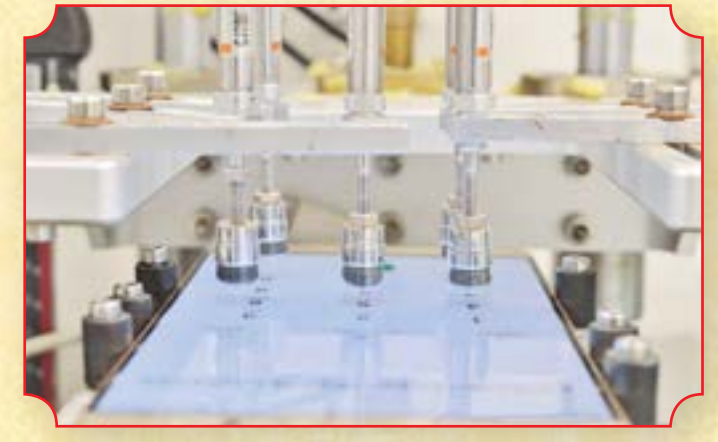

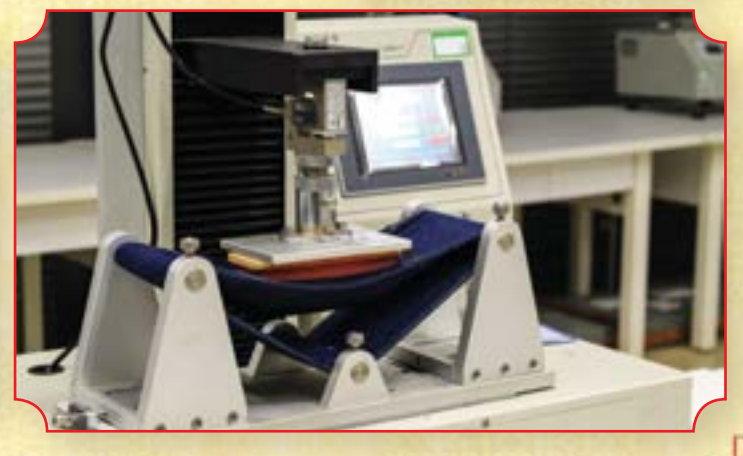

### DEFEITOS ESPECIAIS

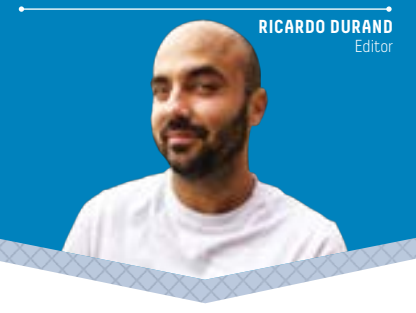

### **SONHOS DE PAPEL**

Há duas edições escrevi nesta coluna: «Desde que acabou a segunda temporada de Narcos que nenhuma série me prende ao pequeno ecrã. E, então, chega aquela altura em que os amigos começam a duvidar da minha sanidade mental». Pois, a cura chegou e eu quase que nem dava por ela. Chamou-se Casa de Papel e ainda está na Netflix. Curiosamente, nunca tinha notado que podia haver uma série capaz de provocar tantos discursos de ódio nas redes sociais: ou era porque os actores eram fracos, ou era porque a história não fazia sentido, ou era porque se falava espanhol, ou era porque as pessoas tinham comido feijoada ao almoço e à noite a série não lhes caía bem. Comecei a ver La Casa de Papel a medo. Quando se acaba uma relação forte, temos de ir com muita calma para a próxima, para não nos magoarmos. Nem a nós, nem nós à outra pessoa. E, acho, neste caso, ninguém tem queixa um do outro. Foram umas belas duas semanas, cheias de amor para dar de ambos os lados. Na última noite em que estivemos juntos, foi sofá até às três da manhã, sempre com grande intensidade; nem parei a meio para fumar um cigarro. La Casa de Papel é o reflexo, no fundo, de tudo aquilo que gostávamos de ser: inteligentes e ardilosos como o Professor, apaixonados e cabeça na lua como Raquel, impulsivos e irreverentes como Tóquio, miúdos e sonhadores como Rio, vilões e educados como Berlim. Eu tenho uma bela forma de perceber se uma relação destas é boa ou não: quando acaba na TV continua em sonhos. E, caraças, como eu tenho sonhado com La Casa de Papel. Fiquei arrepiado da última vez: fazia parte do grupo de assaltantes e andava a fugir pelo país, sempre com a polícia atrás - provavelmente o que aconteceu com os protagonistas que se salvaram no fim da série. No dia seguinte, a primeira notícia que vejo de manhã no meu feed do Facebook era a de que a Netflix iria ter uma terceira temporada, a estrear em 2019. Então, sorri - por mim e pelos haters. Mais: fiquei a perceber que nunca devemos desistir dos nossos sonhos. Eles, eventualmente, vão tornar-se realidade.

# **28 CRIE E PROTEJA PASSWORDS**

**CONSTRUCTION** 

Ö

**COM O TRUE KEY** A partir de um único sítio, pode gerir todos os seus dados de acesso a determinados sites, apenas com uma password mestra. A **Cátia Rocha** ensina a usar o software True Key, que permite guardar até quinze combinações de login e senhas, de forma gratuita. Se precisar de mais, a versão premium custa 19,95 euros por ano.

### **30 FICHEIROS TRANCADOS A SETE CHAVES NO WINDOWS**

A segurança dos dados é daqueles problemas que nunca passam de moda. Para que blinde ficheiros importantes que tenha no seu PC, este mês o **Ricardo Durand** diz-lhe como encriptar a totalidade do disco rígido com duas opções: BitLocker (um software do Windows) e VeraCrypt.

### **38 FAZER OVERCLOCK A PROCESSADORES INTEL**

Embora a Intel tenha limitado a capacidade de overclock para processadores com a designação K, o **Gustavo Dias** mostra-lhe o que é necessário para permitir que outros processadores possam ser acelerados, através do recurso a uma motherboard compatível com chipset Z170A.

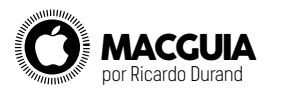

**40**

Depois de alguns anos a aprimorar **42** o macOS, a Apple conseguiu que o seu Sierra, em muitas áreas influenciadas pelo iOS, se tornasse num sistema quase perfeito para a produtividade. Aqui ficam seis dicas para melhorar a produtividade no Mac.

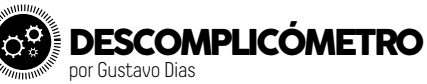

Certamente já terá lido sofre os diversos filtros de imagem existentes, não só durante os nossos testes de produto, como de videojogos. Mas afinal o que são e para o que servem?

# FORTUNE

# **Brevemente**

# **Fortune V401**

# Portátil "100% Português" Em destaque no programa

# Missão: 100% Português com António Raminhos

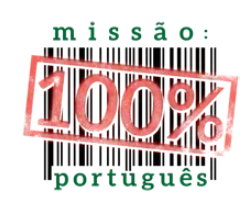

- Portátil híbrido (360<sup>o</sup>) Desenho leve e elegante Longa autonomia de bateria (+ 10h)
- · Ecrã tátil com caneta incluída · Sensor de impressão digital para maior segurança

www.tsunami.pt

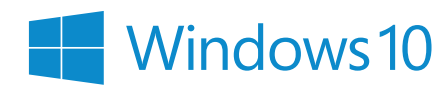

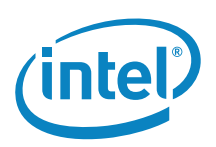

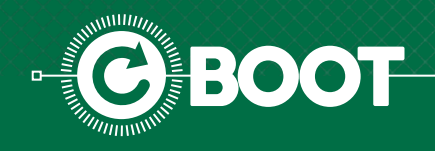

# **CRIE E PROTEJA PASSWORDS COM O TRUE KEY**

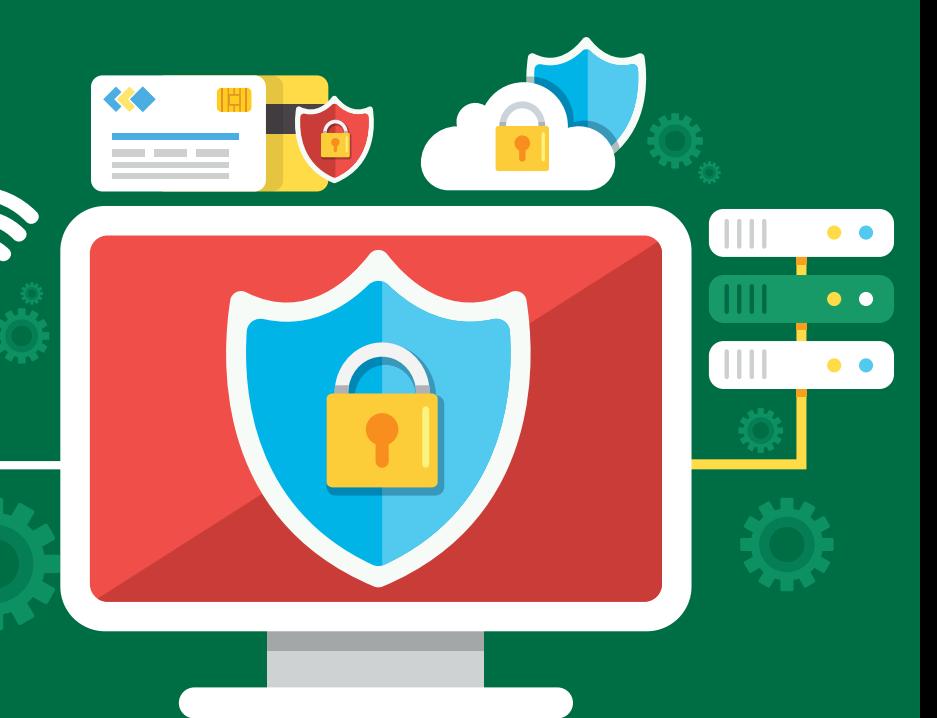

preciso fazer novo login em vários sites.

POR **CÁTIA ROCHA**

A partir de um único sítio, pode gerir todos os seus dados de acesso a determinados sites, apenas com uma password mestra.

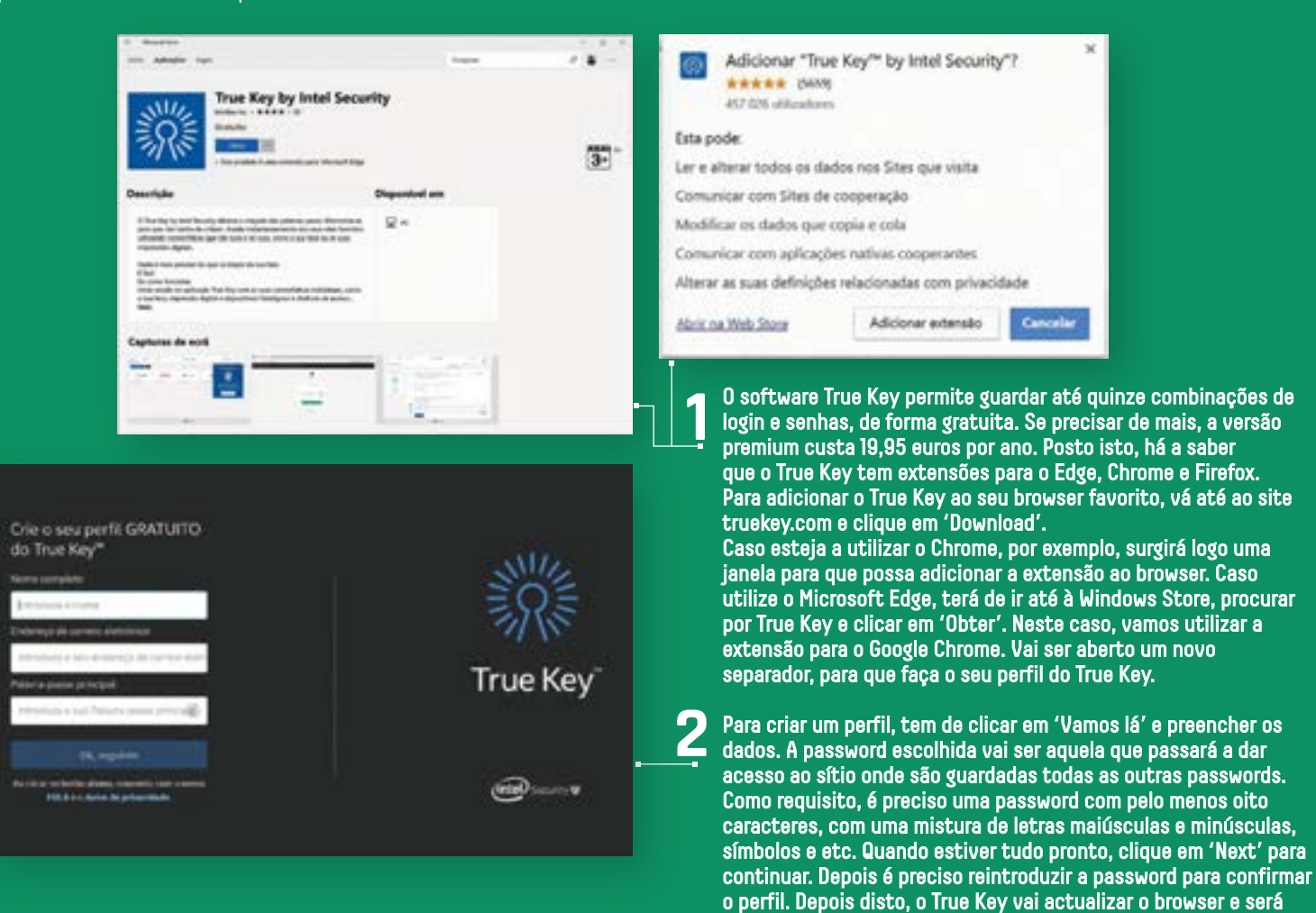

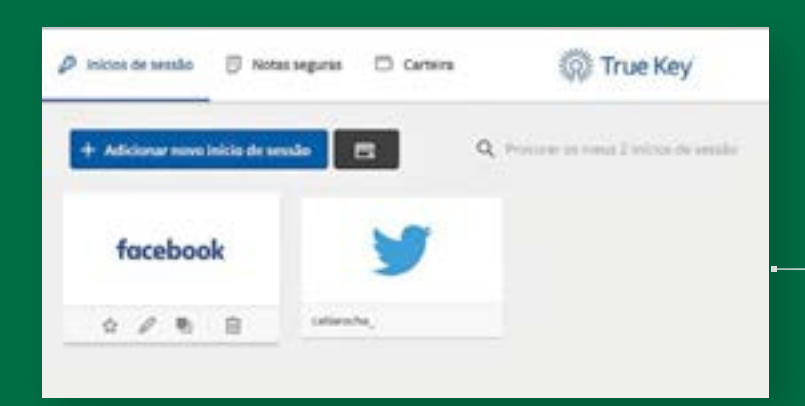

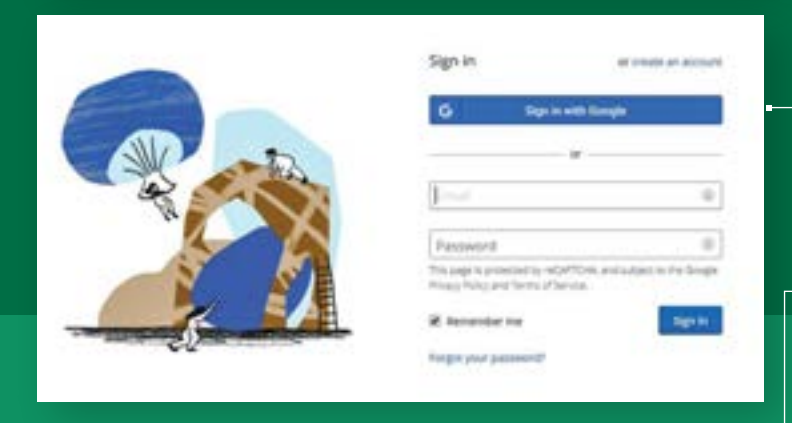

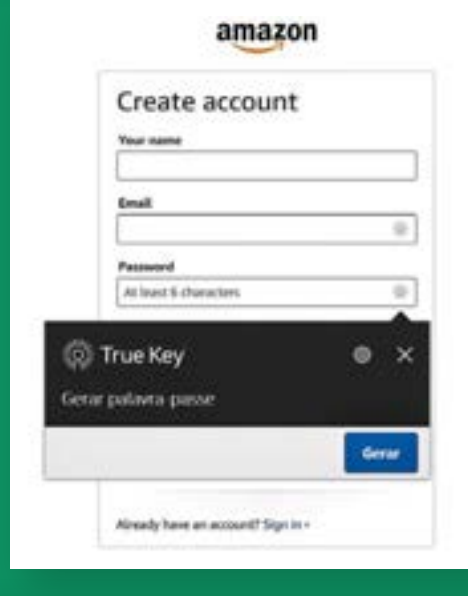

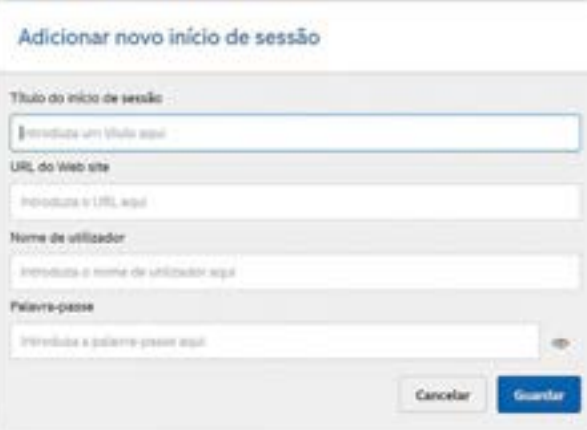

**3** Não se esqueça de confirmar a sua conta, através do link que foi enviado para o email. Se clicar no ícone do True Key, nas extensões do browser, vai ter acesso às definições e às credenciais de acesso que estão guardadas. Pode também fazer uma tour, para que o True Key lhe mostre todas as funcionalidades que pode utilizar. Convém lembrar que estamos a utilizar a versão gratuita, o que pode implicar alguma gestão de todas as senhas que estão guardadas.

Para começar a guardar as passwords, basta que vá navegando pelos sites cujos dados de acesso quer guardar. De cada vez que fizer o login, vê os ícones azuis do True Key e este ficará automaticamente guardado no True Key.

**4**

**5**

**6**

**7**

Uma das vantagens de usar o True Key passa pela possibilidade de gerar passwords para navegar pelos sites. Para fazer isso, vá até um site onde precise de registar uma conta. Ao lado do campo de registo de password, tem o ícone do True Key. Clique no ícone, no campo de password, e em 'Gerar'. A senha vai ser aleatória e as novas credenciais vão ser automaticamente adicionadas ao True Key.

O True Key guarda automaticamente os logins dos sites que visita com maior frequência. Se isto não acontecer por defeito, pode também adicionar as palavra-passes automaticamente. Clique no ícone do True Key, nas extensões do browser e clique em 'Adicionar novos inícios de sessão'. Aqui, tem três opções, sendo que aquela que interessa é a de 'Adicionar manualmente'. Aqui pode introduzir o título

que pretende dar ao início de sessão, o link do site e, claro, as credenciais de acesso. Se eventualmente precisar de editar alguns dos dados de acesso, pode sempre passar o cursor por cima do login pretendido e utilizar o ícone do lápis, para introduzir nova informação.

O True Key serve para mais coisas, além de guardar e gerar passwords. Se clicar no ícone do True Key, há também um campo de 'Notas seguras'. Pode ainda adicionar cores às suas notas e adicionar detalhes. Se olhar para a parte de cima do ecrã, também há um campo de 'Carteira'. É lá que pode guardar informações sobre cartões de crédito, passaportes, carta de condução ou cartão do cidadão, por exemplo.

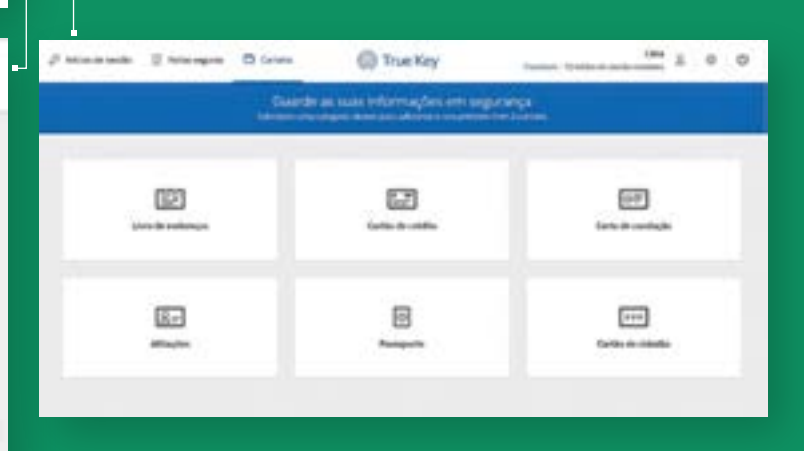

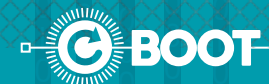

# **FICHEIROS** TRANCADOS **A SETE CHAVES NO WINDOWS**

POR RICARDO DURAND

A segurança dos dados é daqueles problemas que nunca passam de moda. Para que blinde ficheiros importantes que tenha no seu PC. este mês dizemos-lhe como encriptar a totalidade do disco rígido com duas opções: BitLocker (um software do Windows) e VeraCrypt.

a PCGuia, costumamos fazer vários guias sobre como fazer cópias de segurança dos seus ficheiros, actualizar o Windows, apagar as ameaças do<br>computador e criar/proteger passwords - por<br>exemplo, nesta edição vai aprender a usar o True Key para fazer isto mesmo. E agora, tem mais um tutorial para juntar à sua "coleccão": encriptar um disco rígido. Assim. se perder o computador ou for assaltado, ninguém vai poder aceder aos seus dados, o que não deixa de ser uma boa notícia, dentro da "tragédia" que é ficarmos sem a nossa máquina de trabalho ou lazer.

Num disco que não está encriptado tem, teoricamente, todos os dados à "mostra", ou seja, qualquer pasta, directório ou outros dados estão facilmente acessíveis a quem puder mexer no computador. Mesmo se houver algum tipo de segurança, como um login, um hacker experiente pode, de forma fácil, contornar esse obstáculo e ganhar acesso de administrador no Windows. Se tem documentos sensíveis no computador, por exemplo, ficheiros empresariais de um projecto em que está a<br>trabalhar, ou informação bancária pessoal, é a encriptação de<br>ficheiros que o pode descansar em relação à possibilidade de outra pessoa ter acesso às mesmas.

#### USAR DOIS SISTEMA DE ENCRIPTAÇÃO

Neste guia vamos ensinar a encriptar a totalidade dos discos rígidos. Para isso, vamos usar duas ferramentas: começamos com aquela que vem, por defeito, no Windows (a BitLocker) e depois seguimos para a VeraCrypt, uma solução mais complexa. Ambas têm os seus prós e contras, mas nenhuma delas exclui a utilização da outra - ou seja, não é um caso de escolher entre VeraCrypt e BitLocker, mas sim perceber qual é a melhor para as suas exigências. Não nos vamos alongar muito sobre os aspectos técnicos da encriptação, pois<br>conhecer o básico será suficiente para o utilizador comum.<br>Em relação ao desempenho do PC, é o tempo inicial da encriptação que vai ser mais demorado (embora possa trabalhar no computador durante isso); só depois, quando precisar de desencriptar os ficheiro é que poderá notar uma pequena lentidão do sistema, e isto apenas se tiver processadores mais antigos, como os das gamas Intel Nehalem de 2010 e AMD Bulldozer de 2011.

#### A IMPORTÂNCIA DO TPM

O BitLocker apareceu, pela primeira, vez no Windows<br>com a versão Vista e é definido pela Microsoft como uma funcionalidade de nível empresarial. Assim, só vamos encontrar este recurso nas versões Enterprise, Ultimate ou Pro deste sistema operativo - se tiver alguma destas, está pronto a usar o BitLocker; se não, pode fazer um upgrade para uma destas versões do Windows ou, então, usar o VeraCrypt. Um requisito obrigatório para encriptar o disco de boot é ter um sistema equipado com o Trusted Platform Module (TPM), que normalmente está integrado na motherboard, e que tem uma forma segura de guardar a chave que permite desencriptar ficheiros, mantendo uma hierarquia (ou cadeia) de confiança no sistema. Contudo, ao usar o BitLocker podemos contornar isto, uma vez que a chave de desencriptação pode ser guardada numa pen, se quiser. Mas por que razão é que ter um TPM é importante

e por que é que há tantas opções?<br>Durante o processo de boot há uma cadeia de conflança: tem a certeza de que o sistema não tem malware, rootkits ou qualquer outra ameaça, por exemplo, instalados no firmware da BIOS, nos diferentes kernel ou no software que tem instalado? Todas as etapas precisam de estar protegidas e o software que temos tem de estar marcado como seguro e autorizado pelo Secure Boot (uma funcionalidade também presente no Windows). Se isto não acontecer, o elemento não

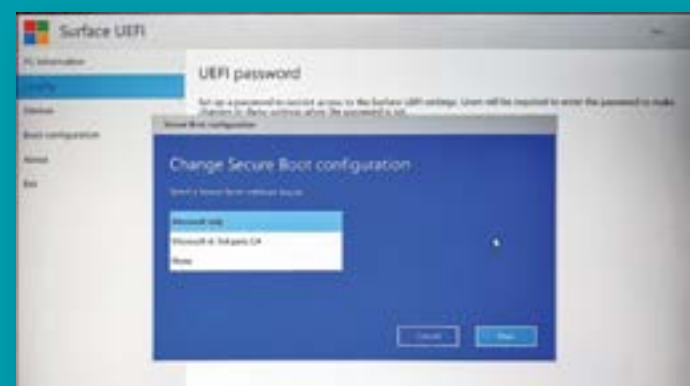

# O RGPD ESTÁ À PORTA... **MAS NÃO SE PREOCUPE!**

**ENCRIPTAÇÃO ANTIMALWARE DATA LOSS PREVENTION BACKUP** 

**GARANTIMOS AS SOLUÇÕES<br>TECNOLÓGICAS PARA QUE ESTEJA EM CONFORMIDADE** 

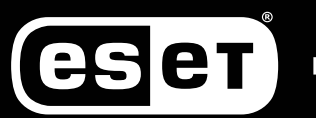

**ENJOY SAFER TECHNOLOGY**<sup>\*\*</sup>

**ENCRYPTION.ESET.COM** 

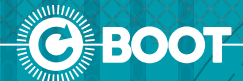

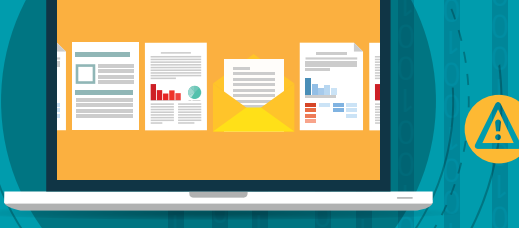

é carregado durante o boot do computador. Se uma driver ou módulo não estiver protegida por esta funcionalidade, o TPM original não será encontrado e o computador fica impedido de arrancar; se o TPM for transferido para outro PC, também não vai funcionar - é por isso que o TPM é uma espécie de guardião da integridade da segurança do Windows e que<br>assinala sempre qualquer mudança na tal cadeia de conflança que referimos.

### **CUIDADO COM A CHAVE DE RECUPERAÇÃO!**

Na janela do BitLocker, vai ver uma lista de drives que lhe vão avisar de que esta funcionalidade está desligada - ignore isto. Clique em 'TPM Administration' no canto inferior esquerdo para perceber se tem um sistema com este elemento. Se a indicação for negativa e mesmo assim achar que a sua motherboard tem um TMP, entre na BIOS e procure por uma opção que lhe vai permitir activá-lo.

Para já, vamos assumir que tem o Trusted Platform Module no computador. Clique em 'Turn BitLocker on', perto do ícone da drive que quer encriptar - para assumir as mudanças, o PC vai ter de reiniciar. Durante este processo, vai ter de criar um pin de boot, uma password ou uma chave numa pen USB; e vai ter de fazer isto mesmo antes de o Windows carregar. Depois, é preciso escolher uma chave de recuperação (para usar caso se esqueça da password ou perca a pen USB) que pode ficar guardada no serviço de cloud OneDrive da Microsoft ou num ficheiro de texto que pode ser impresso ou ficar guardado numa pen. Quando tiver isto tudo feito. a encriptação vai começar e o Windows vai apresentar-lhe duas opções: encriptar a totalidade do disco ou apenas os dados do utilizador. Esta última é mais rápida, mas não protege dados que forem apagados; a primeira, por ser feita a todo o disco, será mais lenta. Como já referimos, a encriptação é feita ao mesmo tempo que usa o computador, por isso o tempo é irrelevante.

#### **CONFIGURAR O BITLOCKER**

Finalmente, o Windows vai perguntar se quer usar um de dois modos: 'Novo' ou 'Compatível'. Para discos rígidos que estão dentro do PC a primeira opção e, para os externos, seleccione a segunda, pois permite usar a pen em versões mais antigas do Windows.

De seguida, o sistema vai analisar a compatibilidade com a drive, configurar o sistema e depois fazer reboot (vai ter de usar o novo login que criou) e inicia já pronto a fazer a encriptação da drive. Para discos externos ou pens, não será preciso usar TPM, basta escolher uma password e está feito. Mas, se tentar fazer isto num disco rígido do computador, aparece uma mensagem de erro que lhe diz que tem de<br>adicionar uma política (policy) para que isto seja permitido;<br>todavia, não lhe são dadas quaisquer instruções para o fazer. Nós dizemos-lhe como: escreva gpedit.msc na caixa de pesquisa do menu 'Iniciar' do Windows e clique na opção que aparece. Na janela, e no directório em árvore, siga estes passos: 'Editor de Políticas de Grupo Local' > 'Configuração do computador' > 'Modelos Administrativos' > 'Componentes do Windows' > 'Encriptação de Unidade BitLocker' >

### O BITLOCKER APARECEU, PELA PRIMEIRA, VEZ NO WINDOWS COM A VERSÃO VISTA E É DEFINIDO PELA MICROSOFT COMO UMA FUNCIONALIDADE DE NÍVEL **EMPRESARIAL.**

'Unidades do Sistema Operativo'. Dê um duplo clique em 'Exigir autenticação adicional durante o arranque' e seleccione 'Permitir BitLocker sem um TPM compatível' na caixa de 'Opções'. Carregue em 'Ok' para que consiga<br>agora fazer o processo que descrevemos, usando uma chave numa pen USB ou password.

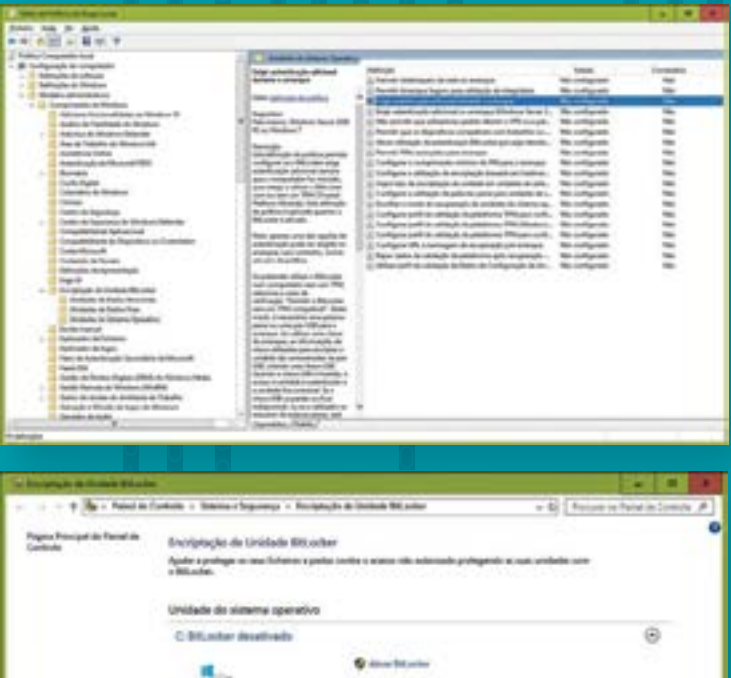

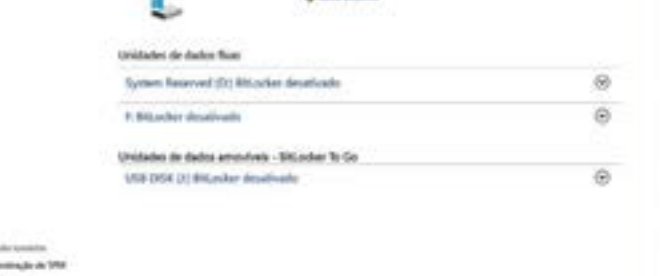

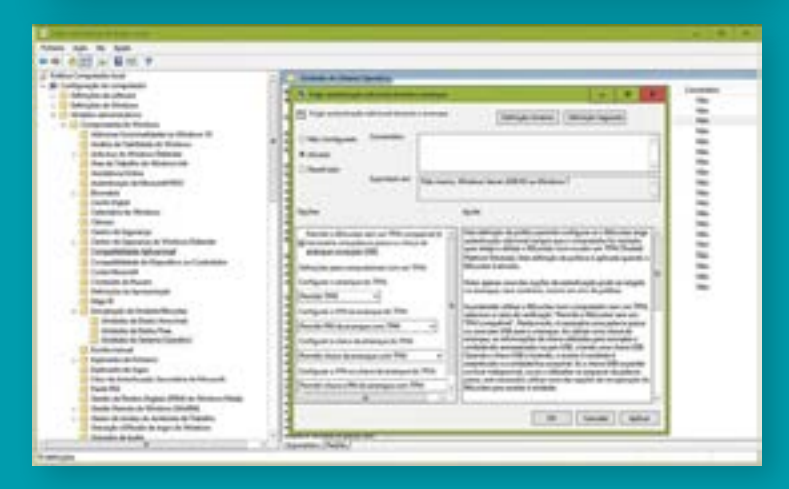

# ikimobile

**Ikimobile** 

# **NOVO BLESSPLUS NASCIDO DA CORTIÇA - FABRICADO EM PORTUGAL**

Lançado na MWC em Barcelona 2018<br>Disponível para pré-reserva em www.ikimobile.com

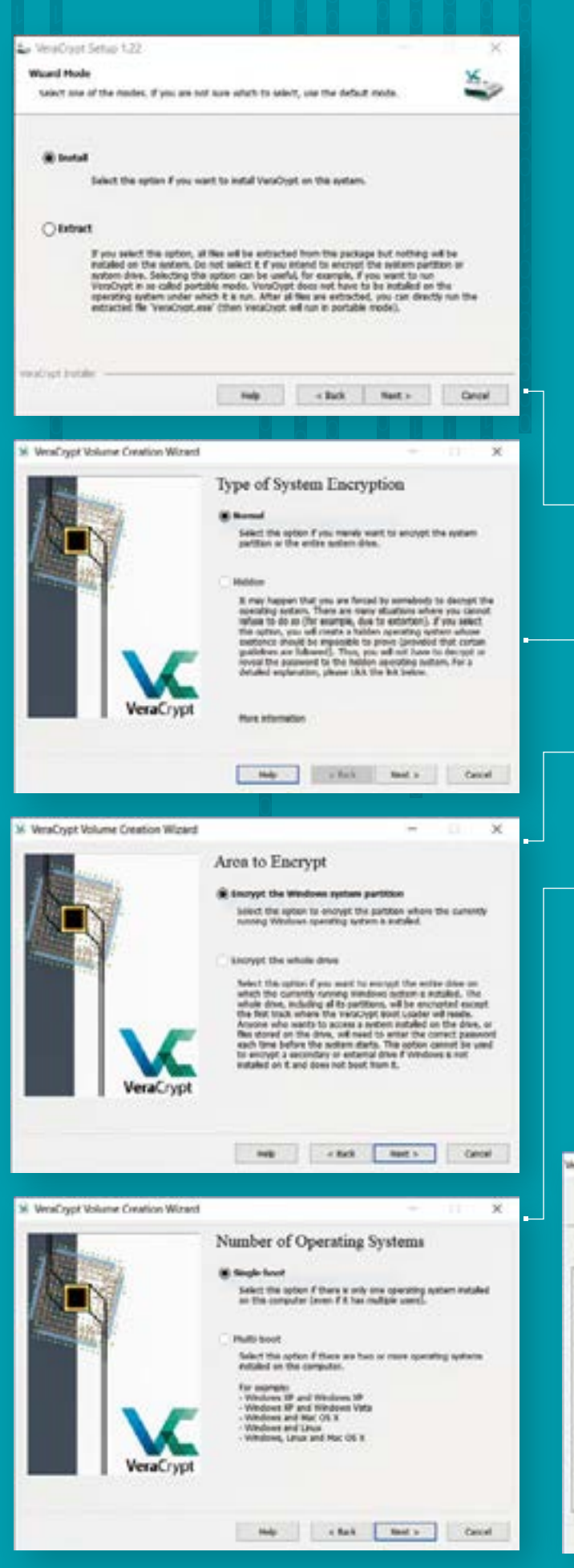

# A FLEXIBILIDADE **DO VERACRYPT**

sar o BitLocker é bastante simples, mas o VeraCrypt pode ser uma alternativa válida ao sistema da Microsoft. sobretudo se não tiver uma das versões do Windows mais avançadas. Este é um software open source e tem uma versão portátil, o que significa que a pode usar numa pen, mas que não vai funcionar no disco de boot do sistema. Além disso funciona em macOS e Linux e é bastante flexível, funcionando com drives de dados, a partições de boot, drives removíveis e escondidas. E, melhor, com o VeraCrypt não há necessidade de ter um TPM.

Faça o download do VeraCrypt em veracrypt.fr (versão EXE para<br>o Windows). Dê um duplo clique no ficheiro que descarregou<br>e clique em 'Install'. Abra o programa e vá a 'System' > 'Encrypt **System Partition/Drive'.** 

Antes de começar o processo, há uma opção que permite criar uma partição de sistema escondida ('Hidden') - não faça isto. A opção certa é escolher 'Normal'.

Neste caso, a única opção disponível é a partição do Windows. Escolha 'Encrypt the whole drive', o mais indicado se quiser todos os seus documentos: se quiser encriptar particões de forma separada, vai ter de usar chaves e passwords para cada uma delas.

Nesta janela é dada a opção de escolhermos vários sistema operativos,<br>se tivermos um PC onde usamos mais que o Windows. Não é o caso, mas fique a saber que o VeraCrypt pode ser usado em todos.

O VeraCrypt usa vários algoritmos de encriptação, mas para nós basta o que está seleccionado por defeito: AES e SHA-512. Clique em 'Benchmark' para confirmar que o seu sistema está mais bem preparado para lidar com este tipo de encriptação: vai aparecer no topo, bem destacado de todos os outros, com uma larga margem.

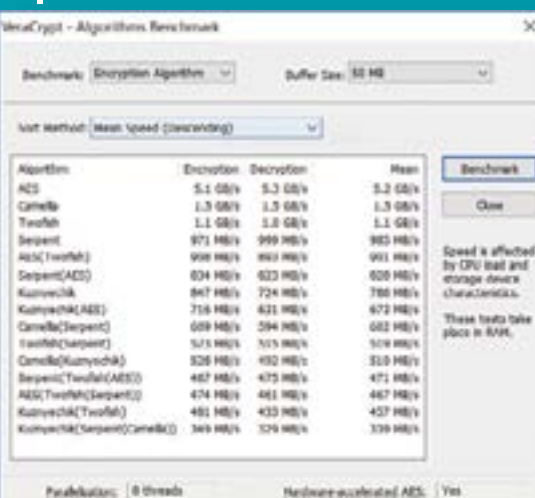

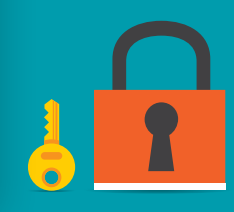

# **PROJETE O ESPETÁCULO DO FUTEBOL**

24414

# **LG Cine Beam Laser**

Graças ao Advanced Ultra Short Throw, poderá desfrutar de uma projeção de 90" ao colocar o projetor a apenas 8 cm da parede.

Ultra

Short Throw

Up to 120"

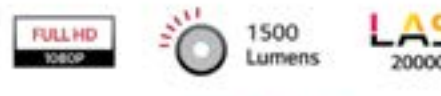

潤情

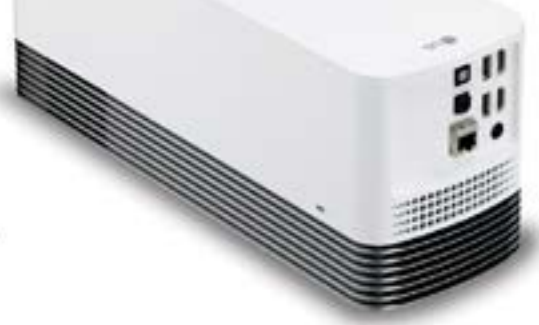

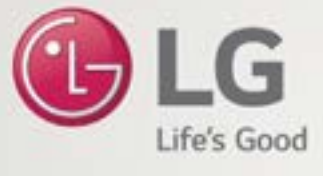

 $b$  HUm

110

HF85JG

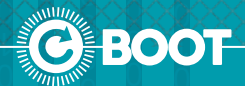

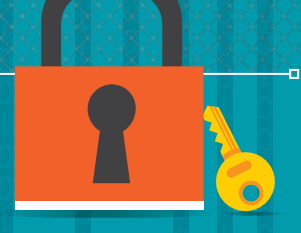

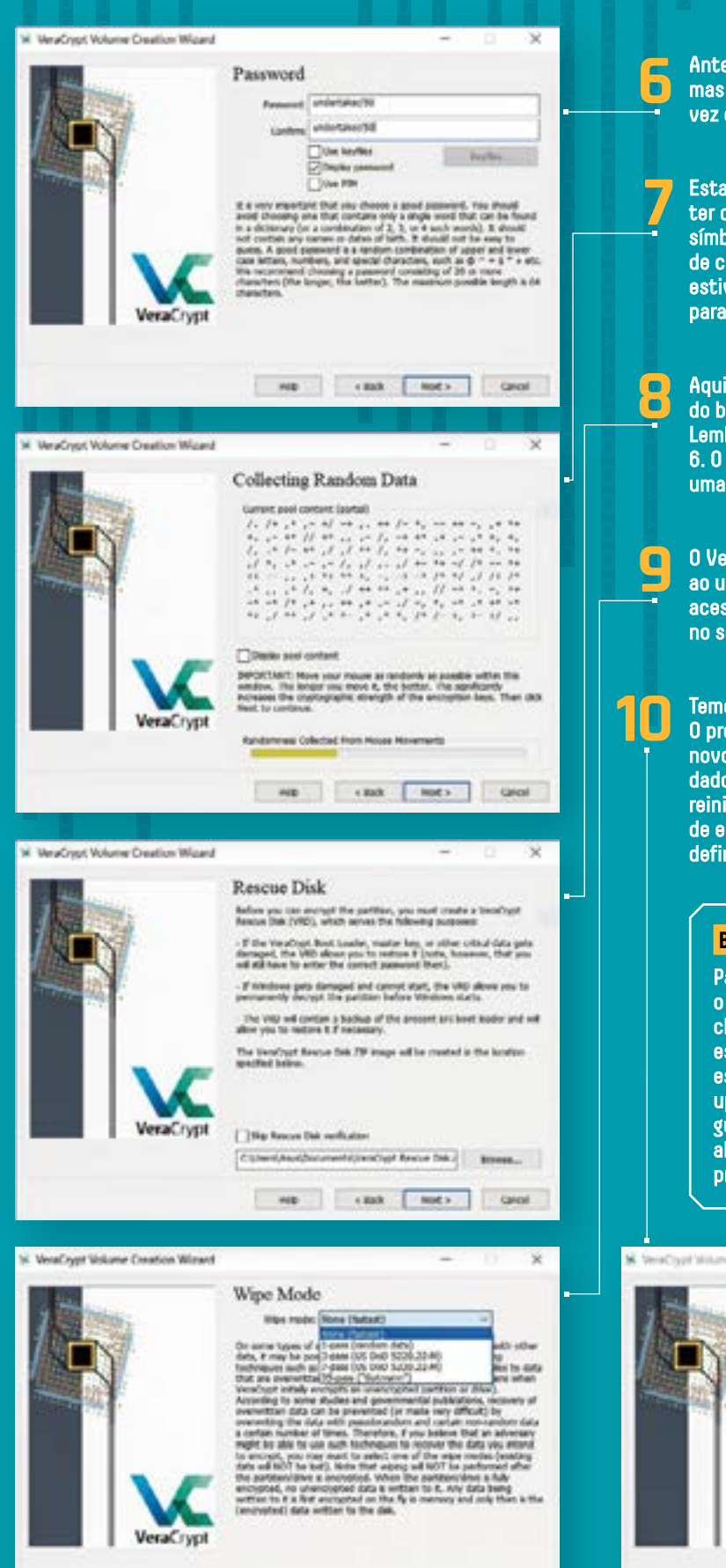

No. 1 Chat Metr. Good

Antes de prosseguir, vai precisar de definir uma password forte, mas que seja simples de lembrar. Vai usar esta palavra-chave cada<br>vez que fizer boot, por isso decore-a bem.

Esta é o passo mais estranho deste guia. Na janela que aparece vai ter de mover o ponteiro do rato de forma errática pelo emaranhado de símbolos que aparece. Isto serve para que o VeraCrypt crie um conjunto de chaves verdadeiramente aleatório - durante quanto mais tempo estiver a mover o rato, melhor. A qualquer altura pode clicar em 'Next' para ir para a janela onde as chaves (keys) lhe podem ser mostradas.

Aqui vamos criar os ficheiros de dados que contêm um duplicado do bootloader EFI, para que consiga restaurar tudo à sua forma inicial. Lembre-se de que precisa da sua password que criou no passo 6. O VeraCrypt pede, agora, que extraia o ficheiro ZIP criado para uma pen USB formatada em FAT ou FAT32.

O VeraCrypt vai fazer-lhe uma sugestão algo paranóica: apagar a drive ao usar dados semi-aleatórios para evitar que os hackers possam ter acesso e recuperar qualquer informação. Isto não deve ser um receio. no seu caso, por isso clique em 'None'.

Temos tudo pronto para deixar que o VeraCrypt encripte o PC. O programa começa por fazer um ciclo de teste para garantir que o novo bootloader está a funcionar bem, antes de começar a encriptar os dados. Introduza a password definida no passo 6 para que o Windows reinicie. De volta ao sistema operativo, pode dar início ao processo de encriptação. E não se esqueça da password: sem ela, fica definitivamente sem acesso aos seus dados.

#### **BITLOCKER OU VERACRYPT?**

Para saber se o seu computador tem o BitLocker e um TPM, abra o menu 'Iniciar' e escreva bitlocker. Se este elemento aparecer, clique em cima dele para usar esta opção. Se não, vai perceber que está a usar uma versão do Windows em que esta funcionalidade está ausente. Como referimos, uma das soluções é fazer o<br>upgrade para uma versão acima da que tiver. A partir daqui, vamos guiá-lo pelo processo de configuração desta app; se quiser uma alternativa, siga o passo a passo do VeraCrypt, ao longo destas próximas páginas.

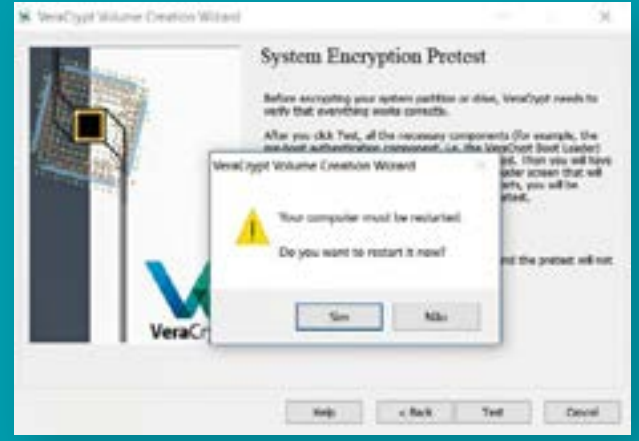
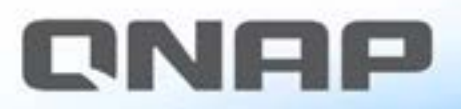

ONRP

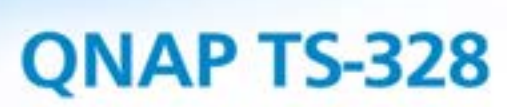

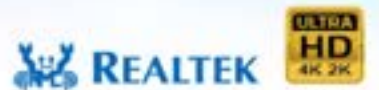

#### NAS com RAID 5 a um preço económico, com maior armazenamento e proteção

d.

nt l

30% dos utilizadores da QNAP escolheram configurações RAID 5 para os seus NAS para maior proteção de dados, melhor desempenho de sistema e mais espaço de armazenamento disponível.

O TS-328 é o primeiro NAS da QNAP com 3 baías, que permite uma configuração RAID 5 num NAS com o menor número de discos. Alimentado por um processador RTD1296 quad-core Realtek, o TS-328 possui um design minimalista que se adequa facilmente à sua casa ou espaço comercial.

Com uma variedade de aplicações multimédia, capacidades de transcodificação, backup e sincronização de dados, o TS-328 oferece uma solução altamente económica para armazenamento, backup, partilha e gestão de ficheiros.

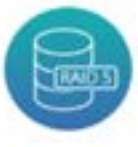

Configuração segura RAID 5 com apenas 3 discos, para um armazenamento otimizado e proteção contra falhas.

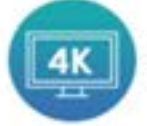

Descodificação e transcodificação de hardware H.264/H.265, para uma melhor experiência de vídeo.

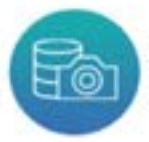

Snapshots registam o estado do sistema para uma recuperação rápida dos dados.

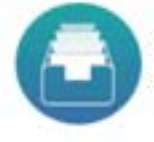

O Ofiling automatiza a organização de ficheiros para uma melhor eficiência do fluxo de trabalho.

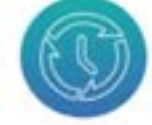

O Hybrid Backup Sync consolida tarefas de backup e o Osync sincroniza ficheiros em tempo real.

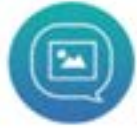

Fotos e videos captados com o Ophoto são automaticamente enviados para o TS-328.

QNAP SYSTEMS, INC. Copyright © 2017 ONAP Systems, Inc. All rights reserved.

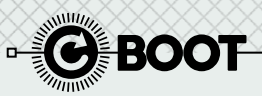

### **FAZER OVERCLOCK A PROCESSADORES INTEL**

#### POR **GUSTAVO DIAS**

Embora a Intel tenha limitado a capacidade de overclock para processadores com a designação K, dizemos-lhe o que é necessário para permitir que outros processadores possam ser acelerados, através do recurso a uma motherboard compatível com chipset Z170A.

AIntel, como fabricante dominante no impedia que qualquer um dos seus modelos mercado de microprocessadores para computador, criou uma hierarquia que pudesse ser acelerado através de overclock através do bloqueio do multiplicador do processador, deixando essa capacidade apenas para os modelos de designação K, mais dispendiosos. Felizmente a ASRock, com a sua motherboard Z170A, ofereceu a possibilidade de desligar a controladora integrada e o modo Turbo automático, permitindo assim ajustar a velocidade

de funcionamento do barramento de comunicação (BCLK) com o processador. Isto é algo particularmente importante nos processadores da família SkyLake, os primeiros a terem um barramento de comunicação com o processador isolado do barramento de comunicação das portas PCI-Express.

#### **INTEL FORÇOU ACTUALIZAÇÃO DA BIOS**

Esta solução permitiu aumentar significativamente a capacidade de overclock

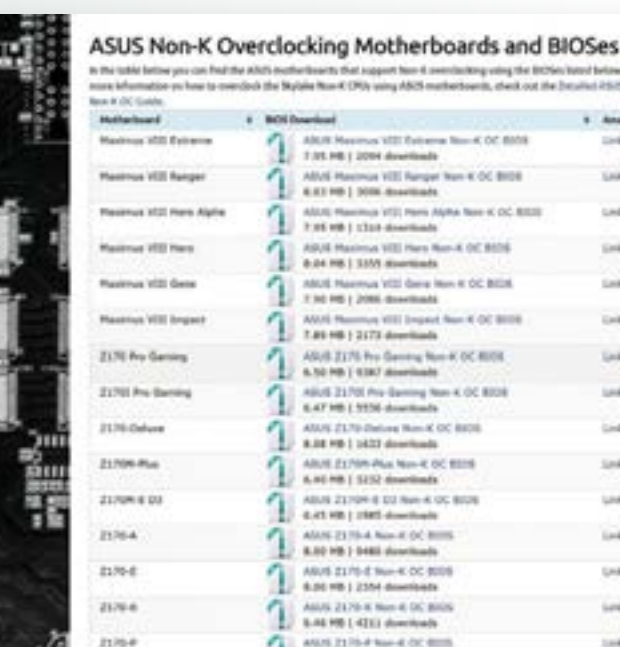

4. 6.46 PB 1 100 C dominary

#### **VERIFICAR A COMPATIBILIDADE 1**

Por muito tentador que seja o tema, de nada lhe servirá se não tiver um processador e uma motherboard compatível. Em termos de processadores, praticamente todos os modelos da família SkyLake servem: Pentium G4400, G4400T, G4500, G4500T e G4520, Core i3-6098P, Core i5-6400 e Core i7-6700 e 6700T; são ao todo vinte, os processadores compatíveis, excluindo os modelos K, obviamente. Em termos de motherboard, a lista é significativamente mais ampla, podendo esta ser da ASRock, Asus, Gigabyte e MSI, desde que esteja equipada com chipset Intel Z170A. Poderá encontrar a lista completa dos modelos compatíveis, bem como as BIOS, em bit.ly/2H5lhTZ.

dos processadores bloqueados pela Intel, tendo sido recriada por outros fabricantes de motherboards, como a Asus, Gigabyte e MSI, em praticamente todos os modelos equipados com chipset Intel Z107A. Como deve imaginar, a Intel não achou piada à situação e forçou os fabricantes a actualizarem as BIOS das motherboards para removerem essa funcionalidade. Felizmente, existe maneira de descarregar e instalar as BIOS para poder explorar por si as vantagens do overclock em processadores supostamente bloqueados.

#### **DESCUBRA A BIOS CERTA 2**

Caso tenha a sorte de ter uma motherboard e processador compatível, está na altura de encontrar a BIOS indicada para tirar partido desta pequena falha. Para isso deverá aceder ao site referido no Passo 1 e encontrar a BIOS indicada para o seu modelo. Tenha em consideração que todas as BIOS aqui disponibilizadas são algo antigas (final de 2016), pelo que existe sempre a possibilidade de algumas funcionalidades não estarem disponíveis.

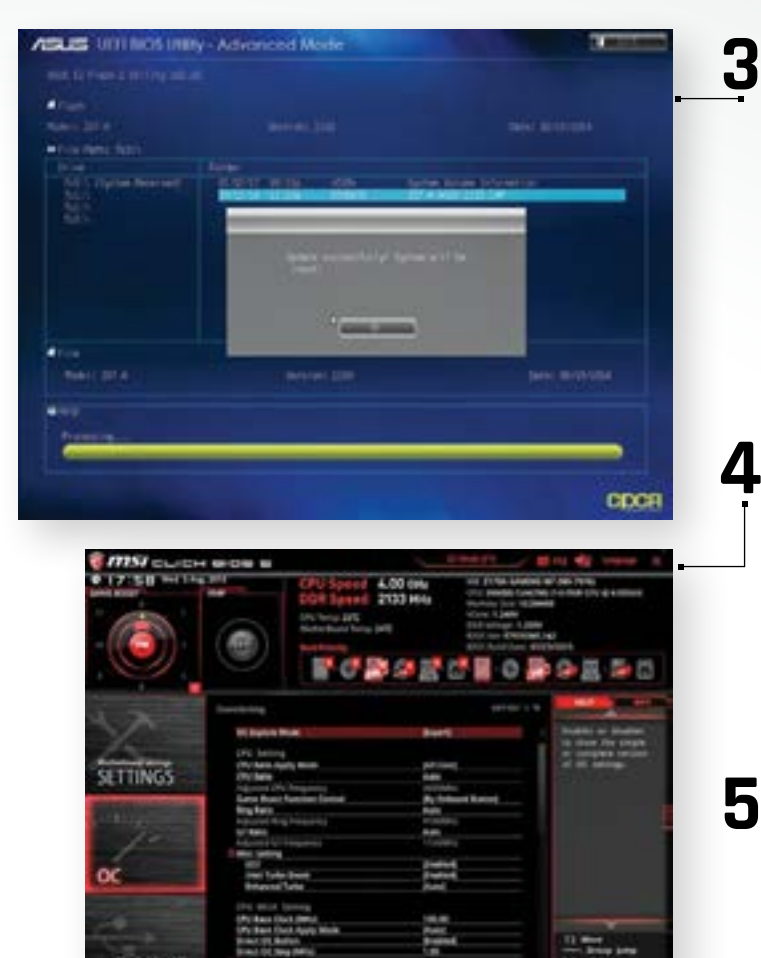

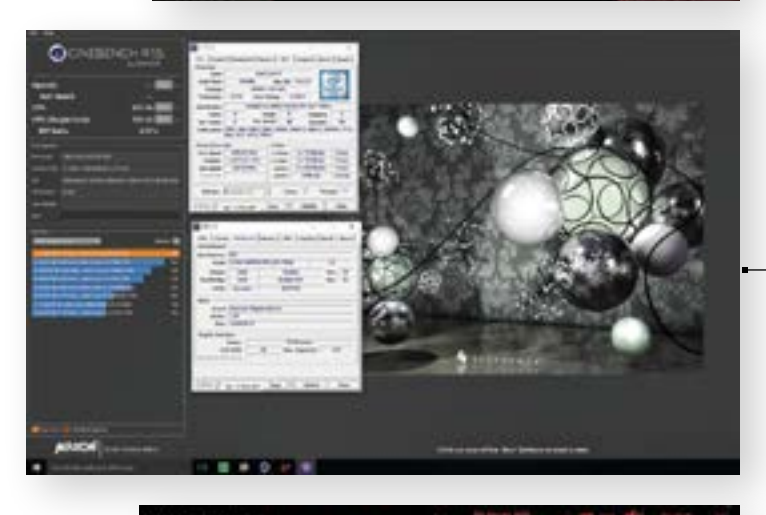

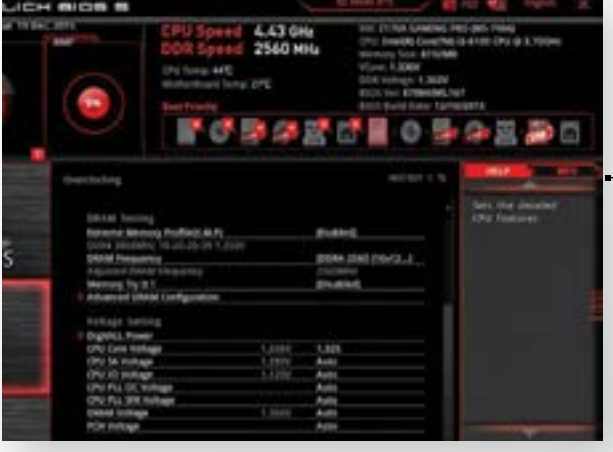

**3 "FLASHAR" A BIOS**  O processo de actualizar a BIOS de uma motherboard continua a ser um tema delicado: recomendamos que só recorra a esta operação caso tenha a certeza absoluta do que tem de fazer, já que uma falha de energia poderá danificar, de forma irremediável, a sua motherboard.

A actualização poderá ser feita dentro do próprio Windows, usando as ferramentas fornecidos pelo próprio fabricante (disponíveis no CD de utilitários da sua motherboard), ou através de ferramentas incluídas na própria BIOS. Caso possa usar esta segunda hipótese, apenas precisa de colocar a BIOS indicada descarregada para uma pen USB, e na ferramenta de actualização, indicar qual o ficheiro que deseja usar.

#### **ACTIVAR A FUNÇÃO "MÁGICA"**

Depois de actualizar a BIOS, reinicie o computador e volte a entrar na BIOS, para activar a funcionalidade desaparecida. Embora cada fabricante utilize menus distintos, a função estará disponível no menu de overclock, com a designação 'SKY OC'. Esta função irá desactivar a controladora gráfica integrada e o modo Turbo, mas activará a possibilidade de ajustar o 'BCLK' (velocidade do barramento de comunicação). Nas motherboards da MSI deverá ligar, primeiro, o modo 'Expert', e só posteriormente, no menu de overclock, activar a função 'SKY OC'.

#### **INÍCIO DOS TESTES 5**

À semelhança do que acontece sempre que se faz overclock a qualquer componente, deverá iniciar com calma e ir experimentando as definições que lhe garantam melhores resultados, pois nem sempre 'maior velocidade' é sinónimo de 'maior desempenho'. Garantindo que tem de um sistema de arrefecimento eficaz, poderá ir aumentando a velocidade do barramento dos 100 MHz, por defeito, para 110 MHz, ajustando o multiplicador das memórias, já que a velocidade destas depende do BCLK. Se necessário, aumente a alimentação tanto do processador (Vcore) como das memórias (Vmem). Nunca tente exceder a velocidade anunciada para as mesmas, já que as irá tornar instáveis, o que pode levar à corrupção de dados.

#### **CONFIRMAÇÃO DOS RESULTADOS 6**

Embora nem todos os processadores sejam iguais, o mais provável é conseguir um aumento em torno dos 20 a 25 MHz no BCLK usando um bom sistema de arrefecimento a ar, ou 25 a 35 MHz, com um sistema de arrefecimento líquido. Para comprovar as melhorias no desempenho do seu processador, poderá usar aplicações como o CineBench R15, AIDA64 e PCMark, podendo ainda usar jogos e o 3DMark para comprovar o aumento de desempenho geral do computador.

Se durante o teste, o computador bloquear, é sinal de que deverá aumentar ligeiramente a alimentação (se as temperaturas ainda o permitirem) ou simplesmente descer um 1 ou 2 MHz na velocidade do BCLK.

#### **OPTIMIZAR OS RESULTADOS 7**

Conforme lhe dissemos antes, o aumento de velocidade nem sempre é sinónimo de aumento de desempenho. Para tal, deverá garantir um funcionamento sincronizado entre todos os seus componentes. Por exemplo, é preferível descer ligeiramente a velocidade do BCLK do processador, para poder reduzir o multiplicador das memórias, aumentando assim a sua velocidade. Assim, conseguirá um desempenho geral superior ao conquistado apenas com o aumento da velocidade do processador. Vá ajustando a alimentação de acordo com as necessidades, se necessário.

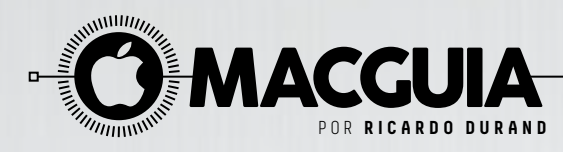

## **6 DICAS PARA MELHORAR A PRODUTIVIDADE NO MAC**

Depois de alguns anos a aprimorar o macOS, a Apple conseguiu que o seu Sierra, em muitas áreas influenciadas pelo iOS, se tornasse num sistema quase perfeito para a produtividade.

O longo dos últimos meses, temos mostrado aqui, na secção MacGuia, várias dicas para usar muitos dos programas que vêm incluídos no material.<br>E, em todos, é visível o trabalho que a Apple tem feito para os tornar m<br>fáceis várias dicas para usar muitos dos programas que vêm incluídos no macOS. E, em todos, é visível o trabalho que a Apple tem feito para os tornar mais fáceis de usar: o Safari, o iTunes e as Fotografias são exemplos disso mesmo. Desta vez, são nove as dicas que temos para si, muito focadas em tirar partido das funcionalidades do actual sistema operativo da Apple, o Sierra 10.12.4. Desde "arrumar" janelas de apps no ecrã a ditar para escrever um texto, há todo um mundo novo para conhecer sem largar o seu desktop.

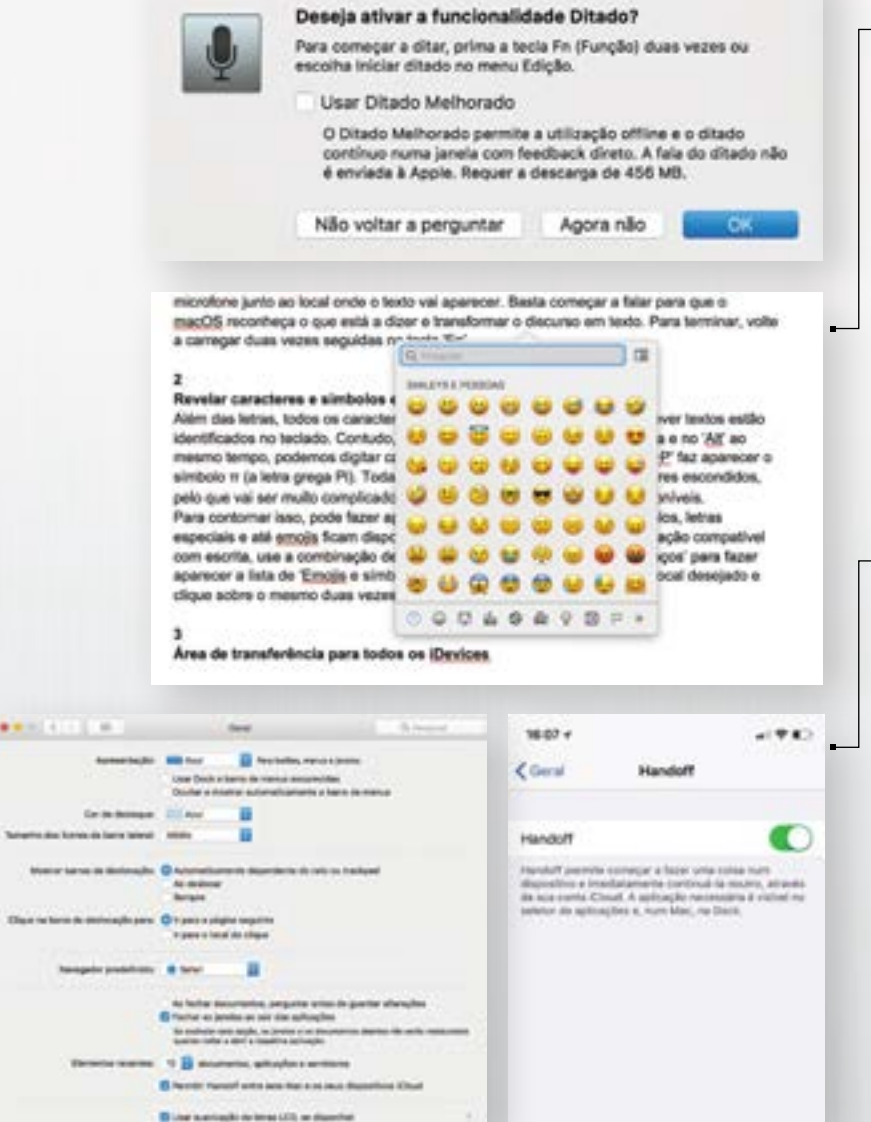

#### **DITAR EM VEZ DE ESCREVER**

Está com preguiça para dar ao dedo e escrever aquele email longo que tem de enviar até ao final do dia? É nestas alturas que vai dar graças a uma qualquer divindade pelo macOS ter uma aplicação de transcrição de texto embutida, que funciona em quase todas as apps que possibilitem escrever. É o caso do Mail, do Safari e de toda a suite iWork, por exemplo. Para lançar esta app, dê dois cliques na tecla 'Fn'; vai ouvir um som igual ao que toca quando a Siri é activada. Surge, depois, um pequeno balão com o desenho de um microfone junto ao local onde o texto vai aparecer. Basta começar a falar para que o macOS reconheça o que está a dizer e a transformar o discurso em texto. Para terminar, volte a carregar duas vezes seguidas na tecla 'Fn'.

#### **REVELAR CARACTERES E SÍMBOLOS ESCONDIDOS**

Além das letras, todos os caracteres que normalmente usamos para escrever textos estão identificados no teclado. Contudo, se carregarmos numa tecla de uma letra e no 'Alt' ao mesmo tempo, podemos digitar caracteres escondidos. Por exemplo, 'Alt+P' faz aparecer o símbolo  $\varpi$  (a letra grega Pi). Todas as teclas têm mais um ou dois caracteres escondidos, pelo que vai ser muito complicado lembrar-se de todas combinações disponíveis. Para contornar isso, pode fazer aparecer uma janela onde todos os símbolos, letras especiais e até emojis ficam disponíveis, para usar num texto. Numa aplicação compatível com escrita, use a combinação de teclas 'control + command + barra espaços' para fazer aparecer a lista de 'Emojis e símbolos'. Para usar um, ponha o cursor no local desejado e clique sobre o mesmo duas vezes.

#### **ÁREA DE PARA TODOS OS iDEVICES**

Quer copiar uma parte de um texto do iPhone para o Mac e vice-versa? Já nos aconteceu a todos querer fazer isto e recorrer ao e-mail para enviar um 'copy-paste' importante. Mas não é preciso fazer este "contorcionismo": o Sierra e o iOS 10 estão intimamente ligados entre si e têm uma área de transferência (clipboard) comum. Certifique-se de que os dispositivos entre os quais quer fazer a "troca" têm o Wi-Fi e o Bluetooth ligados e que estão na mesma conta iCloud. Depois é preciso ter a opção 'Handoff' ligada em ambos. No macOS: 'Preferências do Sistema' > 'Geral' > 'Permitir Handoff entre este Mac e os seus dispositivos iCloud'; no iOS: 'Definições' > 'Geral' > 'Handoff'. Agora, é só fazer copiar num lado, e colar no outro, do que quiser.

#### **ORGANIZE AS JANELAS NO DESKTOP**

Primeiro, convém ter uma ideia das janelas que tem abertas, caso haja várias apps activas ao mesmo tempo. Car-

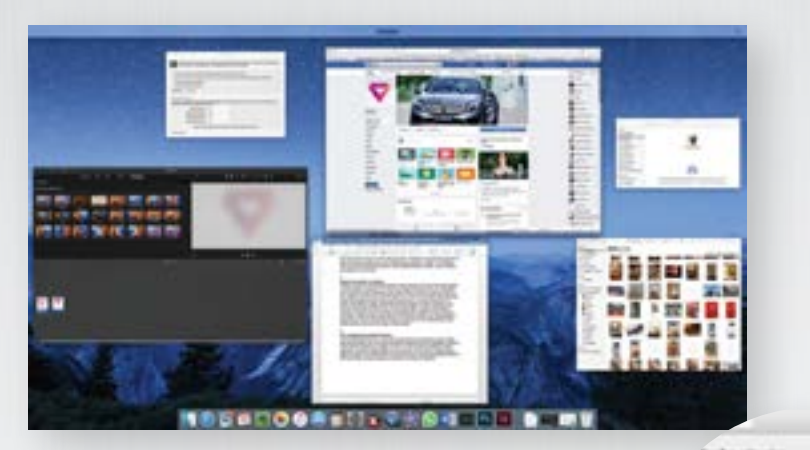

regue em 'F3' para que consiga ver todas de uma vez; se carregar com o ponteiro do rato numa delas, puxa-a para a frente, sem ter de andar aos cliques no ecrã. Agora os outros truques: dar dois cliques com o rato num dos quatro limites da janela, ajusta-a automaticamente ao limite do ecrã mais próximo; o mesmo acontece com os cantos. Se mantiver a 'option' pressionada enquanto alargar ou reduz uma janela, isto é feito nos dois sentidos de forma igual. Já com a tecla 'Shift', a janela é aumentada ou reduzida, mantendo o rácio. Para dividir automaticamente o desktop em dois, pressione, sem largar, o botão verde da janela até que uma parte do ecrã fique azul; basta arrastar a janela para aí e vê-la a ocupar essa metade por completo; se tiver outras abertas, pode depois escolher qual é que vai ocupar a outra metade.

#### **CONCENTRE-SE NO "ESCURO"**

Se é facilmente distraído por outros elementos do seu Mac, comece por mudar o wallpaper para algo mais minimalista e escuro: isto vai realçar as janelas de processamento de texto (que normalmente são brancas) e ajudar as de edição de imagem/vídeo a fundiram-se com o ambiente (costumam ser escuras).

Depois, desligue as notificações de e-mails e de outras apps que tiver instaladas em 'Preferências do Sistema' > 'Notificações' ou defina um horário para não receber alertas em 'Ativar Não Incomodar'. Finalmente, aproveite para escurecer a barra de menus e a dock. Faça-o nas 'Preferências do Sistema' > 'Geral' > 'Usar Dock e barra de menus escurecidas'; já agora, mude a apresentação de botões, menus e janelas para grafite, em vez de azul.

#### **USE O AIRDROP PARA PARTILHAR FICHEIROS**

Tal como não precisa de usar o email para enviar texto de um lado para o outro, também não é preciso estar a usar um recurso de terceiros para

fazer isto com fotografias, vídeos ou outros ficheiros. Basta usar o AirDrop: no iOS, é um dos recursos de partilha em várias aplicações, mesmo de programadores que não a Apple; no Mac, está por defeito ligado e activo no Finder. Aqui, basta arrastar um documento para os ícones dos dispositivos (são as fotos que tenham na conta iCloud) que estiverem nos limites do Bluetooth.

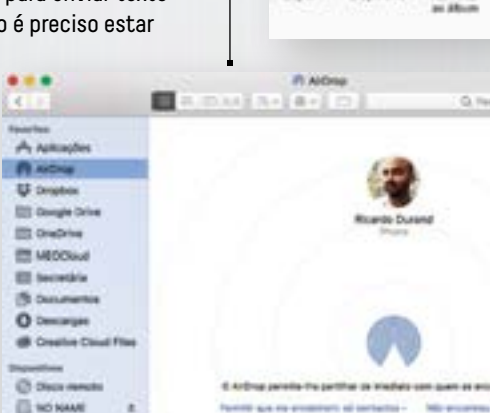

醋  $15:50 +$ 1 selecionada Palipaper para algo mais<br>ai realçar as janelas de pro-<br>normalmente são brancas) e constituídade de la constituídade de la constituídade de la constituídade de la con

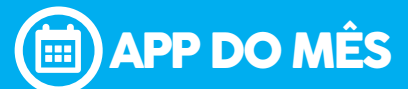

#### **NUS CONTRA ZOMBIES LAST DAY ON EARTH: SURVIVAL**

Se está a estranhar o título deste texto, é isso mesmo que nos acontece: começamos apenas de cuecas num terreno, com uma pick-up avariada que tem alguns objectos para começarmos a nossa nova vida, numa terra dominada por zombies. O jogo (um MMORPG) é bastante simples, com uma óptima jogabilidade. Desde logo estamos libertos da confusão de outros título, com interfaces que parecem labirintos e popups por todo o lado a dizer que upgrades fazer. Aqui temos de caçar, apanhar pedras e madeira para fazer utensílios ou construir uma casa. Depois, é percorrer as diferentes áreas e fazer loot como se não houvesse amanhã. Leve é uma mochila para não andar sempre de bolsos cheios.

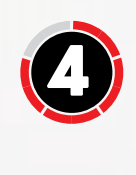

Programador: Andrey Pryakhin Tamanho: 373,8 MB **Gráficos** 

**O** Jogabilidade **Spawn quando morremos** 

#### **Microtransacções**

#### **PONTO FINAL**

Last Day on Earth: Survival é um bom jogo, um desafio às nossas capacidades de sobrevivência e de …paciência. É porque basta morrer para perder tudo aquilo que apanhou e inclusive a roupa do corpo. É isto que torna o jogo muito chato.

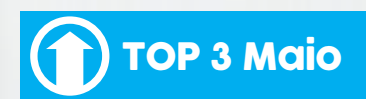

#### **1 EMOV**

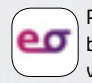

Para conduzir um automóvel ele´ctrico da Citroen basta entrar na app, registar-se e ainda tem vinte minutos grátis com o código Lisboa20.

#### **2 AFTERLIGHT**

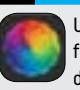

Uma boa app para editar fotografias, com muitos filtros e ajustes que podem ser aplicados com um deslize do dedo.

#### **3 DIRECT FROM INSTAGRAM**

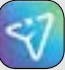

Tal como o Facebook tem uma app de mensagens, agora é a vez de o Instagram fazer o mesmo, para conversar com os seus amigos.

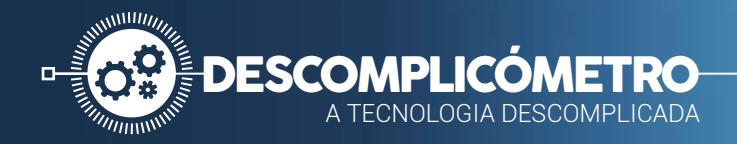

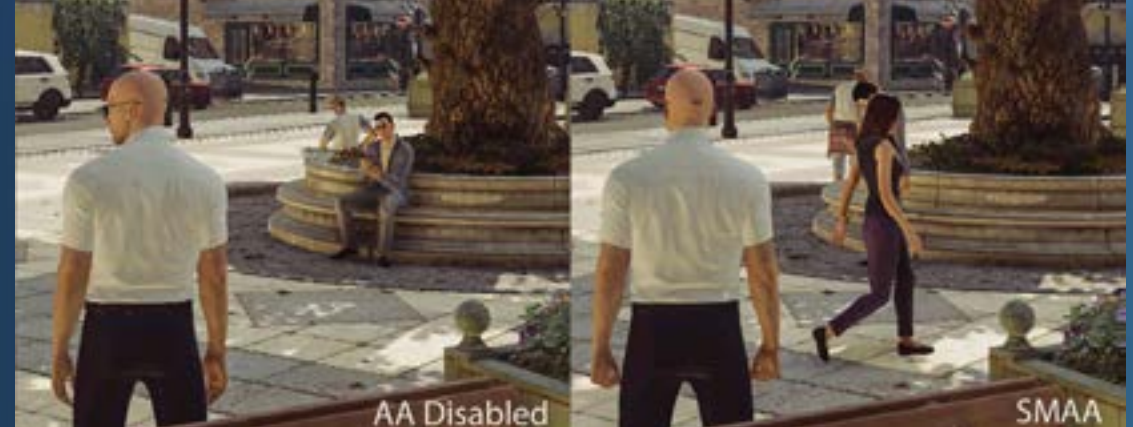

### **FILTROS DE IMAGEM EM VIDEOJOGOS**

POR **GUSTAVO DIAS**

Certamente já terá lido sofre os diversos filtros de imagem existentes, não só durante os nossos testes de produto, como de videojogos. Mas afinal o que são e para o que servem?

Como o próprio nome indica, estes<br>filtros têm como função alterar<br>a imagem para a aperfeiçoar, à<br>semelhanca do que é possível fazer com filtros têm como função alterar a imagem para a aperfeiçoar, à semelhança do que é possível fazer com a fotografia ou vídeo. Porém, tal como nestes casos, a aplicação de filtros acaba por criar impacto no desempenho dos equipamentos, ou seja, irá captar menos luz no caso de uma máquina fotográfica ou de filmar, e ocupar mais recursos na placa gráfica do seu computador. Como tal, a aplicação dos filtros deve ter sempre em conta as características técnicas do seu computador e da placa gráfica, para garantir que a imagem, embora melhor, continue fluída, e a acção de jogo intocada, para que a experiência seja um prazer.

#### **FILTRO ANISOTRÓPICO**

O Filtro Anisotrópico tem como principal funcionalidade a melhoria dos detalhes

das texturas utilizadas na imagem. Como sabe, a imagem de um jogo é criada através de objectos, sendo a superfície de cada um destes ocupada por uma textura, textura essa que irá permitir recriar fielmente o objecto. Ao melhorar a qualidade e detalhe da textura usada nos objectos, o jogo torna-se mais realista. Todavia, isto obriga a um trabalho acrescido na placa gráfica, mais concretamente na memória deste componente. Assim sendo, na grande maioria dos videojogos actualmente existentes, recomendamos o uso de Filtro Trilinear ou Anisotrópico de 4x para placas gráficas com até 2 GB de memória dedicada, podendo o valor subir para 8x ou 16x caso a sua placa gráfica tenha 4 GB ou mais.

#### **ANTI-ALIASING**

Os filtros de Anti-Aliasing são fundamentais para eliminar o efeito de escada (ou degraus) que acontece com as extremidades dos objectos reproduzidos na imagem. Imagine a imagem de um tronco de uma árvore com o céu como fundo. Esse tronco irá ter, a menos que esteja totalmente na vertical ou horizontal, um efeito de escada nas extremidades, efeito esse que acontece com qualquer objecto

recriado pela sua placa gráfica, independentemente do motor gráfico utilizado. Se quiser uma comparação exagerada, imagine transformar um jogo com os gráficos do Minecraft para os de Assassin's Creed Origins. Para eliminar esse efeito, podem ser aplicados dois tipos de filtro de Anti-Aliasing, como o Super Sampling que, basicamente, renderiza a imagem para uma resolução muito superior, sendo esta posteriormente redimensionada para a resolução reproduzida pelo seu ecrã. Este processo tem caído em desuso devido ao elevado consumo de recursos da placa gráfica, passando a prevalecer o método do Multi Sampling ou Over Sampling, que renderiza a mesma imagem várias vezes, fazendo de seguida a sua interpolação, reduzindo assim, de forma significativa, o efeito de escada.

Tendo em conta o princípio de funcionamento, é previsível que a aplicação deste filtro tenha um impacto muito pesado no processamento da placa gráfica, pelo que recomendamos precaução na escolha do nível de processo do Filtro Anti-Aliasing. Assim, sugerimos que o deactive, caso o jogo se torne "injogável" devido à falta de fluidez.

**EMBORA EM ALGUNS JOGOS A QUALIDADE DE IMAGEM MELHORE SIGNIFICATIVAMENTE, A APLICAÇÃO DESTES FILTROS PODERÁ TER UM IMPACTO DEMASIADO NO DESEMPENHO DA SUA PLACA GRÁFICA, TORNANDO OS JOGOS INJOGÁVEIS.**

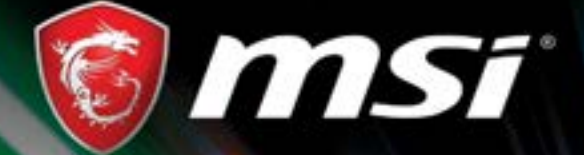

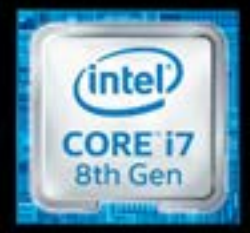

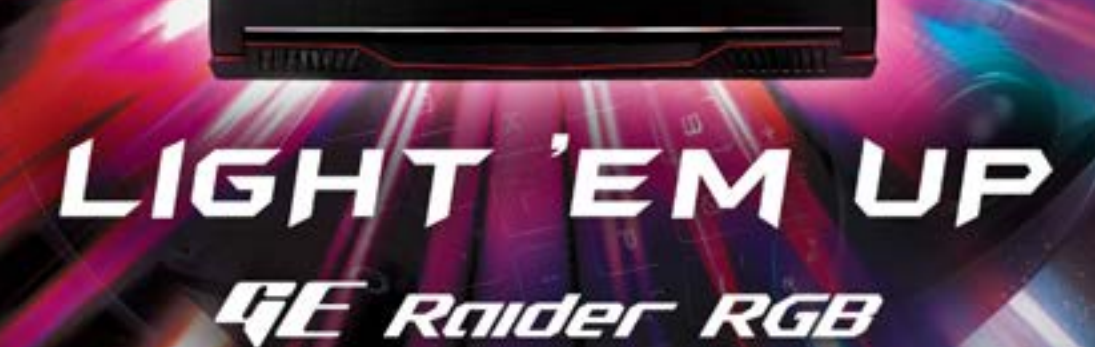

msi

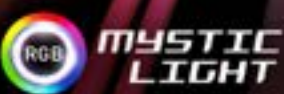

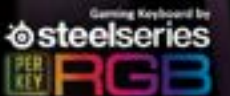

**DRAGON CENTER** 

8° GERACÃO PROCESSADOR INTEL© CORE™ 17 I WINDOWS 10 HOME / WINDOWS 10 PRO I I GRÁFICA GEFORCE GTX1070/GTX1060 I MYSTIC LIGHT COM LED'S PERSONALIZÁVEIS I I TECLADO RETROILUMINADO RGB POR TECLA STEELSERIES I NOVO DRAGON CENTER COM EXCLUSIVO MODO GAMING

**ES.MSI.COM** 

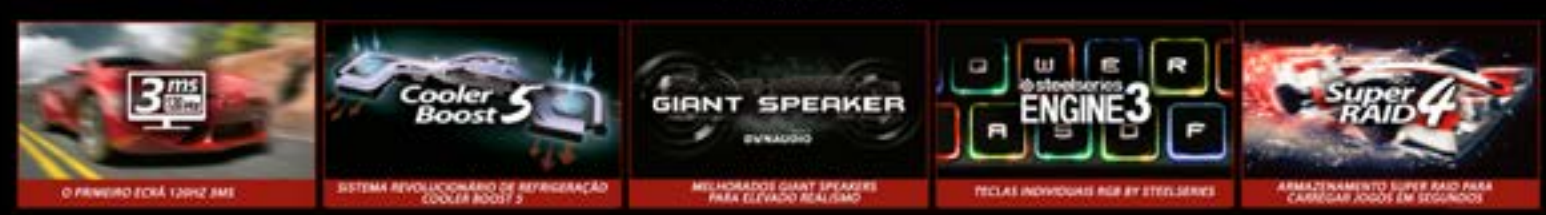

### DISPONÍVEL NA PCDIG@

Intel, o logotipo intel, Intel Inside, Intel Core e Core Inside são marcas da Intel Corporation nos EUA e noutros países

**TRUE GAMING** 

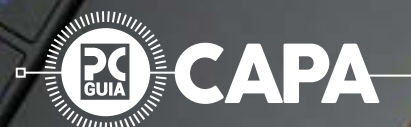

## **MANTENHA** THROW AWAY **OS SEUS DISPOSITIVOS SAUDÁVEIS**

#### POR **CÁTIA ROCHA, GUSTAVO DIAS E RICARDO DURAND**

Tal como o seu automóvel, também os seus dispositivos electrónicos precisam de alguma manutenção para funcionar sem problemas. Este mês, temos dicas de manutenção e limpeza para computadores, smartphones, máquinas fotográficas, TV e outros gadgets.

ostuma-se dizer que a Primavera é a altura<br>ideal para fazer limpezas em casa. E se em<br>vez da casa, se dedicar a "limpar" os seus<br>dispositivos electrónicos? Até porque a<br>limpeza da casa poderá deixar para o seu<br>Roomba (ou e ostuma-se dizer que a Primavera é a altura ideal para fazer limpezas em casa. E se em vez da casa, se dedicar a "limpar" os seus dispositivos electrónicos? Até porque a limpeza da casa poderá deixar para o seu Roomba (ou equivalente)! equipamento que, muito provavelmente, precisará de uma maior intervenção, seja em termos de hardware, como verificação dos componentes e periféricos, como a nível de refrigeração e de software, este último

campo um elemento que precisa de constante atenção. Todas as dicas que damos são válidas quer seja para um computador de secretária como para um portátil, híbrido ou All-in-One. Não nos esquecemos dos dispositivos móveis, tanto tablets como smartphones, onde iremos focar pontos fundamentais como a bateria, ecrã, câmara e sistema operativo, para garantir um funcionamento

isento de problemas no dia-a-dia.Na parte das câmaras fotográficas damos destaque à limpeza do sensor e das objectivas (para evitar o aparecimento de detritos na imagem), à calibração da bateria (para que a mesma dure mais tempo) e à formatação do cartão de memória. Por fim temos os dispositivos mais tradicionais, como os televisores e sistemas de áudio, como os auscultadores: com algum cuidado vamos recuperar o "brilho" do passado em termos de reprodução sonora. Uma chamada de atenção, para finalizar: como em alguns casos sugerimos a manipulação de componentes, alguns muito sensíveis, recomendamos que apenas faça isso caso se sinta à vontade com os seus dispositivos. Se tiver algum receio ou prefira evitar possíveis problemas, existem casas especializadas, como na parte da fotografia, que efectuam limpezas profundas nas lentes da sua objectiva, bem como no sensor.

### SISTEMA OPERATIVO  **WINDOWS MAIS RÁPIDO**

Além do hardware, também o sistema operativo precisa, de vez em quando, de uma boa limpeza para garantir que continua a funcionar correctamente e de forma segura.

A primeira coisa que deve fazer é desinstalar aplicações e jogos que não use. A libertação de armazenamento poderá fazer maravilhas ao seu computador, especialmente se tiver um SSD, já que este perde significativamente desempenho à medida que vai enchendo. De seguida, verifique os processos que estão a correr em background e que estão a influenciar no desempenho do computador.

Uma boa forma de verificar isso será pressionar nas teclas 'Windows + R' e escrever msconfig, para abrir a janela de configuração do sistema. Vá até à janela 'Serviços', clique em baixo para ocultar todos os serviços da Microsoft, e desactive os desconhecidos, como aqueles que não identifiquem o fabricante. Vá até ao separador 'Arranque' e abra o 'Gestor de Tarefas', que lhe indicará as aplicações que estão a correr automaticamente com o arranque. No Windows 10, estas já podem ser catalogadas de acordo com o impacto no arranque, sendo recomendável desactivar aquelas que de não precisar, uma vez que podem ser abertas posteriormente, sempre que for necessário.

#### **MALWARE**

Não há volta a dar: se acede à Internet, o mais certo é que o seu computador já tenha sido infectado com algum tipo de malware. Para resolver este problema recomendamos que descarregue a versão gratuita do MalwareBytes (pt.malwarebytes.com). Instale-o e assim que possível actualize a base de dados. De seguida faça uma verificação e elimine todas as ameaças que encontrar, a não ser que seja detectado algum falso positivo, com um ficheiro ou uma aplicação que conheça e confie.

#### **CCLEANER**

Outra ferramenta essencial para garantir um bom funcionamento do seu sistema operativo é o Ccleaner (ccleaner.com), que deverá descarregar e instalar o quanto antes. Esta ferramenta irá analisar o histórico, cache, cookies, histórico de download e outros detalhes nos navegadores de Internet que tiver instalados, bem como pesquisar no seu sistema operativo e em todo o disco rígido por ficheiros desnecessários. Poderá até, no menu 'Advanced', eliminar antigos registos de eventos do Windows (Windows Event Logs), bem como ficheiros bastante desactualizados, libertando assim o computador de ficheiros que só servem para atrasar o funcionamento do sistema operativo. Após analisado e limpo, vá até ao menu 'Registry', para que o Ccleaner possa pesquisar no registo do Windows por falhas e campos errados. Deverá proceder com alguma cautela, sendo recomendável a criação de um backup, caso elimine campos que ainda são necessários, de modo a permitir, facilmente, recuperar os campos eliminados.

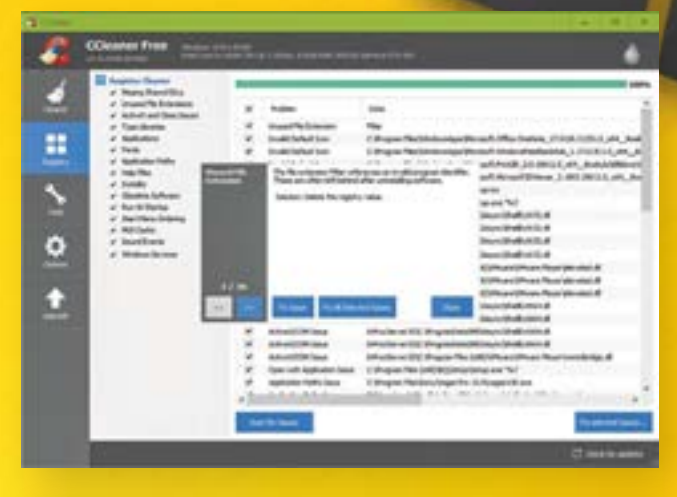

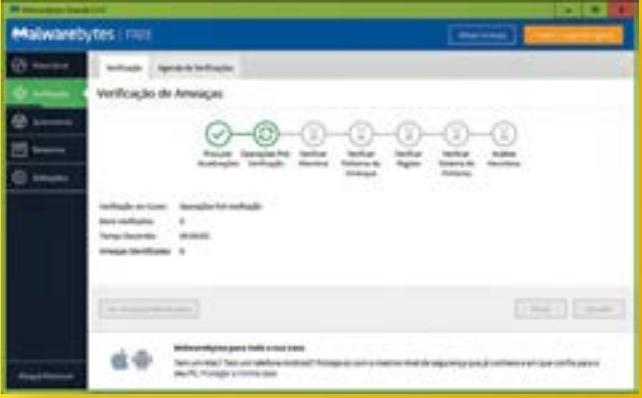

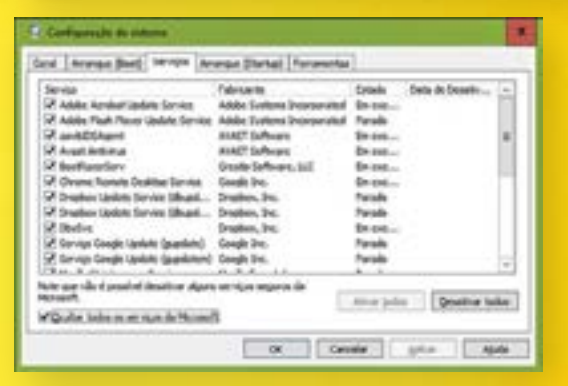

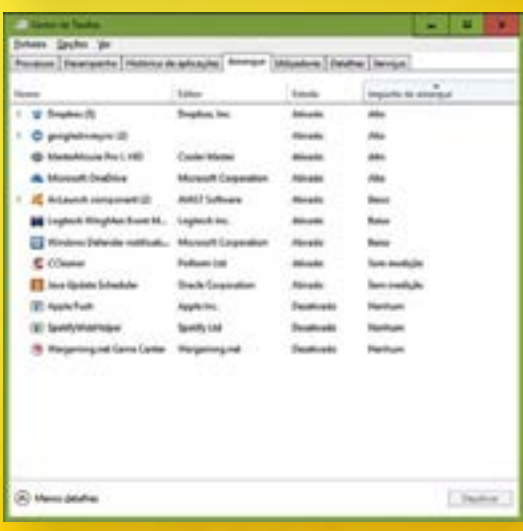

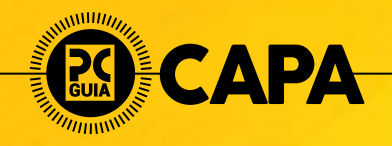

### BATERIA DO PORTÁTIL  **CARGA MÁXIMA!**

Se nos smartphones já é possível sobreviver mais de um dia com carga, o mesmo não podemos dizer dos computadores portáteis. Ainda assim, a mudança de rotinas poderá evitar a necessidade de uso de uma tomada eléctrica, particularmente útil em viagem.

Longe vão os tempos em que as baterias de NiMH e NiCd obrigavam a descargas e carregamentos completos para eliminar o efeito de "memória", de forma a manter a capacidade de carga das mesmas por mais tempo. Com a introdução das baterias de lítio, tudo mudou, sendo agora recomendável não deixar a bateria descer dos 20%, embora os fabricantes anunciem que deva descarregar totalmente a bateria uma vez por mês, para evitar estimativas erradas na gestão de energia do seu computador. Infelizmente, não existe maneira de fugir à esperança de vida, ou seja, todas as células de baterias têm uma durabilidade estimada, que está relacionada com o número de ciclos de carga/descarga. Porém, carregar uma bateria de iões de lítio que está a meio não contará como um ciclo, razão pela qual é preferível ir carregando a bateria sem ser na totalidade.

#### **CUIDADOS ADICIONAIS**

Como em qualquer bateria, a variação de temperatura é um dos maiores inimigos. Para evitar problemas, retire a mesma, caso pretenda usar o portátil ligado à corrente para que a

> bateria não seja afectada pelo excesso de calor gerado pelo CPU e GPU, algo particularmente **importante**

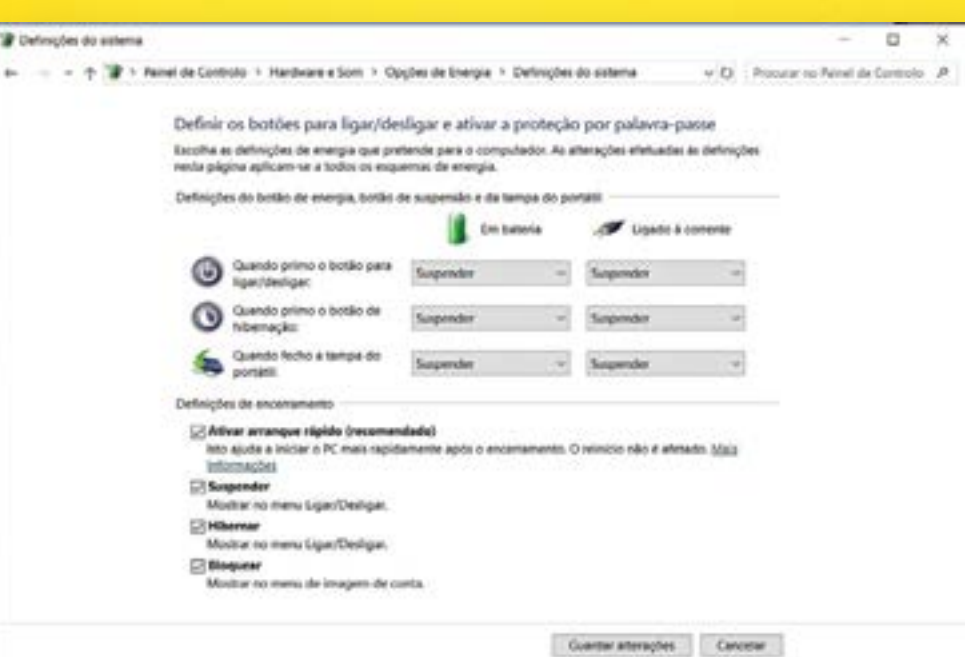

nos computadores para gaming. Se tem o hábito de usar o portátil sempre ligado à tomada, mesmo que não use aplicações intensivas que impliquem um aquecimento excessivo, saiba que manter uma bateria totalmente carregada no portátil, com este ligado, implicará uma ligeira perda da sua capacidade com o passar do tempo. É por esta razão que não deverá retirar e guardar baterias de iões de lítio totalmente carregadas, tal como não as deve guardar sem qualquer tipo de carga, uma vez que poderá nunca mais as conseguir carregar. Se quiser manter a bateria no seu portátil, com este ligado à tomada, vá desligando de vez em quando o transformador, para permitir que os electrões da bateria circulem ocasionalmente. Caso queira remover a bateria e guardá-la para outras ocasiões, deixe-a a meia carga, garantindo assim que não perde capacidade.

#### **GESTÃO DE ENERGIA**

Em termos de gestão de energia, a forma mais simples de poupar bateria prende-se com um só componente: o monitor. O ajuste do brilho do monitor poderá determinar se a bateria do seu portátil dura simplesmente três horas, ou quatro (ou cinco, em alguns casos).

Outra solução muito simples para poupar bateria está relacionado com o esquema de energia utilizado, podendo optar por um modo mais equilibrado ou de poupança de energia que, em troca de um ligeiro decréscimo de desempenho, lhe

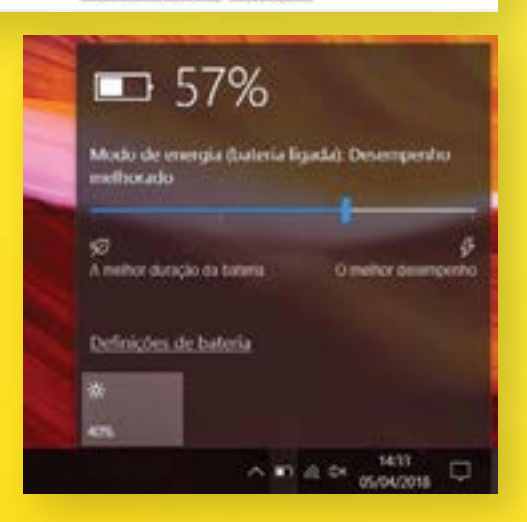

permitirá poupar mais tempo do que imaginaria. Para tal bastará aceder às definições do 'Windows' > 'Sistema e Energia' > 'Suspensão'. Outra funcionalidade que recomendamos activar é a que permite que o ecrã se desligue ao fim de cinco minutos de inactividade. Por fim, desligue todas as ligações e dispositivos que não esteja a usar (como o Bluetooth) e configure o computador para hibernar em vez de suspender. Esta solução permite recuperar o Windows no ponto em que estava, mas permite poupar bastante bateria face ao tradicional modo de suspensão, que continua a gastar quase tanta bateria como se estivesse ligado. Infelizmente, no caso do Windows 10, a função de hibernar está desligada por defeito, sendo necessário activá-la nas definições do sistema das opções de energia.

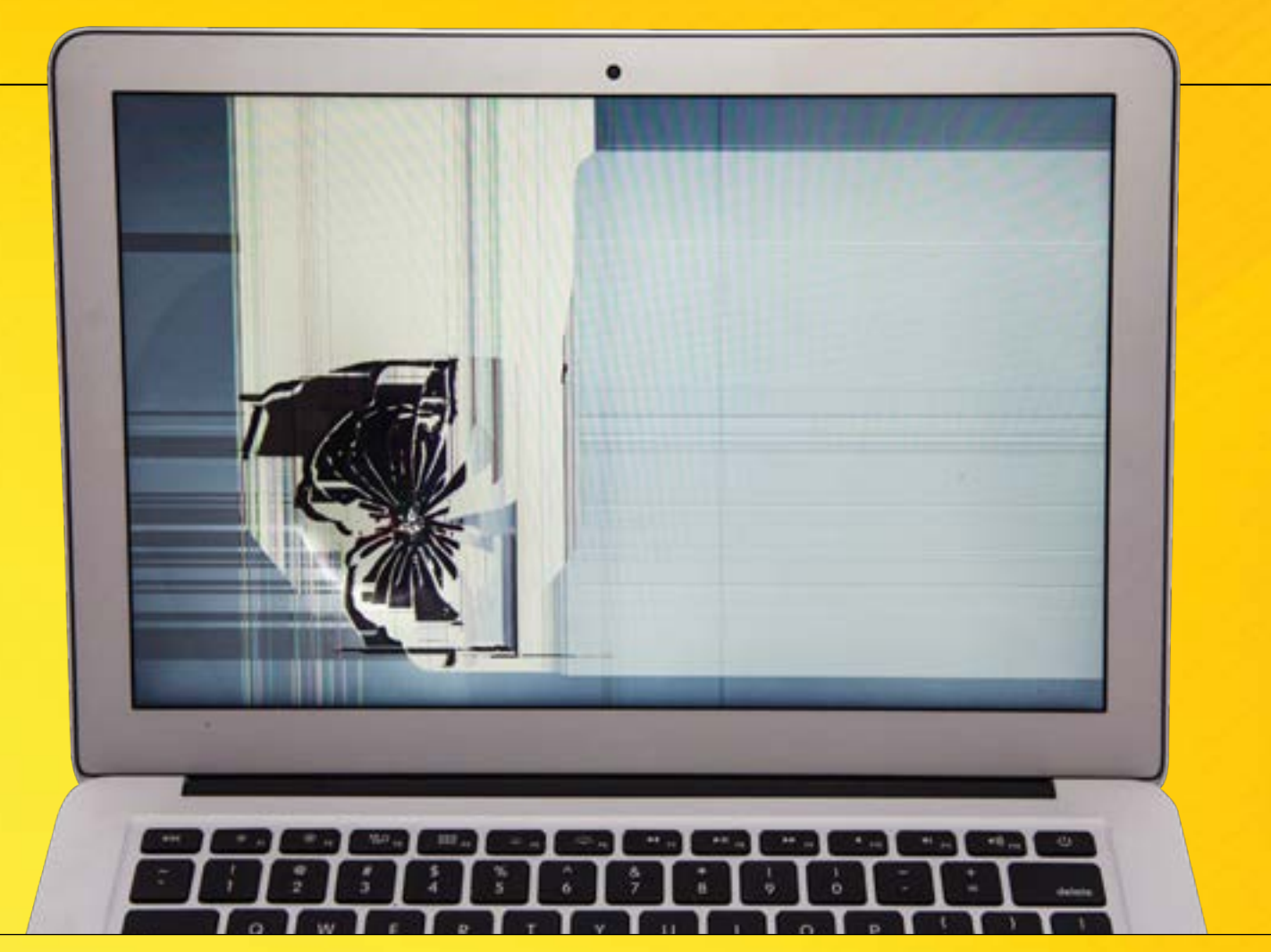

### **SEMPRE COM A IMAGEM IDEAL**  ECRÃ E MONITOR

A correcta escolha, configuração e manutenção de um monitor LCD é fundamental. É este o principal elemento para interagir com o computador, além de ser o que mais influencia a saúde do utilizador.  $25$  Seja um monitor de um computador portátil ou de um computador de secretária, há questões que deve sempre ter em conta para garantir o seu correcto funcionamento. O primeiro ponto está relacionado com o posicionamento dos mesmos, sendo ideal que estes estejam colocados de forma a que o topo esteja nivelado com a altura dos seus olhos. Em termos de ajuste, recomendamos o uso de um modo de imagem de texto, pois as configurações neste modo são menos agressivas para a vista. Poderá configurar manualmente o brilho e o contraste, sendo recomendável que não exagere no brilho, para não cansar tanto a vista. Por fim evite tocar no ecrã (caso não seja táctil), pois a gordura da pele humana acabará por fazer manchas na imagem, especialmente se o monitor estiver ligado há algum tempo. Se precisar de limpar o ecrã (sempre com este desligado), utilize um pano suave de microfibras ou uma t-shirt velha (limpa, obviamente) e evite sempre o uso de produtos de limpeza abrasivos, ou álcool, já que estes podem danificar o tratamento anti-reflexo do ecrã, bem como a precisão do sistema táctil.

#### **ECRÃ DOS PORTÁTEIS**

Além do posicionamento correcto do ecrã, de acordo com a inclinação do mesmo, deverá garantir que não utiliza o monitor do computador em situações de grandes variações térmicas, ou seja, depois de o mesmo ter estado num local muito frio, por correr o risco de estalar o vidro. Outro cuidado óbvio está relacionado com a principal causa de quebra de ecrã, o habitual fecho

da tampa do portátil, deve sempre verificar se está algum objecto entre o ecrã e o teclado.

#### **MONITOR DE SECRETÁRIA**

Já lhe falámos no posicionamento correcto do ecrã, mas no caso dos monitores, isto implica um ajuste em termos da base e apoio do monitor. Faça-o sempre pela estrutura, nunca o ecrã, pois poderá não só sujar o display como danificá-lo, dependendo da forma exercida sobre o mesmo. Isto também se aplica à forma de transporte, caso tenha que mudar de secretária ou transportar o monitor para outro local. Pegue sempre pela zona mais sólida da estrutura e moldura, ou no caso dos monitores com menores ajustes, pela base. Por fim, tendo em conta que os monitores de secretária tendem a ser usados durante longos períodos de tempo, vá utilizando um pequeno pincel ou escova para limpar os orifícios de respiração, já que alguns monitores LCD, os mais antigos e os mais complexos (como de gaming) tendem a usar processadores que exigem um arrefecimento mais eficaz.

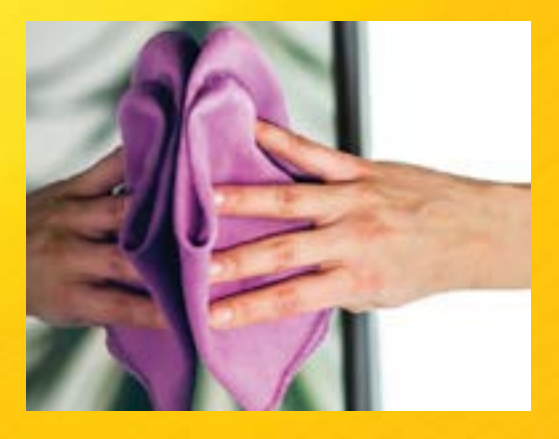

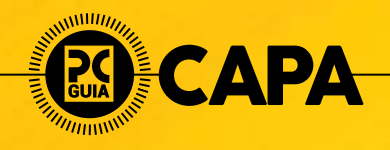

#### TECLADO E RATO

### **MELHORAR A PRECISÃO**

Os principais responsáveis pela interacção com o computador são também os que mais facilmente se sujam, merecendo um cuidado especial, não só para lhes conferir um melhor aspecto, como para garantir que voltam a trabalhar de forma tão precisa como se fossem novos.

À semelhança dos tabuleiros das cadeiras de avião, o seu teclado e rato são, muito provavelmente, os objectos em cima da sua secretária com maior acumulação de bactérias. A razão para isso deve-se ao facto de utilizarmos os mesmos, não só por longos períodos, como em todas as ocasiões, seja no Verão com as mãos suadas, com as mãos gordurentas depois de uma refeição, ou até mesmo depois de vir da casa de banho. Esta última é uma excelente razão para justificar a lavagem das mãos sempre que usamos este local. Como tal, deverá limpar, sempre que possível, o seu teclado e rato para evitar a acumulação de bactérias, bem como melhorar a precisão dos mesmos, um ponto particularmente importante no caso dos ratos.

#### **TECLADO LIMPO**

Se tem um teclado antigo na sua secretária, e acha que está limpo, experimente virá-lo ao contrário e sacudi-lo um pouco. Certamente será surpreendido com migalhas, poeiras e outros objectos "não identificados".

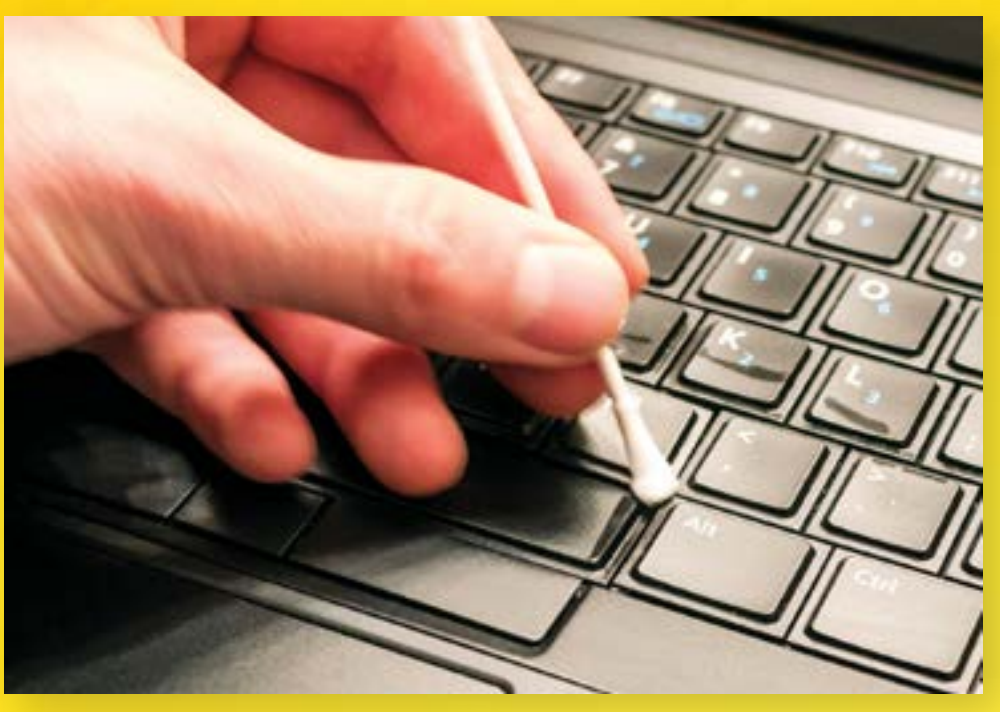

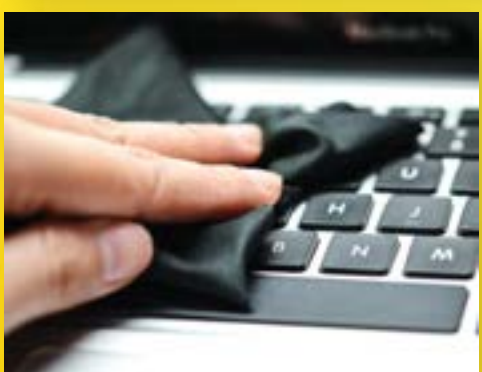

Para garantir uma limpeza mais eficaz, desligue o teclado do computador, vire-o ao contrário e dê algumas sacudidelas. Não se preocupe, os teclados são surpreendentemente resistentes. Se tiver uma lata de ar comprimido, dê algumas borrifadelas entre as teclas, para remover detritos e poeiras. Se tiver um mini-aspirador, utilize-o em conjunto com um pincel ou uma escova de dentes (que não vá voltar a usar), esfregando não só a superfície superior, como as laterais.

Se necessário, utilize um cotonete embebido em álcool para remover as piores manchas de sujidade, secando tudo com um pano suave ou, em último caso, papel de cozinha absorvente. Por fim, utilize um pano microfibras para remover qualquer vestígio de gordura ou humidade restante, antes de o voltar a ligar ao computador.

#### **RATO**

Tal como o teclado, deverá desligar o rato do computador e proceder à limpeza superficial do mesmo. Aqui o procedimento não é muito diferente, embora recomendemos o uso de um pano humedecido com água, e não álcool, já que este poderá ser demasiado abrasivo para as superfícies personalizadas de grande parte dos ratos, como aqueles que têm acabamento em borracha ou que são pintados com texturas irregulares. Passe, depois, um pano microfibra seco ou papel de cozinha para remover os últimos vestígios de gordura ou humidade na superfície. De seguida vire o rato e proceda à limpeza desta superfície. O mais normal é encontrar pó acumulado junto das almofadas de plástico rígido (habitualmente chamados de skates), que são os responsáveis por garantir um deslizar suave do sobre o tapete de rato. Se necessário, utilize um palito para remover os detritos que possam estar entre os skates e os suportes dos mesmos. De seguida utilize um cotonete humedecido em álcool para limpar a zona junto ao sensor do rato, seja ele óptico ou laser, para que o sensor de infravermelhos, bem como o sensor de imagem (ou laser) fique totalmente desobstruído. Por fim, utilize o pano microfibras seco ou papel de cozinha para remover qualquer detrito que reste, bem como secar devidamente a zona do sensor, antes de voltar a ligar o rato ao computador.

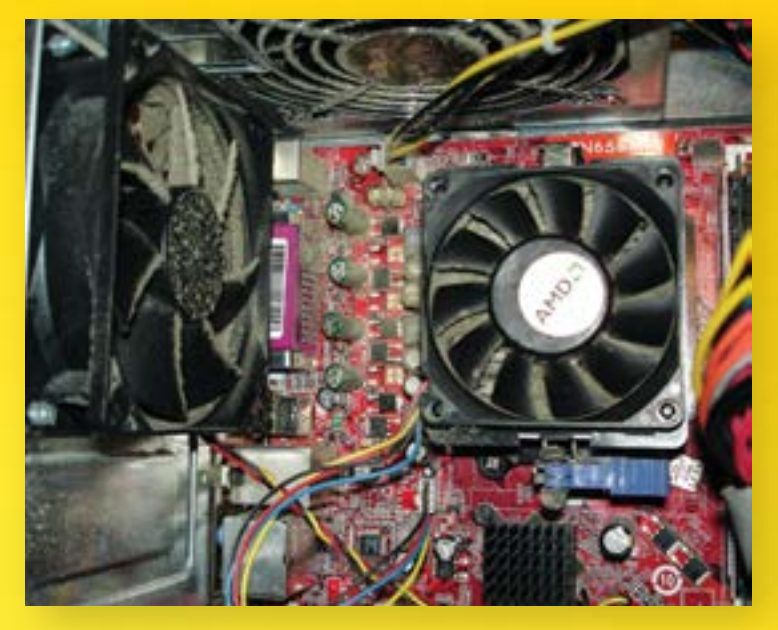

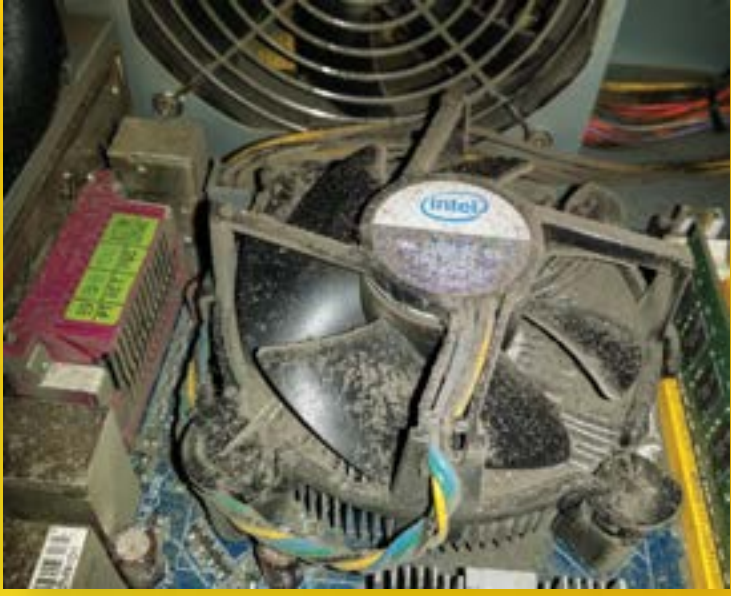

### CAIXA PC  **RESPIRAR MELHOR**

Esta secção é especialmente importante para quem tenha animais em casa, já que os pêlos, em conjunto com as poeiras da sua casa (ou escritório) rapidamente podem obstruir o fluxo de ar de arrefecimento do seu computador.

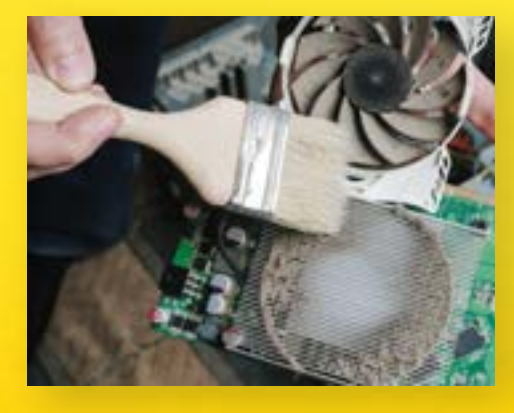

Não mexa mais no seu computador: desligue-o, coloque-o num local com boa iluminação e retire as tampas laterais. Se possível pegue num mini-aspirador, num pequeno pincel e comece a aspirar, com muito cuidado, as partículas de poeira. Foque-se, essencialmente, no fundo da caixa, nas grelhas de entrada e saída de ar da caixa do seu computador e nas zonas entre os cabos espalhados ao longo da caixa. Depois de aspirar a maior parte da poeira, pegue num pano microfibras e passe pelos cabos, livrando-os de toda a sujidade, evitando assim um acumular posterior de poeira. Em algumas caixas, onde os filtros são removíveis, experimente lava-los só com o jacto de água da torneia, deixando-os secar antes de os voltar a colocar dentro da caixa. Se possível, com os já referidos mini-aspirador e pincel, tente limpar o interior da fonte de alimentação, já que esta é uma das principais saídas de ar quente da caixa de computador. Não se esqueça de limpar também as ventoinhas, sendo recomendável a passagem com um pano microfibras ou papel de cozinha para garantir que as superfícies ficam limpas.

#### **PROCESSADOR**

O dissipador do processador é um dos principais acumuladores de poeiras, já que o fluxo de

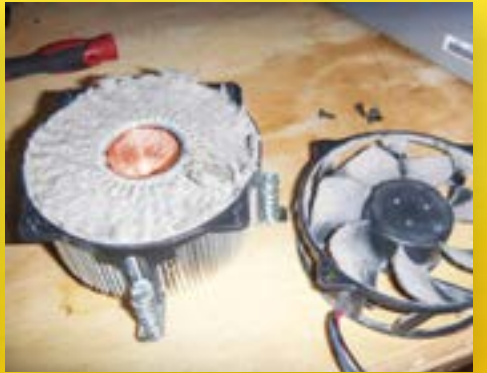

ar da mesma é desenhado para garantir um arrefecimento optimizado para o processador. Como tal, recomendamos que retire a ventoinha do dissipador e a limpe com um pano seco. Em relação ao dissipador, a forma mais fácil de o limpar é removê-lo e usar uma lata de ar comprimido para garantir que todas as partículas de poeira são removidas. Aproveite que tem o processador à vista e utilize um pano seco para limpar a superfície do mesmo, bem como a área em seu redor.

Aplique um pouco de pasta térmica nova e volte a montar o dissipador, bem como a ventoinha do mesmo, sem esquecer de ligar a ficha da ventoinha à motherboard, um erro que é, estranhamente, demasiado comum.

#### **PLACA GRÁFICA**

Com o aumento da complexidade dos processadores gráficos, aumenta também a necessidade de recurso a sistemas de arrefecimento maiores e mais complexos. Isto significa que também estes são verdadeiros ímanes de poeiras. Para limpar a placa gráfica, retire-a da caixa e coloque-a sobre uma superfície plana.

Com o dissipador virado para si, utilize o mini-aspirador e um pequeno pincel para remover as poeiras acumuladas, tanto no dissipador como na ventoinha, dando especial destaque às zonas em torno desta última, onde geralmente ficam os acumulados de pó. Certifique-se de que ficou tudo devidamente limpo e volte a montar a placa gráfica no seu computador, ligando os cabos de alimentação PCI-Express, caso a placa os use.

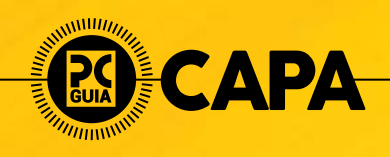

### BATERIA SMARTPHONE

### **POR UMA BATERIA SAUDÁVEL**

Desde logo, vamos acabar com isto: deixar o smartphone ou o tablet ligado a noite toda danifica a bateria, assim como deixar carregá-los sempre até aos 100%. Depois de saber aquilo que não deve fazer, deixamos aqui sete dicas para lhe dar… boas energias!

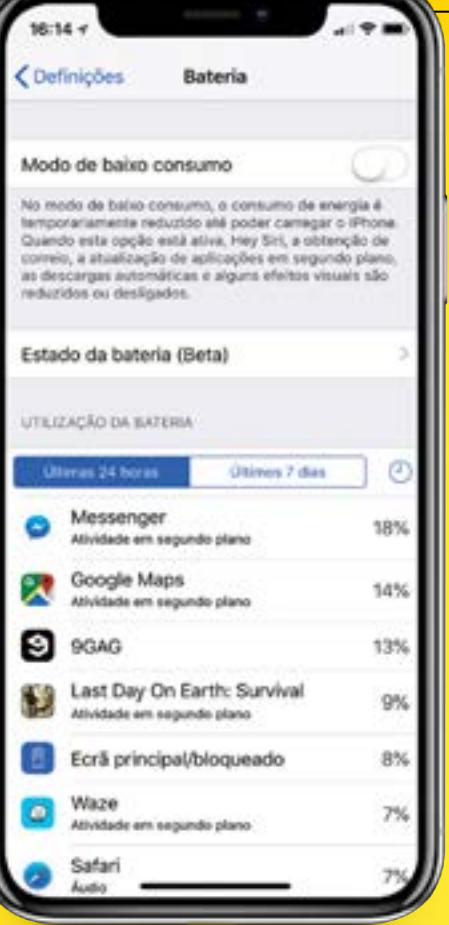

O site Battery University diz como é que devem ser feitos os carregamentos: em curtos espaços de tempo e nunca até à totalidade. Mesmo que tenha bateria nos 75%, ligue o smartphone ou tablet um pouco à corrente e repita este processo duas a três vezes por dia. **1**

Não espere que o seu dispositivo descarregue **2** Não espere que o seu dispositivo descarregue<br>
completamente antes de o voltar a ligar ao cabo<br>
de energia. Fazer isto de forma cíclica reduz o de energia. Fazer isto de forma cíclica reduz o tempo útil de vida das baterias de iões lítio.

Mantenha a carga do smartphone ou tablet a meio termo, entre os 60 aos 75%. Para muitos de nós, é impossível estar sempre a carregar o smartphone para atingir estes parâmetros, **3**

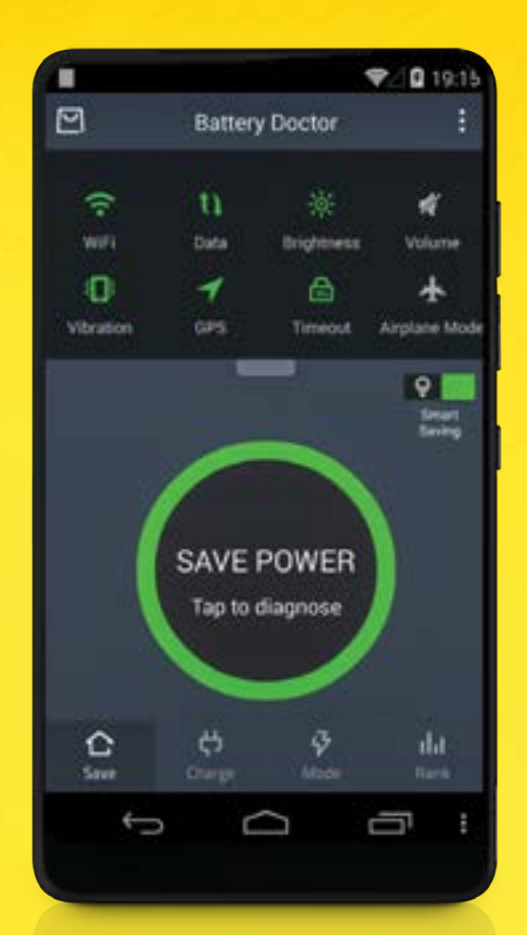

mas lembre-se de que, por exemplo, pode andar sempre com um powerbank de emergência e um cabo mais curto para manter a média. Evite carregar a bateria de uma percentagem muito baixa (como 15 ou 20%) até aos 100%. Isto vai causar stress neste elemento e reduzir a sua vida útil . Basicamente, tudo tem que ver como os iões de lítio se comportam: levar "grandes" tareias de carregamento reduz a eficácia deste tipo de baterias.

Ter o telefone a carregar a noite toda não é uma boa prática, porque o mais provável é que atinja os 100% várias horas antes de acordar e de o desligar da corrente. Se precisar de carregar o smartphone durante a noite, tente usar um temporizador na tomada que corte a corrente cerca trinta a quarenta minutos depois. **4**

Para economizar bateria quando perceber que é impossível carregar o tablet ou o smartphone, desligue algumas funcionalidades, como os módulos de rede (dados ou Wi-Fi), actualizações em segundo plano, Bluetooth. Lembre-se também de que iOS e Android têm modos de poupança de energia que fazem esta gestão de forma automática. **5**

Pode ainda usar apps para controlar alguns dados que mostram o estado da bateria do seu dispositivo, como os ciclos já feitos, temperatura, capacidade e histórico de carregamentos. Quer para Android, quer para iOS há várias opções: basta escrever 'battery' no campo de pesquisa. **6**

#### ECRÃ DO TABLET / SMARTPHONE

### **CUIDE DA SUA PEQUENA JANELA PARA O MUNDO**

Antigamente dizia-se isto da televisão. Mas hoje em dia é pelo smartphone ou tablet que pesquisamos tudo, interagimos com amigos e passamos horas a ver vídeos no YouTube. Para que a experiência seja a melhor, convém que esta janela esteja sempre bem limpa e intacta.

#### **USAR UM PANO DE MICROFIBRAS**

Sempre que vemos que o nosso ecrã está sujo, o instinto manda-nos pegar numa ponta da nossa t-shirt (ou camisa) e limpar a superfície. Mas as fibras com que a nossa roupa é feita pode não ser a mais indicada para estar sempre a esfregar o ecrã. Aqui, a recomendação é usar um pano de microfibras, igual ao que se usa para limpar óculos. Esta é a melhor forma de limpar, rapidamente, a gordura que fica no vidro, produzida pelo toque.

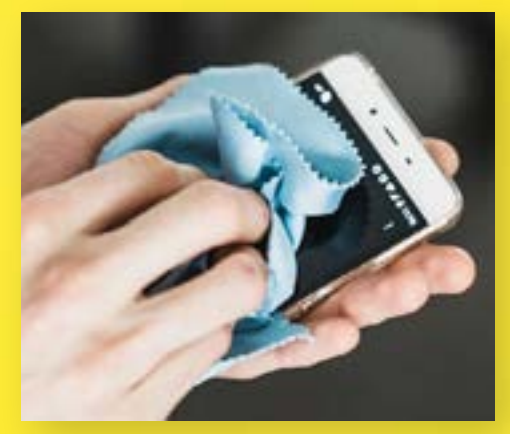

#### **KIT DE LIMPEZA**

Para uma limpeza mais profunda, há kits de limpeza no mercado semelhantes aos que se usam para os ecrãs de computador. A Goodis,

> marca da Worten, tem dois produtos recomendados para que a sua janela para o mundo fique mais limpa. A primeira sugestão é um kit 3-em-1 que traz um pano microfibras, um gel anti-derrame e uma escova de limpeza o (€7,99); o outro é uma embalagem com toalhitas

de algodão (€5,99) que também podem servir para limpar outros gadgets. Ambos não usam álcool, um "ingrediente" que nunca deve usar para limpar ecrãs, sejam eles quais foram.

#### **FITA-COLA**

Outra solução, mais indicada se o ecrã estiver com alguma poeira ou outros detritos muito pequenos, é usar tiras de fita cola para agarrar a sujidade sem esfregar. Se o fizer primeiro com um pano de microfibras pode riscar o display, além de ficar com o tecido de limpeza sujo, que o pode prejudicar em usos futuros. Vá colando e descolando a fita na totalidade do ecrã e depois incline o mesmo ao nível dos olhos para garantir que está livre de sujidade. O passo seguinte é, então, usar os panos e os líquidos de limpeza de que falámos.

#### **PELÍCULAS DE PROTECÇÃO CONTRA RISCOS E QUEBRAS**

Muita gente não gosta de usar protecção-extra no smartphone ou no tablet por questões estéticas. Mas entre isso e ter um ecrã riscado, por exemplo, temos a certeza de que prefere a primeira opção. Há várias películas que pode colar sobre o ecrã e alguns modelos Android até já as trazem nas caixas. Antes de as aplicar, certifique-se de que limpa o ecrã com as dicas que lhe

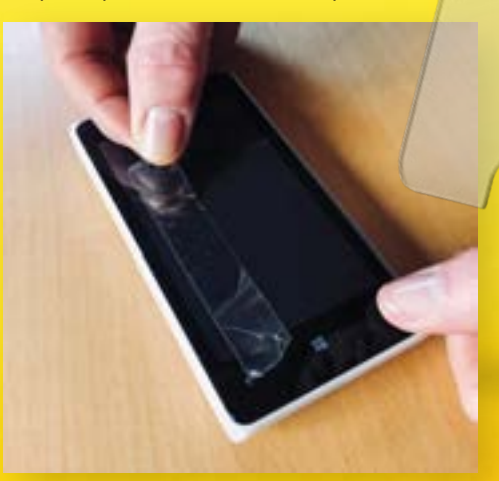

demos. Ainda neste campo das películas, há umas em vidro temperado que são à prova de choques e que vão evitar os dissabores, como a quebra do vidro do ecrã depois de uma queda ou um choque. Estas películas são mais caras que aquelas que apenas protegem de riscos mas, lá está: prefere a estética ou dar cem euros para mandar substituir um ecrã partido? Na Fnac há vários packs, mas destacamos as 4-OK Protek para iPhone e vários modelos Android por 19,99 euros, que ainda incluem uma capa transparente para a traseira.

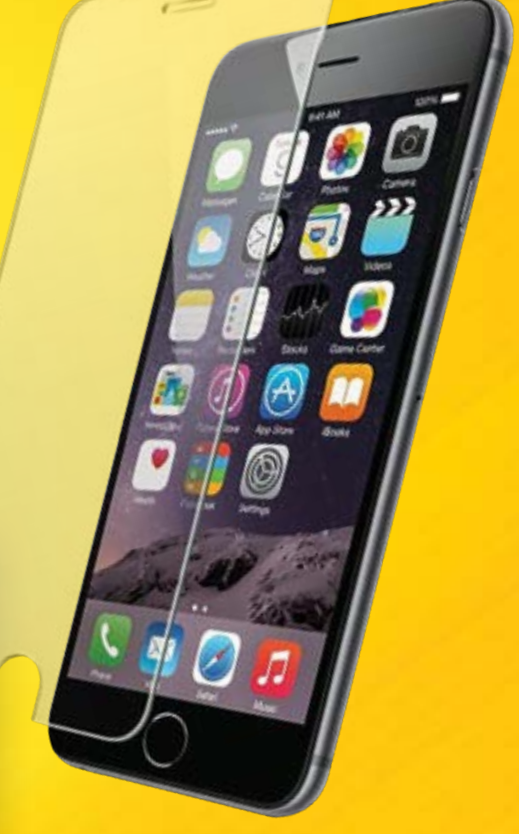

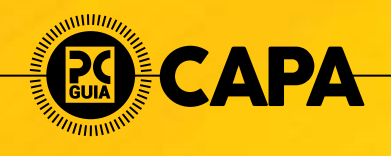

#### SISTEMA OPERATIVO

### **ANDROID E iOS DE BOA SAÚDE**

Se limpar o computador de lixo e ficheiros inúteis é relativamente fácil, o mesmo não se aplica aos smartphones: no iPhone, as apps contam-se pelos dedos e não fazem muito. Já para Android, fruto de ser um sistema aberto, há mais soluções. Prepare-se, por isso, para fazer os possíveis para manter o seu companheiro tecnológico a funcionar sem lastro.

Antes de passarmos às apps que nos podem ajudar a limpar os nossos dispositivos móveis, e já está pelos cabelos com a lentidão do sistema, o melhor será repor os dados de fábrica do equipamento. Isto vai limpar tudo, desde o óbvio "lixo", caches e, inclusive apps instaladas.

Esta é a opção mais drástica a ter e, inclusive, até deve ser feita de tempos a tempos, tal como acontece como um computador. A formatação costuma mesmo fazer milagres por um equipamento que parece lento e que estamos com dificuldade em "salvar". No entanto não se esqueça de fazer um backup da informação, cada queira recuperar os dados que tem, mais tarde. E nunca é demais lembrar para ter sempre as actualizações disponibilizadas pelo fabricante instaladas no smartphone ou tablet.

### **iOS**

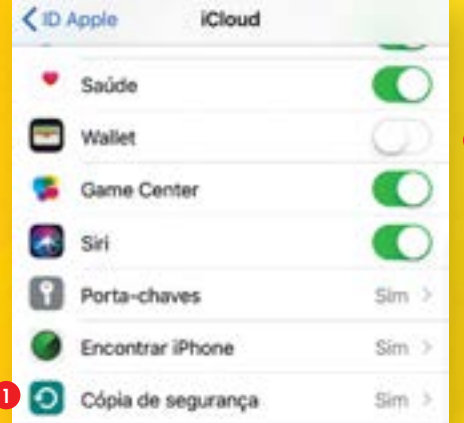

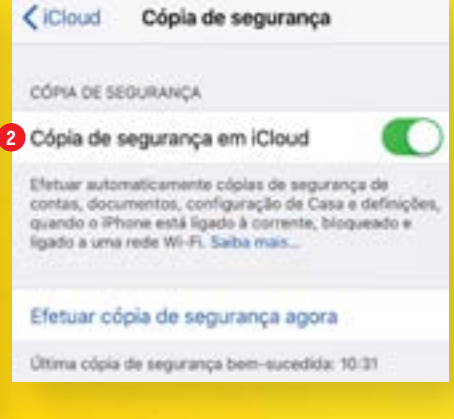

No iOS, entre nas 'Definições' e toque no seu nome, depois em 'iCloud' e faça scroll até encontrar 'Cópia de segurança' **1** . Aqui ligue única opção que aparece: 'Efetuar cópia de segurança agora' **2** . Para formatar o iOS, nas 'Definições' entre no menu 'Geral' > 'Repor' > 'Apagar conteúdo e definições' **3** . Aqui ainda é dada uma última oportunidade para fazer uma cópia de segurança: toque nesta opção ou em 'Apagar agora' **4** .

#### **CÓPIA LOCAL OU NA CLOUD**

Além de poder fazer tudo isto no dispositivo sem recorrer a um computador, se quiser seguir uma via mais tradicional pode usar o iTunes, num Mac ou num PC com Windows. Abra este software e ligue o iPhone com o cabo USB.

No canto superior esquerdo, por baixo dos controlos de reprodução de áudio e volume, vai ver um pequeno ícone que mostra um iPhone; clique aqui para ver o painel de gestão do smartphone. Nesta janela há três divisões: a que nos interessa é a 'Cópias

de segurança' **5** . Seleccione 'iCloud' ou 'Este computador' (se quiser fazer uma cópia local) e depois em 'Efetuar cópia de segurança agora'.

#### **"DOUTOR LIMPEZAS"**

Como todos sabemos, a Apple fecha o iOS ao máximo, o que nos impede de fazer muitas alterações ao sistema. Ainda assim, conseguimos encontrar algumas na App Store que o podem ajudar, embora de forma muito, muito limitada. Quanto a nós, nem vale a pena ter qualquer app deste género instalada no iPhone ou no iPad, até porque são mais montras de publicidade que outra coisa. A melhorzinha ainda é a Dr. Cleaner, que identifica fotografias duplicadas ou semelhantes que pode querer apagar. Já para optimizar o armazenamento, basta tocar em 'Storage' e depois em 'Start'. Há ainda uma secção que lhe mostra várias e importantes informações sobre o iPhone, como a percentagem de memória e do processador que está a ser usada em tempo real.

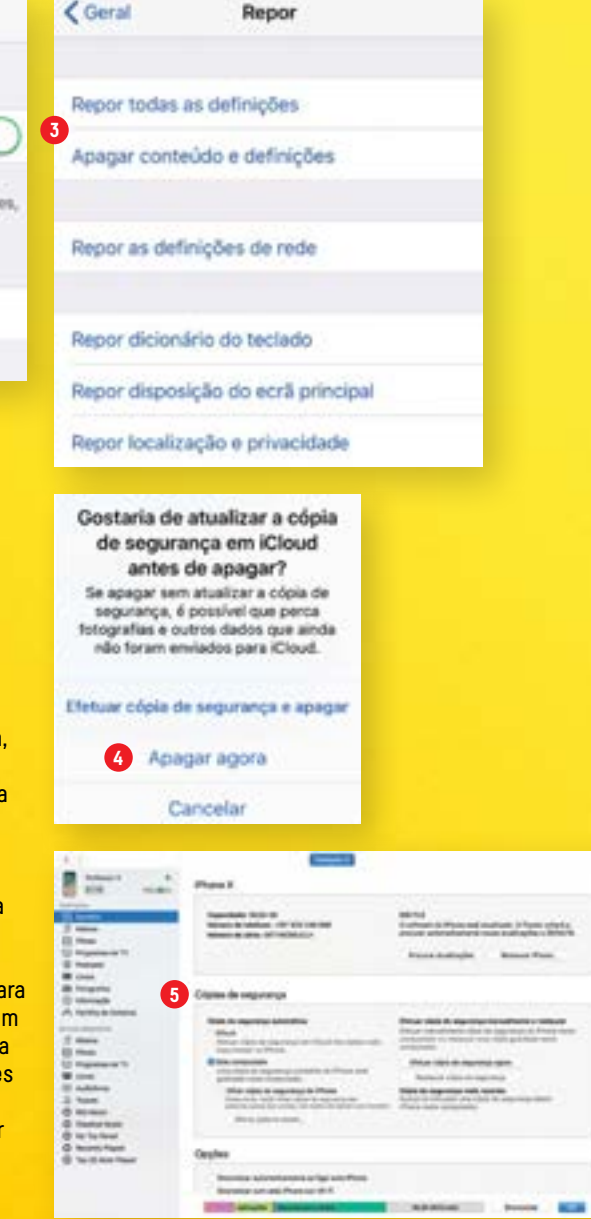

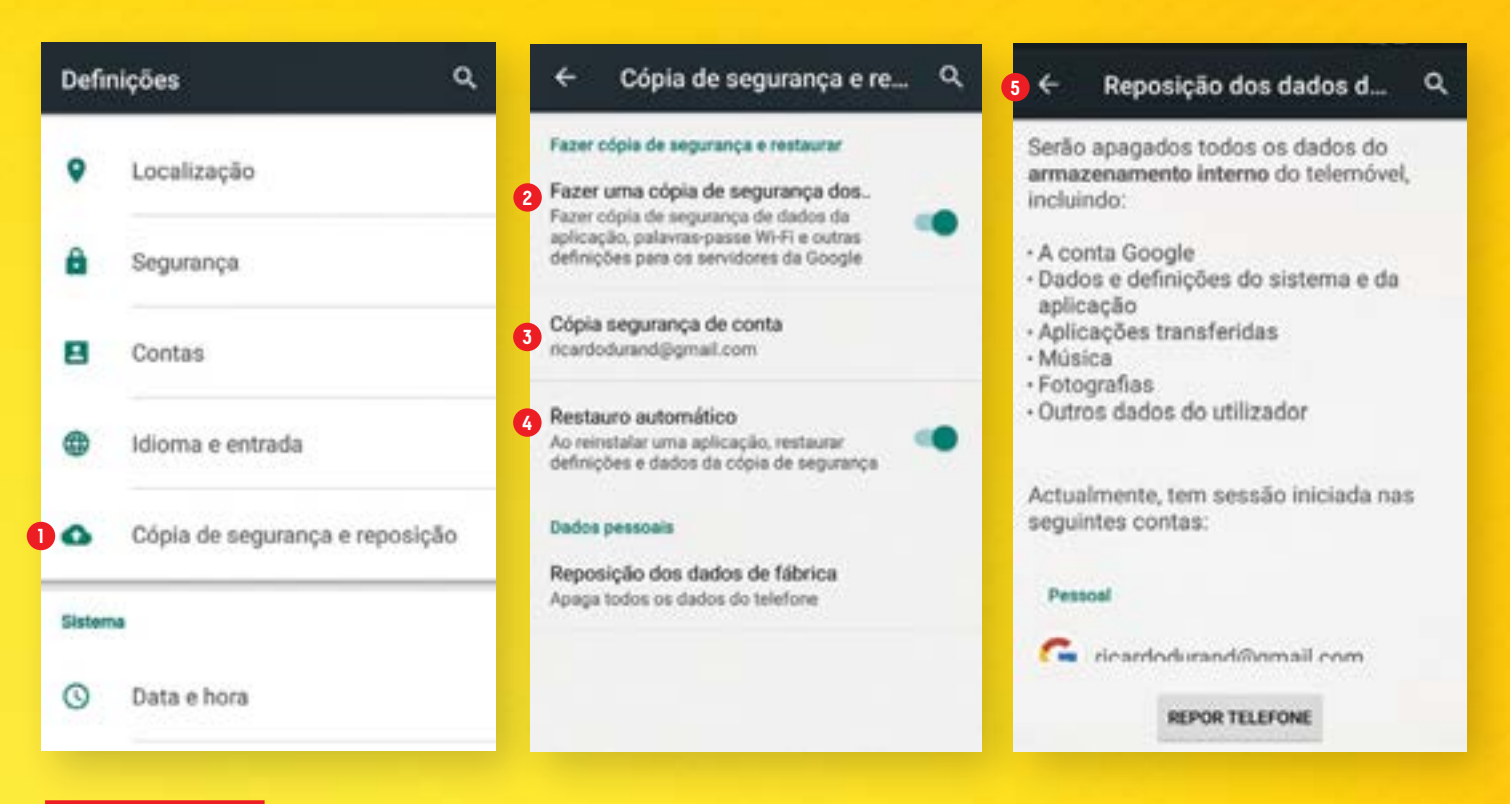

### **ANDROID**

Por defeito, as cópias de segurança do seu dispositivo Android (usámos um com 5.1.1 Lollipop) já estão ligadas e usam uma conta Gmail para ter tudo alojado no Google Drive. Para ter a certeza de que o smartphone ou tablet está a fazer backups, entre nas 'Definições' e faça deslizar o menu para cima até encontrar a opção 'Cópia de segurança e reposição' **1** . Aqui deve encontrar aquilo de que precisa já ligado: 'Fazer uma cópia de segurança dos…' **2** (estes 'dos' que o menu não deixa ler são os seus dados como as passwords de Wi-Fi, marcadores e definições de apps, por exemplo).

#### **APAGAR TUDO E COMEÇAR DE NOVO**

Se quiser, pode escolher outra conta de Gmail além da que usa regularmente para fazer este backup: toque em 'Cópia segurança de conta' **3** e depois em '+ Adicionar conta'. Se quiser manter as definições das aplicações que usa num futuro restauro do telefone, certifique-se de que tem ligado o 'Restauro automático' **4** .

Para formatar o telefone, toque em 'Reposição dos dados de fábrica' **5** e depois em 'Repor telefone'. Aqui não há tantas opções como no iOS, que permite fazer reset a apenas alguns dos parâmetros do sistema sem ter de estar a apagar tudo. Mas, tal como no iOS, depois de apagar completamente o smartphone ou tablet, quando o liga vai ser-lhe dada a opção de recuperar as definições (ou seja, um "espelho" do que tinha) a partir da conta Gmail que definiu.

#### **A ROLETA DOS VERSÕES ANDROID**

Comprar um Android não é garantia de ficar com a mais recente versão do sistema operativo da Google. Isto acontece, porque cada fabricante tem de a testar primeiro em todos os seus dispositivos para que não chegue aos clientes com erros. Além disto, cada marca costuma também pré-instalar apps de manutenção do sistema operativo, bem como funcionalidades que ajudam a actualizar o smartphone/tablet. Procure nas 'Definições' por algo como 'actualização' ou 'update' de software. A forma como fazemos reset ao telefone também pode mudar, por isto mesmo: o exemplo que demos foi o de um Energy Sistem Pro 4G com Android puro - esta é a versão que vem livre do "lixo" e das personalizações de interface que a maior parte das marcas mete nos seus dispositivos, como a Samsung, a Sony ou a Huawei.

#### **FAÇA UM REFRESH AO SISTEMA**

O facto de um smartphone ser Android, um sistema aberto, faz com que haja aplicações que possam interferir a sério com o software-base. Por isso, existem várias apps no Google Play que podem ajudar a limpar o armazenamento de ficheiro inúteis, caches e até mesmo optimizar a memória. Aqui, temos duas sugestões: a Clean Master e a CCleaner, já nossa conhecida pelas versões para Mac e Windows. Ambas são

gratuitas permitem recuperar espaço e analisar o sistema (verificar o uso do CPU, libertar memória RAM, verificar os níveis de bateria e a temperatura do smartphone ou tablet), limpar as caches das apps, o que está nas pastas de download (muitas vezes de difícil acesso) e o histórico do browser. As interfaces das duas apps são bastante intuitivas e baseiam-se em botões de 'Analisar' e 'Limpar' para as suas acções principais, pelo que não vai ter qualquer problema em tirar partido dos seus recursos para manter o seu dispositivo Android de boa "saúde".

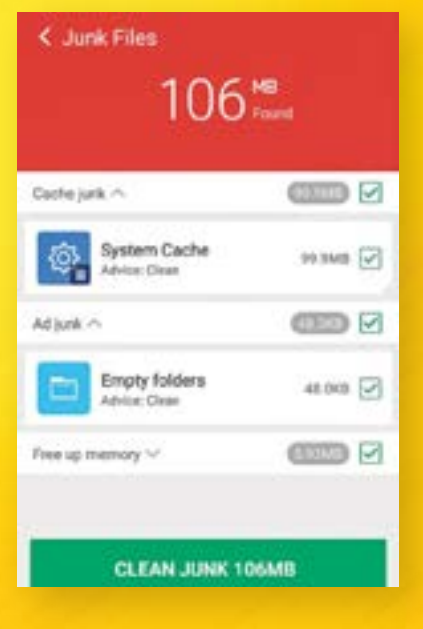

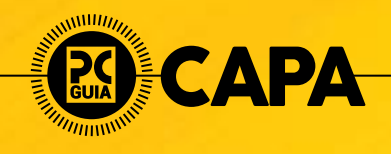

#### MÁQUINA FOTOGRÁFICA

## **POR AS MÁQUINAS EM PRATOS LIMPOS**

Para garantir o bom funcionamento da sua máquina fotográfica, deve garantir que a mesma está devidamente limpa e seguir algumas das nossas recomendações.

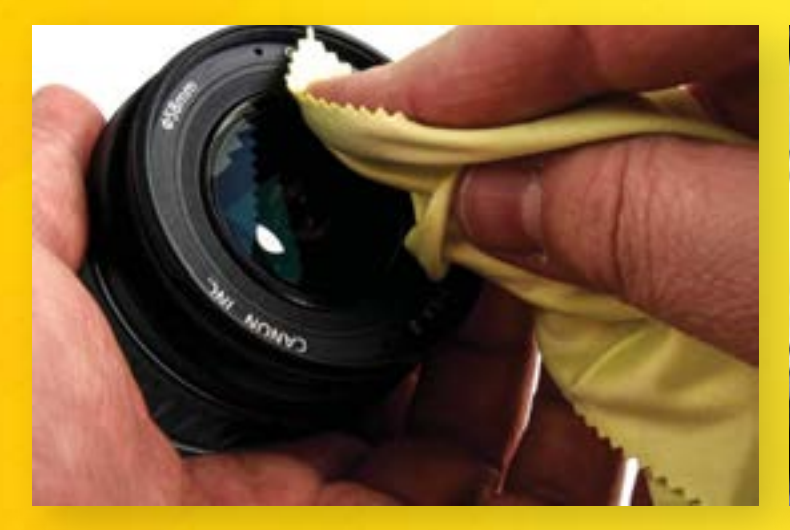

As máquinas fotográficas são objectos mágicos, que permitem parar o tempo e captar o momento para o reviver, sempre que desejar. Porém, para um funcionamento perfeito, deverá garantir que a mesma é devidamente estimada, bem como os seus componentes. Como tal, tanto as lentes das suas objectivas como o sensor devem estar devidamente protegidos e limpos, sendo aconselhável o uso de panos microfibras para a limpeza das lentes, evitando o uso de outros panos que deixem detritos, como lenços de papel. Para o transporte das objectivas, certifique-se de que as mesmas estão devidamente protegidas com as respectivas tampas.

#### **LIMPEZA DO SENSOR**

Durante o processo de substituição de objectiva, existem momentos em que o sensor da câmara fica desprotegido – nesta altura podem entrar alguns detritos que ficarão alojados na superfície do sensor. Esta situação é facilmente identificável se fotografar uma superfície uniforme, como uma parede branca, ou o céu limpo, sendo os pontos negros identificados na imagem resultado de sujidade no sensor. Para os eliminar, alguns modelos permitem activar o modo de limpeza, que irá emitir uma vibração que tenta sacudir essas partículas da superfície. Caso não resolva o problema, máquinas como as Canon permite activar o modo de limpeza de sensor, que recolhe o sistema de espelho e abre o obturador, expondo o sensor, para que este possa ser limpo recorrendo

a um soprador de borracha. Não se esqueça de desligar o modo limpeza, para voltar a proteger o sensor. Por fim, transporte sempre a sua câmara (e objectivas) numa mala ou bolsa específica para

equipamento fotográfico, mas sempre junto com bolsas com gel de sílica, para combater a formação de condensação e humidades juntos dos elementos ópticos e electrónicos.

**SILICA** 

GEL

**THROW AW** 

**DO NOT &** 

**DESICCANY**  $CDL$ 

 $GEL$ 

DESECUVE

THROW AWAY

**DO NOT EAT** 

#### **CARTÃO DE MEMÓRIA**

Embora os cartões de memória não sejam tão sensíveis quanto rolos de filme, estes merecem ser tratados com o devido respeito e cuidado, sendo recomendável o seu armazenamento nas suas caixas de protecção de plástico. Embora não seja uma verdade absoluta, evite o

EOS **ABACCANT** DESICCANT

SILICA armazenamento dos mesmos iunto de elementos com campos electromagnéticos fortes, como ímanes ou transformadores. Por fim, para garantir maior longevidade e melhor desempenho, recomendamos que evite a formatação dos seus cartões e, sempre que necessário, que utilize o próprio leitor de cartões de memória da sua câmara fotográfica para

o processo de formatação, em vez de um computador.

#### **BATERIA**

Pode parecer uma questão insignificante, mas a forma de utilizar a bateria da sua câmara poderá ser fundamental para garantir autonomia suficiente para poder captar todas as fotografias de que precisa.

Para isso, recomendamos a utilização de algumas práticas que lhe poderão poupar a carga da bateria, como a remoção da mesma durante o transporte, evitando o possível consumo de energia (ou até mesmo o ligar a máquina, sem querer). Através do menu da câmara, se possível, reduza o brilho do ecrã LCD, diminua o tempo de reprodução da última fotografia tirada e, se possível, active o modo de

poupança de energia, que permitirá desligar a câmara caso registe um período superior a trinta segundos sem ser usada.

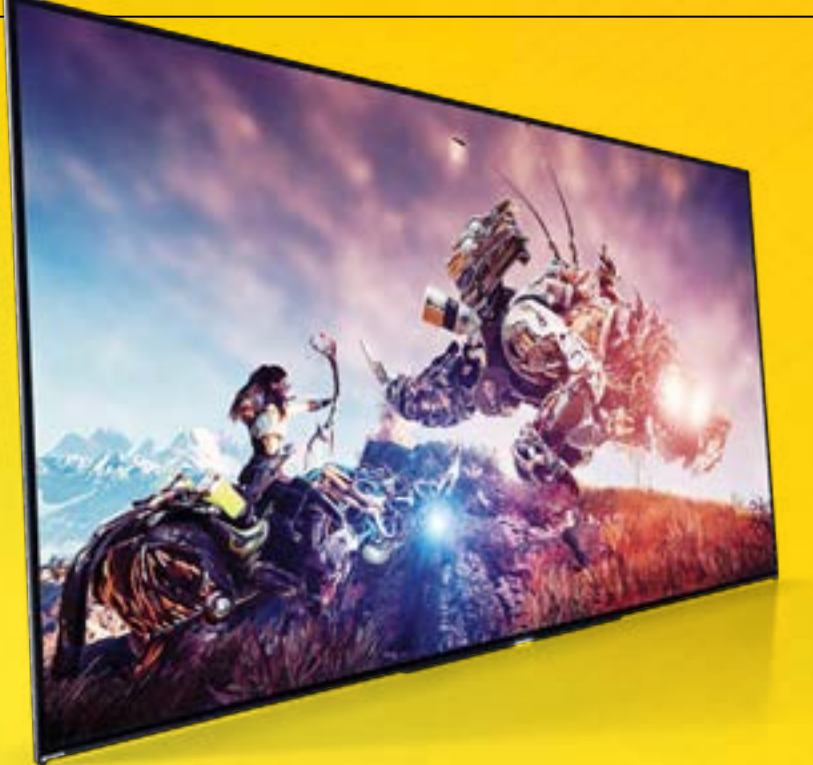

#### TELEVISÃO

### **ALGUMA COMPAIXÃO PARA COM O PEQUENO ECRÃ**

Embora ao longo dos anos os 'pequenos ecrãs' tenham vindo a crescer em polegadas e inteligência, isso não é sinónimo de que possam ser deixados ao abandono. Aqui ficam algumas dicas para proteger a televisão, que tantas vezes se assume como a "jóia" de qualquer sala.

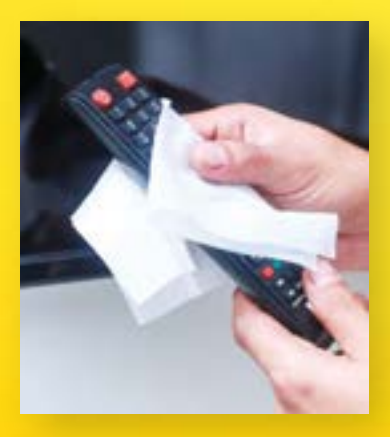

#### **DÊ DESCANSO À TV**

Um ponto positivo de fazer isto: vai poupar energia, coisa que qualquer carteira agradece, assim como o ambiente. Mas desligar a televisão também ajuda a prolongar o tempo de vida, que, segundo alguns especialistas, está entre as 65 e as 70 mil horas de utilização. Se é daquelas pessoas que adormece a ver televisão e que gosta sempre de ter um barulhinho de fundo, sem estar a prestar grande atenção… tente mudar hábitos. Os modelos mais recentes têm ainda duas opções que podem ajudar: o temporizador, que permite desligar a TV depois de um tempo definido pelo utilizador (normalmente, 20 ou 30 minutos) ou a função ECO, que, quando activada, desliga automaticamente a TV se, ao fim de um par de horas não houver interacção com o comando.

#### **ATENÇÃO À LUMINOSIDADE E AO CONTRASTE**

Se quer prolongar o tempo de vida da televisão, convém que use uma definição de luminosidade que torne a visualização de conteúdos confortável, mas que não deixe o equipamento em esforço. Utilizar níveis de contraste muito elevados também pode tornar-se uma tarefa demasiado exigente, especialmente se for prolongada no tempo. Convém que variando os níveis de contraste com alguma regularidade.

#### **CUIDADO COM AS TEMPERATURAS**

Deixar uma TV numa divisão muito fria pode ser prejudicial para o tempo de vida do aparelho. Também convém que a televisão não esteja num espaço muito húmido, já que a condensação pode danificar o aparelho. A juntar a isto, convém ainda que escolha uma localização com algum espaço para o ar circular, para que a televisão possa arrefecer depois de desligada. Se tiver a televisão num suporte de parede, por exemplo, garanta que há algum espaço para o ar circular.

#### **EVITE QUE O PÓ SE ACUMULE**

Se há coisa que já percebemos ao longo deste tema de capa é que o pó e a sujidade podem ser inimigos dos seus aparelhos electrónicos. As televisões não fogem à regra, por isso, o ideal é que vá limpando o exterior do televisor e o ecrã. Aqui, convém que tenha alguns cuidados especiais, nomeadamente ao utilizar um pano anti-estática e um produto específico para limpar o televisor.

#### **ATENÇÃO AOS PICOS DE ENERGIA**

Não é assim tão fora do comum ter fontes de alimentação que se estragam devido a picos de energia. Isto pode acontecer quando há uma falha na rede e, depois ,a electricidade regressa de uma forma súbita. O ideal é que tenha a televisão ligada a uma tomada supressora, por exemplo, para que possa evitar episódios destes. Mais vale prevenir do que remediar, não é?

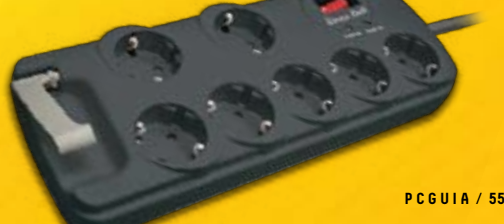

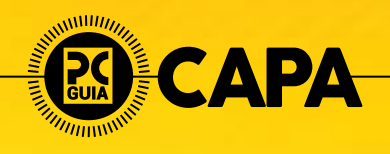

#### **SOM**

## **AUSCULTADORES QUE NUNCA PERDEM O PIO**

O ciclo de vida dos auscultadores costuma ser sempre o mesmo: arranjar uns novos porque os anteriores se estragaram – e, nesta última parte, há sempre uma ligeira revolta contra os fiéis amigos. Podem não existir milagres, mas pode sempre mostrar algum apreço pelos auscultadores, na tentativa de prolongar o seu tempo de vida.

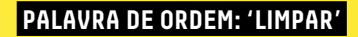

Pode não parecer, mas, por mais exigente que seja a higiene pessoal auditiva, há sempre alguma parte de cera que vai decidir que é boa ideia "povoar" os seus auscultadores, especialmente se estivermos a falar de auscultadores in-ear. E, além disso, pode também haver acumulação de poeira e outra sujidade, principalmente se andar com os auscultadores de um lado para o outro. E qual é o problema disto, além da questão óbvia? A sujidade pode acabar por afectar a qualidade de reprodução de som dos auscultadores.

Para começar o processo de limpeza, é preciso estarmos todos na mesma página e perceber que não vale mergulhar os auscultadores em água, seja qual for o tipo que tenha. Pode sempre experimentar limpar auscultadores in-ear com um cotonete embebido em água oxigenada, álcool ou água com um pouco de sabão. Mas tudo com cuidado, claro. Sites como a Amazon também têm várias opções de sprays de limpeza, que também podem ser utilizados para limpar as almofadas dos auscultadores tradicionais (este é um dos exemplos amzn. to/2EPVnBb). Embora este tipo de auscultadores não padeça de tantos males como os in-ear,

também convém que vá limpando as almofadas, que vão acumulando suor, por exemplo. Outra opção que pode utilizar para a limpeza é um pano suave, com um pouco de água e sabão, para limpar as almofadas. Se preferir, também existem algumas toalhitas já preparadas para o efeito (bit.ly/2HndEer), que também dão para limpar ecrãs, teclados e auscultadores.

#### **CUIDADO COM O CABO**

Se quer que os auscultadores durem mais tempo, não vale aquela coisa de estar a fingir que o cabo é um laço de cowboy do faroeste. Isso e evitar aqueles azares de ter cadeiras de escritório a passar por cima dos cabos, também. Quando precisar de guardar os auscultadores, por exemplo, convém que não os enrole à volta do dispositivo que está a usar. Convém que, ao enrolar cabos, respeite as dobras naturais dos auscultadores e que evite enrolar os cabos de forma demasiado apertada. Se tiver uns auscultadores em que é possível destacar o cabo, convém que tenha cuidado a guardar estes cabos, também.

**COM O PASSAR DO TEMPO, PODE HAVER ACUMULAÇÃO DE CERA, POEIRA E OUTRA SUJIDADE NOS AUSCULTADORES. E QUAL É O PROBLEMA DISTO, ALÉM DA QUESTÃO ÓBVIA? A SUJIDADE PODE ACABAR POR AFECTAR A QUALIDADE DE REPRODUÇÃO DE SOM DOS AUSCULTADORES.**

# **Desfrute de uma visão sem stress.**

### Lentes ZEISS Digital

// INSPIRATION MADE BY ZEISS

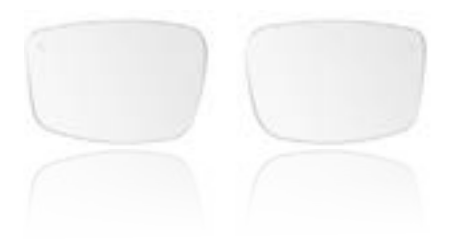

#### **Lentes ZEISS Digital**

- Redução do stress visual digital.
- Visão confortável ao usar dispositivos digitais.
- Prevenção da vista cansada e da rigidez do pescoço.
- Uma visão descontraída e nítida, de manhã à noite.

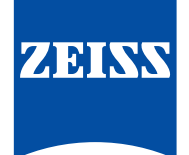

**Saiba mais em www.zeiss.pt/vision**

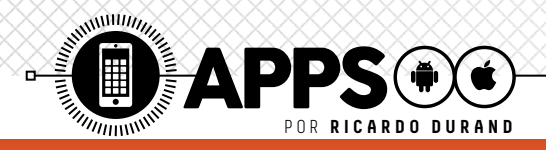

### **CUIDAR DO CORPO COM O SMARTPHONE**

Infelizmente, só nos lembramos de cuidar do nosso corpo quando apanhamos um susto ou quando a nossa vida exige uma mudança radical. Com esta lista de aplicações vamos provar-lhe como não é difícil ter uma vida mais cuidada e saudável.

463

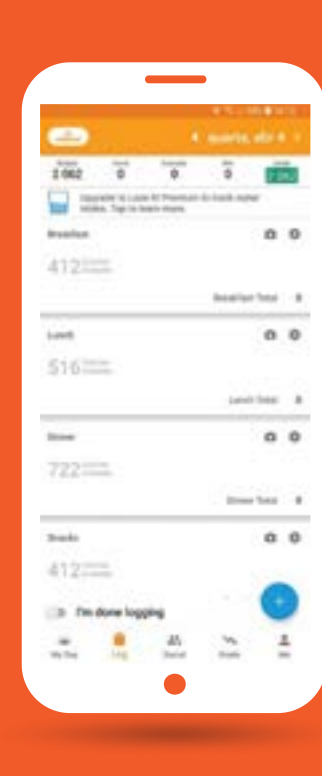

#### **LOSE IT!**

Costuma-se dizer que a forma mais fácil de se controlar o peso é fechando a boca, mas todos nós sabemos que o radicalismo nunca é solução. Como tal, o Lose It! vai ajudá-lo com um guia de refeições indicado para o seu organismo, para o seu objectivo de perda de app permite controlar as calorias digeridas, podendo usar a câmara do seu smartphone para registar os códigos de barras dos produtos, saudáveis para atingir os seus objectivos. **FitNow**

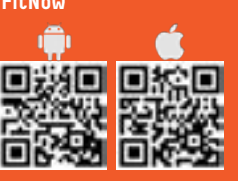

#### **CONTADOR DE CALORIAS MYFITNESSPAL**

 $\mathbf{r}$ peso, tonificar o corpo ou, x simplesmente, criar uma dieta mais saudável, o Calorie Counter da MyFitnessPal poderá ser o seu melhor dados de alimentos, permitindo usar a câmara para identificar os mesmos e calcular automaticamente as calorias e controlar a ingestão de água. Pode ainda criar objectivos de acordo com as suas preferências e fazer com que a app funcion em conjunto com aplicações e **MyFitnessPal**

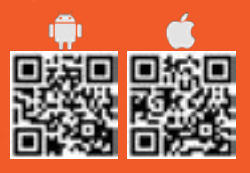

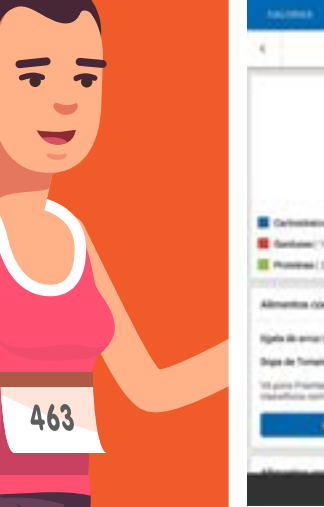

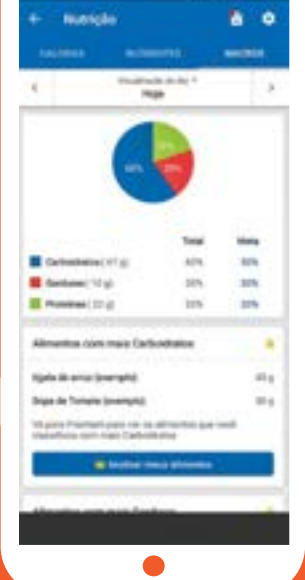

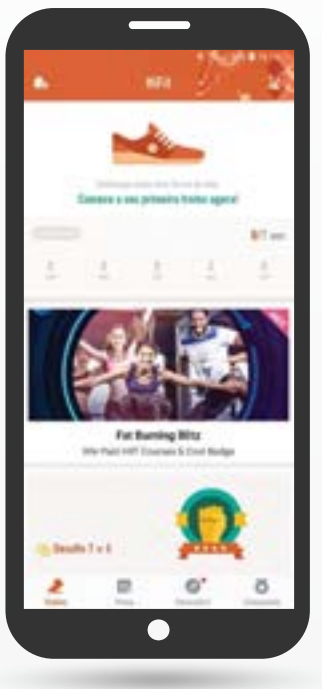

#### **HIFIT - 7 FIT**

Se a sua desculpa para não fazer exercício está relacionada com a falta de tempo, o HiFit (ou 7 Fit para iOS) é para si. Aqui, há pequenos exercícios de sete minutos para fazer em casa ou no escritório, para todo o corpo (matinais ou para antes de se deitar) ou específicos para pernas, abdominais, glúteos, entre outros. Para os mais cépticos, experimente o desafio 7x4, que implica a realização de simples exercícios de sete minutos uma vez ao dia, durante os sete dias da semana, ao longo de quatro semanas.

**Health Group**

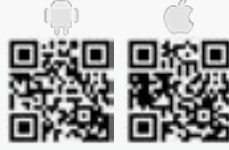

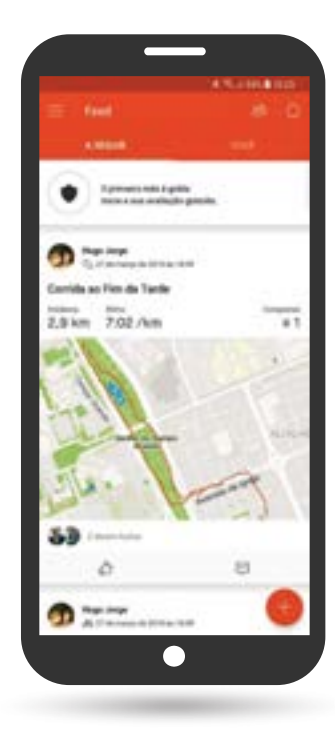

#### **STRAVA GPS**

Mais completo que o Nike+ Run, o Strava GPS é uma aplicação que lhe permite analisar, não só os principais dados da sua corrida, como de outras actividades, como trails, ciclismo e natação, entre outros. A app pode ainda criar de planos de treino, na versão Premium, para as diversas actividades compatíveis, como uma maratona ou até um triatlo. Vai ainda conseguir agendar diversos objectivos para facilitar o treino, que podem estar relacionados com distância, tempo e ritmo, podendo analisar posteriormente, de forma detalhada, todas as suas actividades.

**Strava**

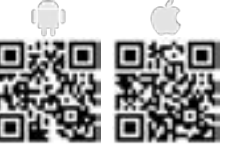

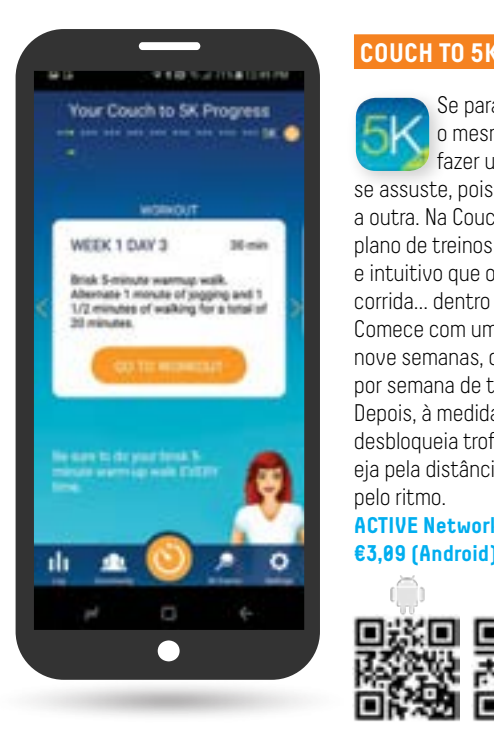

#### **COUCH TO 5K**

Se para si, começar a correr é o mesmo que preparar-se para fazer uma meia maratona, não se assuste, pois, uma coisa não implica a outra. Na Couch to 5K encontra um plano de treinos simples, acessível e intuitivo que o tornará um às da corrida… dentro das suas limitações. Comece com um plano de treino de nove semanas, com treinos três vezes por semana de trinta minutos por dia. Depois, à medida que vai avançando, desbloqueia trofeus de conquistas, s eja pela distância percorrida ou pelo pelo ritmo.

**ACTIVE Network €3,09 (Android) | €3,49 (iOS)**

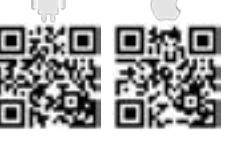

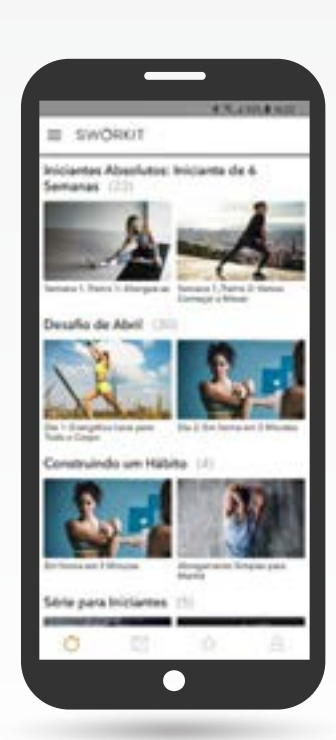

#### **SWORKIT**

Se a corrida não o convence, por que não usar os milhares de exercícios disponíveis no Sworkit? Nesta app pode criar planos de treinos com duração de seis semanas, tendo em conta a sua finalidade: emagrecer, tonificar ou fortalecer os músculos. Todos os treinos foram certificados por profissionais e podem ser feitos em casa, sem recurso a um ginásio, pesos e outro equipamento adicional. A utilização implica, contudo, a subscrição de um plano trimestral ou anual.

#### **Nexercise**

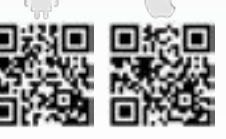

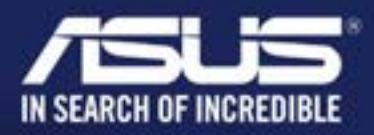

#### Aplicações testadas em:

Zenfone $\overline{3}$ Agilidade. Beleza. Perfeição.

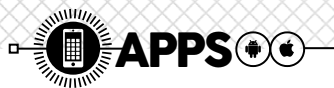

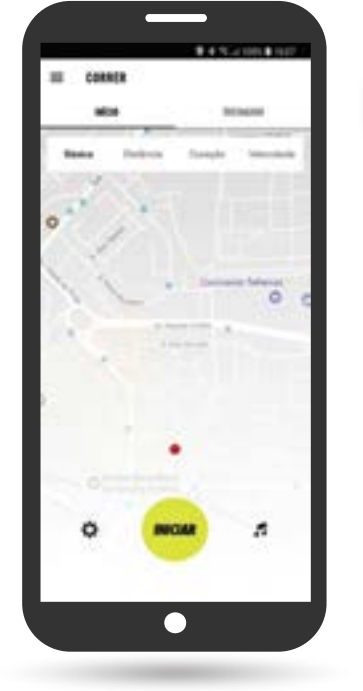

#### **NIKE+ RUN**

A Nike+ Run é útil para quem goste de correr, ao permitir NRD controlar, em tempo real, não só a distância, como a velocidade, o ritmo cardíaco e o percurso. É ainda possível criar um plano de acordo com os seus objectivos, seja para simplesmente levantar-se do sofá, passando pela melhoria da sua condição física, ou preparar-se para uma prova específica, como uma corrida de dez quilómetros, meia maratona ou maratona.À medida que vai melhorando a sua condição física, irá desbloqueando trofeus e conquistas, podendo ainda participar nos desafios propostos pela própria aplicação. Se usar um iPhone, pode integrar a aplicação com o Spotify para ouvir as suas playlists enquanto corre, estando limitado às músicas na memória do seu dispositivo se usar um Android. **Nike**

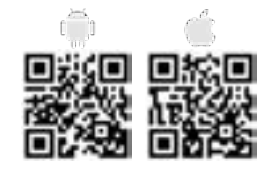

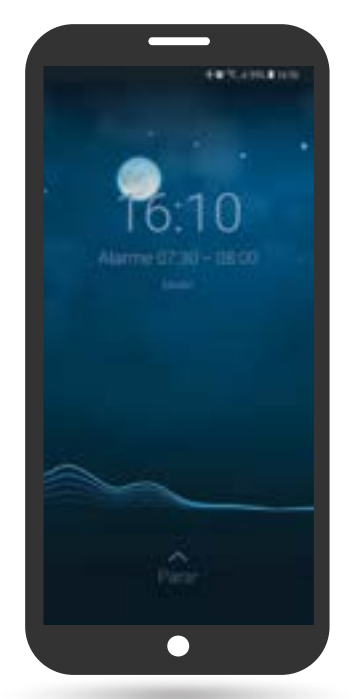

#### **SLEEP CYCLE**

Muitas vezes esquecida, a qualidade do seu sono é tão ou mais importante quanto a sua alimentação e o exercício físico. Através do Sleep Cycle, pode analisar os seus padrões de sono, utilizando padrões como sons emitidos, vibrações e movimentos do corpo durante a noite. Através destes resultados, a app vai encontrar a altura ideal para acordar, de forma natural, com o alarme de despertador embutido. Esta aplicação tem apenas o inconveniente de precisar estar próxima de si e da sua cama, sendo recomendável ligar o dispositivo ao carregador. **Northcube**

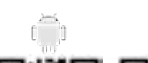

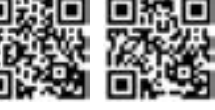

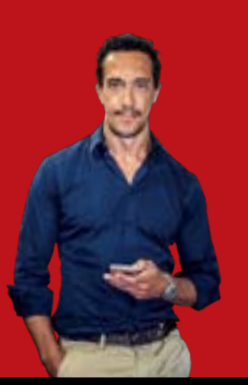

**António Simplício** simpliam@gmail.com

#### Há uma app para tudo

#### «Senator…

l … I don't know what you mean, senator». Não raras vezes a ignorância é considerada uma bênção e terá sido isso que tanto José Sócrates como Mark Zuckerberg se agarraram nos inquéritos a que foram sujeitos. Vale ao Mark que ainda alguém atribui alguma credibilidade às apps do Facebook e estas ainda servem umas duas mil milhões de pessoas. À semelhança das empresas, também este tipo de serviços é dado a spin-offs. Nestas últimas semanas surgiu a app Local. Da tab Eventos, que já tinha num separador do seu browser, ou na app Facebook, nasceu uma ferramenta que lhe mostra os eventos da cidade e por onde os seus amigos se movem.

No fundo permite-lhe navegar por proximidade, data ou categorias os eventos da sua Localidade. Se não decidiu como se deslocar até esses eventos considere a Emov. É a versão DriveNow do grupo PSA e tem 150 carros eléctricos em Lisboa à sua disposição. Começa, de facto, a fazer sentido pensar na mobilidade em viatura própria nas grandes cidades portuguesas. Da bicicleta, à mota, ao carro e em breve a carrinhas de sete e nove lugares. Do carsharing ao ridesharing as soluções são cada vez mais versáteis. É fazer contas. Para essas e, para as mais complexas sugiro-lhe a Photomath. Já me foi de utilidade extrema para brilhar junto do meu filho adolescente. Basta apontar a câmara do telefone para o livro de exercícios para ver a app resolver equações em milissegundos, que colocariam os cabelos de Einstein em pé e que teriam evitado ao actual Secretário-Geral da ONU a célebre frase, «portanto, enfim, é fazer a conta», quando falava sobre o PIB, na campanha para primeiro-ministro, em 1995. E são de facto tantas as ferramentas actualmente à nossa disposição que quase somos obrigados a acreditar na bênção da ignorância. Até porque enquanto não forcemos a possibilidade de uma nova Guerra Fria se delimitar a um jogo disponível numa plataforma digital, a diplomacia mais se parece uma actividade de um qualquer social club.

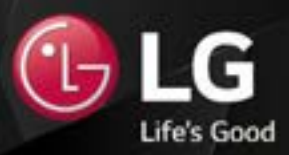

### **MONITORES GAMING LG**

A gama de monitores Gaming da LG apresenta diversas soluções, desde os formatos convencionais aos UltraWide, em que o Gamer pode usufruir de um 1ms, para um jogo mais fluído e de alta definição.

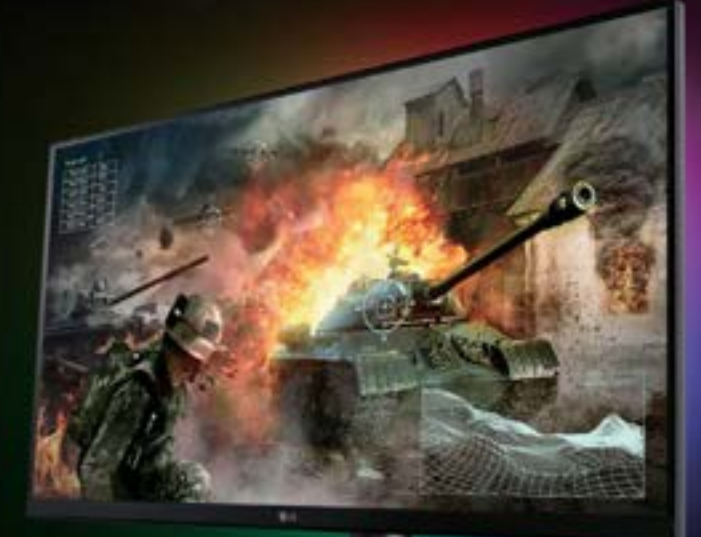

### 32GK850G

31,5" (2560x1440) **Sphere Lighting** NVIDIA G-Sync<sup>\*</sup> 144Hz (Overclock 165Hz)

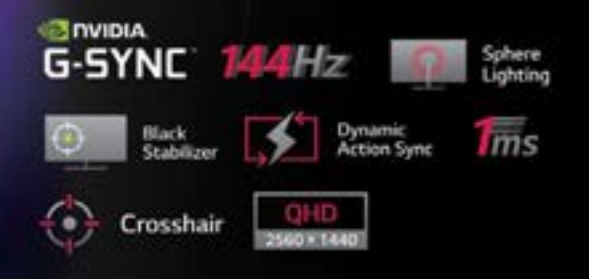

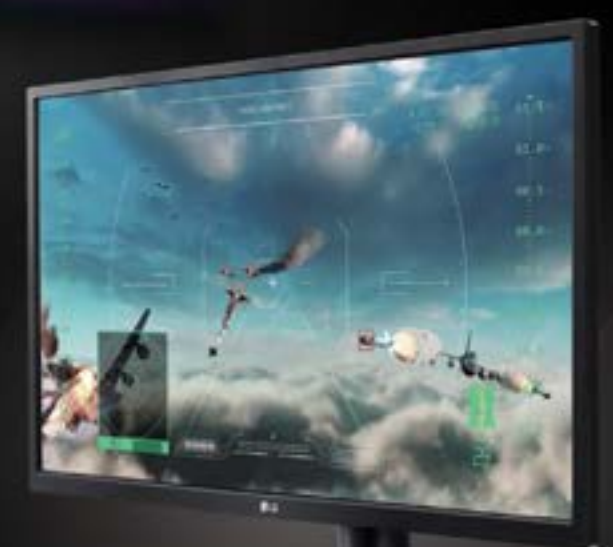

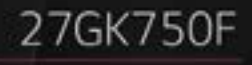

27" FHD (1920x1080) 240Hz, 1ms Motion Blur Redution **AMD FreeSync Technology** Game Mode, Black Stabilizer, DAS (Dynamic Action Sync) Crosshair

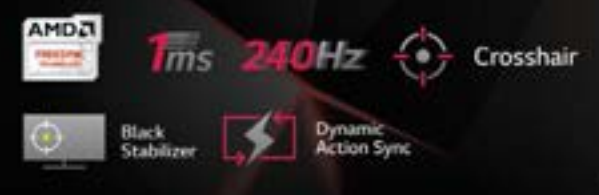

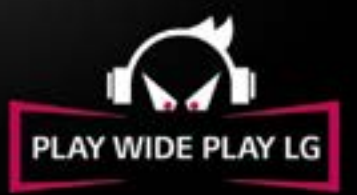

### **TORMAIS**

### **AO ENCONTRO DAS MODAS Kia Stonic**

A Kia entra no segmento dos crossovers com uma forte aposta no novo Stonic, que se destaca por oferecer um visual arrojado e personalizável, equipamento acima da média, motorizações modernas e um preço "canhão".

Não há volta a dar: o segmento dos crossovers (ou B SUV) é o que mais cresce na Europa, razão pela qual a Kia dá tanta importância ao novo Stonic, especialmente no que toca a captar novos clientes para a marca.

O visual desportivo e arrojado é intensificado pela possibilidade de combinar cores, que podem ser de dois tons, sendo o resultado algo similar ao encontrado no Huyndai Kauai, modelo com o qual partilha a plataforma e muitos outros componentes.

No interior, destaque para a vasta lista de equipamentos de série incluídos, como o ar-condicionado automático, cruise control, volante multifunções em pele, câmara e sensores de estacionamento traseiros e sensores de luminosidade e de chuva. Destaque ainda para o sistema de infoentretenimento de série, composto por um ecrã táctil de sete polegadas, navegação, ligação Bluetooth e emparelhamento com o seu smartphone, através das plataformas Android Auto e Apple CarPlay.

No que toca a motorizações, a oferta começa no conhecido 1.2 CVVT de 84 cavalos, que embora seja o mais acessível (desde 14 060 euros), não é comparável à maior disponibilidade, conforto e consumos mais baixos que conseguirá obter com o novo 1.0 T-GDi de 120 cavalos, a versão que experimentámos. G.Dias

#### Motorização: 1.0 T-GDi Potência: 120 cv Consumo médio: 4,5 l/100 km Site: kia.pt Preço: €17 360 (desde)

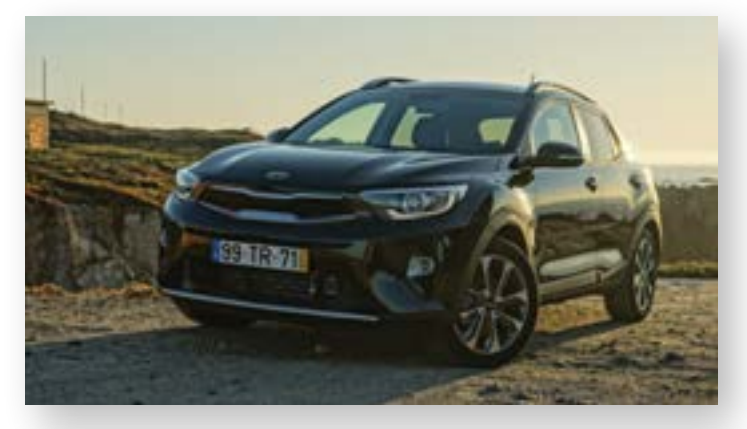

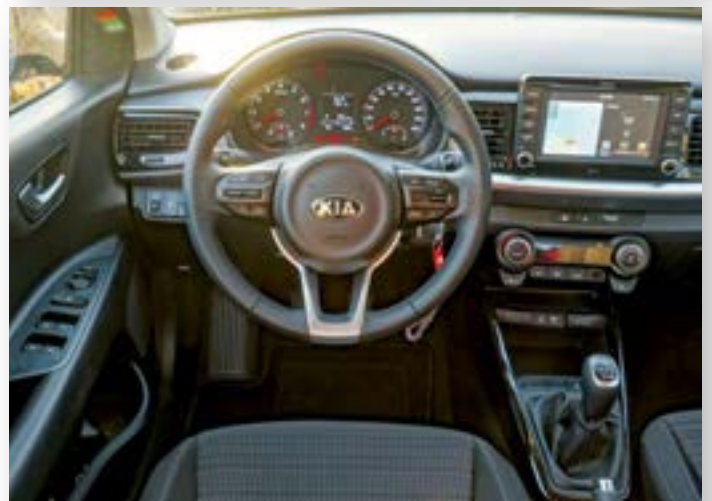

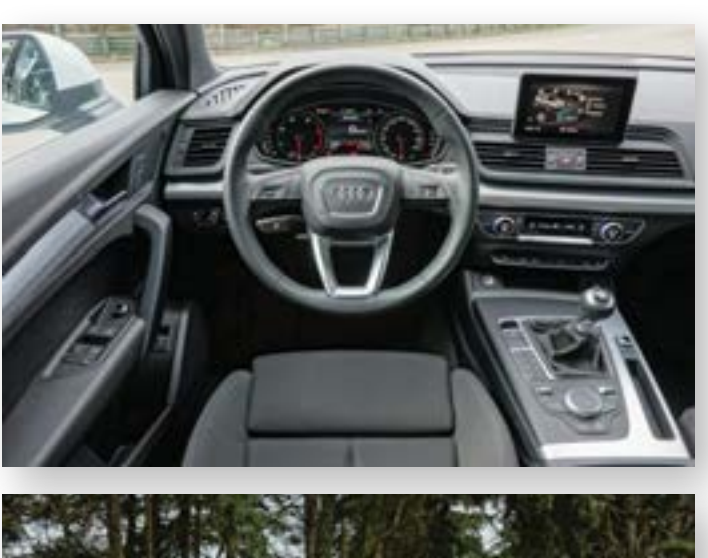

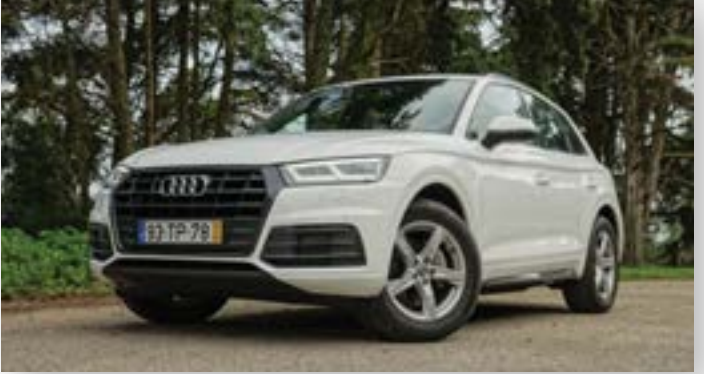

### **ESTRANHAMENTE EFICAZ Audi Q5**

Embora o modelo SQ5 de 354 cavalos seja o mais apetecido, optámos por conhecer a versão-base com motor 2.0 TDI de 150 cavalos, aquela que terá maior procura no mercado nacional.

Recorrendo à nova plataforma MLB EVO, o novo Audi Q5 destaca-se pelo espaço interior, graças ao aumento na distância entre eixos, garantindo ao mesmo tempo maior espaço na bagageira, que varia entre os 550 e os 1550 litros com os bancos rebatidos. Por fora, o Audi Q5 mostra um visual sóbrio e elegante, destacando-se o recurso às opcionais ópticas em LED, de série nos farolins traseiros; aqui, estes contam com o agradável efeito dinâmico de mudança de direcção.

No interior encontrámos um Q5 estranhamente despido de extras, mas que contava com o essencial: os confortáveis bancos desportivos em tecido e os sistemas MMI (com ecrã de sete polegadas) e o Audi Smartphone Interface, que permitir tirar partido das plataformas Android Auto e Apple CarPlay. Em termos de condução, o motor 2.0 TDI de 150 cavalos revelou ser mais que suficiente para um andamento tranquilo e capaz de fazer médias de combustível a rondar os seis litros por cada cem quilómetros. Curiosamente, o facto de estarmos perante a suspensão de série em vez das habituais suspensões desportivas S Line e adaptativas revelou tornar o novo Audi Q5 no SUV mais confortável do segmento, que experimentámos até hoje, como o Mercedes-Benz GLC, BMW X3 e Volvo XC60. G.Dias

Motorização: 2.0 TDI Potência: 150 cv Consumo médio: 4,5 1/100 km Site: audi.pt Preço: €52 049 (desde)

### **KASPERSKYS**

# QUERO ESTAR PROTEGIDO. AGORA MAIS QUE NUNCA.

As ameaças digitais estão a tornar-se mais sofisticadas e não posso correr riscos com os meus dados pessoais. O Kaspersky Internet Security mantém-me protegido, mesmo quando estou a viajar.

#### Obtenha já proteção em Kaspersky.pt

Nada garante proteção completa, portanto, tenha cuidado online. © 2018 Kaspersky Lab. Todos os direitos reservados. As marcas registadas e de serviço são propriedade dos respetivos proprietários.

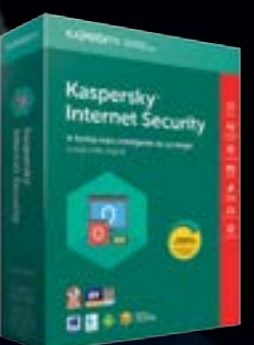

**Kaspersky**® **Internet Security** 

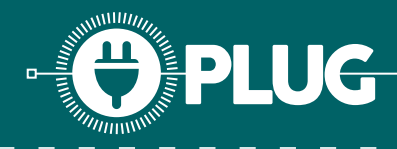

### **CENTAURO: CAIXA DE COMPUTADOR COM IMPRESSÃO 3D**

POR **LUÍS ALVES**

Este mês não iremos avançar com a Parte 2 do Hitman Blood Asterion, pois a frontal ainda está a ser maquinada na CNC e o vidro temperado a ser gravado. Um outro projecto, que prova que a impressão 3D está na moda, é o Centauro, onde estamos a usar este processo para construir toda a caixa de um mini HTPC.

**1 CONCEITO**  modificação de elementos de tecnologia mais invulgares, os 'Seis Este projecto pertence a um conjunto de seis projectos de Seres Elementares', começando pelo monstro mitológico Centauro, as cores preto e verde e o símbolo geométrico cubo.

#### **MINICOMPUTADOR**

A "vítima" desta modificação é um ZOTAC Nano XS AD13 Plus, um HTPC da ZOTAC com medidas muito reduzidas, não ultrapassando os 10 cm em qualquer dos lados. O hardware é simples: processador dual core AMD, placa gráfica onboard, 2 GB de RAM e um disco de 64 GB mSata.

 **VISUAL 3**

A impressão 3D é só parte da ideia para esta caixa, onde o objectivo é dar um toque diferente com texturas. Associando a ideia de sabedoria, uma das características deste monstro mitológico, a caixa de computador terá o aspecto de um livro com uma aba em tecido tipo pele. Um acrílico antes da tampa em verde ajuda a dar o toque final à peça.

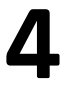

**2**

 **MODELAÇÃO** 

A etapa mais complexa foi, sem dúvida, transformar o que é a caixa original em alumínio num modelo em 3D com todos os I/O do HTPC, alimentação, botões 'Power' e 'Reset'. A maior dificuldade era medir todos estes pontos relativamente aos apoios existentes por forma a conseguir utilizar as mesmas furações no PCB.

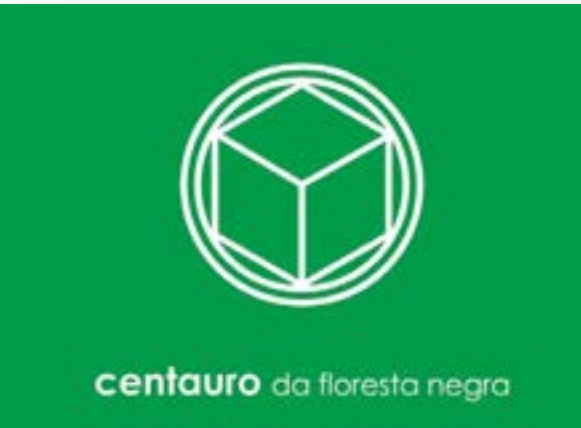

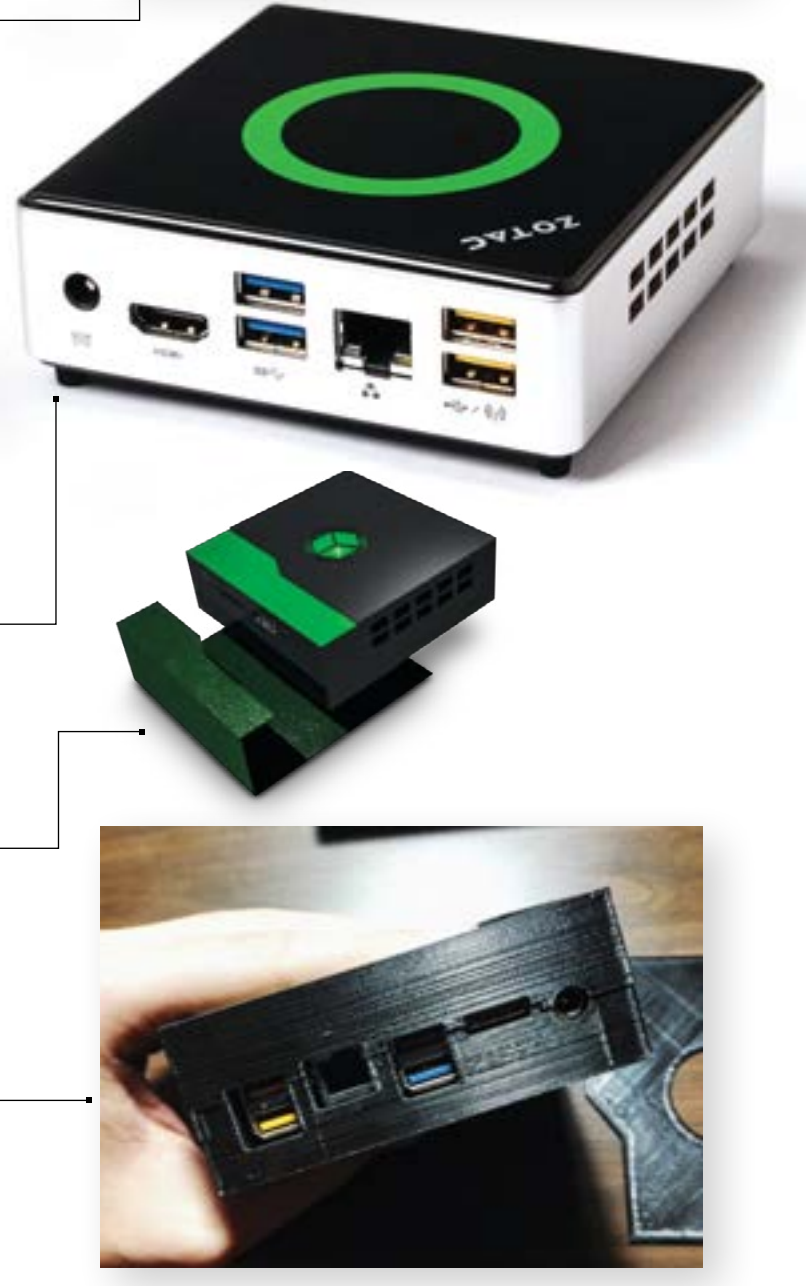

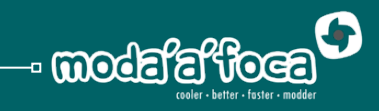

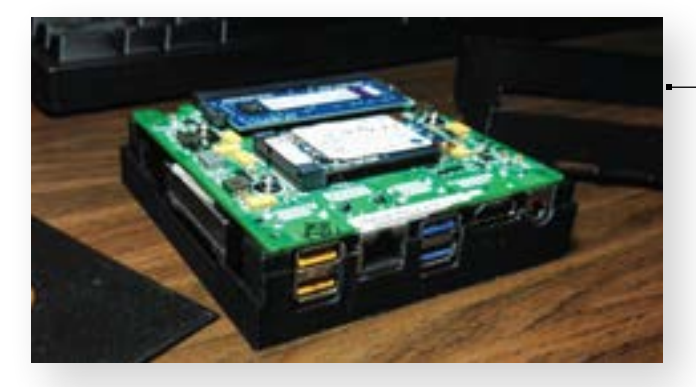

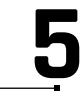

**6**

#### **PRIMEIRO MODELO**

O primeiro modelo foi idealizado com o corpo em duas tampas de cinco lados que se encontravam a meio de cada uma das portas I/O. Os espaçadores ficavam na metade de baixo e existiam duas tampas laterais amovíveis com hexágonos, por onde era feita a circulação do ar. Foi feita uma impressão de teste, mas após a construção em duas metades não funcionava muito bem.

#### **COOLING**

Ao refazer o modelo para impressão num conjunto único, a refrigeração original foi também melhorada. Nesta nova versão, as grelhas de ar eram embutidas na "carcaça" e eram maiores que as originais, permitindo assim uma entrada maior de ar. Este novo modelo já foi impresso e será mostrado na Parte 2 deste projecto.

#### **CONCLUSÃO**

A impressão 3D é, hoje, uma alternativa até para a criação completa de caixas. Contudo, a utilização deste método não é recomendada para todo o tipo de tecnologias, como em caso de computadores com consumo e aquecimento superior. No próximo mês voltamos com este projecto para mostrar o resultado final e o detalhe mais interessante: a inclusão da textura de pele.

Worklog: **bit.ly/2qxFwlJ** Modding Video Series: **bit.ly/2qtP3df**

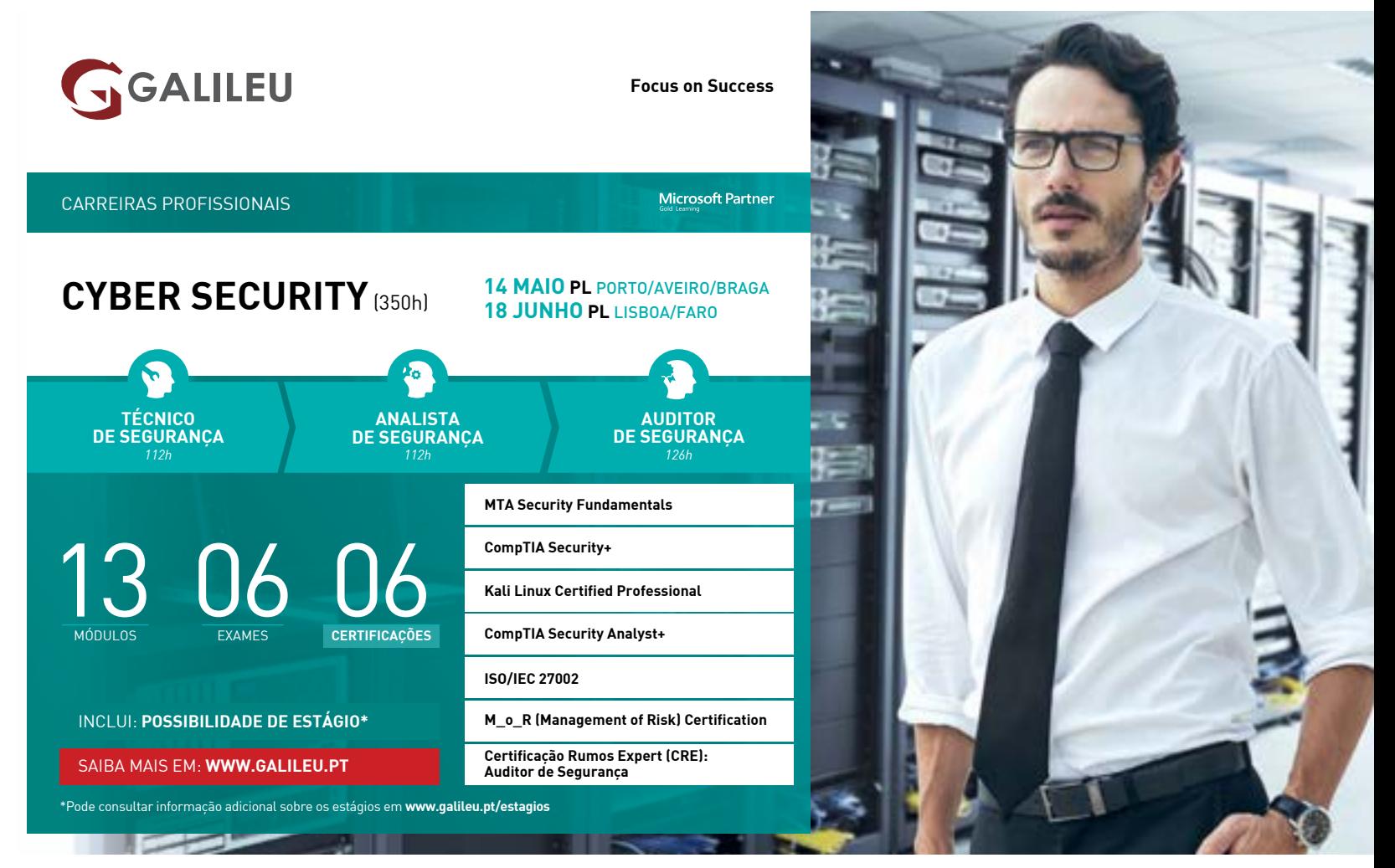

**AVEIRO** aveiro@galileu.pt | 234 371 011 **BRAGA** braga@galileu.pt | 22 607 30 90 **FARO** algarve@galileu.pt | 289 829 365 **LISBOA** info@galileu.pt | 21 361 22 00 **PORTO** porto@galileu.pt | 22 607 30 90 A GALILEU é reconhecida pela DGERT

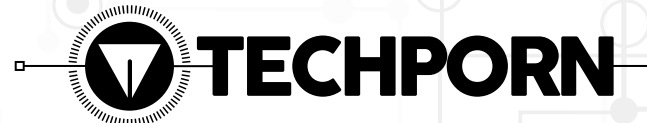

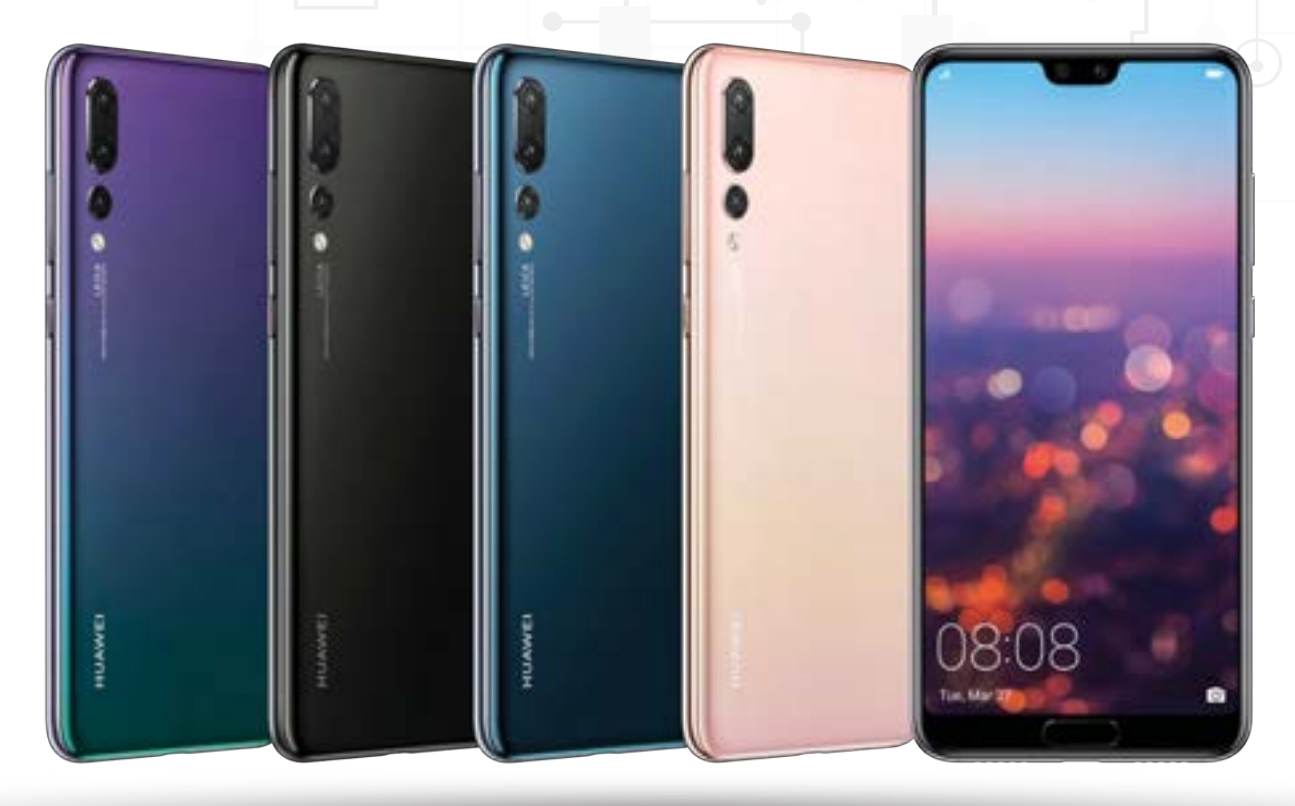

# HUAWEI P20 PRC

presentado em Paris no final do mês de Março, o Huawei P20 Pro é o actual smartphone topo de gama da marca chinesa. Por dentro é muito semelhante ao Mate 10 Pro lançado em 2017: usa o mesmo processador de fabrico próprio da Huawei, também tem 6 GB de memória RAM e 128 GB armazenamento.  $\left\{ \bigwedge_{\scriptscriptstyle \text{def} \atop \scriptscriptstyle \text{Set}}^{\scriptscriptstyle \text{def}} \right.$ 

> Por fora já não são tão parecidos; o ecrã do P20 Pro tem mais resolução e densidade que o do Mate 10 Pro. Já a relação entre o tamanho do ecrã e do dispositivo passa de 80,9 % para 82%. Depois há o notch, aquela reentrância preta para a câmara frontal que foi colocada no topo do ecrã de 6,1 polegadas do P20 Pro, mas que não está presente

no Mate 10 Pro. O maior esforço de desenvolvimento de hardware que a Huawei fez no P20 Pro centrou-se na câmara. Ou câmaras, porque o P20 Pro tem três sensores traseiros: uma com 40 MP, outra com 20 e uma última com 8; já a câmara frontal tem 24 MP.

Os nossos amigos do site iFixit deram ao P20 Pro um índice de facilidade de reparação de 4 em 10, principalmente porque há o perigo de se partir o vídeo do ecrã e da caixa traseira ao abrir o dispositivo e pelo facto de o ecrã estar colado, o que dificulta a sua substituição.

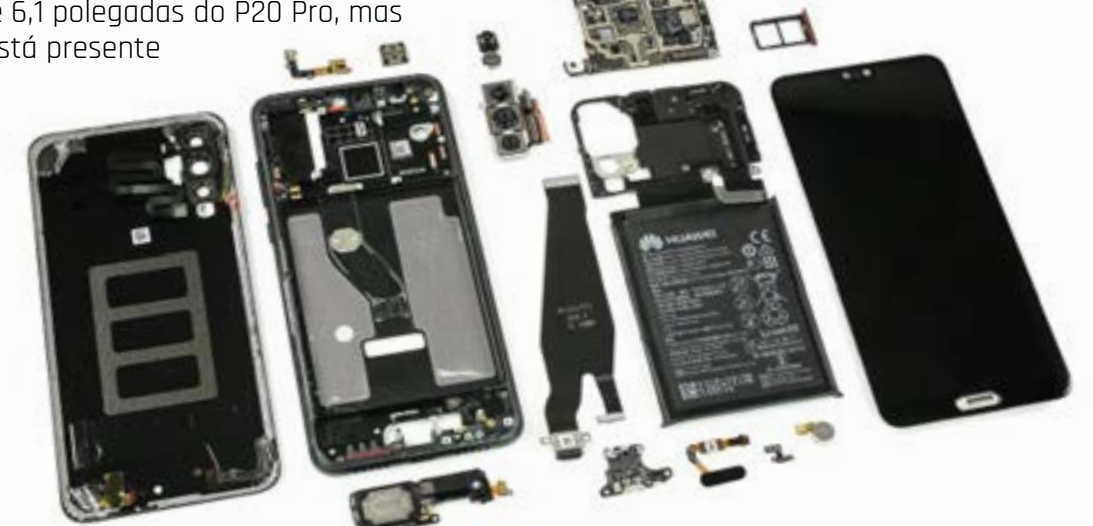

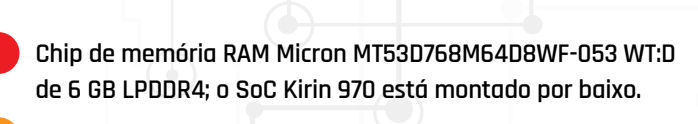

**Chip de memória flash Samsung KLUDG4U1EA-B0C1 com 128 GB de capacidade.**

**Conversor de áudio analógico/digital HiSilicon Hi6403-GWCV110**

**Controlador de carga da bateria Texas Instruments BQ25895 I2C**

**Controlador de comunicação NFC NXP 55102 PN548**

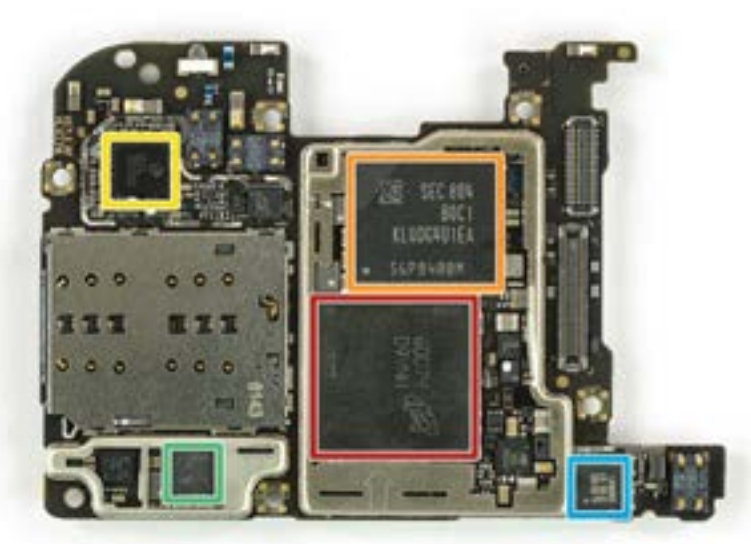

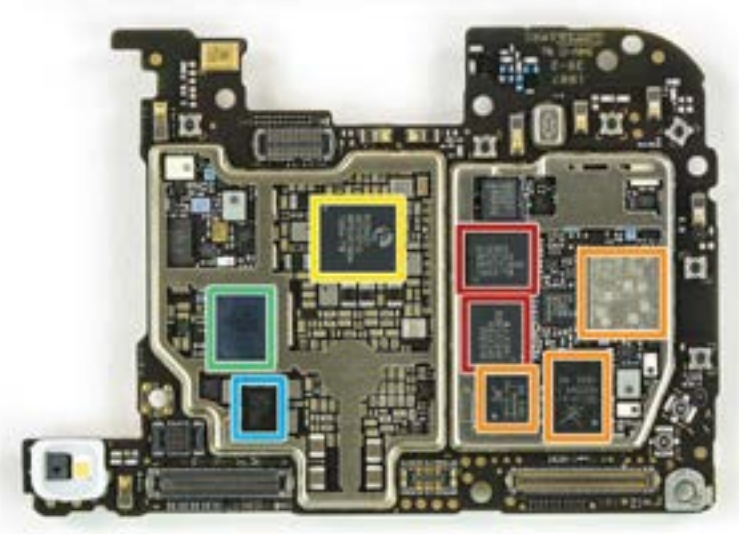

**Transceptor RF HiSilicon Hi6363-GFCV100 Módulos LTE Skyworks 78113-14, 78114-61 e 78117-4A Gestor de energia HiSilicon Hi6421-GFCV810 Módulo Wi-Fi e Bluetooth Cypress BCM43596 Chip de gestão de energia HiSilicon Hi6423-GWCV100**

#### Rato Ergonómico EMC-500/EMW-500

 $\mathbf{1}$ 

 $^{\circ}$ 

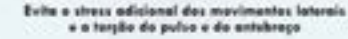

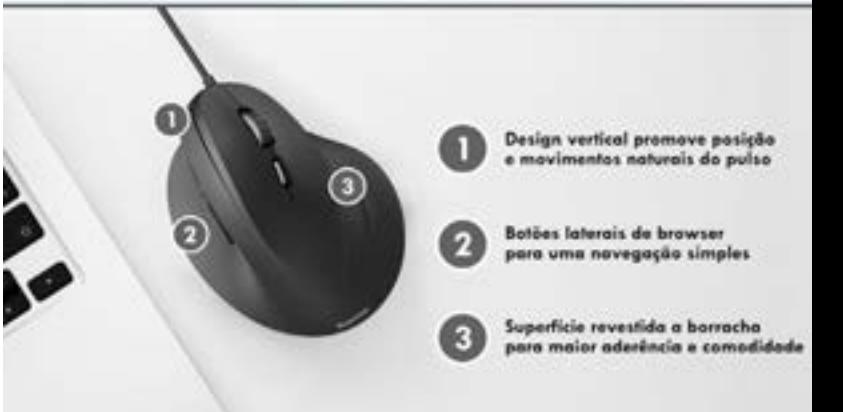

Disponivel nos modelos: EMW-500 (sem fios) EMC-500 (cablado)

TECNOLOGIA EM MOVIMENTO

Chefe de Redacção **GUSTAVO DIAS**

#### **MUDANÇAS**

Recentemente mudei de smartphone. Bem, não é que isso seja uma grande novidade, já que por edição testamos diversos modelos, que nos obrigam a que os mesmos sejam usados por nós, durante alguns dias. Mas desta vez foi a sério. E qual a principal razão? Autonomia. Felizmente, a esposa também ficou a ganhar, com o meu antigo terminal, podendo finalmente reformar o velhinho e limitado Galaxy S4 Mini. Mas qual o interesse neste assunto? A facilidade com que foi possível transferir tudo de um para o outro. Se tiver um iPhone, o iCloud ajuda, e muito nessa conversão, e aí há que dar mérito à Apple, que criou um ecossistema que, simplesmente, funciona. Com a Google tem sido mais complicado, muito por culpa dos milhares de dispositivos que utilizam o seu sistema operativo, com configurações distintas, sem contarmos com as obrigatórias certificações para garantir que os nossos dados e informações não caiam nas mãos erradas. Ainda assim, durante o inicio de configuração de um smartphone Android, já é possível recuperar praticamente todos os dados que precisamos através do login na nossa conta Google, como os contactos, aplicações, fotografias, vídeos, músicas, etc. E, como se isso não bastasse, os fabricantes têm desenvolvido aplicações que facilitam, e muito, a passagem de todos os nossos dados de um dispositivo para o outro, criando quase como que uma clonagem do dispositivo antigo. E funciona bem. Estou surpreendido com o resultado, bem como com a facilidade de todo o processo. Só me falta agora habituar-me às mudanças em termos de interface dos dispositivos.Aproveitando a temática das mudanças, aproveito a ocasião para desejar a maior das felicidades à Cátia Rocha, que decidiu aventurar-se num novo projecto editorial. Podes sair, mas serás sempre a 'nossa Cátia'!

#### **72 ASUS FX503V**

LAB

Um laptop discreto que nos oferece o desempenho de um portátil de gaming.

#### **73 ACER PREDATOR TRITON 700**

Conheça o computador que tem as dimensões de um ultrabook, mas o desempenho de um PC de topo.

#### **74 HUAWEI P20 PRO**

Será a tripla câmara do novo P20 Pro a revolução que a Huawei tanto anuncia?

- **75 TSUNAMI FORTUNE TS03**
- **76 ASUS ROG XG STATION PRO**

#### **78 SONY RX0 HiSENSE INFINITY H11**

**80 NZXT KRAKEN M22 TOSHIBA CANVIO BASICS TOSHIBA CANVIO PREMIUM** Saiba qual o disco portátil da nova família Canvio da Toshiba mais indicado para si.

**82 ASUS BLUE CAVE AC2600**

Além de atraente, o Blue Cave também é um bom router.

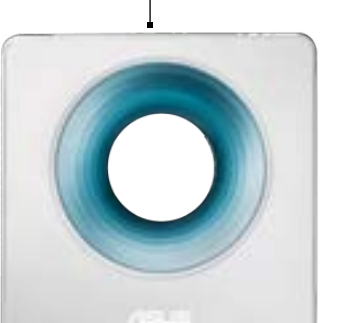

**GADGETS** Razer Nommo Chroma HP Sprocket Plus Energy Sistem Headphones7 ANC 420

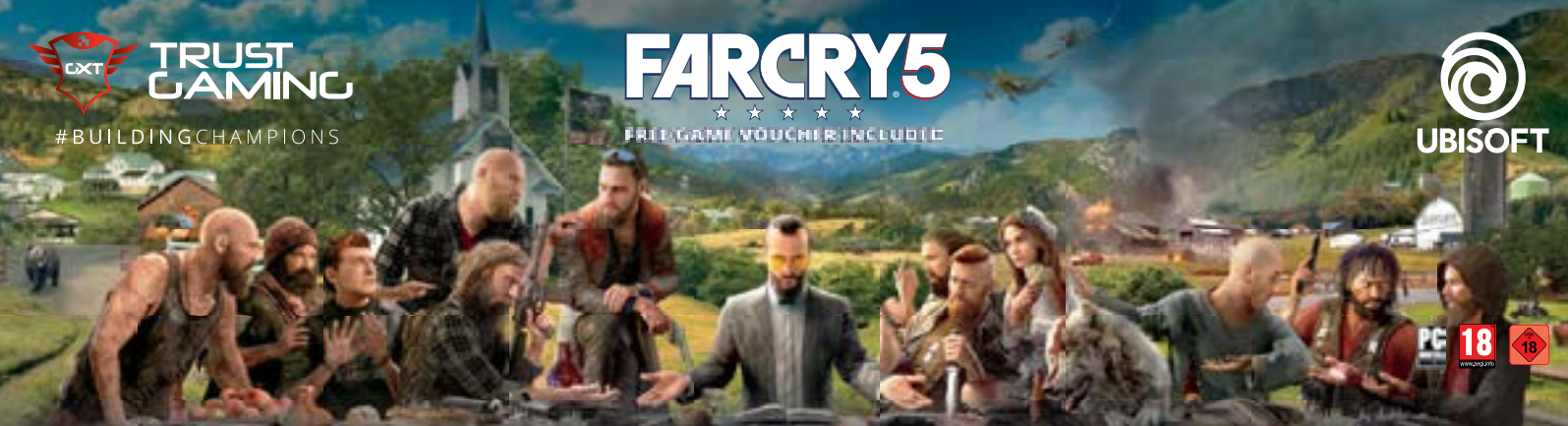

#### **COMPRA UM DOS KITS TRUST E RECEBER GRATUITAMENTE O JOGO FAR CRY 5!**

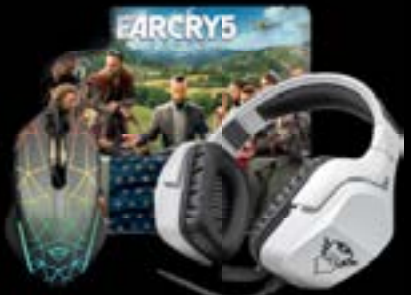

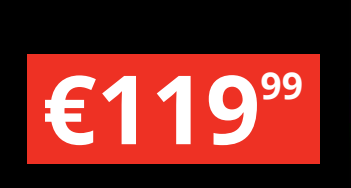

#### **GXT** GAMING BUNDLE 3-IN-1 INCLUDING FAR CRY 5 *#22782*

Conjunto para jogos Far Cry 5, incluindo auscultadores 7.1 com vibração de graves, rato para jogos com iluminação LED RGB, tapete para rato edição limitada e Far Cry 5 Standard Edition

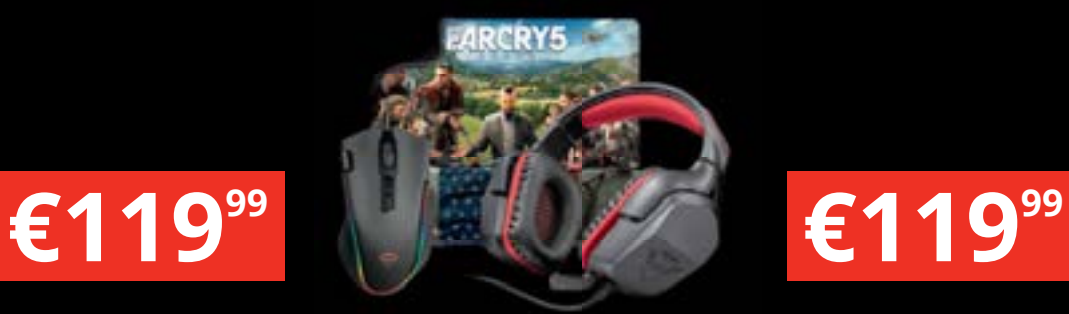

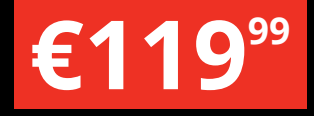

**GXT** GAMING BUNDLE 3-IN-1 INCLUDING FAR CRY 5 *#22874*

Conjunto para jogos Far Cry 5, incluindo auscultadores circum-aurais para jogos, rato para jogos com iluminação RGB completa, tapete para rato edição limitada e Far Cry 5 Standard Edition

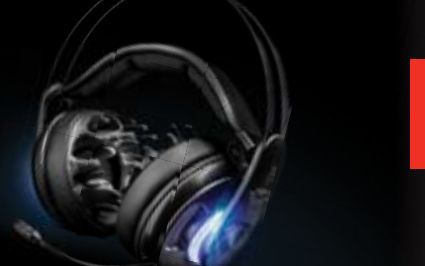

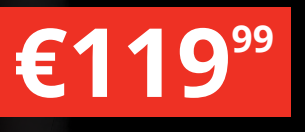

#### **GXT 383 DION** 7.1 BASS VIBRATION HEADSET INCLUDING FAR CRY 5

*#22783*

Auscultadores circum-aurais para jogos, com vibração de graves e som surround 7.1 e Far Cry 5 Standard Edition

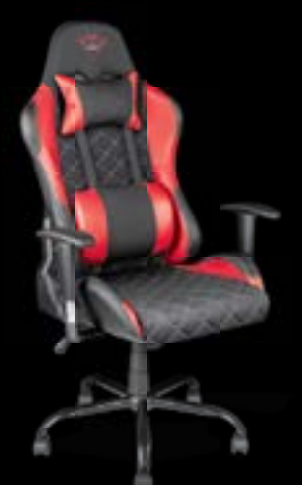

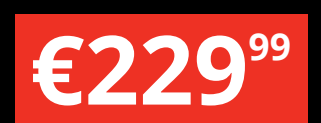

#### **GXT 707R RESTO** GAMING CHAIR - RED

INCLUDING FAR CRY 5

*#22784*

Cadeira para jogos ergonómica e regulável concebida para horas de confortáveis sessões de jogo e Far Cry 5 Standard Edition

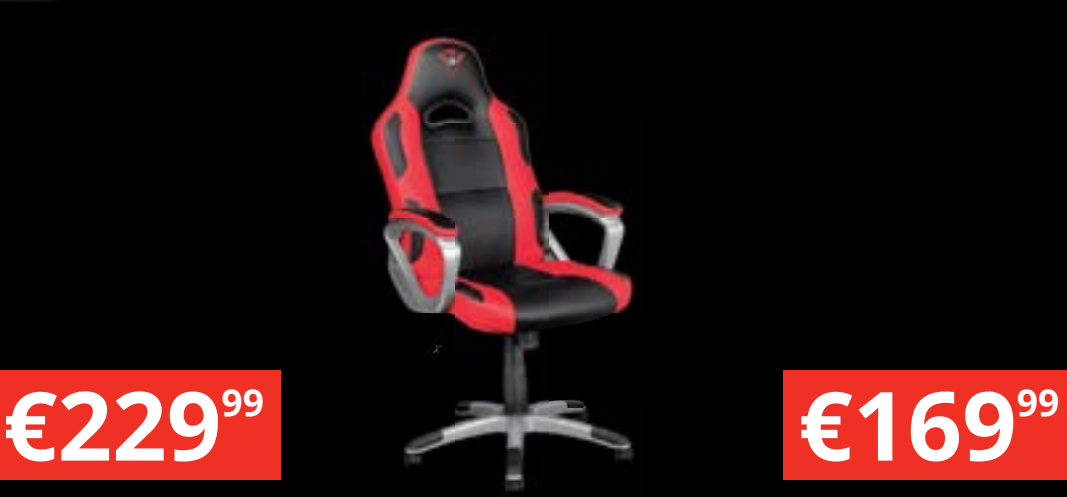

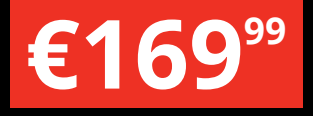

**GXT 705 RYON** GAMING CHAIR INCLUDING FAR CRY 5 *#22785*

Cadeira de jogador ergonómica e regulável concebida para horas de conforto a jogar e Far Cry 5 Standard Edition

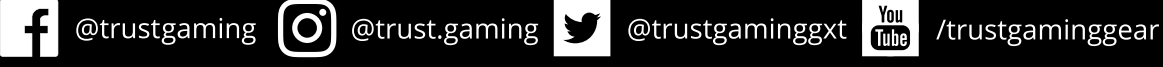

© 2018 Ubisoft Entertainment. All RightsReserved. Far Cry, Ubisoft and the Ubisoft logo are registered or unregistered trademarks of Ubisoft Entertainment in the US and/or other countries. Based on Crytek's original Far Cr

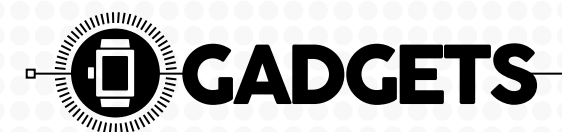

Gadget (em inglês: geringonça, dispositivo) é um equipamento que tem um propósito e uma função específica, prática e útil no quatidiano, ou não... Normalmente, chama-se gadget a dispositivos eletrónicos portáteis como smartphones e leitores de mp3, entre outros. Por outras palavras, é uma "geringonça" electrónica. A esta definição da Wikipedia queremos adicionar mais uma coisa: são as coisas que queremos ter!

#### **SPROCKET PLUS**

Há algum tempo experimentámos a Sprocket original, a micro-impressora para dispositivos móveis fabricada pela HP. Agora é a vez da Sprocket Plus, a versão desta impressora que utiliza folhas maiores, mas que, tirando as dimensões, é exactamente igual à mais pequena. Estas impressoras utilizam a tecnologia Zink

(ou Zero Ink) que permite a impressão sem a necessidade de usar tinteiros. Neste caso, é o papel que contém a tinta em várias camadas, que são reveladas consoante a temperatura

e duração da passagem da cabeça por cima dessa zona do papel. A Sprocket tem uma bateria que pode ser carregada por USB e liga-se a qualquer dispositivo móvel (iOS ou Android) através de Bluetooth. Existe ainda uma app própria onde podemos escolher uma imagem de uma rede social ou da sua biblioteca de fotografias e imprimi-la, onde quer que esteja. A qualidade das impressões é boa, mas está longe da que se consegue com uma impressora a sério. É quase como a relação de qualidade entre uma fotografia

de rolo de 9 mm e de uma Polaroid, porque os tons mais escuros ficam sempre azulados azulado. O preço é algo puxado custa mais de 150 euros e traz apenas dez folhas autocolantes. Cada recarga tem vinte unidades e fica por 14,99 euros. P.Tróia hp.pt €159,99

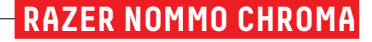

Se gosta de colunas com um design fora do comum e se derrete por gadgets com iluminação RGB, as Nommo msão para si. Com traços minimalistas estas colunas são indicadas pela marca como acessórios de gaming. Ok, não vamos dizer que ficam mal num setup da moda, mas gamer que é gamer usa auscultadores, especialmente se o jogo for um FPS. Contudo, para outro tipo de jogos, como FIFA ou GTA V, não é nada mal pensado usar as Nommo em vez de auscultadores. O mesmo serve para ouvir música ou ver filmes no desktop, quando estiver à vontade em casa. É que, apesar de serem 2.0, as Nommo Chroma debitam um som envolvente e poderoso, muito por culpa dos drivers de três polegadas que podemos ver a vibrar quando aumentamos os decibéis. A coluna da direita tem os controlos alojados na base (também muito minimalistas) onde podemos, inclusive, regular o bass; já o regulador do volume produz uma luz verde na base, que vai iluminando

#### **ENERGY SISTEM HEADPHONES7 ANC**

Estes headphones têm um toque de design que os fazem parecer mais caros que o que são. Estamos a falar, por exemplo, das placas que cobrem os dois lados destes headphones a imitar madeira. Para fazer pendant com este detalhe, as almofadas dos fones (bastante confortáveis, diga-se) são em castanho, cor que também pinta uma terceira almofada que está na banda da cabeça. No auscultador direito encontramos quatro botões, todos multifunções como o de pausa e play pode ser usado para atender chamadas. Este gadget pode ser ligado a um dispositivo móvel ou ao computador por Bluetooth ou via cabo jack

de 3,5 mm. Mas o grande destaque acaba mesmo por a sigla que aparece no nome: 'ANC', a tecnologia de cancelamento de ruído activa. Com dois diafragmas de 40 mm, os Headphones7 m têm um bom som, especialmente se ligarmos a ANC (o botão fica ao pé dos outros controlos), com um bass e graves equilibrados. Não há a qualidade de propostas mais caras, mas para o utilizador comum vai ficar satisfeito com o resultado, especialmente se for para ouvir o resultado, especialmente se for para ouvir<br>apenas música que está no telemóvel. Com<br>170 gramas, estes headphones ajustam-se 170 gramas, estes headphones ajustam-se

bem à cabeça e não cansam, mesmo depois de uma hora ou duas sempre a tocar. Por falar em tempo, sublinhe-se a capacidade da bateria: cerca de 15 horas com o ANC e o Bluetooth ligado. R.Durand

store.energysistem.com €79.90

1 1,5 2 2,5 3 3,5 4 4,5 5

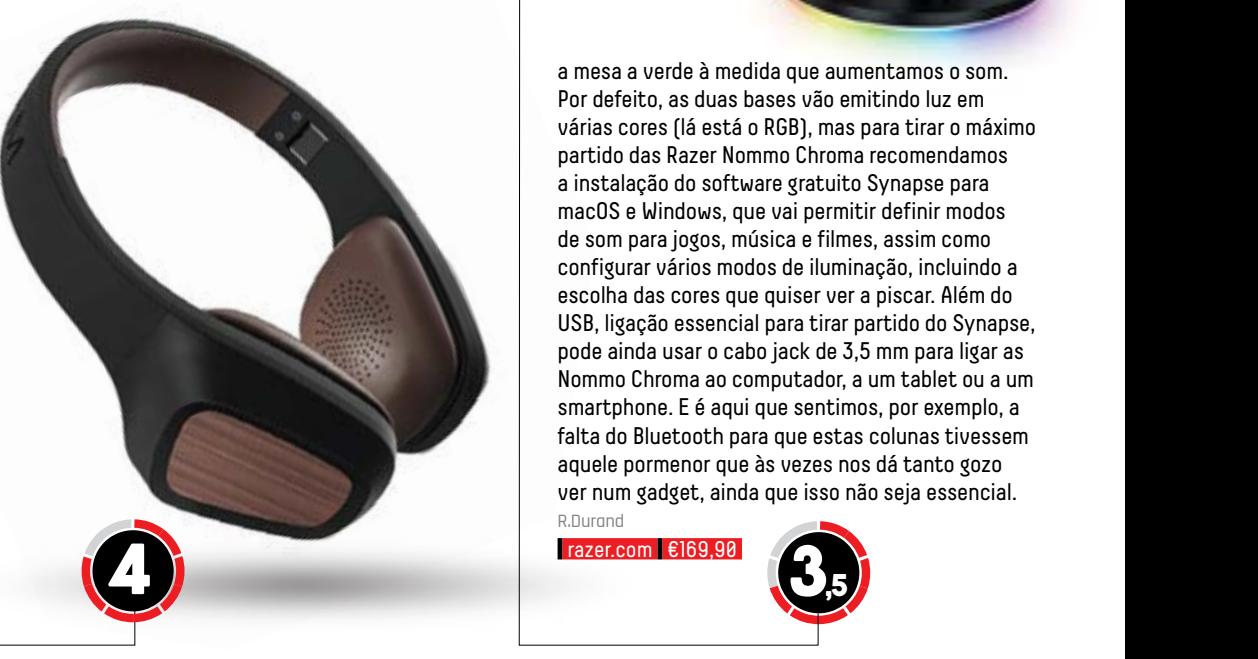

a mesa a verde à medida que aumentamos o som. Por defeito, as duas bases vão emitindo luz em várias cores (lá está o RGB), mas para tirar o máximo partido das Razer Nommo Chroma recomendamos a instalação do software gratuito Synapse para macOS e Windows, que vai permitir definir modos de som para jogos, música e filmes, assim como configurar vários modos de iluminação, incluindo a escolha das cores que quiser ver a piscar. Além do USB, ligação essencial para tirar partido do Synapse, pode ainda usar o cabo jack de 3,5 mm para ligar as Nommo Chroma ao computador, a um tablet ou a um smartphone. E é aqui que sentimos, por exemplo, a falta do Bluetooth para que estas colunas tivessem aquele pormenor que às vezes nos dá tanto gozo ver num gadget, ainda que isso não seja essencial. R.Durand

razer.com €169,9

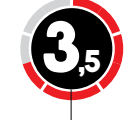

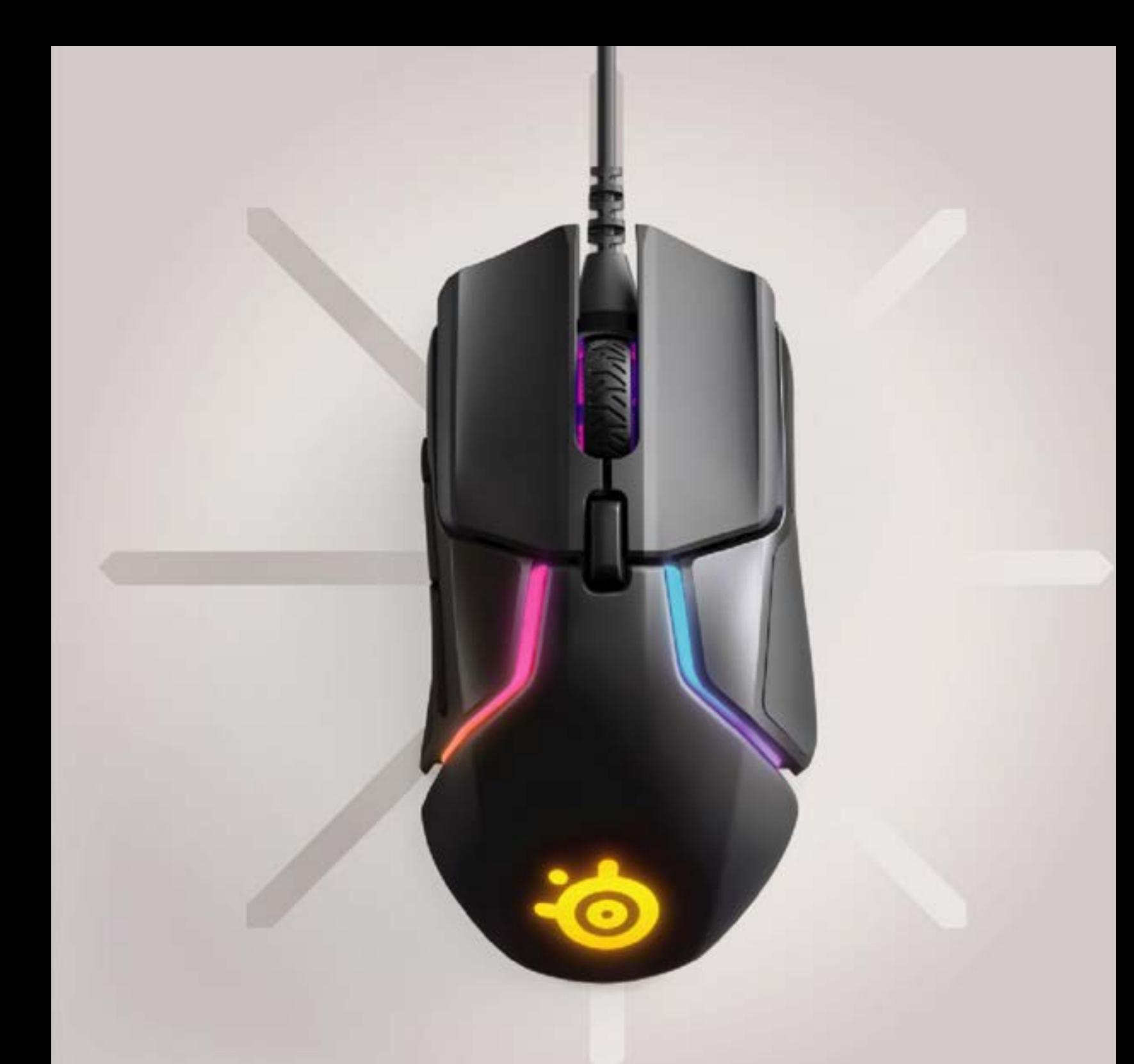

### **Osteelseries RIVAL 600**

#### O melhor rato com sistema de sensor óptico duplo

- · Verdadeiro acompanhamento 1:1
- · 2 sensores para uma precisão de outro nivel
- · 256 configurações de balanço e peso
- · Interruptores mecânicos split-trigger para 60 milhões de cliques

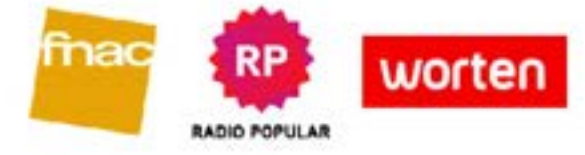

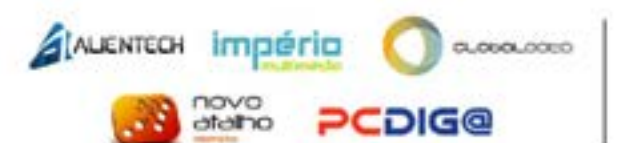

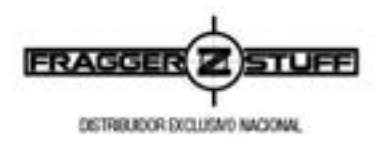

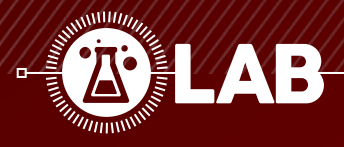

## **ASUS FX503V**

Saiba por que é que achamos que a Asus nos tentou enganar com o novo FX503, um computador que merecia a designação ROG ou STRIX, como os modelos dedicados ao gaming.

A ntes de o tirar da caixa, é<br>praticamente impossível esperar<br>com características técnicas tão apelativas praticamente impossível esperar encontrar um computador portátil quanto estas. Estamos a falar num equipamento em que, só depois de abrimos a tampa do monitor, reparamos no teclado com retroiluminação LED vermelha e teclas WASD em destaque. Estas têm ainda a particularidade de terem um curso invulgarmente longo para um teclado de membrana, tornando-se bastante agradável utilizar o mesmo. O nosso elogio não pode, contudo, ser dado ao touchpad, que se revelou impreciso por diversas ocasiões.

#### **CONFIGURAÇÃO EQUILIBRADA**

Instalando o CPU-Z,

rapidamente verificamos que este Asus FX503 poderia, perfeitamente, ter a designação ROG ou STRIX, tal é a lista de componentes escolhida, bem como o preço do mesmo. Estamos a falar de um processador Intel Core i7-7700HQ de quatro núcleos a 2,8 GHz (até 3,8 GHz em modo Turbo), 16 GB de memória RAM DDR4 de 2400 MHz, um SSD de 256 GB de formato M.2 e um disco rígido mecânico de 1 TB SATA, ideal para armazenar todos aqueles dados que não são essenciais, para evitar encher a unidade principal. O desempenho desta configuração está perfeitamente espelhado nos resultados dos testes. Só foi pena, em termos de configuração, este modelo não dispor de ligações mais rápidas, como as mais recentes USB 3.1 e Type-C, ficando-se pelas habituais USB 3.0, bem como o obrigatório controlador Gigabit Ethernet Lan, HDMI 2.0 e leitor de cartões.

#### **PRONTO PARA JOGAR**

Além do bom processador, memória e armazenamento escolhidos, este Asus esconde uma boa placa gráfica, uma Nvidia GeForce GTX 1060 com 6 GB de memória dedicada. Esta foi a principal responsável pelos bons resultados nos jogos testados. Gostávamos, contudo, de ter recebido o novo FarCry 5 na altura dos testes, mas acreditamos que este FX503 fosse perfeitamente capaz de lidar, sem hesitação, com o mais recente título da Ubisoft. Gostámos do facto da Asus ter tido o cuidado de usar um sistema de arrefecimento duplo dedicado (um para o processador, outro para a gráfica),

embora seja um equipamento discreto e relativamente compacto. Porém, a espessura estreita do equipamento acaba

por o prejudicar no que toca à dimensão das ventoinhas utilizadas, tornando-o algo ruidoso quando estiver a correr aplicações e jogos mais exigentes. G.Dias

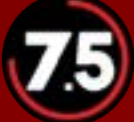

#### MEDIÇÕES

后后

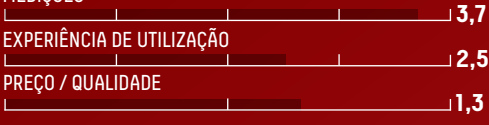

O Desempenho O Visual discreto Preço Distribuidor: Asus Site: asus.com/pt Preço: €1699

#### **CARACTERÍSTICAS TÉCNICAS**

Processador: Intel Core i7-7700HQ a 2,8 GHz Memória: 16 GB DDR4 2400 MHz Armazenamento: 256 GB SSD + 1 TB SSD Placa Gráfica: Nvidia GeForce GTX 1060 6 GB Ecrã: 15,6 polegadas IPS (1920 x 1080) Ligações: 3 x USB 3.0, HDMI, Gigabit Lan, leitor de cartão SD, jack 3,5 mm Dimensões: 384 x 262 x 24 mm Peso: 2,5 kg

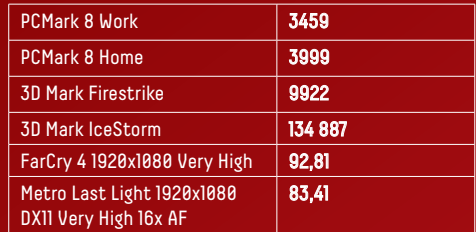

#### **PONTO FINAL**

Com uma diferença significativa face a modelos equivalentes equipados com uma GeForce GTX 1050, o desempenho adicional da GTX 1060 ajuda a tornar este FX503 num computador portátil bastante apelativo para os adeptos de videojogos. Mas falta-lhe a personalidade dos modelos ROG e Strix.
# **ACER PREDATOR TRITON 700**

Com o Predator Triton 700, a Acer prova-nos como é possível haver um computador de gaming topo de gama num corpo equiparável a um ultrabook em termos de dimensões.

Revelado durante o evento anual da Predator Triton 700 chegou, finalmente, Acer, em Nova Iorque, e na Computex de Taiwan (ambos em 2017), o Acer a Portugal. Mas o que tem este laptop de tão especial? Simples: uma das melhores configurações possíveis para computador portátil num chassis tão estreito (apenas 18,9 mm), sem a habitual artimanha de medir apenas a parte frontal, deixando a secção traseira, mais espessa, fora das especificações. Aqui há-que dar todo o mérito à Acer, pelo chassis impressionantemente fino. Para garantir esta espessura em todo o chassis, a marca teve de optar por soluções invulgares, como colocar o touchpad em cima do teclado, estando este alojado na janela de vidro (Gorilla Glass de 0,7 mm) que permite visualizar o sistema de arrefecimento deste sistema. Embora visualmente impressionante, em termos ergonómicos não nos conseguimos adaptar a esta solução, não tanto pelo teclado, que tem um tacto impressionante, mas pela localização do touchpad: esticar um dos braços para usar o touchpad é tudo menos natural.

#### **AEROBLADE 3D**

O Predator Triton 700 vem com um processador Intel Core i7-7700HQ de quatro núcleos a 2,8 GHz (até 3,8 GHz em modo Turbo) e uma controladora gráfica dedicada Nvidia GeForce GTX 1080 de 8 GB de memória. Esta última é compatível com a tecnologia Max-Q, o que foi fundamental para a Acer desenvolver uma solução eficaz para garantir o arrefecimento destes

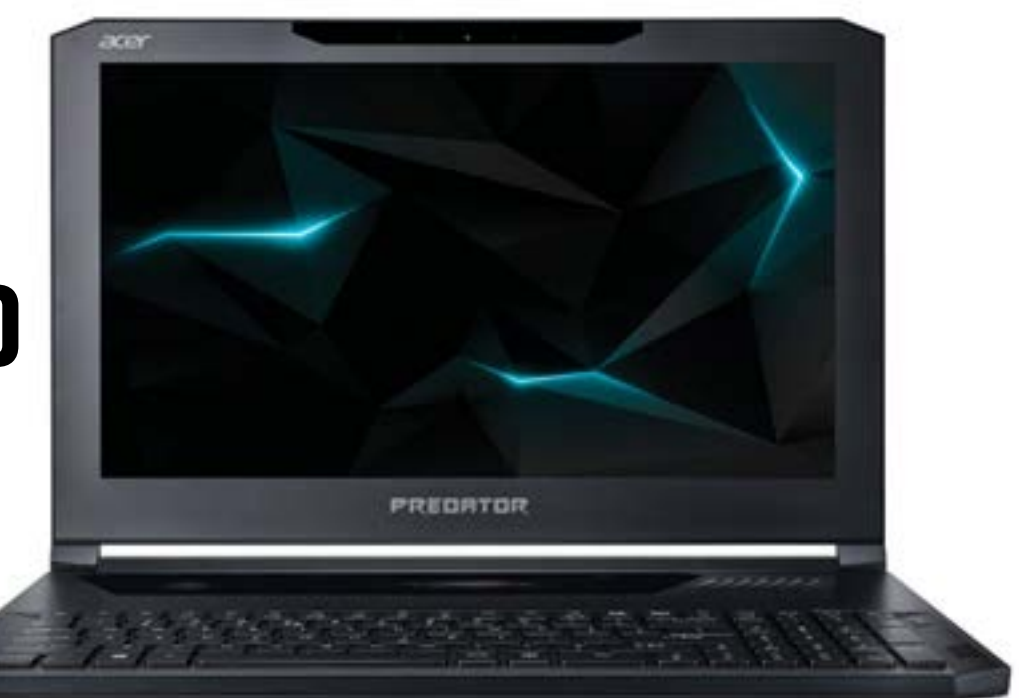

componentes. A marca desenvolveu um sistema composto por cinco heat-pipes, posteriormente arrefecidos por uma zona de dissipação de calor auxiliada por duas ventoinhas, uma de cada lado. Estas ventoinhas utilizam a tecnologia Acer Aero Blade 3D que, embora sejam mais pequenas e estreitas, são mais eficientes que as ventoinhas tradicionais, devido ao desenho utilizado que possibilita uma deslocação de ar mais eficaz. Isto resulta num arrefecimento que, mesmo à velocidade máxima, não atinge os irritantes níveis de ruído dos sistemas tradicionais.

#### **ALTO DESEMPENHO**

À configuração já descrita, acrescentam-se os 16 GB de memória RAM DDR4 a 2400MHz, e os dois módulos SSD PCIe de 256 GB cada, que estão a funcionar em RAID 0, quase que duplicando (em teoria) as velocidades de leitura e escrita dos mesmos. Estranhamente, mesmo ao usar o sistema PredatorSense da Acer, que gere de forma automática o nível de overclock dos componentes, o desempenho ficou ligeiramente abaixo dos valores registado por equipamentos rivais, como o recém testado HP Omen X que, estranhamente, usa uma placa gráfica ligeiramente inferior (Nvidia GeForce GTX 1070) e é 500 euros mais acessível. G.Dias

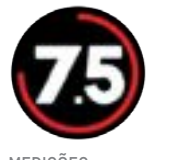

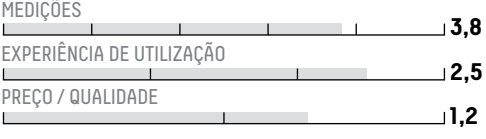

**O** Desempenho **O** Chassis compacto **O** Freponomia Distribuidor: Acer Site: acer.com/pt Preço: €3299

#### **CARACTERÍSTICAS TÉCNICAS**

Processador: Intel Core i7-7700HQ a 2,8 GHz Memória: 16 GB DDR4 2400 MHz Armazenamento: 2 x 256 GB SSD PCIe (em RAID 0) Placa Gráfica: Nvidia GeForce GTX 1060 6 GB Ecrã: 15,6 polegadas IPS (1920 x 1080) Ligações: 3 x USB 3.0, USB 2.0, Thunderbolt 3.0, HDMI, DisplayPort, Gigabit LAN, jack 3,5 mm Dimensões: 393 x 266 x 18,9 mm Peso: 2,4 kg

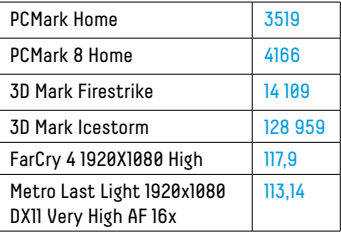

#### **PONTO FINAL**

Apesar de não ser tão distinto como outros rivais ligeiramente mais acessíveis, continua a ser

impressionante como pode um computador tão estreito e "portátil" conseguir correr, sem hesitação, qualquer jogo que instalemos. É pena a colocação pouco ergonómica do touchpad.

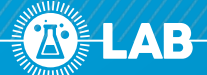

# **HUAWEI P20 PRO**

O novo topo de gama da marca chinesa promete muito. Mas cumpre? Vejamos.

á ando nisto do jornalismo de<br>tecnologia há tanto tempo, que<br>assisti ao lançamento dos prim<br>telemóveis com câmara fotográfica. á ando nisto do jornalismo de tecnologia há tanto tempo, que assisti ao lançamento dos primeiros Na altura, recordo-me de pensar: «Por é que alguém vai querer tirar fotografias com um telemóvel?». Até porque, na altura, as câmaras só serviam para tornar os equipamentos mais caros que os outros, já que a qualidade das fotos deixava muito a desejar.

#### **CÂMARAS PARA TODOS OS GOSTOS**

Eis-nos chegados a 2018 com a Huawei a lançar o P20 Pro com uma câmara tripla, sendo que uma destas tem um sensor de imagem com 40 MP e tecnologia Leica. Hoje em dia, um smartphone sem câmara é uma coisa impensável. São tão ubíquas, que mesmo os telefones mais baratos as têm. Estou a falar disto porque é mesmo na fotografia que o P20 Pro se destaca da concorrência. Este é o equipamento móvel com a melhor câmara que já vi. A qualidade das fotos em praticamente qualquer situação é sempre alta. Mesmo quase sem luz, a câmara do P20 brilha. Consegui tirar uma foto, em modo automático, à noite de dentro de um carro em andamento e, se não fosse a sujidade do vidro do veículo, parecia que tinha sido tirada com o telefone agarrado a um tripé, depois de alguns minutos de preparação.

#### **TEM LINHAGEM**

Pode dizer-se que o P20 Pro é "filho" do Mate 10 Pro, lançado no final de 2017, porque partilha grande parte do hardware, como o processador, GPU e o famoso chip de processamento de inteligência artificial.

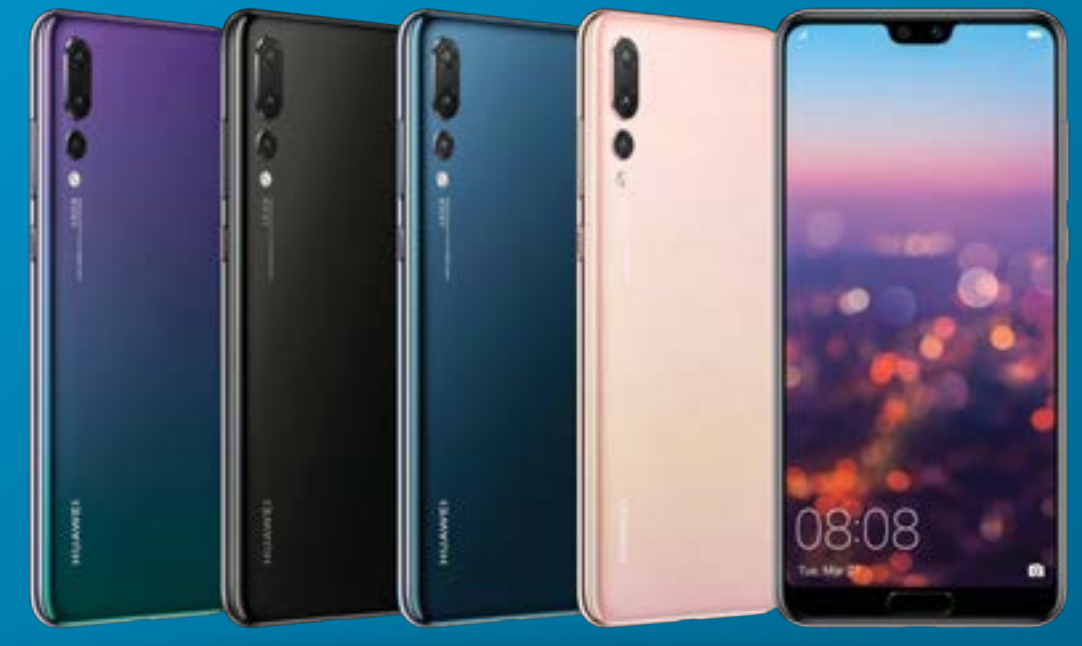

A quantidade de memória RAM (6 GB) é a mesma, bem como o armazenamento (128 GB). Até a bateria tem a mesma capacidade 4000 mAh. O carregamento é feito através de uma entrada USB Type-C e, tal como no Mate 10, não existe saída de 3,5 mm para auscultadores, mas há um adaptador na caixa. As semelhanças físicas com o Mate 10 Pro ficam-se pelo miolo, porque o ecrã OLED do P20 Pro é um nadinha maior (mais 0,1 polegadas) e oferece também resolução e densidade de pixéis ligeiramente maiores (mais 200 pixéis na altura e mais 6 pixéis por polegada que o modelo mais antigo).

#### **ECRÃ RECORTADO PARA?...**

Depois há o "notch", aquele entalhe na parte de cima do ecrã. A moda foi iniciada pela Apple, no iPhone X, para albergar o sistema de mapeamento da face para o Face ID. Já no P20 Pro e em todos os outros smartphones Android com esta reentrância é só mesmo por questões estéticas (vá-se lá saber porquê), porque na parte de cima do ecrã está uma vulgar câmara (neste caso com 24 MP) para as selfies. A outra diferença é que, enquanto o Mate 10 Pro tem o sensor de impressões digitais na parte de trás, o P20 Pro apresenta o tradicional botão na parte de baixo do ecrã, que inclui o sensor de impressões digitais. O P20 Pro inclui também um sistema de reconhecimento facial para desbloqueio, que usa a câmara frontal e, por muito que tentasse, não consegui enganá-lo com fotos. A única coisa que não é capaz de fazer é reconhecer à contraluz ou no escuro. O sistema operativo é o Android 8.1, uma das primeiras implementações desta versão do Android que, como sempre,

inclui a personalização EMUI. O software incluído é o mesmo que no Mate 10, mas com versões mais actualizadas, por isso o P20 Pro tem uma experiência de utilização muito semelhante. A principal crítica que se pode fazer ao P20 Pro é a de não ter um slot para ampliar o armazenamento através de cartões de memória SD, mesmo na versão dual-SIM. É que, com esta câmara, não há 128 GB que resistam. P.Tróia

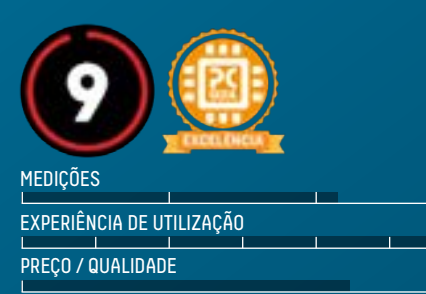

**O** Experiência de utilização **O** Câmara **Falta um espaço para cartões de memória** Distribuidor: **Tsunami** Site: **tsunami.pt** Preço: **€1559**

**0,7**

**2,10 6**

#### **CARACTERÍSTICAS TÉCNICAS**

Processador: **Kirin 970 Octa-Core 4 x 2,36 GHz (Cortex A73), 4 x 1,8 GHz (Cortex A53)** Memória: **6 GB** Armazenamento: **128 GB** Câmaras: **40 MP + 20 MP e 8MP (traseira) e 24 MP (frontal)** Ecrã: **6,1" AMOLED (2240 X 1080), 408 pp**i Bateria: **4000 mAh** Dimensões: **155 x 73,9 x 7,8 mm** Peso: **180 gr**

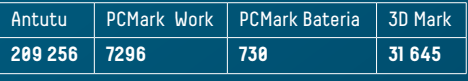

#### **PONTO FINAL**

O P20 Pro é, no geral, um excelente smartphone, apesar de ter hardware lançado em 2017, com excepção da câmara que, como disse, é excelente. De resto, em termos de utilização, quem já conhece o Mate 10, também conhece o P20 Pro. Se não gosta de Apple e quer um Android que faz tudo e, ao mesmo tempo é uma excelente máquina fotográfica, este P20 Pro é o caminho a seguir!

# **TSUNAMI FORTUNE TS30-E9**

Esta é invulgar wokstation da Tsunami destinada a quem precisa de muito armazenamento, num espaço reduzido.

família de estações de trabalho e computadores profissionais Fortune da Tsunami é uma das mais completas, pensada de raiz para as necessidades das pequenas e médias empresas nacionais mais exigentes. Como tal, não é de estranhar a criação deste modelo, o TS30-E9, que recorre a uma caixa em forma de cubo com quatro baías para discos SATA Hot-Swap de 3,5 polegadas, podendo estas ser convertidas para discos de 2,5 polegadas, fundamental para unidades SSD. Esta caixa, da In Win, destaca-se ainda por incluir uma fonte de alimentação de 265 W com certificação 80Plus Bronze, garantindo assim uma elevada eficiência energética. Componentes gaming para trabalhar Para a Tsunami Fortune TS30-E9 foram escolhidos bons componentes de gaming, capazes de oferecer a mesma eficiência e robustez que muitos destinados ao segmento profissional. Como tal, não estranhámos a presença de uma motherboard Mini-ITX Asus ROG Strig H370-I Gaming, associada a um processador Intel Core i7-8700, dois módulos de memórias Crucial Ballistix DDR4 a 2666MHz e módulo M.2 Samsung

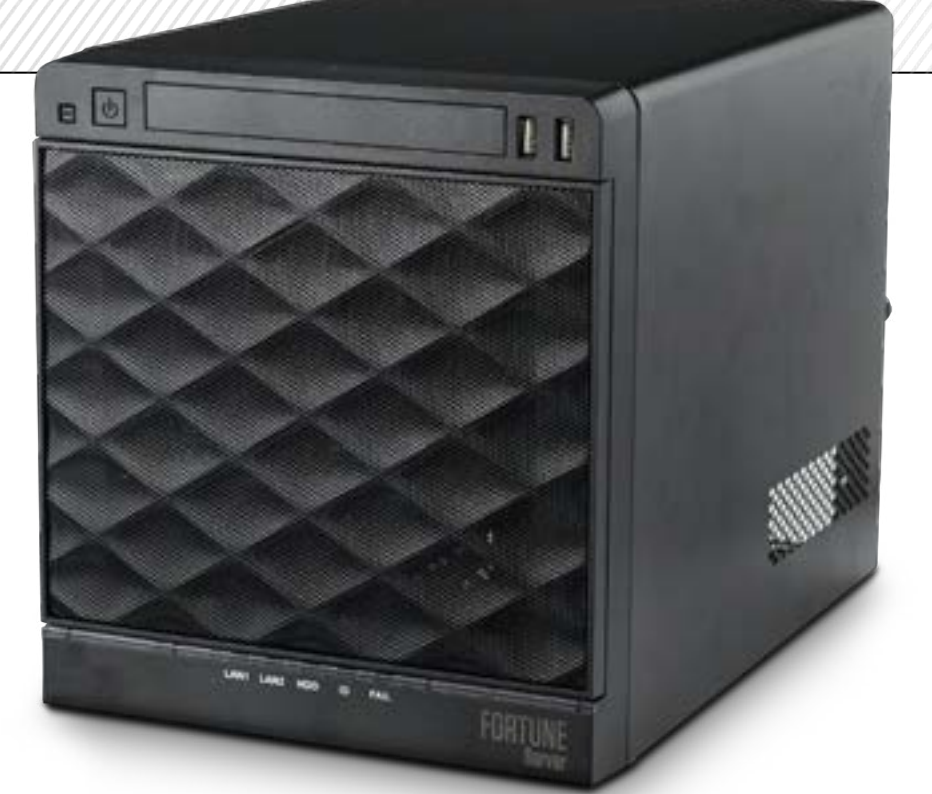

EVO 960 de 500 GB para armazenamento do sistema operativo. A esta configuração junta-se a placa gráfica profissional Nvidia Quadro P1000 de 4 GB de memória integrada, que tem a particularidade de poder ser ligada a um máximo de quatro monitores 4K (através das quatro ligações Mini DisplayPort 1.4) ou a um só monitor com uma resolução máxima 5K.

#### **ARMAZENAMENTO HOT SWAP**

Conforme foi dito, a grande particularidade da caixa escolhida deve-se ao facto de ter quatro gavetas para discos de 3,5 ou 2,5 polegadas Hot Swappable, ou seja, que podem ser removidos com o sistema operativo ligado. Estes, por estarem ligadas à controladora da motherboard, podem tirar partido das funções RAID da controladora, o que faz com que possam funcionar em RAID 0, 1, 5 e 10 através das quatro portas SATA 6 Gb/s. Neste caso em concreto, o Tsunami Fortune vinha equipado com um disco rígido Seagate IronWolf com 2TB que tem a particularidade de ser certificado para utilização em NAS, ou seja, foi feito para estar sempre ligado. Em termos de desempenho,

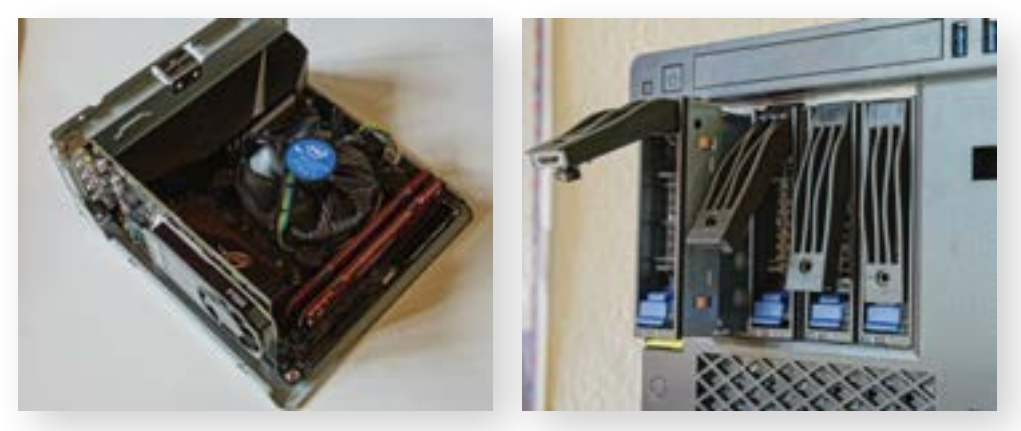

os resultados gerais são muito bons, tendo apenas os testes relacionados com o desempenho gráfico da Quadro P1000 revelado algumas limitações, demonstrando que trabalhos gráficos 3D intensos não são recomendáveis, mas sim outros que tirem partido do resto da configuração. G.Dias

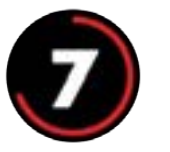

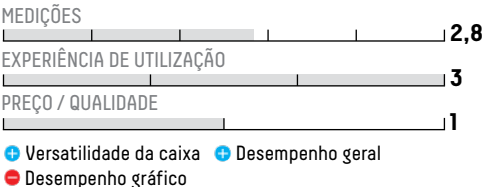

Distribuidor: Tsunami Site: tsunami.pt Preço: €1559

#### **CARACTERÍSTICAS TÉCNICAS**

Processador: Intel Core i7-8700 a 3,2 GHz Memória: 16 GB (2 x 8) DDR4 2666 MHz Crucial Ballistix Armazenamento: 500 GB SSD Samsung 960 EVO M.2 + 2 TB HDD Seagate IronWolf SATA

Placa Gráfica: Nvidia Quadro P1000 4 GB

Ligações: 3 x USB 3.1 Gen1, 2 x USB 3.1 Gen2, USB 3.1 Gen1 Type-C, HDMI, DisplayPort, 2 x Gigabit Ethernet Lan, S/PDIF óptico, 5 x jack 3,5 mm, 4 x Mini DisplayPort 1.4 2 x USB 3.0 Dimensões: 275 x 230 x 210 mm Peso: 8 kg

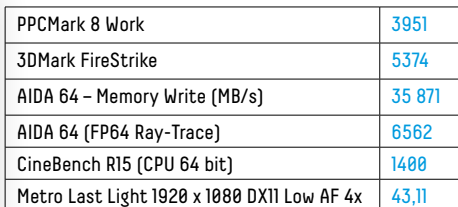

#### **PONTO FINAL**

Embora pequena, a versatilidade desta estação de trabalho da Tsunami surpreendeu-nos. Melhor, só associando uma placa gráfica superior, mas convém não esquecer as limitações existentes em termos de fonte de alimentação. Até o preço é adequado à oferta existente.

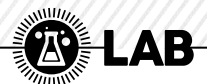

# **ASUS XG STATION PRO**

No início do ano, durante o CES<br>em Las Vegas, a Asus revelou a<br>nova aposta em dispositivos e<br>placa gráfica externa), o novo XG St em Las Vegas, a Asus revelou a sua nova aposta em dispositivos eGPU (placa gráfica externa), o novo XG Station Pro. Esta solução permite transformar um simples computador portátil, como um ultrabook, num verdadeiro computador de gaming, bastando para tal a utilização de uma ligação Thunderbolt 3.0, ligação essa que garante uma largura de banda oito vezes superior a uma ligação USB 3.0. Esta nova versão perde não só a designação ROG (Republic of Gamers), como o visual arrojado do seu antecessor (ROG XG Station 2), mas em contrapartida ganha um visual mais sóbrio e sólido, graças à construção em alumínio, como vê o preço descer significativamente, embora continue a ser algo dispendioso. Sendo compatível com, praticamente, todas as placas gráficas Nvidia GeForce GTX 900 e AMD Radeon R9 e superior, este sistema foi desenvolvido em conjunto com a In Win, que optimizou o desenho interno para garantir um arrefecimento mais eficaz e silencioso, tendo sido optado um sistema de duas ventoinhas (In Win Polaris) de 120 mm em vez das anteriores (e ruidosas) três ventoinhas de 60 mm

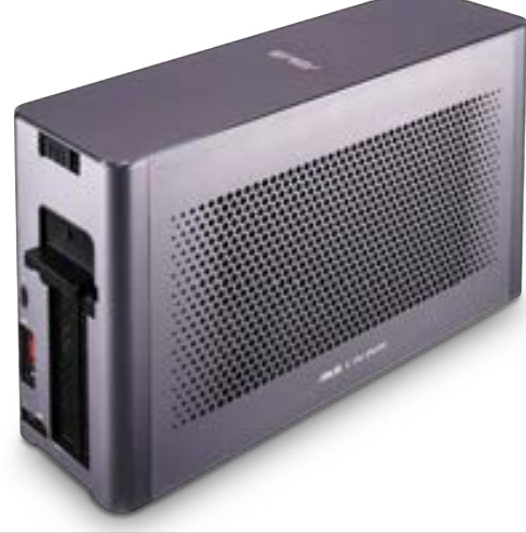

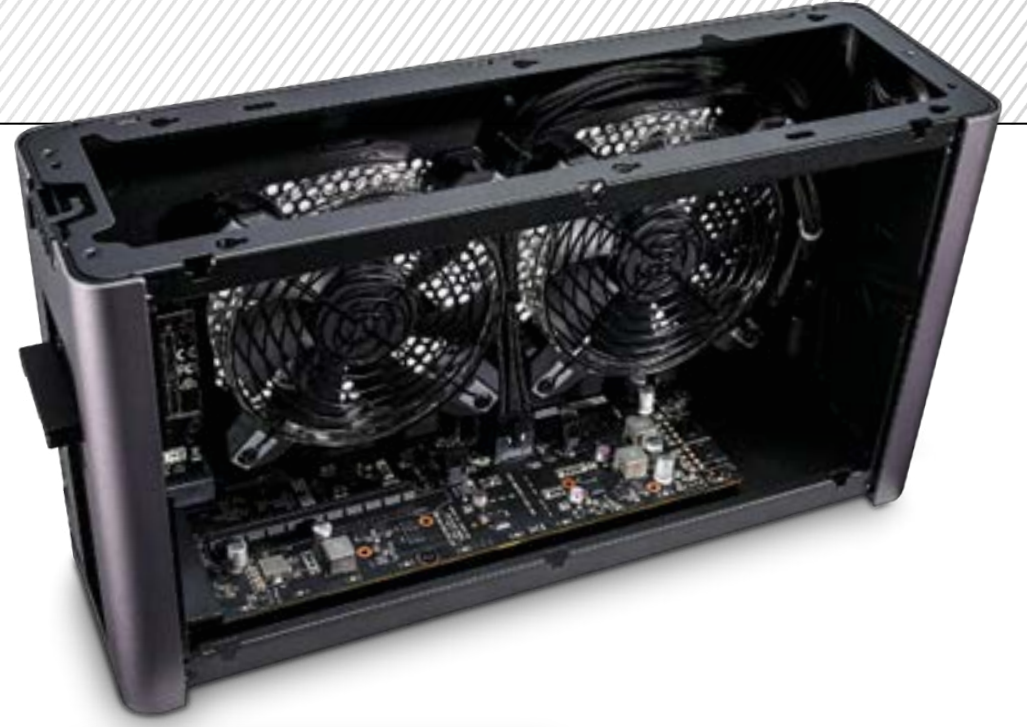

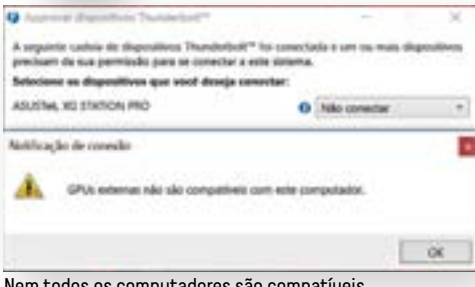

Nem todos os computadores são compatíveis com esta solução de GPU externa da Asus.

colocadas na traseira da placa gráfica (não fornecida) para remover o calor gerado pela mesma.

#### **COMPATIBILIDADE COM MAC**

Segundo a Asus, este XG Station Pro já pode ser utilizado, de forma nativa, pelos computadores Mac (MacBook Pro, iMac e iMac Pro) equipados com interface Thunderbolt 3. Para tal, é obrigatório instalar a actualização mais recente (10.13.4) do sistema operativo macOS High Sierra. Estranhamente nem com o XG Station Pro poderá utilizar placas gráficas da Nvidia, sendo apenas suportadas placas AMD, desde as Radeon RX 570 e 580, RX Veja 56, 64 e Veja Frontier Edition Air, bem como as Radeon Pro WX 7100 e EX 9100.

#### **JOGAR OU TRABALHAR?**

Além de transformar um computador portátil com gráfica integrada num verdadeiro portátil de gaming, a Asus garante que esta XG Station Pro suporta placa gráficas profissionais (Nvidia Quadro e AMD Radeon Pro), transformando assim um singelo ultrabook numa autêntica workstation. Para comprovarmos as vantagens deste sistema, utilizámos uma

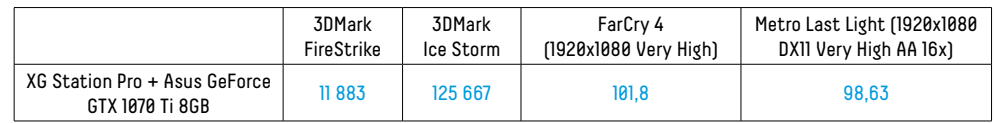

Asus GeForce GTX 1070 Ti Strix e, ligando a um monitor externo (obrigatório para computadores não suportados), corremos os testes que habitualmente são executados quanto testamos um computador portátil de alto desempenho. Os resultados obtidos foram equiparáveis aos de um portátil de Gaming com uma GeForce GTX 1070, ou seja, espere um ligeiro decrescido de desempenho face a todo o potencial da placa gráfica utilizada, já que, à partida, uma placa gráfica de formato desktop deveria oferecer um desempenho significativamente superior ao modelo equivalente para computadores portáteis. Contudo, os ganhos mais do que justificam o aumento de desempenho registado, tornando-se numa solução ideal para quem pretenda usar todo este poder gráfico adicional no seu Ultrabook, quando estiver em casa ou no escritório. G.Dias

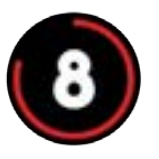

**2 4** PREÇO / QUALIDADE FUNCIONALIDADES EXPERIÊNCIA DE UTILIZAÇÃO

**2**

- Acréscimo de desempenho
- Arrefecimento mais eficaz e silencioso
- **Preco do conjunto** Distribuidor: Asus Site: asus.com/pt Preço: €399,90

#### **PONTO FINAL**

Significativamente mais acessível que o seu antecessor, o novo XG Station Pro é mais elegante, silencioso e oferece todas as vantagens dos sistemas eGPU, como o oferecer o desempenho necessário só quando precisa. Se o computador não for compatível com a solução, terá de usar um monitor externo.

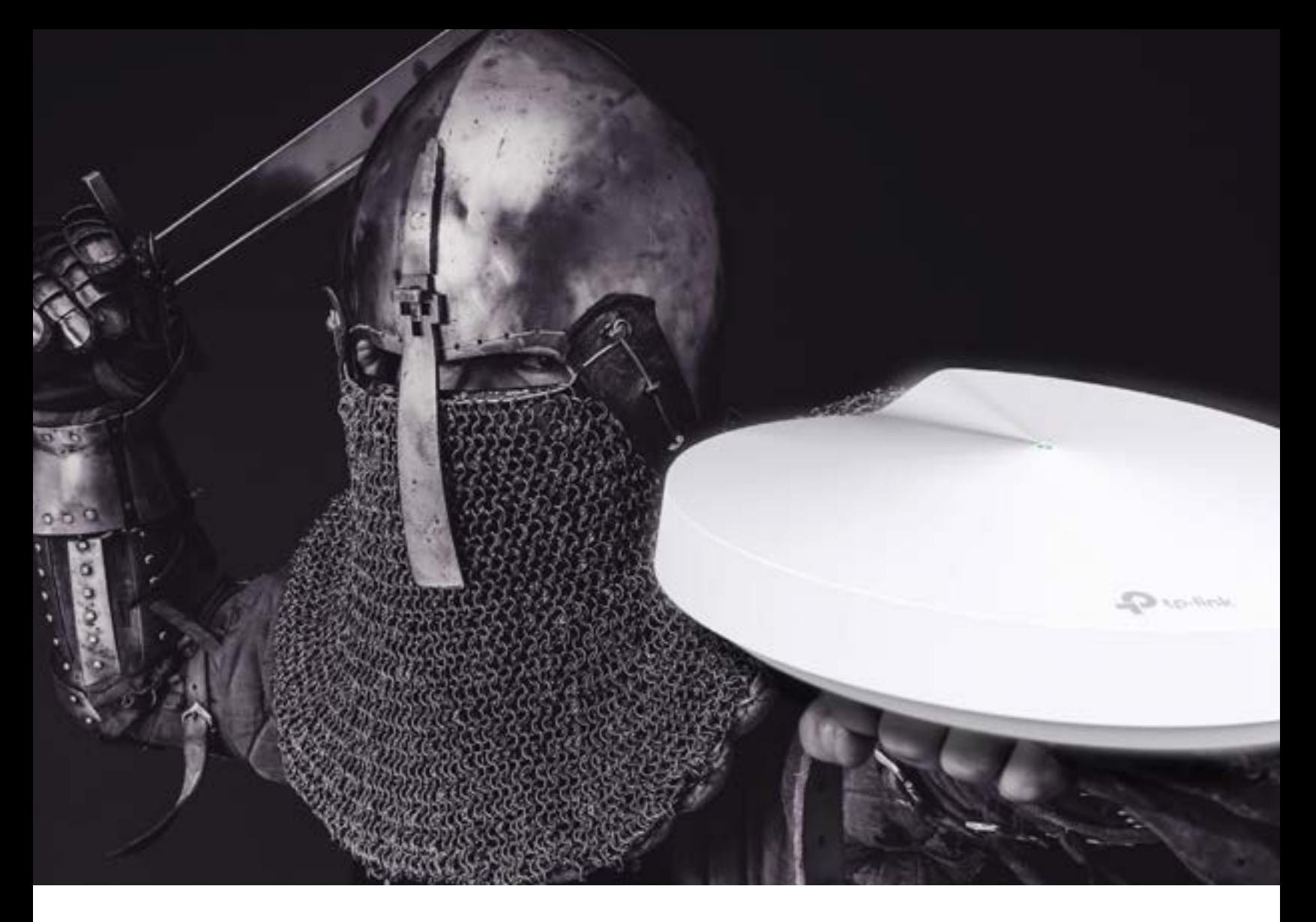

# Cobertura Total. Segurança Total. **Wi-Fi total.**

Assim é o **Smart Router Deco da TP-Link,** tão estável e fiável que chega a qualquer canto da sua casa e permite navegar com segurança total em todos os seus dispositivos.

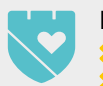

HomeCare™

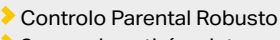

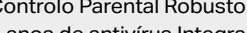

3 anos de antivírus Integrado

 Relatórios de Utilização Qualidade de Serviço (QoS)

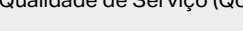

**Configuração** Assistida

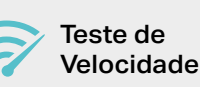

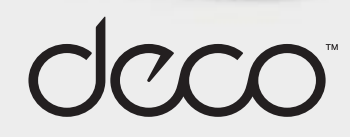

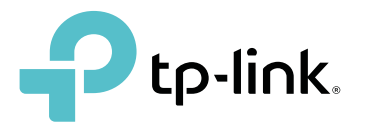

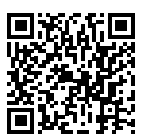

## **HiSENSE INFINITY H11**

Apresentado durante o Mobile World Congress, em Barcelona, o novo smartphone topo de gama da HiSense chegou finalmente a Portugal. Baseando-se visualmente ao topo de gama H11, por enquanto não disponível na Europa, este modelo oferece um visual muito elegante com um corpo com estrutura metálica e painéis em vidro 2.5D Curvo. O escorregadio painel traseiro (recomendo o uso da capa fornecida para evitar possíveis acidentes) conta apenas com a presença do preciso sensor de impressões digitais e do competente sensor de imagem traseiro de 12 MP, que garante imagens de boa qualidade, mas peca pelo funcionamento algo lento quando pretendemos captar imagens em modo HDR. À frente, destaque para o ecrã de formato 18:9 de 5,99 polegadas (1440 x 720), estando no topo do mesmo um sensor de 16 MP. O resto da configuração deste equipamento reúne características como o processador Qualcomm Snapdragon 430 de oito núcleos, 3 GB de memória RAM, 32 GB de espaço para armazenamento expansível com cartão MicroSD e uma bateria de 3400 mAh, que garante autonomia suficiente para um dia inteiro de uso intensivo.

Em termos de sistema operativo, estranhámos o facto de este Infinity H11 vir com a versão 7.1.2 do Android, em vez das 8.0 ou 8.1, embora esteja prevista uma actualização para o Android Oreo em breve. O sistema operativo instalado conta com uma interface personalizada que imita os ícones utilizados pela Apple no seu iOS: os da Galeria, Mensagens e Definições são praticamente iguais aos equivalentes do iPhone. Como dizia Diácono Remédios, uma das mais populares personagens criadas por Herman José: «Não havia necessidade». Relativamente ao preço, embora justo, poderia ser ligeiramente inferior para tornar este HiSense mais apelativo face a rivais de peso com características equivalentes. Contudo encontrámos o Infinity H11 em Espanha a valores que, certamente, mudariam a nossa classificação final. G. Dias

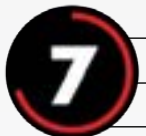

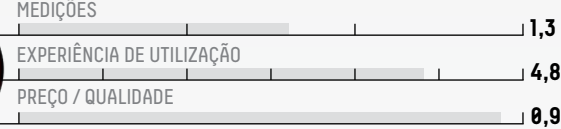

Visual elegante Relação preço/qualidade Personalização da interface Distribuidor: Hisense Site: hisense.pt Preço: €269

#### **CARACTERÍSTICAS TÉCNICAS**

Processador: Qualcomm Snapdragon 430 (4x 1,4 GHz + 4x 1,1 GHz Cortex A53) Memória: 3 GB Armazenamento: 32 GB (expansível com MicroSD) Câmaras: 12 MP (traseiro) e 16 MP (frontal) Ecrã: 5,99" IPS (1440 x 720) 269 ppi Bateria: 3400 mAh Dimensões: 159,44 x 76,1 x 7,85 mm Peso: 170 gr

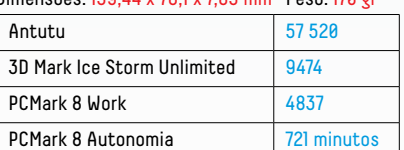

#### **PONTO FINAL**

Com o Infinity H11, a HiSense mostra um smartphone muito equilibrado, onde o principal destaque vai para o ecrã e para as linhas elegantes. Tenha em consideração que, apesar de vir com um PVP recomendado de €269, é provável que o encontre em algumas lojas bem mais barato.

## **SONY RX0**

Quando a RX0 foi revelada durante a IFA 2017, em Berlim, muitos pensavam ter encontrado a câmara de acção perfeita. Mas avisamos desde já: é muito mais que isso. Não tendo sido criada para andar consigo de bicicleta ou na prancha de surf, a nova Sony RX0 é mais indicada para produtoras de vídeo que queiram uma excelente câmara adicional para a gravação de uma cena em múltiplos ângulos ou em outras situações que exijam uma imagem de grande qualidade, sem aquele efeito de olho de peixe inerente às objectivas de grande angular das câmaras de acção. É certo que, para a maioria das ocasiões, uma GoPro Hero 6 Black (ou até uma Sony X3000) são mais que suficientes para a captação de vídeo em 4K com boa qualidade. Mas continua a ser impossível comparar o detalhe e a luz captada por um sensor de uma polegada, face a um de 1/2,3 de polegada, isto sem contar com o facto de gravar em modo S-Log2, para facilitar a pós-produção.

Para garantir maior detalhe em toda a superfície, a Sony teve de recorrer a uma objectiva Carl Zeiss Tessar T\* com abertura máxima f/4.0, tudo isto num corpo à prova de água até dez metros de profundidade, à prova de quedas ao solo até dois metros de altura e à prova de esmagamento até 200 kg. Mas nem tudo são rosas - existem limitações que, esperamos, possam resolvidas numa segunda geração, como a utilização de um ecrã que não é táctil e que é demasiado pequeno e pouco brilhante, tornando-se inutilizável em plena luz do dia. Outro ponto negativo é o facto de a câmara apenas gravar, no corpo (com cartão MicroSD), com uma resolução Full HD 1080p a 60 imagens por segundo, sendo obrigatório usar um gravador externo, ligado através da ligação Micro-HDMI, para gravar vídeo a 4K. Finalmente, outra falha: o efeito de câmara superlenta. Embora grave a 960 imagens por segundo, estas estão limitadas a resoluções fora do normal, como 1136 x 384. G.Dias

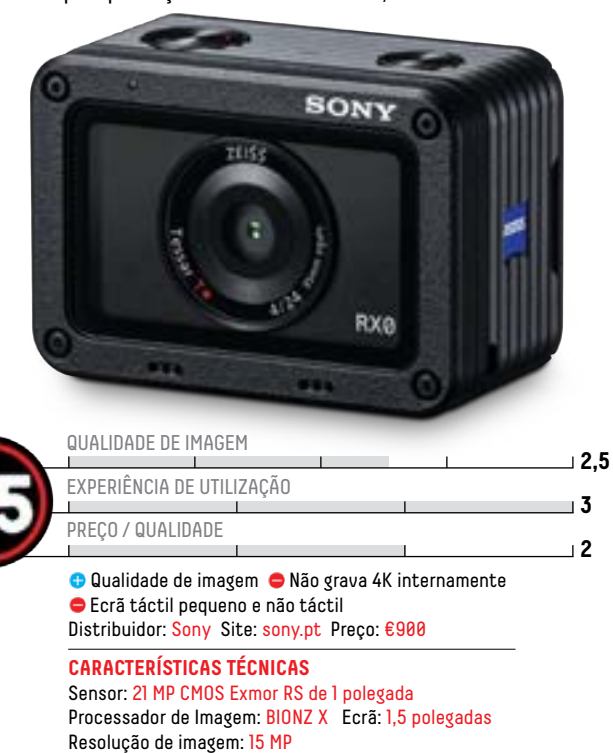

Gravação de Vídeo: Full HD 1080p a 60 fps (gravação interna), 4K a 30 fps (gravação externa) Dimensões: 59,0 x 40,5 x 29,8 mm Peso: 110g (com bateria e cartão MicroSD)

#### **PONTO FINAL**

Não se tratando de uma verdadeira câmara de acção, a Sony RX0 é um produto verdadeiramente diferente, destinado a uma utilização profissional, para situações para utilização de múltiplas câmaras que exijam uma imagem de alta qualidade, e nestes casos é perfeita, excepto se precisar de gravar a 4K.

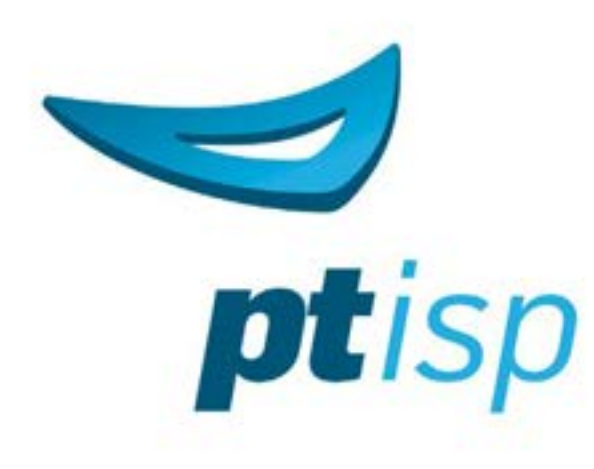

Rápida activação

ಕ್ಕ

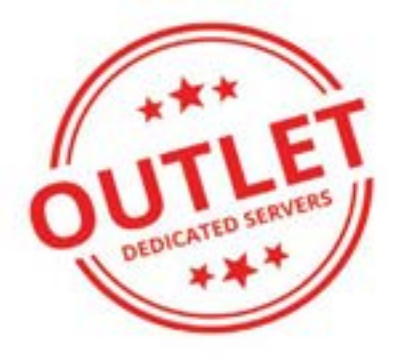

Wherever internet<br>can take you...

# servidores<br>dicados  $\ddot{\bullet}$

Geração anterior com a fiabilidade e qualidade actual

### Plesk Onyx v17.8 Oferta versão WEB-ADMIN

em todos os servidores Virtuais, Cloud e Dedicados.

www.ptisp.pt ernail: sales@ptinp.pt

707 200 933 mporte: 24x07x365

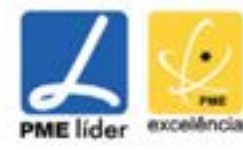

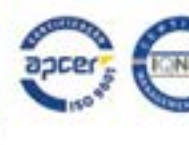

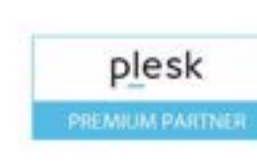

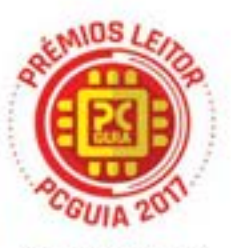

MELHOR SERVICO DE ALOJAMENTO

## **TOSHIBA CANVIO**

A Toshiba renovou recentemente a família de discos portáteis Canvio, com a introdução dos novos modelos Basics, Advance e Premium, que passam a estar disponíveis desde 500 GB a 3 TB. Esta capacidade máxima só é possível graças à introdução de discos rígidos de 2,5 polegadas com pratos com 1 TB de densidade cada, solução essa que tornou igualmente os seus discos de 2 TB mais estreitos que os seus antecessores. Foi a pensar nesta capacidade que optámos por testar dois dos três modelos da nova família Canvio, ambos com 2 TB, nas versões Basics e Premium, o modelo de entrada e o de topo. A única diferença entre estas são os materiais usados nas caixas: plástico e acabamento mate no Basics e metálico (no topo) no Premium. Recorrendo a uma ligação USB 3.0 tradicional, ambos revelaram um desempenho idêntico, com uma média de 150 MB/s no tempo de leitura e de escrita, segundo o ATTO Disk Benchmark, resultado esse perfeitamente normal para um disco rígido de 5400 rpm. Onde estes equipamentos se distinguem é nas funcionalidades adicionais, exclusivas para os modelos Advance e Premium, como a possibilidade de descarregar, de forma gratuita, a nova suite de segurança Toshiba Storage Security Software, que permite não só proteger o acesso aos dados no disco com uma password, como configurar um sistema automático de cópia de segurança dos dados do seu computador. O modelo Premium destaca-se ainda pela oferta de um adaptador da ficha USB do cabo para USB Type-C. G. Dias

#### **TOSHIBA CANVIO BASICS**

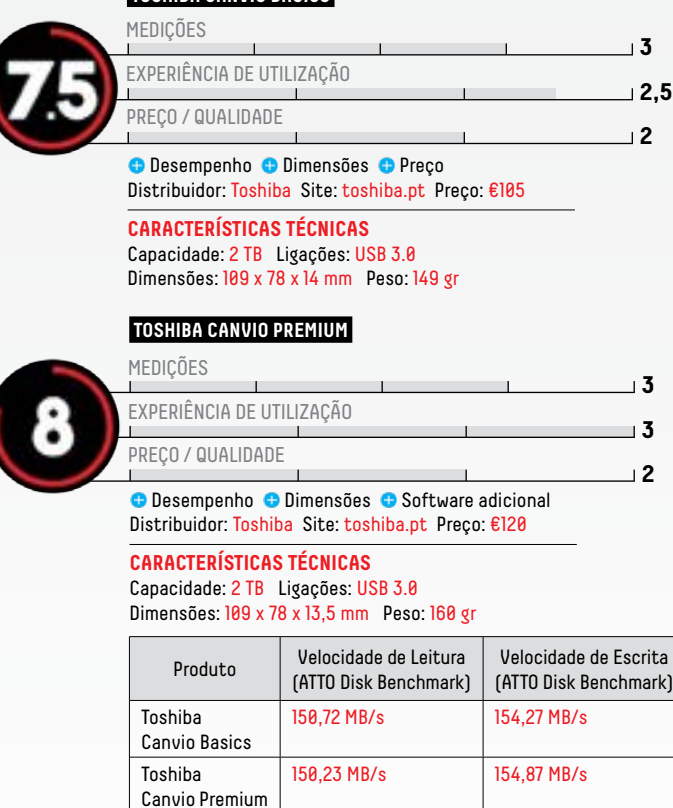

#### **PONTO FINAL**

A utilização dos pratos de 1 TB permitiram transformar os novos Canvio da Toshiba em discos mais pequenos, leves e silenciosos. O modelo Premium destaca-se pelo software adicional oferecido, e adaptador USB Type-C, mas se dispensa estas ofertas, o modelo Basics serve na perfeição.

## **NZXT KRAKEN M22**

Embora o desempenho do Kraken X52 da NZXT, testado na edição 264, nos tenha conquistado, a realidade é que o preço poderia ser mais baixo. Também somos da opinião de que a NZXT devia ter arranjado outra solução para a arrumação dos cabos que alimentam e gerem o bloco com a bomba de água embutida. Com a chegada da série Kraken M, a NZXT consegue, assim, simplificar as ligações a um mero cabo USB para funcionamento em conjunto com o software CAM, ficando a alimentação relegada para um mero cabo de três pinos, que pode ser ligado a uma ligação de ventoinhas da motherboard. A NZXT recomenda ligar a uma porta específica com leitura de rotação de bomba de água, uma funcionalidade disponível nas motherboards mais actuais, para entusiastas. Esta solução permite uma melhor arrumação da cablagem, podendo esta ser o suficiente para a bomba de água funcionar, caso não queira ligar o cabo USB. Contudo, este é fundamental para a monitorização do sistema e para tirar partido do sistema de iluminação RGB colocado no interior de uma superfície espelhada.

Esta solução teve, como contrapartida, a remoção do sistema de controlo das ventoinhas, que têm de ser geridas agora pela motherboard, bem como a leitura da temperatura do líquido do sistema. Também o sistema de encaixe foi simplificado, deixando de usar o sistema de rosca utilizado por quase todos os sistemas de watercooling fechados do mercado, visto serem todos produzidos pela Asetek (que faz os conjuntos da Corsair, Cooler Master e outros). Isto impede-o de ser usado com acessórios como o Kraken G12, para arrefecimento do GPU da sua placa gráfica. Caso fosse compatível, esta seria uma solução perfeita, como um Kraken X52 ou X62 para o CPU e o M22 para o GPU. Em termos de desempenho, a NZXT conseguiu, graças à sua ventoinha Aer P120, um excelente resultado, ao equiparar-se aos resultados do Kraken X52 testado anteriormente, superando o desempenho de rivais como o Corsair H80i, bem como os melhores sistemas de arrefecimento a ar que testámos, como o Scythe Mugen 5 e o Cryorig R1 Ultimate. G. Dias

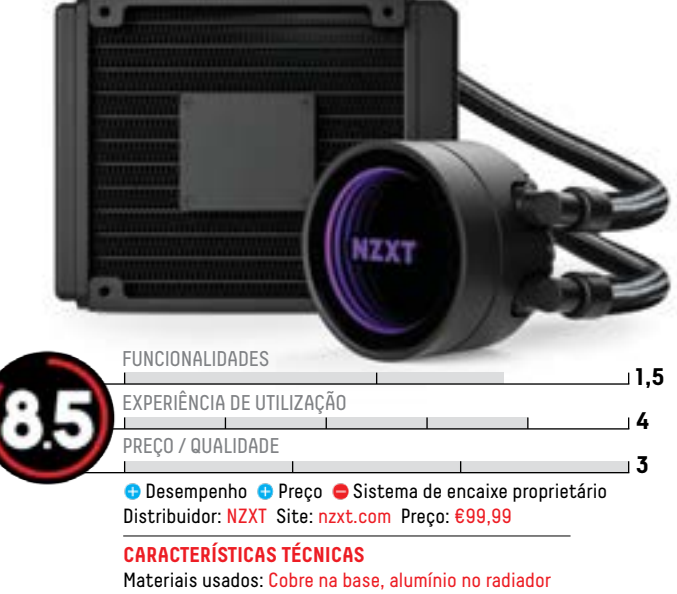

Encaixes: Intel LGA 1150 a 2066, AMD AM2 a AM4, FM1 a FM2+ Dimensões: 152 x 120 x 32 mm (radiador), 65 x 65 x 48 mm (bloco) Peso: 880 gr Ventoinhas: Aer P120 Nível de ruído: 21 a 36 dBa

#### **PONTO FINAL**

Se a NZXT tivesse mantido o encaixe dos modelos Kraken X, este M22 seria perfeito em termos de relação preço/desempenho, pois poderia ser usado para arrefecer o GPU, ou arrefecer o CPU em caixas compactas. De resto, encontra-se disponível com um preço adequado ao elevado desempenho registado, para um sistema tão compacto.

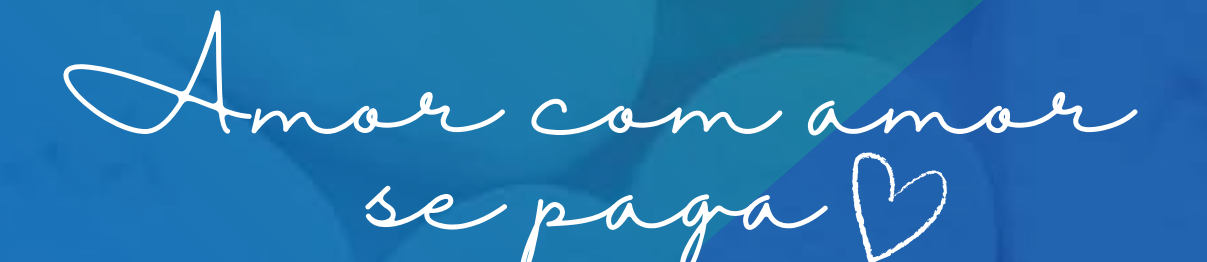

## **WebHS Lovers**

O programa de afiliados com mais vantagens.

## **SABIA QUE?**

Ao ser cliente WebHS pode usufruir de um programa de afiliados com inúmeras vantagens:

## **CUPÃO** webhr

**Oferta 2 domínios .com, .net ou .org**

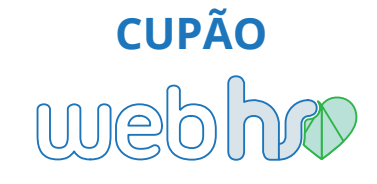

**Oferta 1 mensalidade de HS@S**

**CUPÃO** webha

**Oferta 1 domínio da hierarquia .pt ou 1 domínio .com ou .net**

## **CUPÃO** webho

**Oferta 50% de comissão e uma HS@S anual**

webhr

[W] WWW.WEBHS.PT email: info@webhs.pt

> $[T]$  707 10 20 54 morada: Rua Augusto Costa, 5A 1500-064 Lisboa

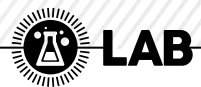

# **ASUS BLUE CAVE AC2600**

Felizmente, os operadores estão a<br>começar a mudar e a apostar um<br>pouco no visual e no desempenho dos<br>routers fornecidos aos seus clientes. Porém, elizmente, os operadores estão a começar a mudar e a apostar um pouco no visual e no desempenho dos continuam longe de serem perfeitos, razão pela qual modelos como o novo Blue Cave da Asus têm mercado. Apresentado como um router compacto dual-band de alto desempenho criado especificamente para casas inteligentes, este Blue Cave é muito mais que isso. Em termos visuais, este router da Asus distingue-se pelo design semelhante ao de uma máquina de lavar roupa à escala, devido ao recurso a um orifício central com acabamento azulado, reforçado pela utilização de um LED azul que serve de diagnóstico da ligação sem fios. Tecnicamente, a utilização deste design em nada influencia o desempenho, apenas o torna diferente dos tradicionais routers. Se, à frente, o design limpo marca a diferença, na traseira estão todas as habituais ligações de um dispositivo do género: uma WAN, quatro Gigabit LAN, e um USB 3.1, para ligar e partilhar uma impressora ou disco externo em rede. Estão ainda presentes as discretas saídas de ar, fundamentais para garantir um correcto funcionamento da exigente solução utilizada pela Asus.

#### **INTEL INSIDE**

O Blue Cave traz uma plataforma Intel de última geração, composta pelo SoC Lantiq AnyWAN GRX350 (dual-core de 1,6 GHz), 512 MB de memória RAM e 128 MB de armazenamento para o sistema operativo utilizado, bem como o software necessário para controlar todas as funcionalidades suportadas. Devido ao tipo de arquitectura usada, que se assemelha à de um mini-PC, conseguimos facilmente explicar o porquê do tempo de demora até que as ligações Wi-Fi fiquem prontas para usar, depois de ligarmos o equipamento. A configuração não poderia ser mais simples, bastando aceder ao endereço http://router.asus. com a partir de um computador ligado a uma das portas Gigabit LAN do mesmo, ou através da aplicação móvel Asus Router (iOS e Android). Em termos de desempenho, embora a Asus anuncie que a disposição das antenas internas permite obter um desempenho que pode ser até

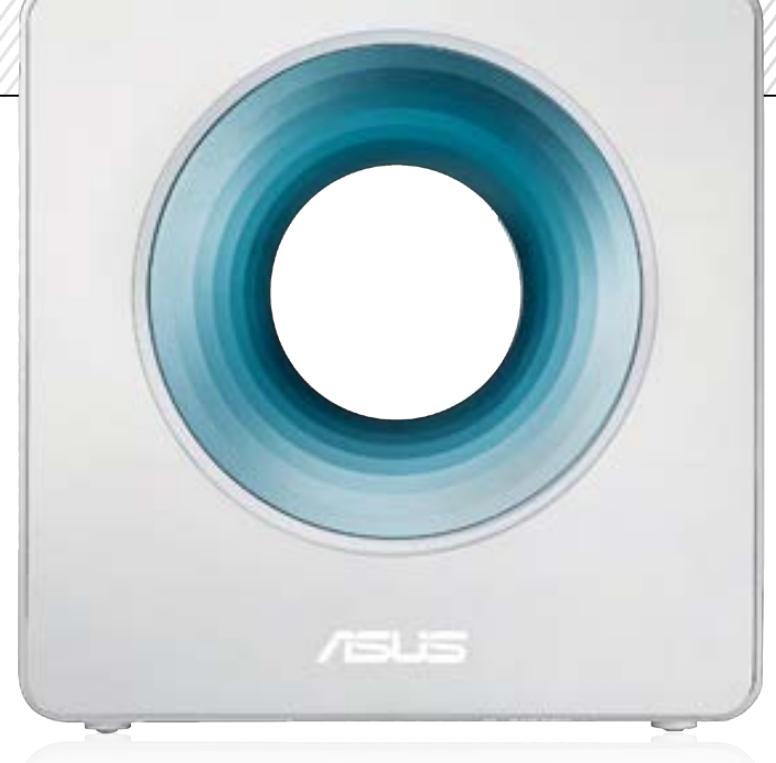

28% superior ao de routers equivalentes com antenas externas, não foi esse o resultado que obtivemos durante os testes, pelo menos usando a largura de banda de 2,4 GHz. Porém, o resultado mudou totalmente com a banda dos 5 GHz. Comparando com o Smart Router da Vodafone (AC1300) que temos na PCGuia, registámos um aumento de quase o dobro da largura de banda com o Blue Cave. Veja a tabela comparativa com os resultados registados próximos de cada router e os que obtivemos na outra extremidade do escritório da redacção.

#### **EXTRAS**

Além da já referida porta USB 3.1 para adicionar uma impressora ou disco externo, que poderá ser partilhado em rede, este router da Asus distingue-se por oferecer uma protecção completa a todos os dispositivos ligados a si. Como se não bastasse, a Asus oferece uma subscrição para quatro dispositivos do Anti-Vírus da Trend Micro (dois smartphones e dois PC Windows), durante um ano. O Bliue Cave inclui ainda um completo sistema de gestão de controlo parental, que filtra conteúdos segundo o tipo, bem como especifica horários de acesso à internet, podendo verificar gráficos de actividade por utilizador. Conforme lhe dissemos no início, este router foi criado para as casas inteligentes,

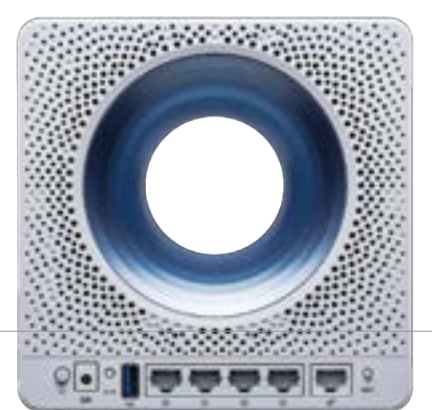

pelo que pode ser integrado com o Amazon Alexa e receber instruções através de comandos por voz (funciona bem), ou com o IFTTT, para gerir situações como desligar o acesso ao Wi-Fi durante as horas das refeições. G.Dias

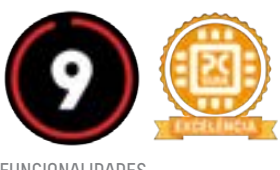

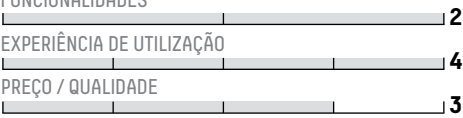

O Desempenho na banda dos 5 GHz O Funções adicionais Tempo de arranque da ligação Wi-Fi

Distribuidor: Asus Site: asus.pt Preço: €239

#### **CARACTERÍSTICAS TÉCNICAS**

Protocolos Wi-fi: IEEE 802.11a, IEEE 802.11b, IEEE 802.11g, IEEE 802.11n, IEEE 802.11ac, IPv4, IPv6 Antenas: 4 internas Dual-Band Frequências: 2,4 Ghz, 5 Ghz Encriptação: WPA2-PSK Entradas: Gigabit WAN, 4 x Gigabit LAN, USB 3.1 Dimensões: 160 x 160 x 80 mm

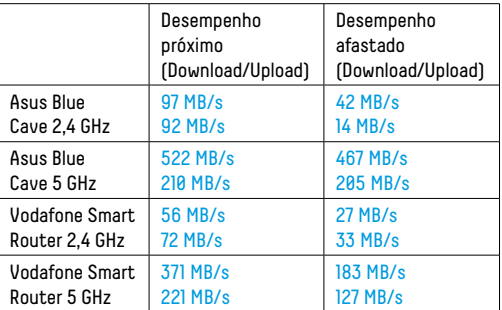

#### **PONTO FINAL**

Enquanto router simples, é difícil justificar o preço deste Blue Cave, não fosse pelo excelente desempenho registado, em especial pela banda dos 5 GHz, tanto em largura de banda como de alcance. As funcionalidades adicionais são o extra que o tornam mais atraente e a razão que talvez nos levasse a desistir do router do nosso fornecedor de Internet.

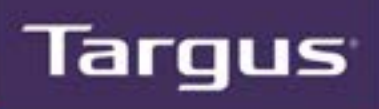

# **Eleve o seu** workplace à nova era da produtividade Com Soluções Universais de Docking da Tarqus

## **Conecte qualquer dispositivo.** Em qualquer lado. Sem complicações.

Simplifique o hotdesking. Elimine as confusões de cabos. E dê um boost à produtividade.

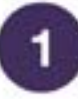

### Integre e carregue todos os dispositivos

Dos Mac aos PCs, passando pelo tablets da Microsoft, as Soluções Universais de Docking da Targus oferecem-lhe o major nivel de conectividade e compatibilidade do mercado. Desfrute da única solução de carregamento legacy integrada com compatibilidade USB-C, para uma colaboração e hotdesking sem sobressaltos.

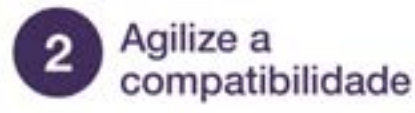

Os seus equipamentos podem conectar qualquer tipo de dispositivo legacy ou desatualizado aos Sistemas Universais de Docking da Targus, prolongando o ciclo. de vida dos dispositivos e ajudando-o a maximizar o investimento. E como são compatíveis com USB-C, estará também preparado para a próxima era da conectividade.

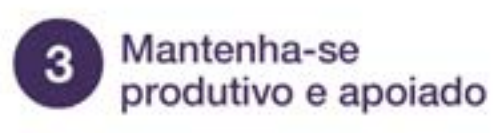

Um limite de 4 horas para resposta inicial significa que qualquer problema será resolvido rapidamente. E a garantia de 3 anos significa que, mesmo que os dispositivos sejam substituídos, as suas docks continuarão a ser suportadas e a sua forca de trabalho manter-se-á produtiva.

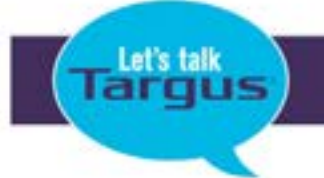

WWW.TARGUS.COM

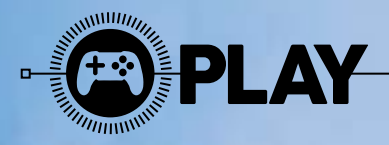

Chegou um novo Far Cry. É o paraíso na Terra ou uma cena infernal?

 $\prod_{nom}$ al como os outros Far Cry, também o quinto episódio começa com uma fuga. O nosso herói, um ajudante novato sem nome do xerife do condado de Hope County (Montana, EUA), foge das garras de um culto religioso chamado Eden's Gate, dirigido por Joseph Seed, um pregador fanático. Este está convencido de que vai salvar a população de um colapso que ainda está para vir. A acção começa depois de um confronto com as forças da lei que foram enviadas para prender Seed. Agora, o condado está num estado de guerra entre a lei e o culto. O quinto jogo desta saga dá continuidade à transformação na mecânica dos jogos da Ubisoft, o que, desde logo, faz com que todo o jogo pareça algo diferente dos anteriores. Tal como em Assassin's Creed Origins, vamos desbloqueando o mapa à medida que passamos pelos vários locais. Podemos fazer missões de duas formas: encontramo-las nas nossas viagens ou alguém entra em contacto connosco a pedir ajuda. O nosso culto tem quatro vilões principais espalhados por vários territórios do mapa, que têm de ser derrotados para se conseguir completar a missão principal. Mas não pense que estes vilões são só para defrontar numa épica boss-battle. É mais que isso - servem

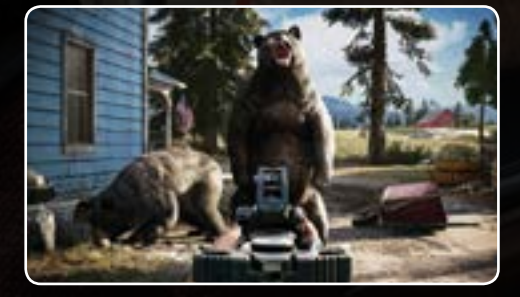

mais para definir o tipo de inimigos que vai encontrando e o género de missões que tem de cumprir. Como Far Cry é um jogo de mundo aberto, pode ir alternando entre os vários territórios ao seu bel-prazer até ao confronto final.

#### **AJUDANTES PARA TODAS AS OCASIÕES**

No capítulo da jogabilidade, uma das novidades interessantes é o sistema de companheiros. Em Far Cry 5 existem personagens que podem ser contratadas para nos seguir e ajudar nas várias missões. Estas são controladas através da IA do jogo que, como não pode deixar de ser, às vezes, não é lá muito inteligente: por vezes os nossos companheiros insistem em tapar a linha de tiro o que não dá lá muito jeito. Outros "ajudantes" que se podem contratar à medida que se vão cumprindo missões são os especialistas que, como o nome indica, podem desempenhar várias tarefas diferentes: usar arcos e flechas para nos dar apoio, ou usar aeronaves para nos ajudar a eliminar os inimigos. Existem animais que podem ser desbloqueados que nos ajudam durante a acção. Por exemplo o cão Boomer consegue detectar os inimigos, mesmo que

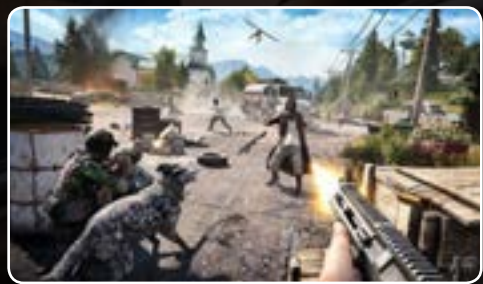

estejam escondidos no cenário.Tal como noutros Far Cry, o jogador pode usar um vasto conjunto de veículos para se deslocar ou combater. Apesar de o sistema de controlo não ser dos melhores, são das actividades mais engraçadas que Far Cry oferece. Como noutros jogos da série, o jogador pode escolher a forma como aborda as missões: entrar logo a matar tudo o que mexe ou em modo furtivo (o meu preferido) em que se tem de perceber qual é a melhor forma de abordar o objectivo que se tem de conquistar. Para o fim, fica o cenário. Experimentei Far Cry 5 numa Xbox One X a 4K HDR e posso dizer que é um dos mais belos jogos que já vi. A vegetação é muito rica e a fauna muito bem conseguida. Os efeitos de luz estão muito bem conseguidos e conseguem emular bastante bem a realidade. **P.Tróia**

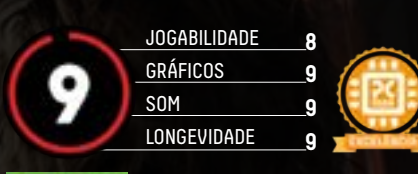

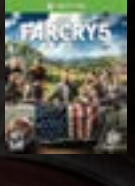

**C**enário **Companheiros O** Mecânica AI dos companheiros Editora: Distribuidora: Plataformas: F Site: Preco:

#### **PONTO FINAL**

Far Cry 5 é, claramente, uma evolução em relação aos jogos anteriores. Tudo foi melhorado desde a mecânica de jogo até ao cenário. Ao abandonar a fórmula antiga, a Ubisoft conseguiu apagar um pouco da impressão de que, na prática, qualquer que fosse o episódio de Far Cry à nossa frente, estávamos sempre a jogar a mesma coisa.

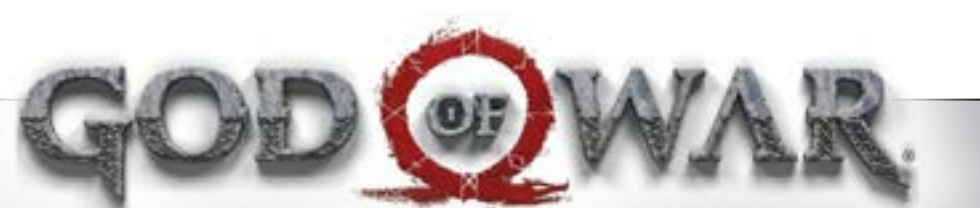

### Kratos chegou à Escandinávia. Odin e Thor que se cuidem!

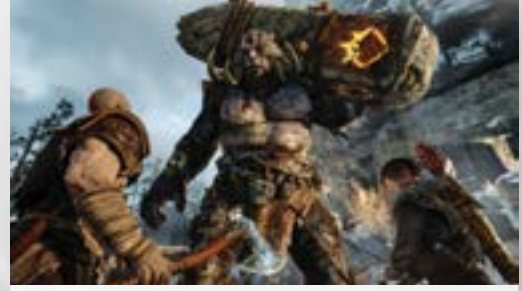

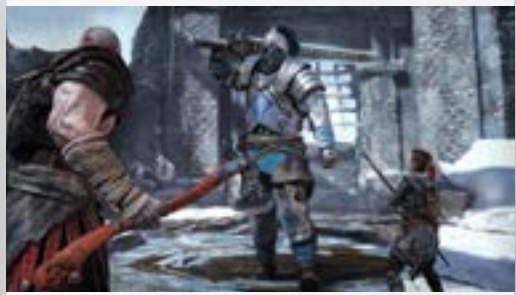

 $\sum\limits_{{\substack{\text{Kratos destinu o Olimpo no episoc}}} }$  <br/> Xatos destruiu o Olimpo no episód anterior. Agora, o nosso guerreiro espartano está mais velho e tem um filho Kratos destruiu o Olimpo no episódio anterior. Agora, o nosso guerreiro espartano está mais velho e tem um filho: Atreus. O jogo começa com uma morte, a da companheira de Kratos, que vai ser o início de uma viagem para depositar as suas cinzas no topo da montanha mais alta dos nove reinos. Como já deve ter percebido, a viagem está cheia de perigos e de puzzles para resolver. Kratos perdeu as Lâminas do Caos que lhe tinham sido dadas por Ares, o verdadeiro deus da guerra no panteão grego. Agora tem o machado Leviathan que pode ser melhorado ao longo da viagem com vários tipos de ataques e feitiços de protecção. Já Atreus tem um arco que serve essencialmente para distrair ou atordoar os inimigos. As armaduras de Kratos e de Atreus também se podem alterar e melhorar ao longo do jogo.

#### **NO TOPO DO TOPO**

Visualmente, God of War está no topo do topo do que se consegue fazer na PS4, principalmente na Pro, que tem 4K e HDR: os cenários são simplesmente magníficos. As florestas quase que cheiram a pinho e a terra molhada; nas cenas com neve, o frio sente-se. Quando há lama e neve, as pegadas de Kratos e Atreus ficam no chão. Magnífico! Visualmente, o único reparo que se pode fazer é nos close-ups em que a textura da pele de Kratos parece algo plástica. Usei a versão original das vozes do jogo, embora esteja dobrado em português, e a voz de Christopher Judge, o Teal'c, o Jaffa de Stargate SG1, assenta que nem uma luva em Kratos. Este novo God of

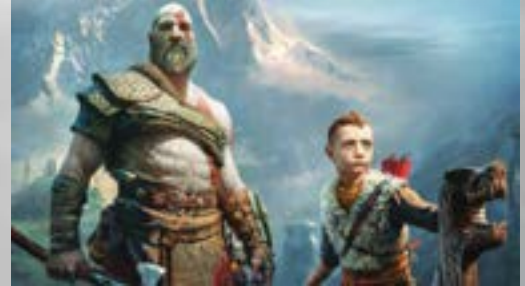

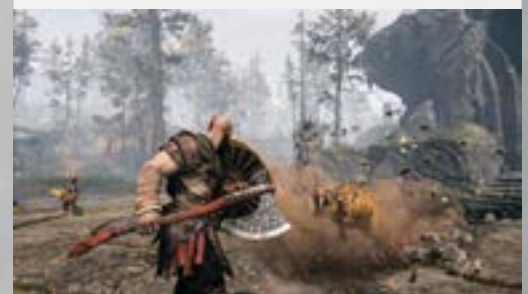

War não é um jogo de mundo aberto, mas também não afunila tanto a acção como nos episódios anteriores. Existem agora missões secundárias que podem ser feitas pela ordem que se quiser e que, na prática, servem para Kratos e Atreus obterem recursos para melhorar as armaduras armas. God of War mantém uma das coisas que fez deste jogo um sucesso, a imprevisibilidade do nível de dificuldade, ou seja, o início do jogo não quer dizer que seja a parte mais fácil. Aqui entra uma coisa menos boa, os pontos de gravação. Para gravar a progressão, existem vários save points, ou seja, não se consegue gravar no sítio exacto onde se está. Que dizer que, por vezes, quando se tem a infelicidade de se ser eliminado numa área tem de se andar bastante para se tentar ultrapassar esses inimigos outra vez. P.Tróia

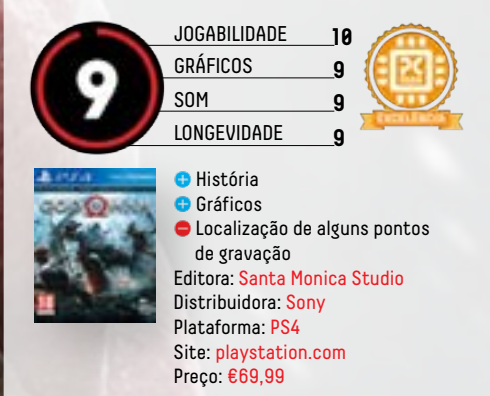

#### **PONTO FINAL**

Falando de gameplay, God of War para PS4 é uma evolução dos episódios anteriores, feita "com pés e cabeça". É um prazer de jogar mas, por vezes, também muito frustrante. Visualmente, é o melhor que se consegue na PS4. O mesmo se pode dizer do som. Em suma, este é um dos jogos que não pode faltar na sua colecção!

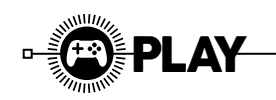

## **HP OMEN 1100**

Depois de nos "invadirem" com computadores da linha de Omen (que tem excelentes produtos como o famoso "caixote" Omen X, ou o portátil Omen X, testado na edição passada), chegou a vez de conhecermos os seus acessórios, como este teclado Omen 1100. Por se tratar de um produto de gaming, é natural esperar encontrar um teclado sólido, composto essencialmente por uma base em alumínio e teclas mecânicas que têm a particularidade de oferecer um funcionamento pouco indicado para uma utilização quotidiana. Para este te clado, a HP optou por apostar em teclas mecânicas Blue da Greentech, ao contrário das habituais teclas Cherry MX. Estas são mais ruidosas que as últimas (que eram, até agora, as mais barulhentas que tínhamos testado) e oferecerem um efeito táctil verdadeiramente mecânico, ou seja, sentimos mais o efeito do click quando premimos o botão, ao contrário de teclas mecânicas

de outros fabricantes. Isto fará com que este teclado não seja particularmente procurado por utilizadores tradicionais, mas sim pelos jogadores mais hardcore, para os quais este teclado é verdadeiramente indicado. Para estes, basta afirmar que estas teclas estão certificadas para um total de cinquenta milhões de cliques e que o teclado é compatível com a tecnologia anti-ghosting com N-Key rollover, ou seja, que consegue registar correctamente diversas teclas premidas ao mesmo tempo. Existe ainda o obrigatório sistema de retroiluminação, embora este esteja limitado pela cor encarnada em toda as teclas, excepto as 'WASD', que além das teclas com fundo vermelho, utilizam uma retroiluminação branca. Se estiver interessado neste teclado, recomendamos uma vista de olhos a diversas lojas de informática, visto o preço praticado ser bastante inferior ao PVPR de 130 euros. G. Dias

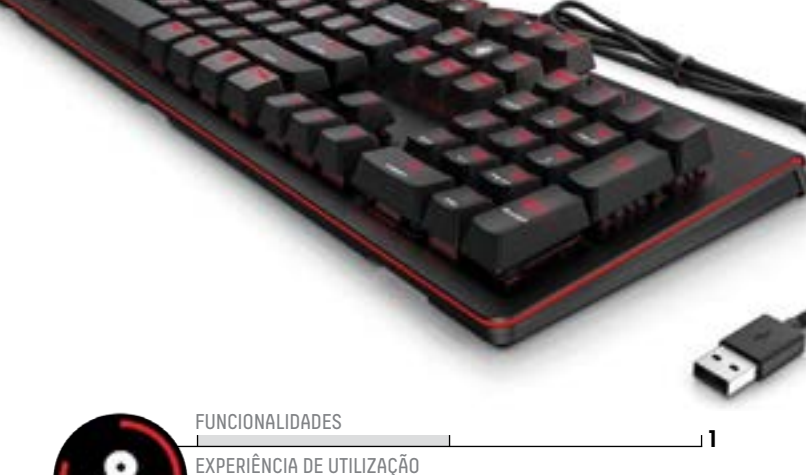

**Construção sólida** PREÇO / QUALIDADE **<sup>3</sup>**

**■** Ruído gerado pelas teclas ■ Funções limitadas Distribuidor: HP Site: hp.com/pt Preço: €130

#### **CARACTERÍSTICAS TÉCNICAS**

Tipo: Teclado mecânico (Greentech Blue) Teclas Macro: Sim Teclas de Multimédia: Não Ligações: USB Dimensões: 149 x 449 x 39 mm

#### **PONTO FINAL**

Para primeira experiência, a HP surpreendeu com um competente teclado mecânico, de bom desempenho, mas não recomendável para uma utilização quotidiana, por causa das propriedades das teclas mecânicas usadas.

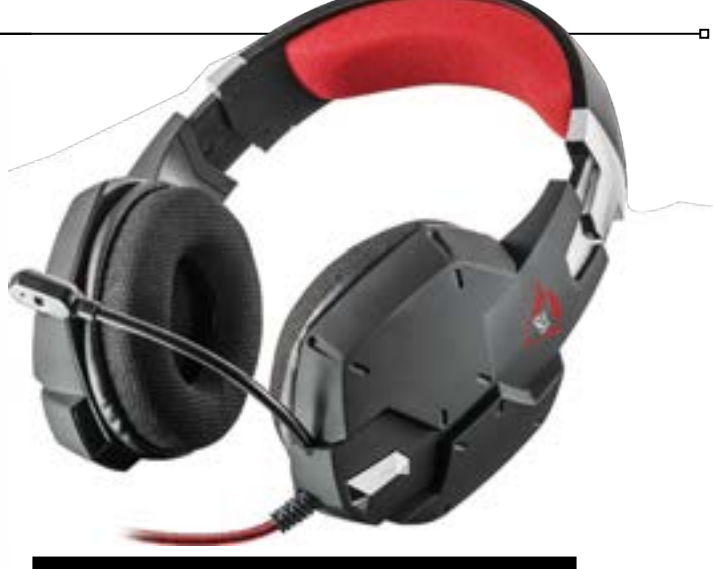

## **TRUST GTX 322W CARUS**

Já testámos ratos e teclados da Trust dedicados ao gaming e agora chegou a vez de experimentar os auscultadores GTX Carus, na sua versão Snow Camo que, como o nome indica, simulam o padrão de camuflados de neve. Estes auscultadores distinguem-se não só pelo visual original (está disponível com outros padrões de camuflado), mas também pelo preço bastante acessível, pelo baixo peso e pelo surpreendente desempenho. Equipados com dois altifalantes de 50 mm que funcionam com uma impedância de 32 Ohm (frequência entre os 20 Hz e 20 kHz e sensibilidade de 112 dB), os GTX 322W Carus têm um som que se distingue pela boa reprodução de frequências mais baixas sem recurso a intensificadores de graves. Porém, no campo das frequências médias e altas, o som não é tão poderoso, embora seja perfeitamente possível identificar a localização de adversários num jogo FPS, bem como ouvir com clareza a voz dos seus companheiros de equipa. Por serem tão leves,

dificilmente sentirá algum tipo de incómodo com a sua utilização durante longas sessões de jogos, resultado que se deve à utilização de materiais leves, sendo praticamente todos os componentes em plástico. As superfícies de contacto como o apoio de cabeça e as almofadas dos altifalantes utilizam um tecido com padrão em xadrez, permitindo assim um fácil ajuste à sua cabeça. Este tipo de material, embora menos suave que as soluções em pele ou napa, ajuda a evitar a formação de suor como nos outros materiais. Falta referir a inclusão de um microfone eficaz (que peca pelo facto de não ser removível) e da inclusão de um adaptador que permite adaptar a ficha existente (combinada) para fichas jack isoladas para auscultadores e microfone independentes. O cabo revestido a malha, que evita os irritantes nós, tem apenas um metro de comprimento, sendo fundamental o uso do cabo adaptador adicional para duplicar o comprimento. G.Dias

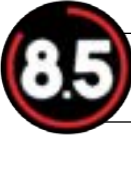

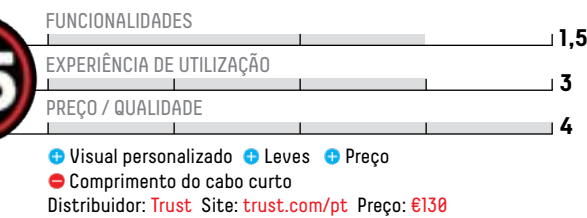

#### **CARACTERÍSTICAS TÉCNICAS**

Resposta de Frequência: 20 Hz - 20 kHz Impedância: 32 Ohm Dimensão dos altifalantes: 50 mm Comprimento do cabo: 1 m Ligação: jack de 3,5 mm Peso: 308 gr

#### **PONTO FINAL**

Leves, visualmente diferentes e agradáveis, confortáveis e capazes de reproduzir um som agradável, é difícil pedirmos mais destes GTX 322W Carus da Trust, que custam menos de quarenta euros.

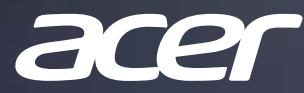

Processadores Intel® Core™ da 8a geração 0.97 $kg$  design metálico<sup>1</sup> FHD IPS Touchscreen Display Dolby Audio<sup>™</sup> Premium

**Swift** 5<br>(SF514-52N)

 $\sigma_{\rho_{\phi}}$ 

₫

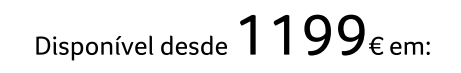

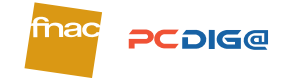

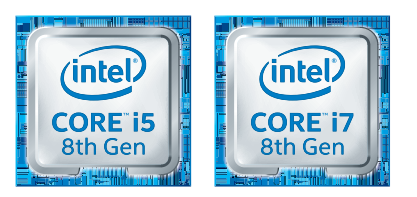

1-Specifications may vary depending on model and/or region.

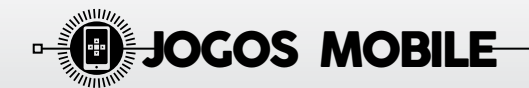

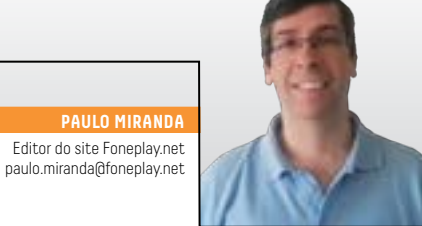

o

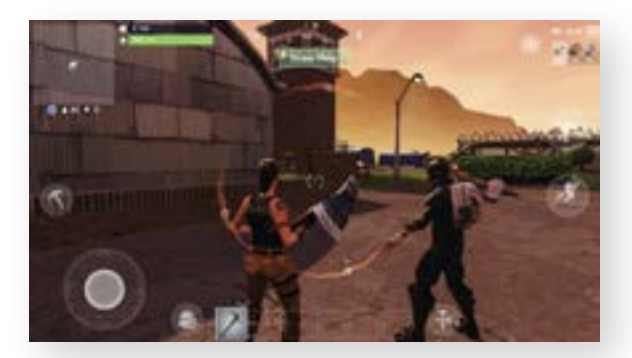

#### **FORTNITE**

O popular jogo de acção chegou aos dispositivos móveis, trazendo o mesmo mapa, jogabilidade e actualizações das versões para PC e consolas. Cem jogadores lutam até à morte numa ilha cuja área vai diminuindo ao longo do jogo, obrigando aos confrontos entre os diversos jogadores. O último sobrevivente ganha, mas, além de ter de eliminar toda a concorrência, tem de recolher recursos, como armas, equipamentos e medicamentos, para garantir a sua sobrevivência e criar uma estratégia vencedora. É ainda possível formar uma equipa com outros jogadores.

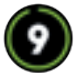

 Editora: **Epic Games**  Plataformas: **Android e iOS** Preço: **Gratuito** 

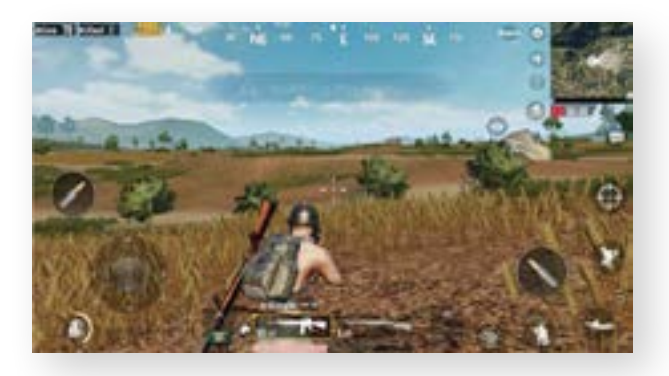

#### **PLAYER UNKNOWN'S BATTLEGROUNDS MOBILE**

A versão móvel de um dos grandes êxitos da actualidade traz a mesma experiência do PC e consolas, com a óbvia excepção dos controlos adaptados aos ecrãs tácteis. O jogador é largado numa ilha, tendo como objectivo eliminar todos os outros adversários e ser o último sobrevivente – para isso é necessário apanhar de recursos, como armas e itens de cura. Existe a opção de jogar sozinho ou unir-se a um grupo de dois ou quatro jogadores. O jogo destaca-se pela intensa acção, que aumenta à medida que o tempo e os jogadores abandonam as suas posições seguras.

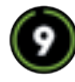

**NOTÍCIAS** 

 Editora: **Tencent Mobile**  Plataformas: **Android e iOS** Preço: **Gratuito** 

ANÁLISES ARTIGOS TOPS

 $|DICAS|$  vídeos

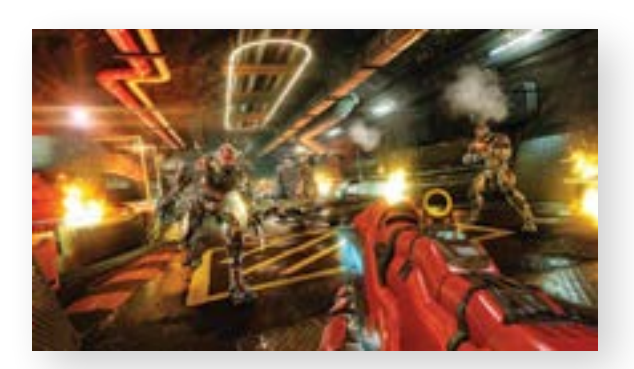

**PAULO MIRAND** 

#### **SHADOWGUN LEGENDS**

Novo capítulo de uma das mais populares séries de jogos FPS para mobile. Num mundo futurista, a humanidade está sob ataque de um invasor alienígena mortal: os Shadowguns são a última linha de defesa. O jogador irá assumir o papel de um jovem recruta e terá como missão mudar o rumo da guerra. O modo história inclui mais de duzentas missões em quatro diferentes cenários, existindo ainda diversos modos multiplayer. O jogo prima pela excelente qualidade gráfica e intensa jogabilidade, com muita acção e uma enorme quantidade de armamento e personalizações disponíveis.

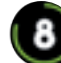

 Editora: **Madfinger Games**  Plataformas: **Android e iOS** Preço: **Gratuito** 

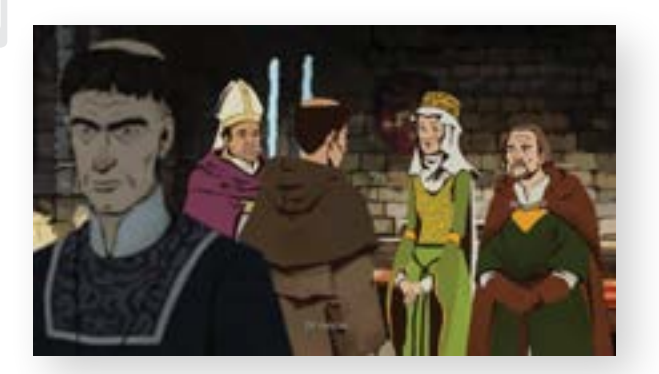

### **THE PILLARS OF THE EARTH**

Baseado no best-seller de Ken Follett, Os Pilares da Terra permite reviver a história da vila de Kingsbridge no século XII de uma forma interactiva. O jogador irá assumir o papel de Jack, Aliena e Philip, tomando decisões que terão impacto no desenrolar da história, embora todo o enredo gire em torno na história original. The Pillars of the Earth mostra uma excelente qualidade gráfica e sonora, envolvendo o jogador de uma forma intensamente imersiva. O jogo está dividido em três livros, cada qual com sete capítulos, estando os dois primeiros já disponíveis. E

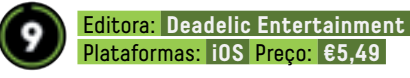

f

## **TUDO SOBRE JOGOS PARA SMARTPHONES**

Visite-nos em:

www.foneplay.net

www.facebook.com/foneplay

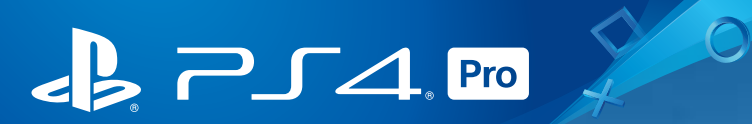

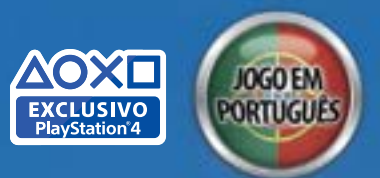

# DISPONÍVEL

OF

"10/10" **GAMEREACTOR** 

 $\left| \right|$ <sup>"</sup> OBRIGATÓRIO **EUROGAMER** 

> XXX **OBSERVADOR**

 $19.8/10$ **IGN** 

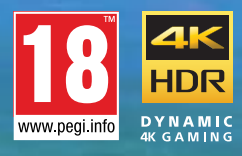

**IDJ** Santa<br>Monica Studio

God of War<sup>m</sup> ©2018 Sony Interactive Entertainment LLC, Published by Sony Interactive Entertainment<br>Europe Limited, Developed by SIE Santa Monica Studio. "God of War" is a trademark or a registered<br>trademark of Sony Intera

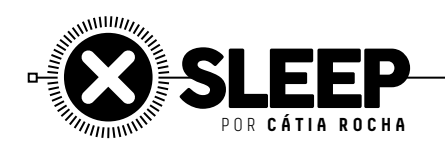

#### **10 de Maio de 1894**

#### **O NASCIMENTO DO RÁDIO SEM FIOS**

Pela primeira vez, alguém conseguiu enviar uma onda de rádio a mais de um quilómetro de distância. As primeiras experiências foram feitas por Guglielmo Marconi – este seria o primeiro impulso para a proliferação da venda de rádios.

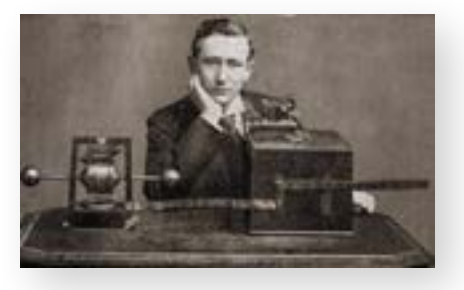

#### **18 de Maio de 1998 MICROSOFT PROCESSADA PELOS EUA**

As autoridades americanas processavam a Microsoft por violar as regras da concorrência, devido à integração do Internet Explorer no sistema operativo Windows 98. Este processo viria a ficar registado como um dos eventos mais famosos no universo tech.

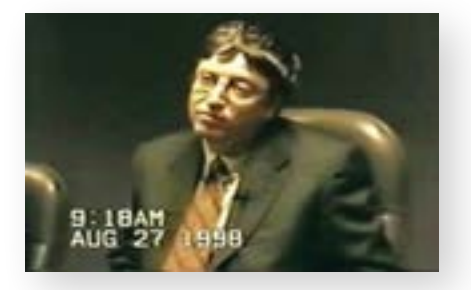

### **25 de Maio de 1977**

#### **A LONG TIME AGO IN A GALAXY FAR, FAR AWAY…**

Era lançado o primeiro Star Wars, nos Estados Unidos, em 32 cinemas. O filme quebrou recordes de bilheteira, muito pelo uso sem precedentes de efeitos especiais.

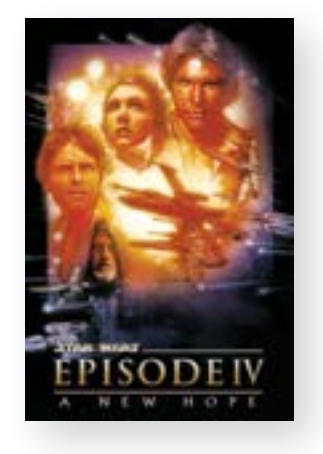

### **MAIO**

**2**

**1**

**4**

**5 6**

**3**

**7 8 9**

**10 10**  <u>ጠ</u>

**12**

**13 13** 

**14 15 16**

**17**

**24**

**23**

**25**

**25**

**26 27 28**

**30**

**31 30** 

**29**

### **13 de Maio 1985 MONEY FOR NOTHING**

A banda britânica Dire Straits lançava o seu quinto álbum, Brothers in Arms, acompanhado pelo primeiro videoclip totalmente feito com imagens 3D, num computador, de Money for Nothing. O álbum acabou por se tornar o primeiro CD a vender um milhão de cópias.

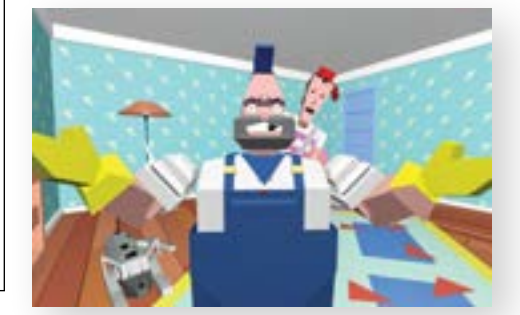

#### **23 de Maio de 1903**

#### **PARTE DA EUROPA LIGADA POR TELEFONE**

Paris e Roma passavam a estar ligadas por telefone, pela primeira vez.

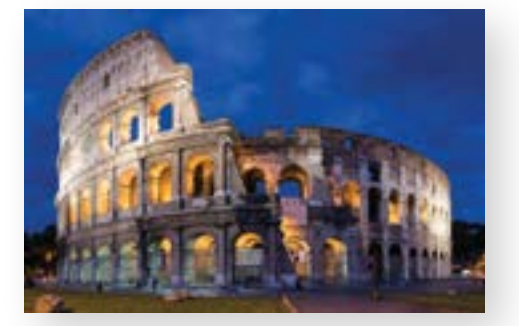

#### **30 de Maio de 1896 O PRIMEIRO ACIDENTE COM UM AUTOMÓVEL**

Em Nova Iorque, este acidente fica para os registos da História. Henry Wells bateu com o seu Durya Motor Wagon contra Evylyn Thomas, que seguia de bicicleta. Não é, certamente, a melhor maneira de ficar nos registos para a posteridade…

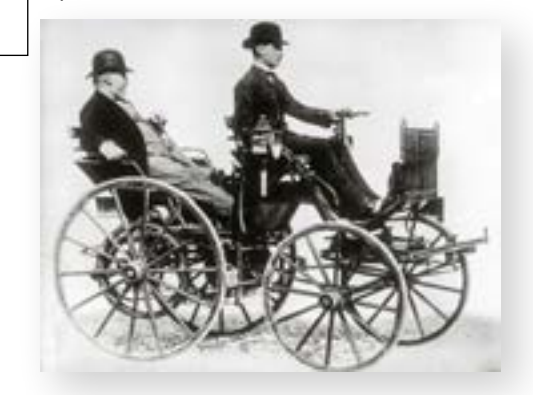

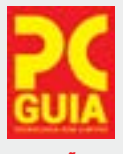

- **REDACÇÃO**
- **Director: Pedro Tróia** ptroia@pcguia.fidemo.pt
- <sup>l</sup> **Chefe de Redacção:** Gustavo Dias gdias@pcguia.fidemo.pt
- **Editor:** Ricardo Durand rdurand@pcguia.fidemo.pt
- <sup>l</sup> **Redacção:** Cátia Rocha
- **Colaboradores:** Luís Vedor **Cronistas: Alexandre Gamela** Alexandre Silveira, Pedro Aniceto, André Rosa, António Simplício
- **· Secretária de Redacção:** Lurdes Marujo lurdesmarujo@pcguia.fidemo.pt

#### **DEPARTAMENTO DE ARTE**

- **· Director de Arte: Rui Lisboa** Paginação, ilustração e arte de capa
- (facebook.com/rui.lisboa) <sup>l</sup> **Paginação:** Tiago Ventura
- **DEPARTAMENTO DE PUBLICIDADE**
- **Directora comercial:** Cristina Magalhães cmagalhaes@pcguia.fidemo.pt
- <sup>l</sup> **Estatuto editorial disponível em:** www.pcguia.pt/estatuto-editorial/

#### **ASSINATURAS**

- <sup>l</sup> **JMToscano Comunicação e Marketing, Lda.,**  Rua Rodrigues Sampaio, Nº 5, 2795-175 Linda-a-Velha Telefone: +351 214 142 909 assinaturas@jmtoscano.com jmtoscano.com
- <sup>l</sup> **( novas assinaturas e apoio ao assinante )** www.loja.pcguia.pt / apoio.cliente@fidemo.pt

#### **DISTRIBUIÇÃO**

<sup>l</sup> **VASP, Soc. de Transportes e distribuição Lda.** MLP, Media Logistics Park, Quinta do Grajal, Venda Seca, 2739-511 Agualva-Cacém. Telef: 214 337 000

#### **PRÉ-IMPRESSÃO E IMPRESSÃO**

- **Lidergraf | Sustainable printing** Lidergraf | Delegação Sul Edifício Diogo Cão, Doca de Alcântara Norte, 1350-352 Lisboa, Portugal
- **Tiragem média:** 22 000 exemplares
- <sup>l</sup> **Periodicidade:** Mensal
- <sup>l</sup> **PVP(Cont.):** €3,6O

## F IDEMO

- **Proprietário / Editora:** Fidemo, Soc. de Media Lda.
- **· Director-Geral: Vasco Taveira** vascotaveira@pcguia.fidemo.pt
- <sup>l</sup> **Administração/Gerência:** Vasco Taveira, Pedro Tróia
- <sup>l</sup> **Sede, Redacção, Publicidade e Administração:** Azinhaga da Torre do Fato 7 B - Escritório 1 1600 - 774 Lisboa / Telef: +351 214 193 988
- <sup>l</sup> **Detentores de 5% ou mais do Capital social:** Vasco Taveira e Pedro Tróia
- <sup>l</sup> **Capital Social:** 15000€
- <sup>l</sup> **Cont:** 509 808 859
- **· Depósito legal:** 411536/16
- <sup>l</sup> **Registo na E.R.C.:** nº 119 452 <sup>l</sup> **Marca registada no INPI:** 479 435

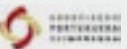

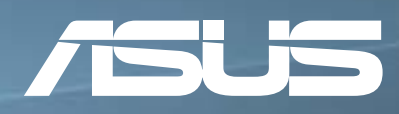

## ASUS VivoBook 15 Design elegante, produtividade inteligente.

### Desempenho incrível

Equipado com processadores Intel<sup>®</sup> Core<sup>™</sup> de 8ª geração e gráficos NVIDIA<sup>®</sup> GeForce® 930MX

### **ASUS SuperBattery**

Vida da bateria 3x superior e carregamento rápido de 60% em apenas 49 minutos

### Design robusto

Dobradiça e teclado testados exaustivamente para garantir a melhor durabilidade

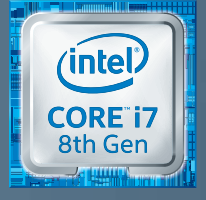

www.asus.com/pt/Laptops/ASUS-VivoBook-15-A542UR

Impressoras fotográficas Sprocket

## Uma Sprocket para cada bolso.

## Live it. Love it. Print it.

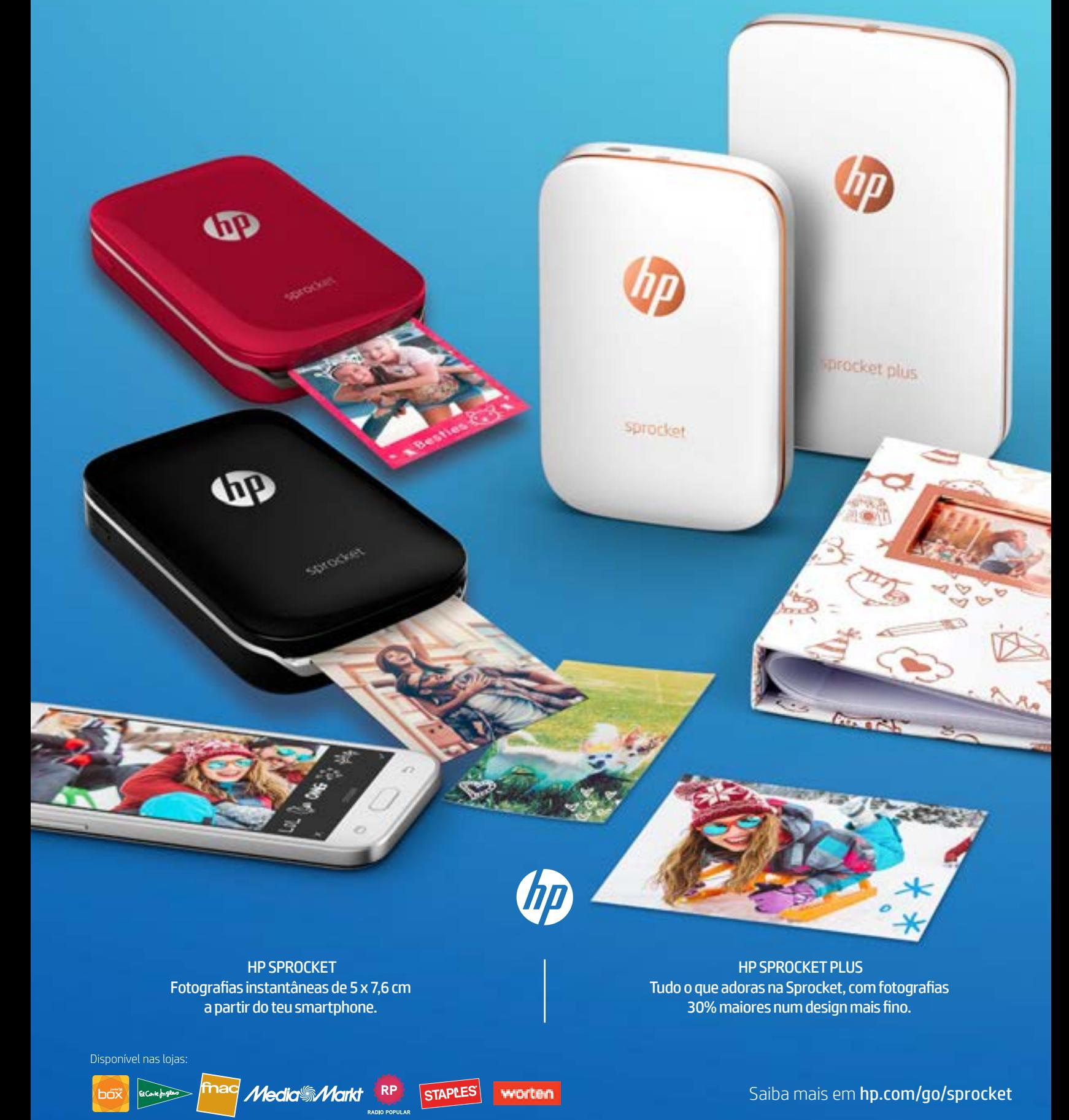

l 8 HP Development Company, L.P. As informações apresentadas estão sujeitas a alterações sem aviso pré